# **Installation and User's Guide for V1 R1.0 of**

# **• AnyQueue/LCDS to PS**

# **• VPS/LCDS to PS**

# **• VPSX/LCDS to PS**

#### **Subject to License/Trade Secret**

Levi, Ray & Shoup, Inc. ("LRS") has prepared this software documentation for use only by LRS personnel and its licensees. The information contained herein is the property of LRS or its suppliers, contains trade secrets, and is licensed to you. Unless you are an employee of LRS or a licensee, you are not authorized to use this software documentation.

All warranties, if any, concerning the software are set forth in a license agreement with your company. This document creates no warranties pertaining to the software.

#### **Trademarks**

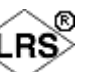

VPS<sup>®</sup>, VPS/Secure<sup>®</sup>, LRS<sup>®</sup>, Venere<sup>®</sup>, PageCenter<sup>®</sup>, PageCenter Plus<sup>®</sup>, AnyQueue<sup>®</sup>, AnyQueue/PageSorter®, AnyQueue/WebTRAC®, AnyQueue/Secure®, DRS/OutputManager<sup>™</sup>, DRS/Secure<sup>™</sup> PageCenter Plus To-Go<sup>™</sup>, VPSX<sup>™</sup>, and VPSX/OutputManager<sup>™</sup> are trademarks of Levi, Ray & Shoup, Inc. All other brand and product names are trademarks of their respective holders.

#### **Copyright**

Copyright 2005 Levi, Ray & Shoup, Inc. All rights are reserved. Copyright 1997 - 2005 Crawford Technologies, Inc. All rights are reserved. As a licensed user of this documentation, to the extent allowed by your license, and only for use within your company, you may make additional copies of this manual, download it from the licensee's section of the LRS Web site (www.lrs.com) in PDF format, or order additional copies, for a charge, from LRS.

Levi, Ray & Shoup, Inc. 2401 West Monroe Street Springfield, IL 62704 Phone: 217-793-3800 Fax: 217-787-4014 http://www.lrs.com

Document Number: S111-0100-1 Revision Date: November 16, 2005

# **Table of Contents**

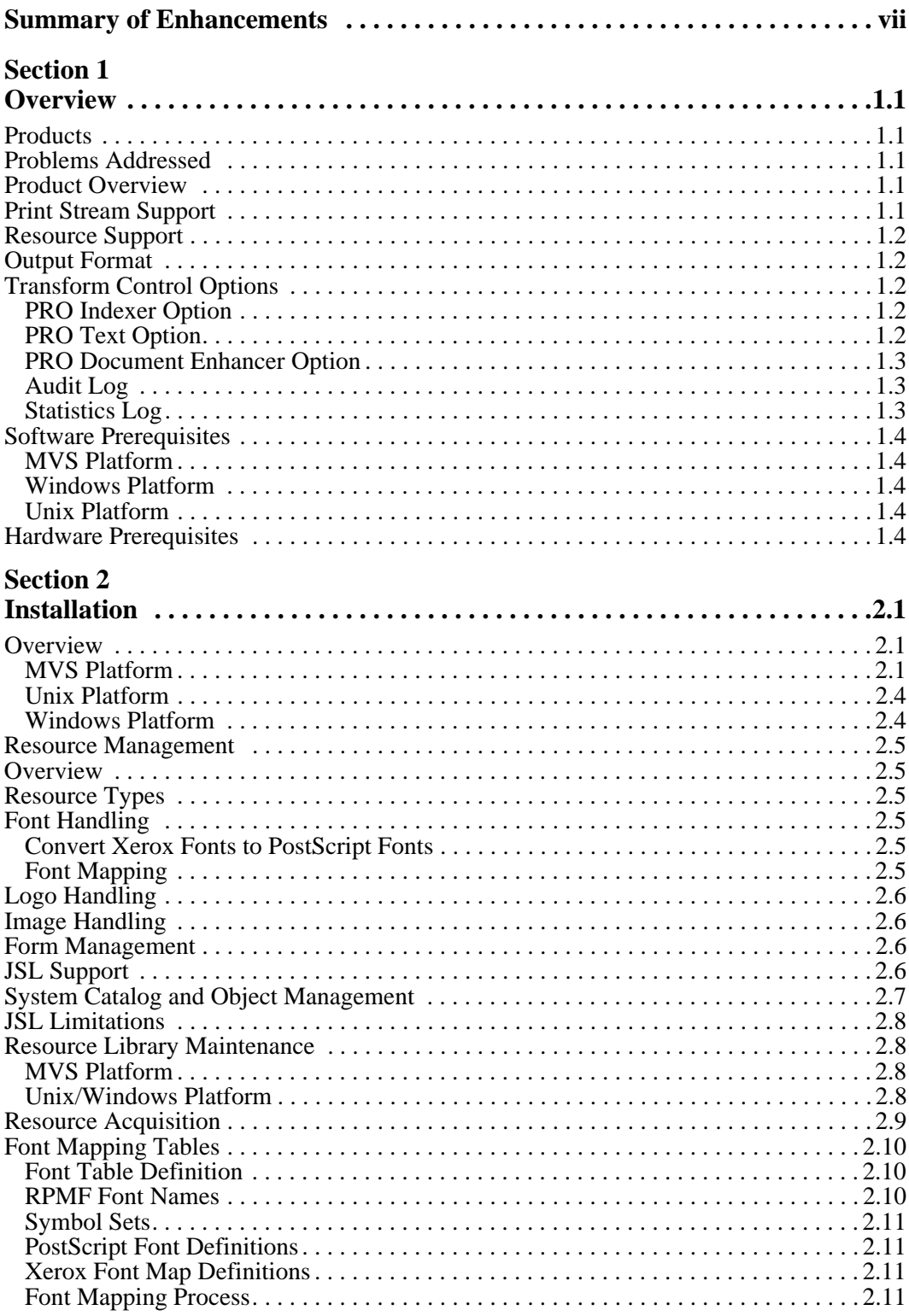

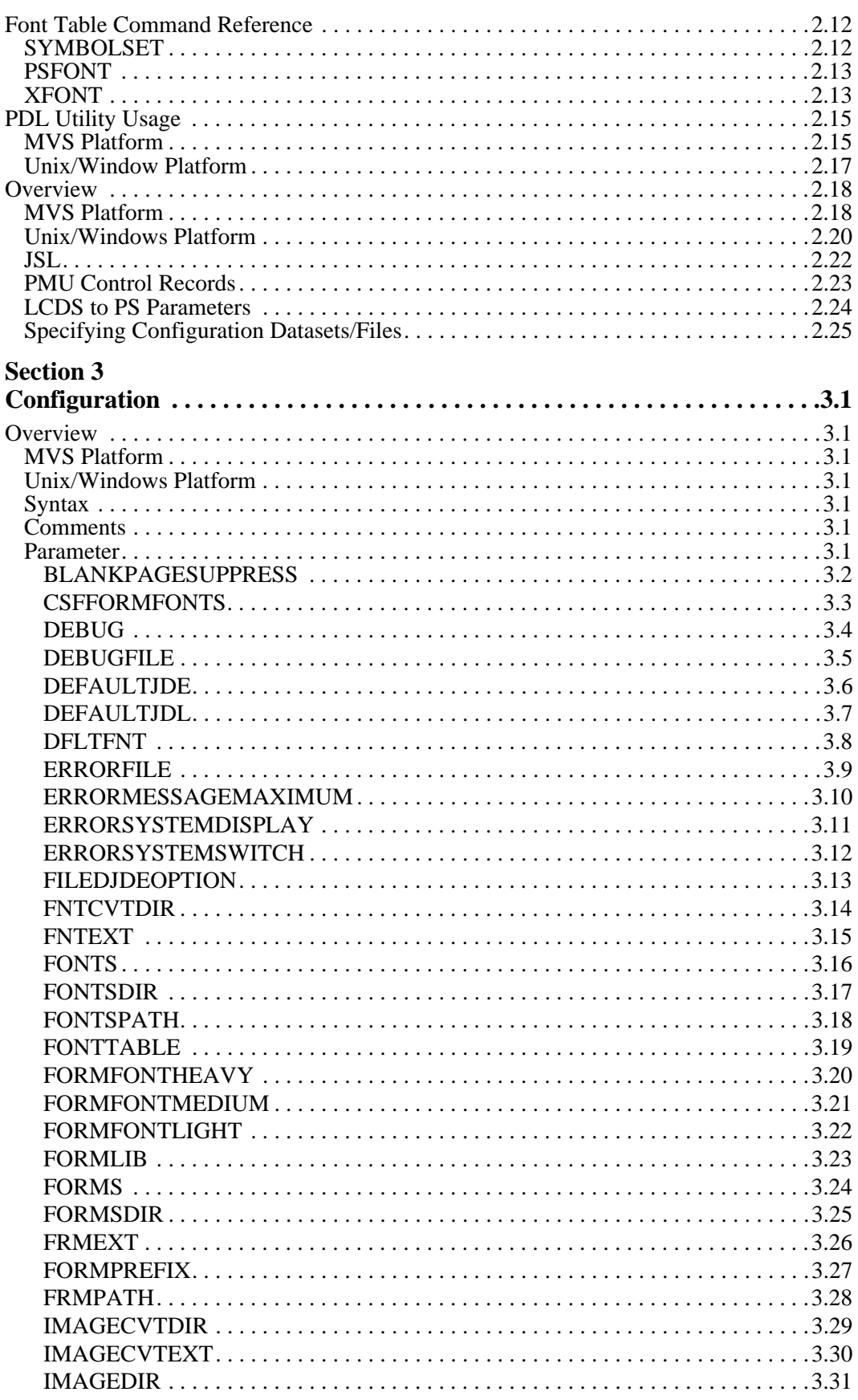

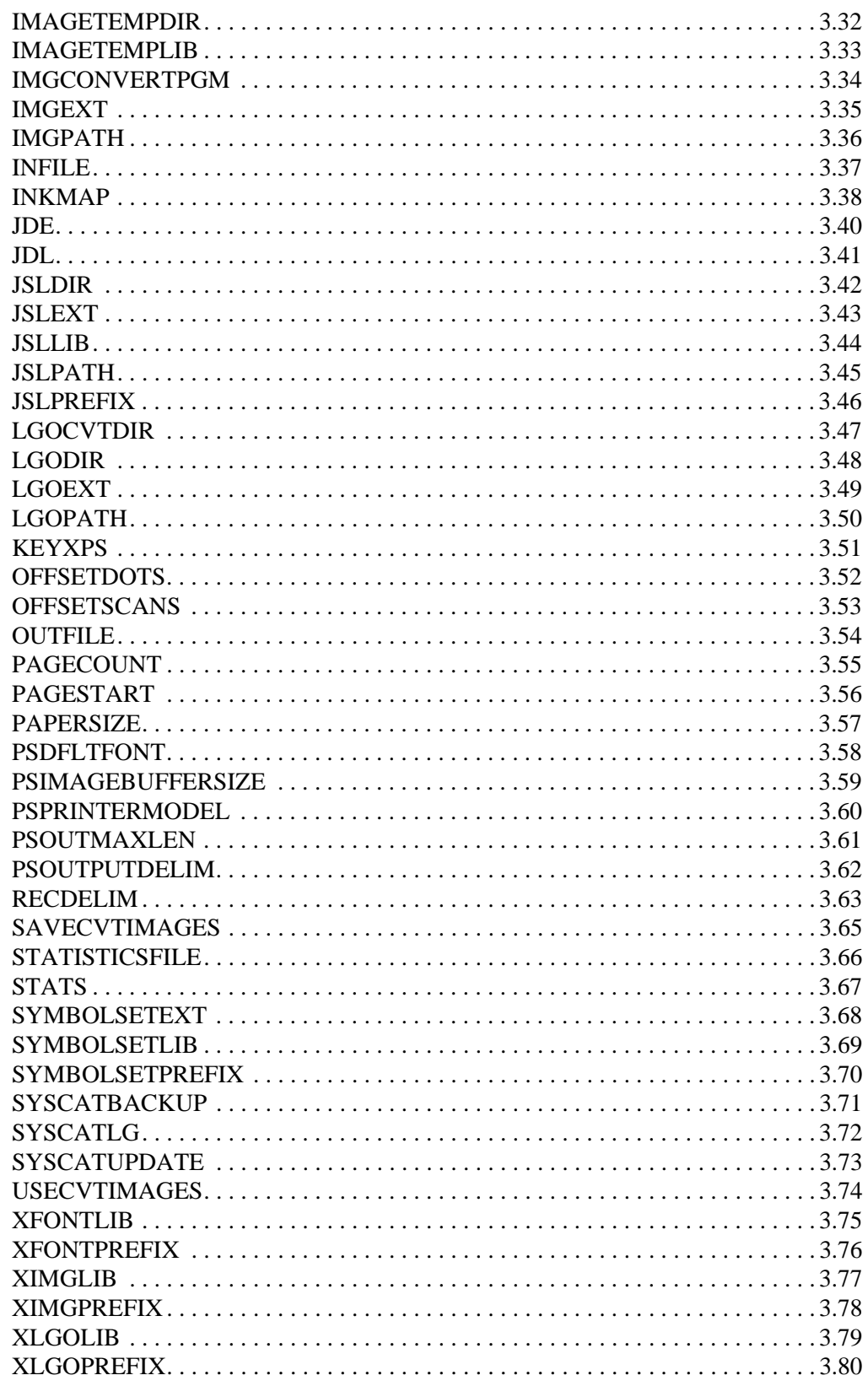

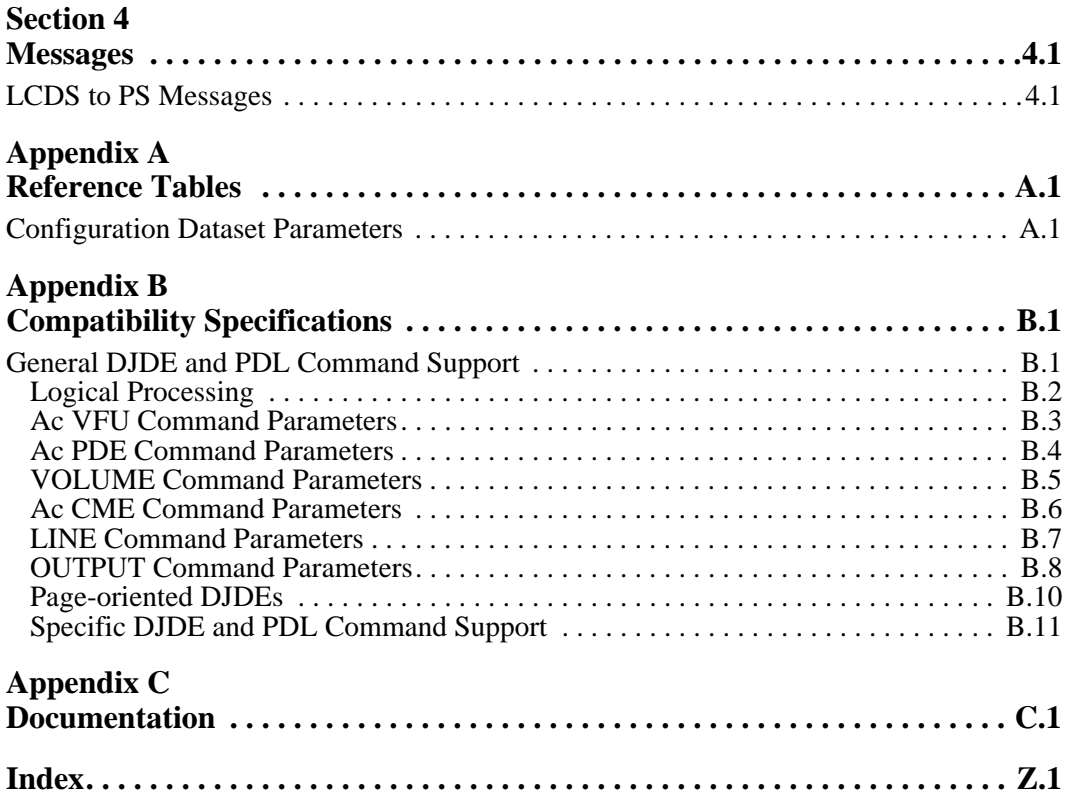

# <span id="page-6-0"></span>**Summary of Enhancements**

The following table contains the fix numbers assigned to major enhancements and/or fixes.

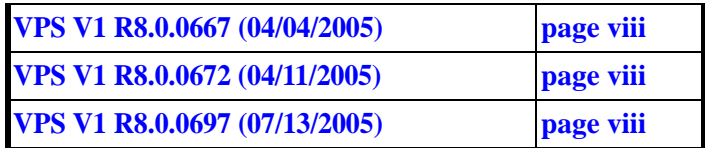

#### <span id="page-7-0"></span>**VPS V1 R8.0.0667 (04/04/2005)**

The VPS distribution libraries have been updated to include build level 298 instead of level 230 for conversions done using LCDS.

Source code changes have been made to update the product to the current build level.

This fix is not available as a zap. Customers who need this fix should contact LRS to request updated product distribution materials.

VPS V1R8.0 fix 0646 is a prerequisite.

#### **VPS V1 R8.0.0672 (04/11/2005)**

VPS distribution libraries containing sample members used with the LCDS conversion products needed to be modified to make them more compatible for use with VPS.

Library VPS.V1R80.LCDS.PARMLIB has been updated with new and changed members specifically modified for use with VPS.

A new distribution library, VPS.V1R80.LCDS.XLGOLIB, has been added with a sample LRS Xerox logo. It was determined that most users of the LCDS conversion products would require this library.

This fix is not available as a zap. Customers who need this fix should contact LRS to request updated product distribution materials.

#### <span id="page-7-1"></span>**VPS V1 R8.0.0697 (07/13/2005)**

The VPS distribution libraries have been updated to include build level 471 instead of level 298 for the VPS/LCDS to PostScript conversion.

The appropriate distribution libraries have been updated.

VPS V1R8.0 fix 0646 is a prerequisite.

This fix is not available as a zap. Customers who need this fix should contact LRS to request updated product distribution materials.

# <span id="page-8-6"></span>**Section 1 Overview**

# <span id="page-8-2"></span><span id="page-8-1"></span><span id="page-8-0"></span>**Products**

This manual is provided for use with the following products: AnyQueue/LCDS to PS, VPS/LCDS to PS, and VPSX/LCDS to PS.

Throughout this manual the use of "LCDS to PS" will pertain to all three of the abovementioned products. If information in this manual does not apply to all three products, it will be noted.

# <span id="page-8-3"></span>**Problems Addressed**

Many organizations print their output centrally on Xerox Laser Print Systems. Today, people find that it could be more effective to provide the output from many applications to users electronically in a format viewable in a standard browser. Network browsers are not compatible with the Xerox print languages and resources.

Levi, Ray & Shoup, Inc., solves this problem with a cost-effective host-based software product that interprets Xerox print streams and resources and transforms them into standard PostScript datasets. This allows organizations to combine their applications designed for high volume laser printers with the advantages of distributed network architectures.

# <span id="page-8-4"></span>**Product Overview**

LCDS to PS uses a print stream transform technology which accesses the Xerox print resources as they are needed. This approach allows LCDS to PS customers to easily take advantage of new printer and communications technology without modifying their applications.

# <span id="page-8-5"></span>**Print Stream Support**

LCDS to PS is based on the PRO Meta interpreter which supports all of the Xerox centralized printer capabilities including:

- **•** Xerox metacode output from applications such as DocuMerge, Compuset, CSF, and XICS.
- **•** LCDS print streams.
- **•** Dynamic Job Descriptor Entries (DJDE).
- **•** Job Source Language (JSL).

In addition, LCDS to PS has been enhanced to be a replacement for the Xerox Remote Print Management Facility (RPMF) Print Management Utility (PMU).

# <span id="page-9-0"></span>**Resource Support**

LCDS to PS contains support for an extensive array of Xerox print resources including:

- **•** Xerox fonts (FNT)
- **•** Xerox logos (LGO)
- **•** Images (IMG)
- **•** Forms (FRM)
- **•** Job Source Language (JSL)
- **•** Page Descriptor Entries (PDE)
- **•** Copy Modification Entries (CME)
- **•** Job Descriptor Entries (JDE)

# <span id="page-9-1"></span>**Output Format**

The output PostScript can be optimized through a number of run-time options which control the way that fonts are managed and the way that the PostScript is constructed. For example, shading patterns can be made darker or lighter for specific applications to meet special application needs.

# <span id="page-9-2"></span>**Transform Control Options**

LCDS to PS has been designed to be a very powerful tool. It has an extensive set of control options which can be used to adapt LCDS to PS to many different environments and uses.

Many options allow control over every facet of the transform process, making LCDS to PS a fit for many different environments and needs.

### <span id="page-9-3"></span>**PRO Indexer Option**

The PRO Indexer option allows users to select and extract pertinent data from within the print-stream while a document is being processed. The generated Index datasets/files can be in a variety of formats including Comma Separated Variables (CSV), Fixed Length Records and a User Defined Dataset Format. Any number of index keys can be extracted. After selection, fields can be manipulated as required before being written to the index dataset. The PRO Indexer can also be used to "scrape" all or selected fields of text and place it an index dataset/file or text dataset/file.

### <span id="page-9-4"></span>**PRO Text Option**

The PRO Text option allows users to create text datasets/files from LCDS metacode datasets, which contain all of the text from the original input dataset. In addition, this output dataset/file can identify the actual fonts used for each field. This text dataset/file can be used for display on 3270 screens without graphics capability. These datasets/files can also be used with software that cannot handle LCDS metacode formatted data.

### <span id="page-10-0"></span>**PRO Document Enhancer Option**

The PRO Document Enhancer option allows the manipulation of fields to easily create modified, customized, and enhanced documents without having to consume IT resources to make complex programming changes to business applications. Modifications that can be made to print applications include:

- **•** Adding fields to pages including OMR marks with integrity counts, barcodes, and control numbers.
- **•** Adding slip-sheets between documents for easy statement separation.
- **•** Suppressing OMR marks, barcodes, and text fields.
- **•** Suppressing images.

### <span id="page-10-1"></span>**Audit Log**

The Audit Log option allows users to log the details of the dataset/file conversion process. This can be used as a record of the contents of the LCDS metacode dataset/file. The user controls the contents of this log which can contain fields from the print data, such as account numbers, policy numbers, invoice numbers, customer names, and other useful tracking information.

### <span id="page-10-2"></span>**Statistics Log**

The Statistic Log option allows users to log statistical information on the dataset/file conversion process. This includes a log of the parameters used, resources used, number of records processed, conversion time, and a wealth of other information.

# <span id="page-11-0"></span>**Software Prerequisites**

### **Operating System**

### <span id="page-11-1"></span>**MVS Platform**

The LCDS to PS product runs on MVS/ESA or OS/390.

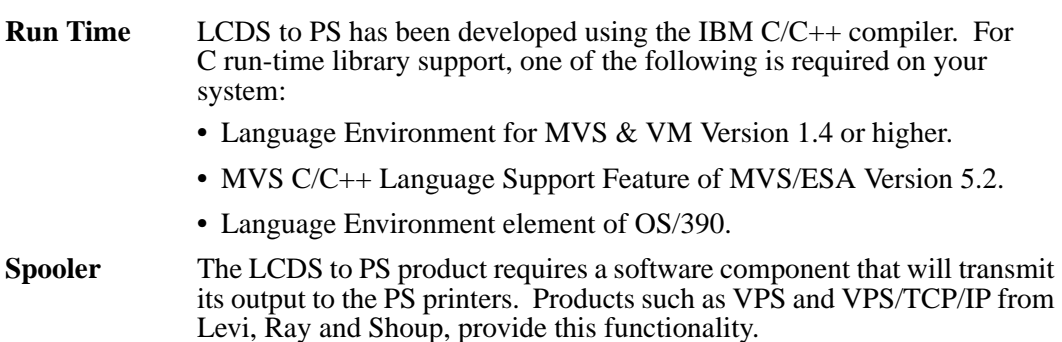

### <span id="page-11-2"></span>**Windows Platform**

Windows NT, 2000, XP, 2003

### <span id="page-11-3"></span>**Unix Platform**

AIX 4.3 and higher, Solaris 8, 9, 10.

# <span id="page-11-4"></span>**Hardware Prerequisites**

**Computer** LCDS to PS requires a computer capable of running the software described above.

# **Section 2 Installation**

# <span id="page-12-2"></span><span id="page-12-1"></span><span id="page-12-0"></span>**Overview**

This chapter contains installation instructions for LCDS to PS.

# <span id="page-12-3"></span>**MVS Platform**

### **Tape Format**

The installation tape is a standard labeled MVS tape. It contains the Job Control Language needed to unload the tape in the first dataset on the tape. Following the unload JCL are a number of datasets containing the product libraries in IEBCOPY format.

### **Installation Overview**

To install LCDS to PS the following steps must be taken:

- **1.** Determine the dataset naming convention to be used for LCDS to PS.
- **2.** Ensure the proper software and hardware are available to support LCDS to PS.
- **3.** Load the libraries from the tape onto your system DASD.
- **4.** Run the installation verification test and verify its output.
- **5.** Load your Xerox resources into the LCDS to PS libraries.
- **6.** Customize the JCL and PARMLIB members to meet the installation's standards and guidelines.
- **7.** Test your applications.

### **Installation Steps**

The following sections contain more detail on the individual steps which must be taken to install LCDS to PS.

#### **1. Determine dataset naming convention.**

As with any program product you install, you will require a naming convention for the LCDS to PS product and resource libraries. This can be chosen to fit your dataset naming standards and conventions.

#### **2. Ensure software and hardware prerequisites.**

Review the software and hardware prerequisites in [Section 1, "Overview".](#page-8-6) If you are unsure if you have the correct prerequisites, please contact LRS technical support staff to verify your configuration.

#### **3. Load the tape.**

Loading the LCDS to PS tape is a two-step process. The first step is to load the UNLOAD JCL from the first dataset on the tape. Refer to the "VPS Installation and Operation Manual", Installation chapter, for instructions and JCL for unloading the LCDS product files from the tape.

Once the UNLOAD JCL has been loaded onto your system, you should customize this JCL (in ISPF, TSO EDIT, or ROSCOE) to meet your installation's needs and submit the job to load the LCDS to PS libraries onto DASD.

#### **4. Run the installation verification test.**

The LCDS2PS member contains JCL to execute LCDS to PS with the test application provided.

This job will convert a test data dataset into a PostScript dataset. You can route the PostScript dataset job (PRINTOUT SYSOUT) to the spooler for printing on a PostScript printer.

#### **5. Load your Xerox resources.**

After you have verified that LCDS to PS has been correctly installed and executed using the default resources, you should upload your own Xerox printer resources to the LCDS to PS resource libraries. See ["Resource Acquisition" on page 2.9](#page-20-0), for more information.

#### **6. Customize JCL and PARMLIB.**

Review this manual and customize any members of the JCL and PARMLIB libraries to suit your installation needs.

#### **Build Ink Maps.**

If you use highlight color Xerox printers, and you want to use color in your converted PostScript applications, then use an ink map to map the Xerox colors to the RGB colors. The CTICOLOR member in the PARMLIB dataset contains an example on using an ink map. The example should be acceptable for most needs, but you may need to customize it.

#### **Build Font Maps.**

If you need to map Xerox fonts to existing PostScript fonts instead of allowing the Xerox fonts to be automatically converted to PostScript fonts, then build a font map table. This is only necessary when you use encrypted Xerox fonts. An example is included in the PARMLIB dataset. Please see the ["Font Table Command Reference"](#page-23-0)  [on page 2.12](#page-23-0), for more information.

#### **Build Index Command Dataset.**

If you want to have LCDS to PS add Outlines (Bookmarks) records to the PostScript datasets it creates, then create Index Command Datasets for the applications. This dataset allows you to specify where the key fields are found in the  $\hat{X}$ erox print datasets that should be used in the PostScript datasets. An example is included in the PARMLIB dataset.

#### **Catalog External Resources.**

If your Xerox applications use External PDE or CME objects, you need to run the PDL utility against any JSL library members containing external PDE and CME. See ["PDL](#page-26-0)  [Utility Usage" on page 2.15](#page-26-0) for more information.

#### **Customize JCL Procedures**

You may need to customize JCL procedures for your installation standards and libraries and place these procedures in the appropriate procedure library (SYS1.PROCLIB or your program product procedure library).

#### **7. Test your own applications.**

Once you have loaded your printer resources to the LCDS to PS libraries and have created the necessary customizations (e.g., font mapping), test some of your own applications to ensure that the resources have been correctly loaded and that your customization is complete.

Once this step is complete, LCDS to PS is ready for production usage.

# <span id="page-15-0"></span>**Unix Platform**

The LRSINST program can be used to install all the necessary components required to execute LCDS to PS.

The installation 'Product-Set' CON2 will install all transforms described in this manual (example: ./lrsinst con2). The transforms are activated by the use of a specific transformation type, a transformation key, and a transformation license file.

The transformation type refers to the type of transformation that will be performed (example: VPSXLCDS2PS or ANYQLCDS2PS). This value must be specified as the first positional argument to the LRSCVDR program.

The second positional parameter specifies the 60 character product key for the requested transformation. (When executing transformations under VPSX, a symbolic variable can be used to provide this value that will be dynamically replaced with the key value specified in the VPSX system configuration file (example: &keyafp2pcl)).

Finally, the transformation license file must be copied to the product installation directory (default /opt/lrs/convert2). The license file is provided in the root directory of the product distribution material and the file name will match the transformation type with the extension '.lic' appended (e.g., vpsxlcds2ps.lic).

# <span id="page-15-1"></span>**Windows Platform**

LRSCONV2.EXE is a self-extracting InstallShield program that is used to install all of the necessary components required to execute the transforms.

## <span id="page-16-0"></span>**Resource Management**

# <span id="page-16-1"></span>**Overview**

The key to the power and flexibility of LCDS to PS is the way it manages print resources.

# <span id="page-16-2"></span>**Resource Types**

LCDS to PS contains support for an extensive array of Xerox print resources including:

- **•** Xerox fonts (FNT)
- **•** Xerox logos (LGO)
- **•** Images (IMG)
- **•** Forms (FRM)
- **•** Job Source Language (JSL)
- **•** Page Descriptor Entries (PDE)
- **•** Copy Modification Entries (CME)
- **•** Job Descriptor Entries (JDE)

# <span id="page-16-3"></span>**Font Handling**

LCDS to PS provides the utmost flexibility for font utilization. Superior font management is the key to providing a successful print transform program.

LCDS to PS provides several methods of handling fonts. These methods can be mixed and matched as appropriate for different fonts and applications. The user can:

- Use LCDS to PS to convert Xerox fonts into PostScript fonts and automatically embed them into the PostScript dataset/file.
- Provide a table to map between Xerox fonts and PostScript fonts.

### <span id="page-16-4"></span>**Convert Xerox Fonts to PostScript Fonts**

For those Xerox fonts which are not specifically mapped to PostScript fonts (as outlined in the next paragraph entitled 'Font Mapping'), LCDS to PS automatically converts Xerox fonts to standard PostScript Type 3 bitmap fonts.

### <span id="page-16-5"></span>**Font Mapping**

LCDS to PS provides the option of mapping Xerox fonts to PostScript fonts, eliminating the need to convert Xerox fonts to PostScript Type 3 fonts and storing the Type 3 fonts in the PostScript dataset/file.

This option can be used when PostScript fonts can be found which are an acceptable equivalent to the replaced Xerox fonts. The challenge with this option is finding the acceptably equivalent PostScript fonts as, in some cases, the character codes used in the Xerox and PostScript fonts are different or the character metrics (width, height, etc.) are different. While LCDS to PS provides facilities for resolving these differences, either of these differences will produce documents that will not look identical to the document printed on the Xerox printer.

In some cases, it may be necessary to use the font mapping option rather than the font conversion option. Specifically, the font conversion option produces larger PostScript datasets/files that may hinder network performance. In addition, using the font conversion option produces PostScript datasets/files that are not as efficient as those produced using the font mapping option.

The section on 'Font Mapping Tables' later in this chapter explains how the tables are set up for mapping Xerox fonts to PostScript fonts.

# <span id="page-17-0"></span>**Logo Handling**

LCDS to PS automatically converts Xerox logos into PostScript Type 3 fonts and embeds them into PostScript datasets/files.

# <span id="page-17-1"></span>**Image Handling**

LCDS to PS automatically converts Xerox images and .IMG datasets/files into PostScript compressed images and automatically embeds the images in the output PostScript dataset/file.

# <span id="page-17-2"></span>**Form Management**

LCDS to PS provides a very efficient and simple method of managing Xerox forms (.FRM).

Xerox forms are stored in a library on the host. During the transform process, these forms are loaded as they are needed. LCDS to PS then accesses any resources that are needed for these forms and handles them automatically. Finally, the text on each form is put into a PostScript resource object which is stored in the printer and accessed when it is needed in the document.

# <span id="page-17-3"></span>**JSL Support**

Xerox JSL is used during the transform process to ensure that proper formatting instructions are used.

JSL source datasets/files are stored in a library on the host. This library is accessed when required during the transform process. This happens at startup and when DJDE records in the print dataset/file refer to objects normally stored on the printer.

It is recommended that all of the JSL datasets/files be copied from the printer to the host library when LCDS to PS is installed.

## <span id="page-18-0"></span>**System Catalog and Object Management**

The Xerox LPS printers have several object types that are created by the PDL utility. These include:

- **•** Job Descriptor Libraries (.JDL).
- **•** Job Descriptor Entries (JDE).
- **•** Page Descriptor Entries (.PDE).
- **•** Copy Modification Entries (.CME).

These datasets/files are stored in a format which is undocumented and subject to change from one version of the Xerox OSS operating system to another. Rather than use these objects in LCDS to PS, we use the JSL source from which these are created.

To manage the different objects, LCDS to PS uses a dataset/file on the host which acts like the Xerox printer's system catalog. This dataset/file contains pointers to the JSL source members which contain externally referenced PDE and CME resources.

This "catalog" dataset/file is created by running the LCDS to PS PDL utility against the JSL members which contain the external objects. This catalog is also updated dynamically by LCDS to PS when it finds new resources in the JSL during print transforms.

It is recommended that when LCDS to PS is installed, the PDL utility is executed against all of the JSL members in the library to build the catalog.

# <span id="page-19-0"></span>**JSL Limitations**

There are some JSL statements and parameters which are not supported by LCDS to PS. They are either applicable to host-based processing of Xerox print datasets/files or not applicable to PostScript printers. These functions include:

- **•** STOCKSET statement.
- **•** ABNORMAL statement.

LCDS to PS always does CONTINUE processing. In the event of an abend or system interruption, jobs must be restarted from the beginning.

- **•** UCSB processing.
- **•** Tape reading and VOLUME parameters associated with tape labels. An external tape utility should be used for reading tapes.

# <span id="page-19-1"></span>**Resource Library Maintenance**

The LCDS to PS resource libraries require very little maintenance activity. The libraries are built when the software is installed. When additions or changes are made to resources on the Xerox LPS printers, you should copy the new resources to the LCDS to PS resource libraries.

### <span id="page-19-2"></span>**MVS Platform**

The LCDS to PS libraries are all standard MVS partitioned datasets/files (PDS). This means that standard IBM utilities can be used to create, copy, compress, backup, and perform other management functions on the libraries.

As with any PDS, if there are a significant number of changes made to the members of a library, it should be compressed periodically.

### <span id="page-19-3"></span>**Unix/Windows Platform**

The LCDS to PS libraries are all standard directories. This means that standard system utilities can be used to create, copy, compress, backup, and perform other management functions on the libraries.

## <span id="page-20-0"></span>**Resource Acquisition**

When LCDS to PS is installed, the Xerox resources must be obtained and loaded onto the system.

Some installations already store Xerox resources in host libraries. In these cases, it should be easy to access these resources and copy them into the LCDS to PS libraries.

In cases where the resources are stored on the Xerox LPS system hard disk, they must be copied from the printer to the host. There are two primary methods of performing this function.

- **1.** If the Xerox LPS has a tape drive compatible with the target system tape drive, the resources can be copied to tape with the standard Xerox tape creation command (i.e. COPY TAPE WRITE LABEL) These tapes can then be read as unlabeled tapes on the target system and the resources copied into the appropriate libraries.
- **2.** In many cases, the Xerox LPS printers do not have tape drives which can be used for this function. In that case, the resources should be copied onto diskettes on the printer. These diskettes can be read on a PC using the cdpFloppy/Xerox program, which is available where you purchased LCDS to PS. This program runs on a PC which has a 5 ¼ inch diskette drive. It reads the resources from the Xerox format diskettes onto the hard disk of the PC.

# <span id="page-21-0"></span>**Font Mapping Tables**

The method which LCDS to PS uses to map Xerox fonts to PostScript fonts includes several parts.

- **•** Long font names as used with RPMF and the Xerox distributed printers to be mapped into the standard Xerox centralized font name which are a maximum of 6 characters long.
- **•** Symbol sets are defined using the UNICODE character standard. These symbol sets can be applicable to the Xerox fonts or the PostScript fonts to be mapped to.
- **•** PostScript font definitions allow the user to describe the fonts that are standard PostScript fonts. In the PostScript font definition, a reference is made to the appropriate symbol set to be used with it.
- **•** Xerox fonts which are to be mapped are defined and, in this definition, the PostScript fonts to be mapped into are referenced. In addition, the symbol set used by the Xerox font is specified. LCDS to PS determines the character code translations which must be made to convert from the symbol set used by the Xerox font to the symbol sets used by the corresponding PostScript font(s).

### <span id="page-21-1"></span>**Font Table Definition**

All font mapping definitions are defined in a table which is referred to in the FONTTABLE configuration command. See ["FONTTABLE" on page 3.19](#page-56-1) for more information.

Within the Font Table, there are three different types of control records (or commands):

- **SYMBOLSET** defines the symbol sets used by Xerox or PostScript fonts.
- **PSFONT** defines one of the base 13 PostScript fonts available for mapping.
- **XFONT** defines the Xerox fonts, their RPMF names, symbol sets, and the PostScript font(s) to be mapped into.

These commands are defined in the Font Table Command Reference section later in this chapter.

### <span id="page-21-2"></span>**RPMF Font Names**

To map from RPMF font names to the font in the Xerox font library, or to a PostScript font, the XESNAME option is used on the XFONT command. If the font is to be mapped to a Xerox centralized font, then all that is required is the NAME parameter for the Xerox centralized font and the XESNAME option.

If the RPMF font is to be mapped to a PostScript internal font, then the XFONT command will have to specify the symbol set used by the RPMF font and the PostScript font(s) which the RPMF font will be mapped into. See below for more information.

The following is an example of an RPMF font mapped to a Xerox font:

#### **XFONT NAME=CTC39L,XESNAME=C3901ABC-L;**

### <span id="page-22-0"></span>**Symbol Sets**

Symbol set definitions must be set up for any Xerox font which will be mapped to a PostScript font. In addition, any PostScript font which will be mapped into must have a symbol set definition for it. To simplify this the standard PostScript symbol set is provided. This symbol set is used by most PostScript fonts.

In addition, standard UNICODE character code map tables are read by LCDS to PS so that existing character code tables can be used. These tables are available on the Internet or from vendors.

For unique Xerox fonts and custom Xerox fonts the UNICODE tables can easily be defined using the standard UNICODE character map format.

The symbol set tables are stored in a partitioned dataset/file defined by the configuration parameter SYMBOLSETLIB. Member names are prefixed with the prefix specified in SYMBOLSETPREFIX.

### <span id="page-22-1"></span>**PostScript Font Definitions**

The PostScript fonts which are to be used are defined in the font table. This gives the user the flexibility to define any PostScript fonts (standard, licensed, or custom fonts) and utilize these fonts for printing Xerox output.

The PostScript font definition includes all of the criteria used for selection of PostScript fonts. This allows any PostScript font to be used regardless of where the font came from.

### <span id="page-22-2"></span>**Xerox Font Map Definitions**

Xerox fonts which are to be mapped to PostScript fonts are defined with the XFONT command. Essentially, this command allows the user to perform a simple mapping by providing the name of the Xerox font, its symbol set name, and the name of the PostScript font which it will be mapped to.

With these three pieces of information, LCDS to PS can perform the mapping. It will determine the point size to be used by looking in the Xerox font library and will scale the PostScript font to the correct point size. It will print the font in the same orientation as the page and use the appropriate weight and style as defined in the PostScript font definition.

If the Xerox font has characters that are not available in the PostScript font being mapped to, then additional PostScript fonts can be specified in the XFONT command. This could be used, for example, to map a special Xerox font to a combination of a standard PostScript text font and a special character font such as Symbols or Wingdings.

### <span id="page-22-3"></span>**Font Mapping Process**

After the input print data has been transformed as specified by the JSL VOLUME CODE command, the font mapping process is invoked. As each character is encountered in the input print data for a font to be mapped:

- **1.** The symbol set associated with the Xerox centralized font is searched for the matching hexadecimal character entry.
- **2.** The Unicode character related to the specific hexadecimal character is retained.
- **3.** The symbol set associated with the PostScript Type 1 font is searched for the matching Unicode character entry.
- **4.** The hexadecimal character associated with the specific Unicode character is used for the output PostScript dataset/file.

# <span id="page-23-0"></span>**Font Table Command Reference**

This section defines the syntax and content of the font table commands.

Each font table command has a standard command **keyword=value** syntax format.

Each command must be complete on one record or line of the dataset/file and should be followed by a semicolon. White space and commas are ignored unless inside quotes. Strings of text, including spaces, must be contained inside a set of single quotes.

Comments may be interspersed with the commands by beginning the record with either a semicolon or an asterisk.

There are three commands which may be found in the font table. They are:

- **•** SYMBOLSET
- **•** PSFONT
- **•** XFONT

These commands are described in detail below.

### <span id="page-23-1"></span>**SYMBOLSET**

The following is the syntax of the SYMBOLSET command:

#### **SYMBOLSET NAME=ssname [,TYPE={UNICODEA|CHARMAP}] [,MEMBER=membname] [,DESCRIPTION='desc text'] ;**

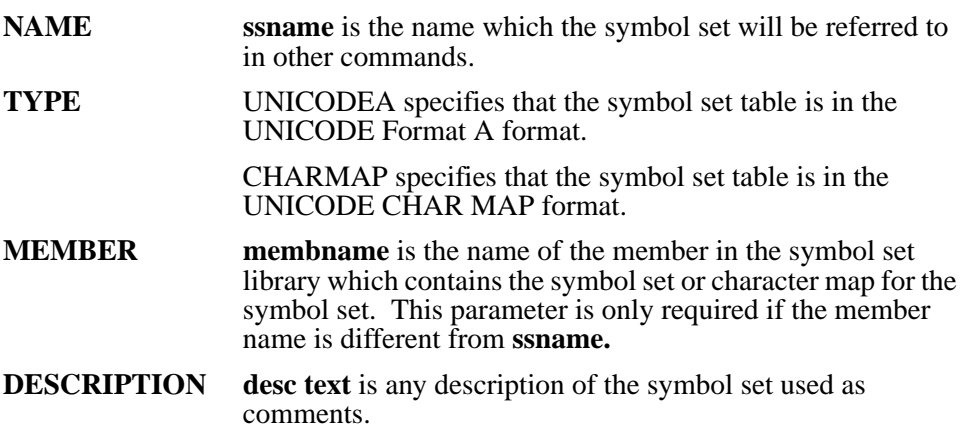

#### **EXAMPLE**

#### **SYMBOLSET NAME=ROMAN8,TYPE=UNICODEA;**

### <span id="page-24-0"></span>**PSFONT**

The following is the syntax of the PSFONT command:

**PSFONT NAME=fontname, SYMBOLSET=ssname, [,POINTSIZE=psize];**

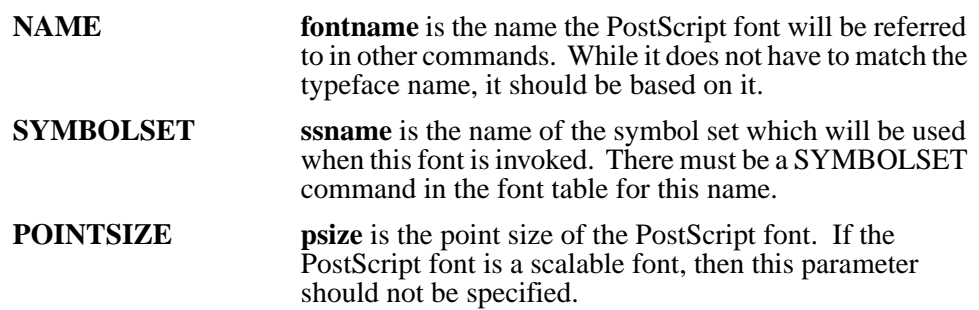

### <span id="page-24-1"></span>**XFONT**

The following is the syntax of the XFONT command:

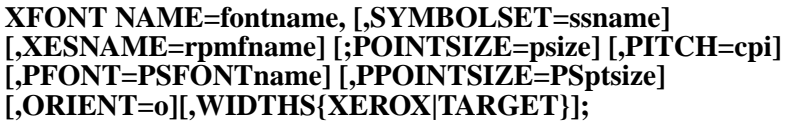

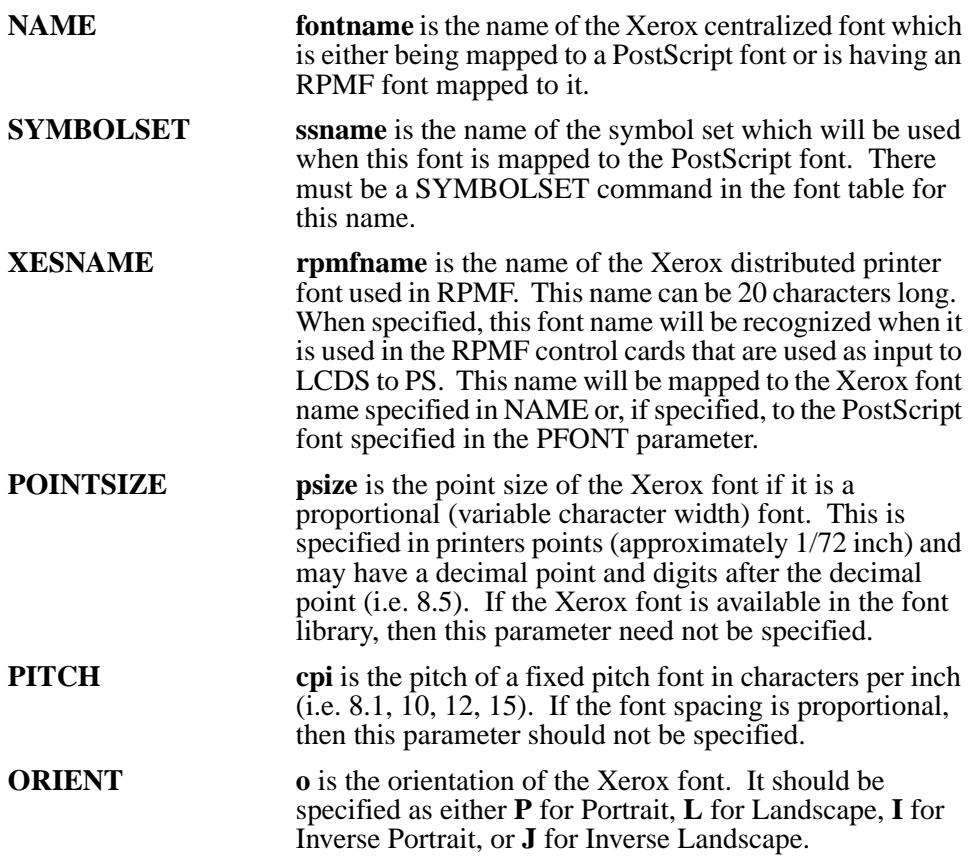

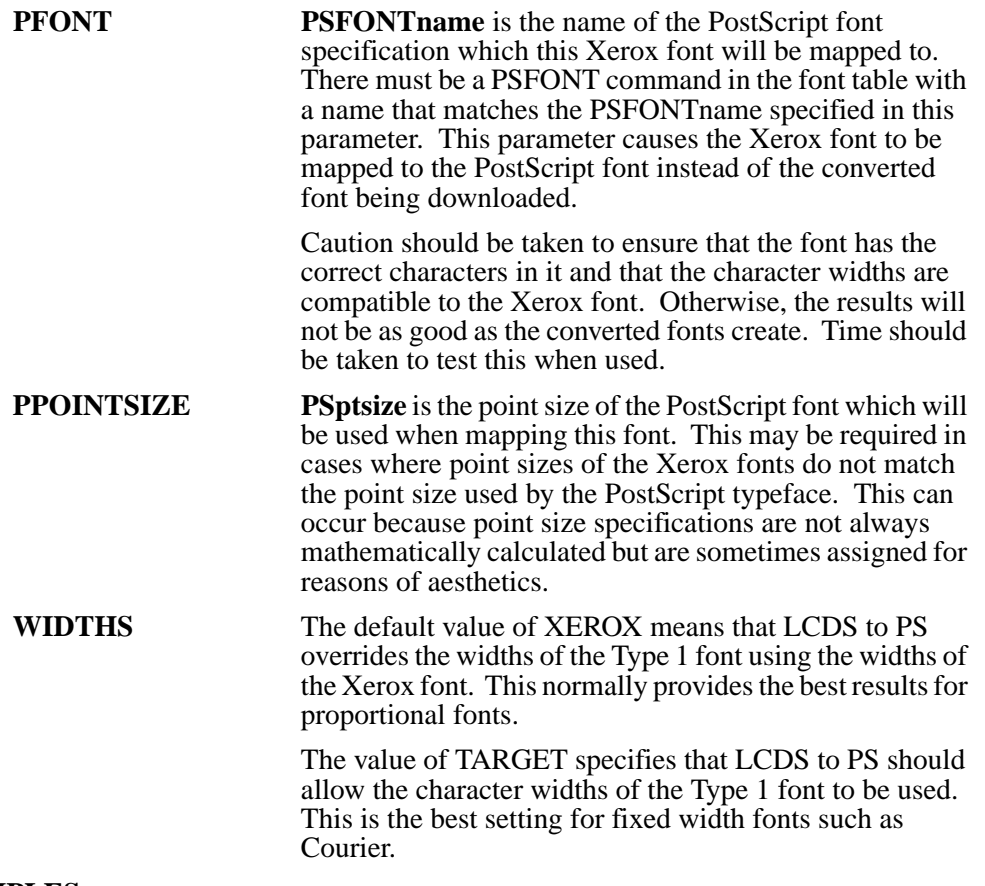

### **EXAMPLES**

**XFONT NAME=XCL6AD,SYMBOLSET=XEROXFC,PITCH=13.6,PFONT=Courier; XFONT NAME=Z05F4L,SYMBOLSET=XEROXL01,POINTSIZE=14,PFONT=UNUVEL; XFONT NAME=C390NL,XESNAME=C3901-L,ORIENT=L;**

# <span id="page-26-0"></span>**PDL Utility Usage**

### <span id="page-26-1"></span>**MVS Platform**

The PDL utility is used to add and modify entries in the LCDS to PS system catalog (SYSCATLG) dataset/file. The system catalog is a text dataset/file (or PDS member) which should be set up as a variable blocked dataset/file with LRECL of 255. The JCL provided with LCDS to PS references this dataset/file as the PARMLIB member SYSCATLG.

This utility only needs to be run when the installation uses "external resources" such as externally referenced PDEs and CMEs. This utility need only be run when external resources are added to the Xerox JSL library. Note that the external resources can be modified without the need to rerun PDL as it only captures the name of the JSL containing the resources. It does not actually compile the resources as the PDL compiler does on the Xerox printer.

To run the PDL utility you need to use the PMPDLGO member of the LCDS to PS JCL dataset/file. You then need to specify the name of the JSL member to be "catalogued" in the JDL parameter. Optionally you can specify the name of a JDE in this JSL using the JDE parameter.

#### **Example PDL Utility**

 $\mathsf{I}$ 

```
//TTSECPDL JOB(MITS,T),'E.LRS',CLASS=A,MSGCLASS=X,MSGLEVEL=(1,1),
// NOTIFY=&SYSUID,LINES=1 00020000
//PRIVATE JCLLIB ORDER=CTI1.PROCLIB 
//*********************************************************************
//* DESCRIPTION: RUN PRO/META PDL PROGRAM ***
//* SOURCE: CTI1.PROCLIB(PMPDLGO) ***
//*********************************************************************
//PMPDLGO PROC TESTNAME=DUMMY,
// PSODCB='(RECFM=VBM,LRECL=32756,BLKSIZE=32760)',
// APPLCNFG=APPCFG,
// LEPARM='TRAP(ON)/',
// PMPREFIX='VPS.V1R80', PRO/META DATASET PREFIX
// JDL=, NAME OF THE JDL TO BE PROCESSED
// JDE=, NAME OF A JDE IN THE JDL
// PMPARM1=,
// PMPARM2=
//*********************************************************************
//* DESCRIPTION: RUN PRO/META PDL UTILITY PROGRAM ***
//*********************************************************************
//PMPDLGO EXEC PGM=PDL,TIME=100,
// REGION=4M,PARM='&LEPARM -CDD:PARMLIB(&APPLCNFG)
// -JDL=&JDL -JDE=&JDE -SYSCATUPDATE=YES
// &PMPARM1 &PMPARM2'
//STEPLIB DD DSNAME=&PMPREFIX..LOAD,DISP=SHR
//SYSPRINT DD SYSOUT=*
//SYSUDUMP DD SYSOUT=*
//CEEDUMP DD SYSOUT=*
//SYSOUT DD SYSOUT=*
//TRACE DD SYSOUT=*
//STATSOUT DD SYSOUT=*
//SYSCATLG DD DISP=SHR,DSN=CTI1.XTD.&TESTNAME..PARMLIB(SYSCATLG)
//SYSCFG DD DISP=SHR,DSN=&PMPREFIX..PARMLIB(SYSCFG)
//PARMLIB DD DISP=SHR,DSN=CTI1.XTD.&TESTNAME..PARMLIB
// DD DISP=SHR,DSN=&PMPREFIX..PARMLIB
//PRINTIN DD DUMMY,DCB=&PSODCB
//XFNTLIB DD DISP=SHR,DSN=CTI1.XTD.&TESTNAME..XRESLIB
//XIMGLIB DD DISP=SHR,DSN=CTI1.XTD.&TESTNAME..XRESLIB
//XLGOLIB DD DISP=SHR,DSN=CTI1.XTD.&TESTNAME..XRESLIB
//FORMLIB DD DISP=SHR,DSN=CTI1.XTD.&TESTNAME..XRESLIB
//JSLLIB DD DISP=SHR,DSN=CTI1.XTD.&TESTNAME..JSLLIB
//SYSFNT DD DISP=SHR,DSN=&PMPREFIX..XFONTLIB
//SYSLGO DD DISP=SHR,DSN=&PMPREFIX..XLGOLIB
//SYSFRM DD DISP=SHR,DSN=&PMPREFIX..FORMLIB
//SYSIMG DD DISP=SHR,DSN=&PMPREFIX..XIMGLIB
//SYSJSL DD DISP=SHR,DSN=&PMPREFIX..JSLLIB
// PEND
//TOWER EXEC PMPDLGO,TESTNAME=TOWER,JDL=ACTMGR,JDE=AM12LD
```
In this example, all Xerox objects in the JSL library member will be catalogued in the SYSCATLG dataset/file.

### <span id="page-28-0"></span>**Unix/Window Platform**

The PDL utility generates system catalogs. It lists all JSL objects and where they can be found.

The utility needs to be run when applications use "External Resources". External resources are those PDE and CME resources that are defined in a global JSL/JDL, and referenced from applications using other JSL files. Do no specify the extension in the member name.

The format of the command to execute the PDL utility is:

#### **Pdl -cconfigFile -jdl=member**

If the required filenames and options or overrides are to be used as specified in the configuration file, only **pdl** is required. The optional entries are:

Options/overrides which can include the name of the configuration file (prefixed with -c) and/or any other configuration file command (prefixed with a -).

The following is an example of PDL utility execution:

**C:>pdl -ctest.ini -jdl=PDEALL**

## <span id="page-29-0"></span>**Overview**

This section discusses how to use LCDS to PS to transform a document to PostScript for use with PostScript printers, viewers, and other tools which read PostScript datasets/files. It assumes that the product is already installed and tested on the system.

### <span id="page-29-1"></span>**MVS Platform**

### **JCL**

LCDS to PS contains support for different JCL profiles. DDNAME usage can be tailored to the installations needs. If necessary, any LCDS to PS datasets/files can be dynamically allocated. The configuration dataset/file reference has detailed information on how to change DDNAME assignments and how to use dynamic allocation.

This chapter includes the JCL specifications for the following environment:

**•** Standard batch execution

### **Standard Batch Execution**

Batch execution is not supported by LRS and is provided for demonstration and testing purposes only.

LCDS to PS allows a lot of flexibility in how datasets/files are accessed and what DDNAMES are used. An example is provided in the distribution JCL library.

### **DDNAMES**

LCDS to PS uses the following datasets and DDNAMES in standard batch execution mode.

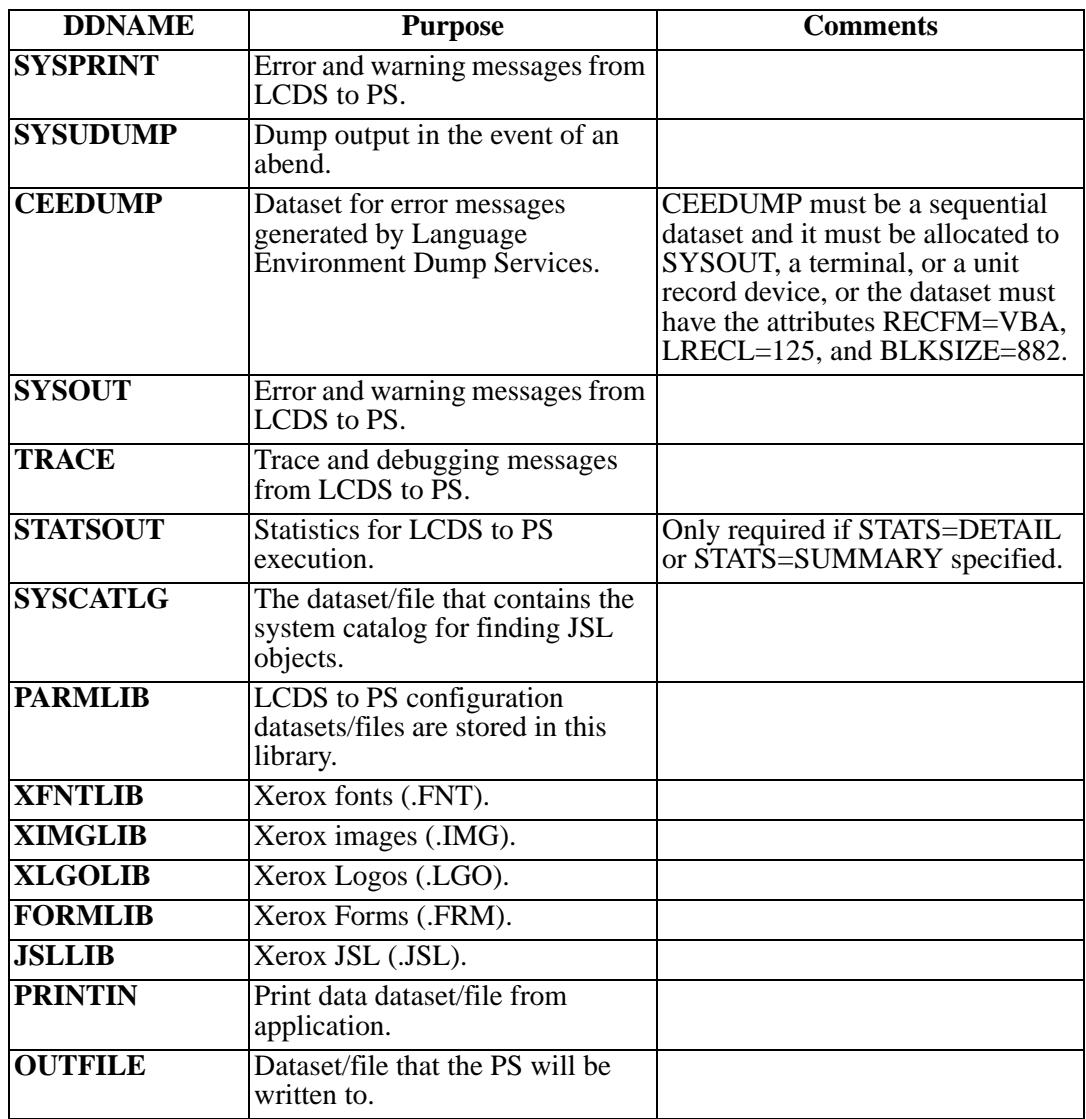

### <span id="page-31-0"></span>**Unix/Windows Platform**

LCDS to PS allows a lot of flexibility in how files are accessed and how the program is invoked.

LCDS to PS is a command line (or batch) program. It is set up so that users can execute the program as a VPSX filter or an AnyQueue Backend process. This transform is executed using the LRS conversion driver routine (LRSCVDR on Unix and NLRSCVDR on Windows). This routine validates the transformation type and key values that are specified as the first two positional parameters and then executes the appropriate conversion routine. All arguments following the transformation type and key arguments are passed directly to the requested transformation routine.

#### **Example:**

#### **Unix**

lrscvdr LCDS2PS &keylcds2ps -cconfigurationfile -infile=&infile -outfile=&outfile lrscvdr ANYQLCDS2PS <60byte key> -cconfigurationfile -infile=+ANYQ\_PATH outfile=/opt/lrs/outputfile.ps

#### **Windows**

nlrscvdr ANYQLCDS2PS <60byte key> -cconfigurationfile -infile=+ANYQ\_PATH outfile=c:\lrs\outputfile.ps

Additional transformation specific arguments can be added to the end of the above commands.

#### **lrscvdr Command Line Parameters**

**lrscvdr** is called with the following arguments or parameters:

**convtype convkey -infile=***inputfile1* **-outfile=***outputfile*

### **File Usage**

The names of all files used by LCDS to PS can be specified in the configuration files or over-ridden by command line parameters. LCDS to PS uses the following files.

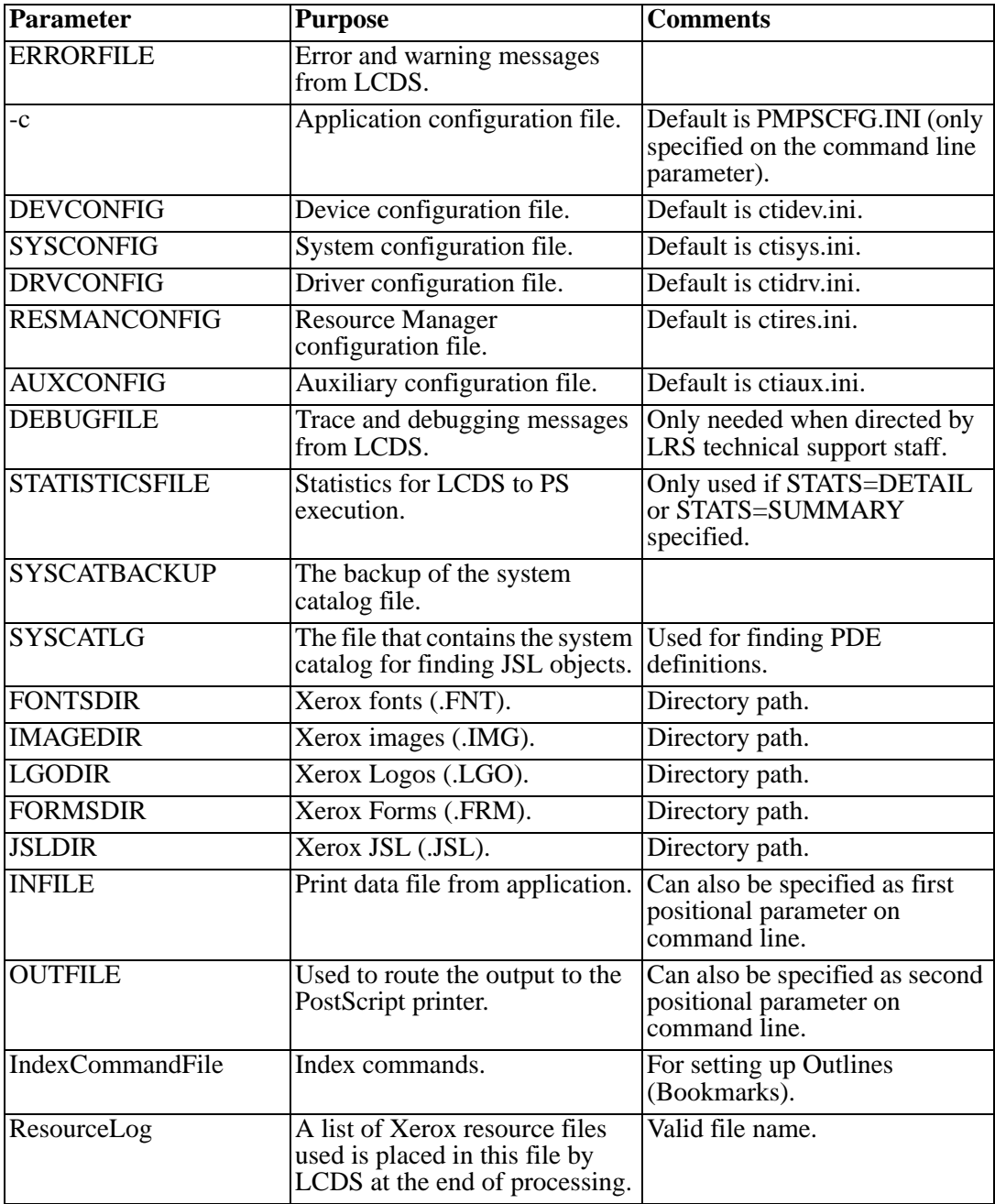

# <span id="page-33-0"></span>**JSL**

LCDS to PS supports Xerox JSL source control datasets/files. This section explains how JSL can be used to control LCDS to PS actions.

For PMU emulation mode, a default JSL is set up which accomplishes the following:

- **•** Sets the default values for the PMU print environment (page margins, fonts, etc.).
- **•** The JSL contains definitions of the different objects referred to in PMU control records (i.e. PDEs).

# <span id="page-34-0"></span>**PMU Control Records**

When in RPMF PMU emulation mode, LCDS to PS reads the PMU control records and uses them to guide execution of LCDS to PS. There are some PMU options which are not applicable to the LCDS to PS environment, and there are some which could cause LCDS to PS to take inappropriate actions. The following table shows which PMU options are supported and those which have no affect on LCDS to PS processing:

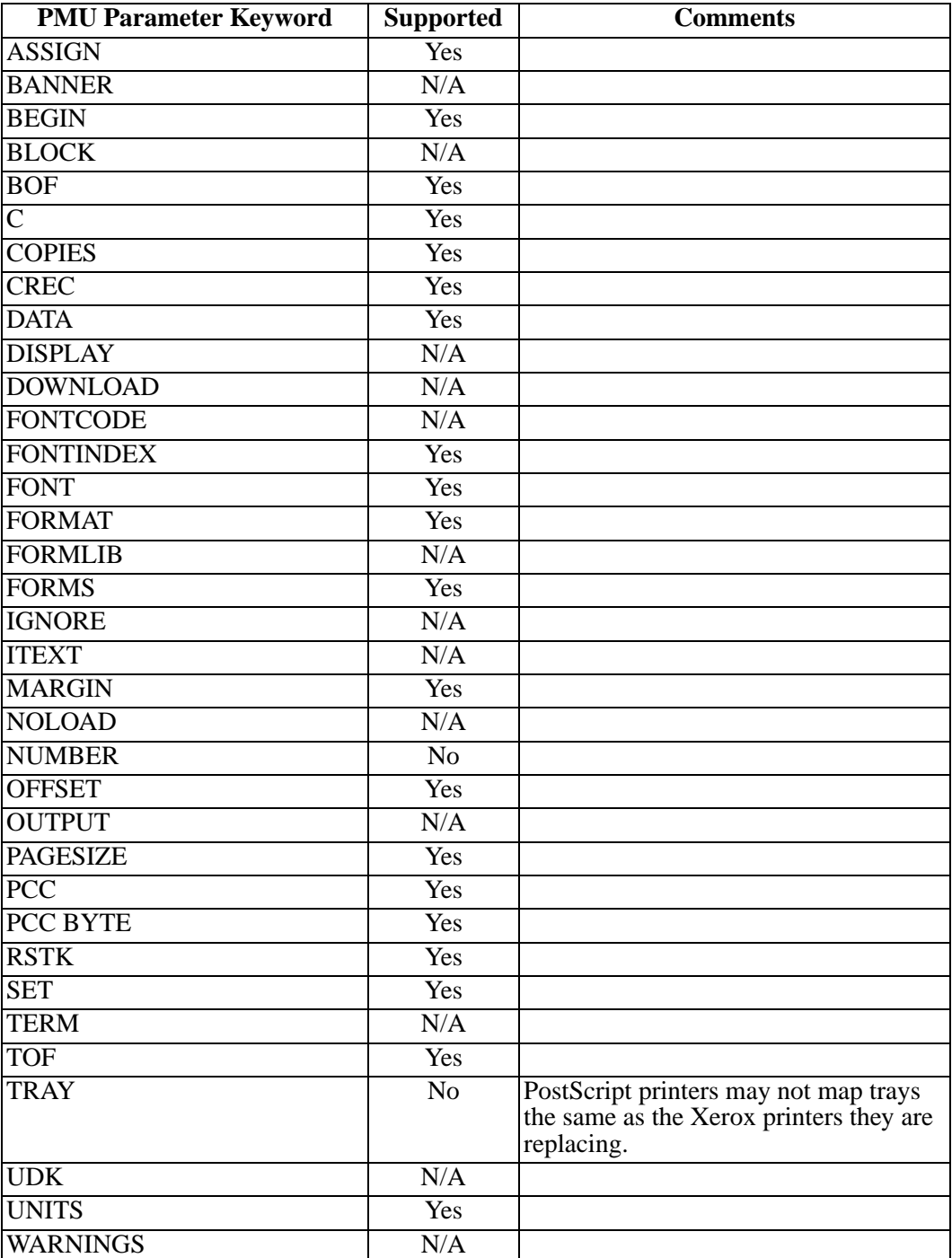

# <span id="page-35-0"></span>**LCDS to PS Parameters**

LCDS to PS provides a simple and efficient method of controlling the LCDS to PS options used during execution. Parameters can be passed to LCDS to PS in the PARM option of the EXEC statement in the JCL and they can be specified in the configuration library (also known as the LCDS to PS PARMLIB).

This library is normally a standard MVS partitioned dataset/file (PDS), which contains a number of members. Each of the members are referred to as a "configuration dataset/file". Full details of the parameters which may be specified in the configuration datasets/files are provided in [Chapter 3, "Configuration".](#page-38-8)

There are six different configuration dataset/file types which may be kept in PARMLIB. These datasets/files, in order of precedence, are described as follows:

#### **1. Device Configuration Dataset/File**

The Device configuration dataset/file is for parameters which must be specified for a particular output device or class of device.

#### **2. Resource Manager Configuration Dataset/File**

The Resource Manager configuration dataset/file is provided for parameters which control the management of resources for the installation.

#### **3. Driver Configuration Dataset/File**

The Driver configuration dataset/file is provided for parameters that are generic to all PostScript printers and are printer specific.

#### **4. Application Configuration Dataset/File**

The Application configuration dataset/file is provided for parameters that are unique to a particular application. These would normally include the name of the JDL and JDE to be used.

#### **5. Auxiliary Configuration Dataset/File**

The Auxiliary configuration dataset/file is provided for parameters that may apply to a group of applications. This may be used for parameters that are common across all applications for a client or department.

#### **6. System Configuration Dataset/File**

The System configuration dataset/file is where basic installation information is stored. This will include installation defaults for parameters that may be specified in the other configuration datasets/files.
# **Specifying Configuration Datasets/Files**

The application configuration dataset/file is specified via the EXEC PARM for the LCDS to PS program. The dataset/file or DDNAME is preceded by a "-C".

#### **Here are some examples:**

//PMPS Go EXEC PGM=PMPS, //PARM='-CDD:APPLCFG' //PMPS EXEC PGM= PMPS, //PARM='-CDD:PARMLIB(APPLCGF)' //PMPS EXEC PGM= PMPS, //PARM='-Csys/.PMPS.PARMLIB(APPLCFG)'

Other configuration datasets/files must be specified in the application configuration dataset/file as in the following examples:

#### **Device Configuration Dataset/File**

DEVCONFIG=DD:PARMLIB(DEVCONFG)

**Resource Manager Configuration Dataset/File** RESMANCONFIG=DD:PARMLIB(RMCFG) **Driver Configuration Dataset/File** DRVCONFIG=DD:PARMLIB(DRVCFG) **Auxiliary Configuration Dataset/File**

AUXCONFIG=DD:PARMLIB(AUXCFG)

#### **System Configuration Dataset/File**

SYSCONFIG=DD:SYSCFG

SYSCONFIG=DD:PARMLIB(SYSCFG)

# **Section 3 Configuration**

# **Overview**

This section discusses the LCDS to PS configuration parameters and contains a reference section on the individual parameters.

#### **MVS Platform**

Configuration parameters may be specified in the configuration datasets or in the PARM parameter on the EXEC statement in the JCL for the program.

#### **Unix/Windows Platform**

Configuration parameters may be specified in the configuration files, the command line, or in the environment.

A complete list of the parameters is available in ["Reference Tables" on page A.1](#page-184-0) of this manual.

#### **Syntax**

LCDS to PS commands use a standard keyword=value syntax. Each record of the configuration dataset/file (PDS member or sequential dataset/file) has one parameter specified with the keyword followed by the value and, optionally, some white space and comments. The keywords and their values may be specified in either upper case or lower case characters.

When specified in the program EXEC PARM field on the MVS platform or command line on the Unix/Windows platform, the keyword should be preceded by a hyphen.

#### **Comments**

LCDS to PS allows comment statements to be embedded in configuration datasets/files. These comments are specified by putting a semicolon in the first position of the record which contains the comments.

#### **Parameter**

The following pages contain commands that may be specified in the configuration datasets/files and in parameters on the LCDS to PS command line.

## **BLANKPAGESUPPRESS (MVS and Unix/Windows)**

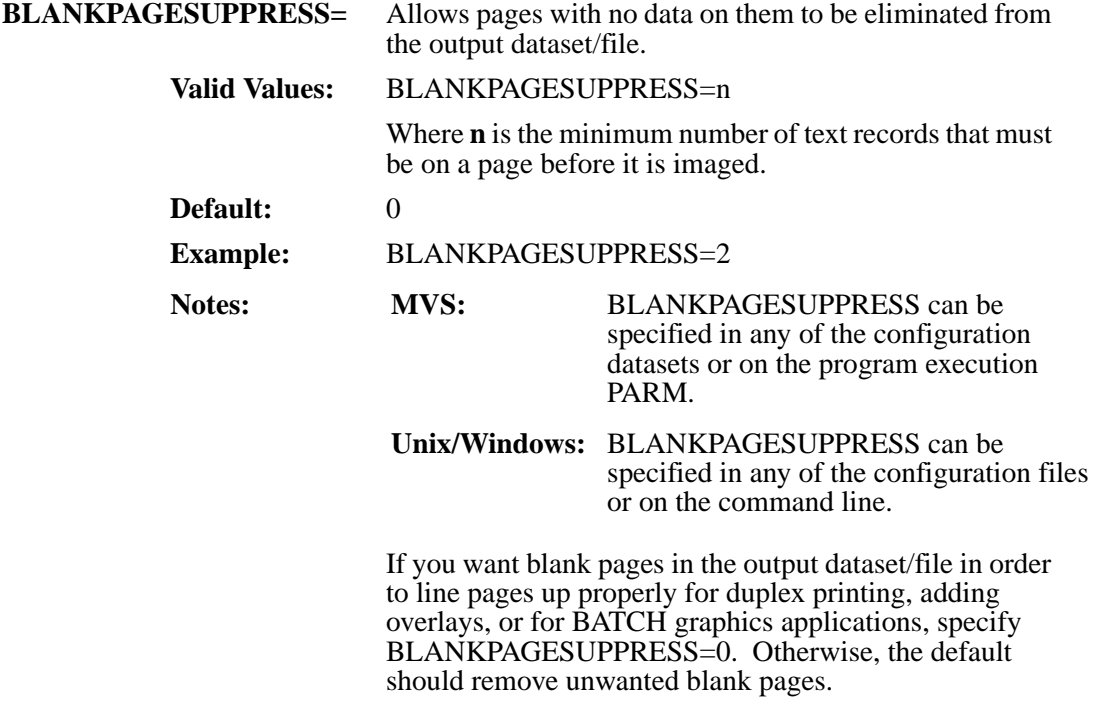

This parameter is normally used on PDF output when you do not want users to have to scroll through blank pages.

### **CSFFORMFONTS (MVS and Unix/Windows)**

**CSFFORMFONTS=** Specifies whether the fonts which have names that begin with CS should be interpreted as forms draw fonts from the Custom Statement Formatter (CSF).

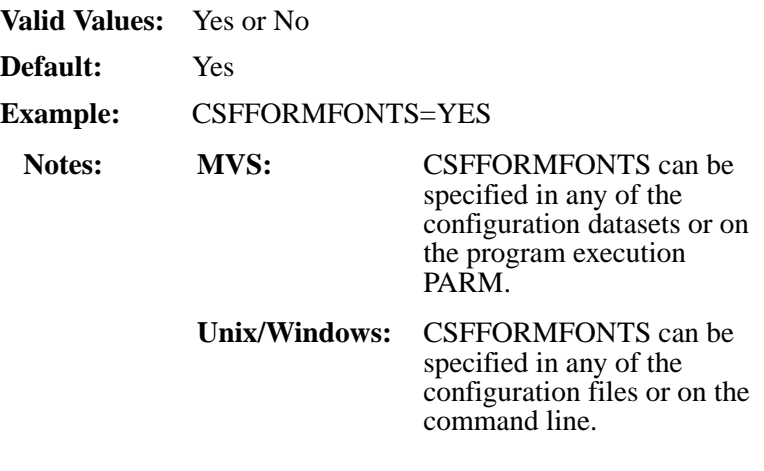

CSFFORMFONTS=YES should be specified if, and only if, you are processing applications from CSF. Otherwise, specify CSFFORMFONTS=NO.

### <span id="page-41-0"></span>**DEBUG (MVS and Unix/Windows)**

**DEBUG=** Specifies the level of debug messages that will be printed during the print stream transformation. The higher the value the more detail is placed in the debug log dataset/file.

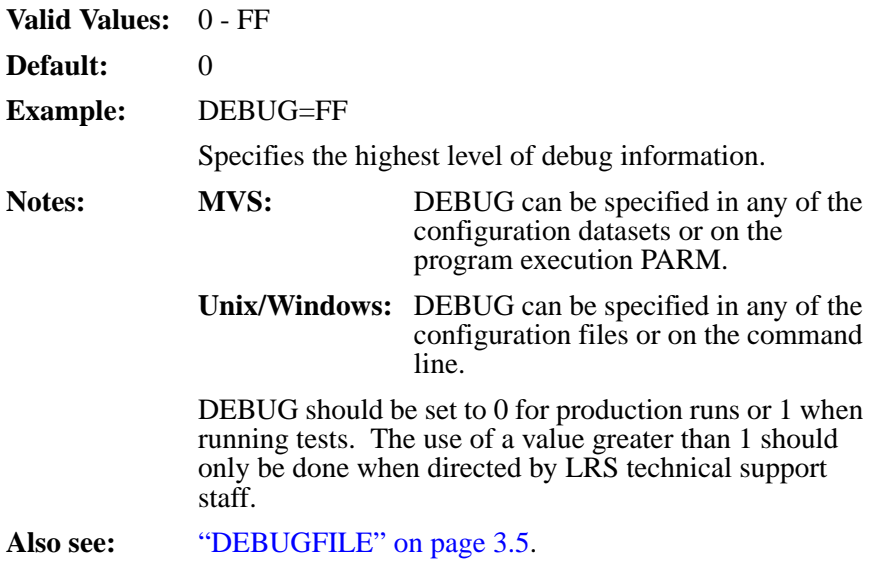

# **DEBUGFILE (MVS and Unix/Windows)**

<span id="page-42-0"></span>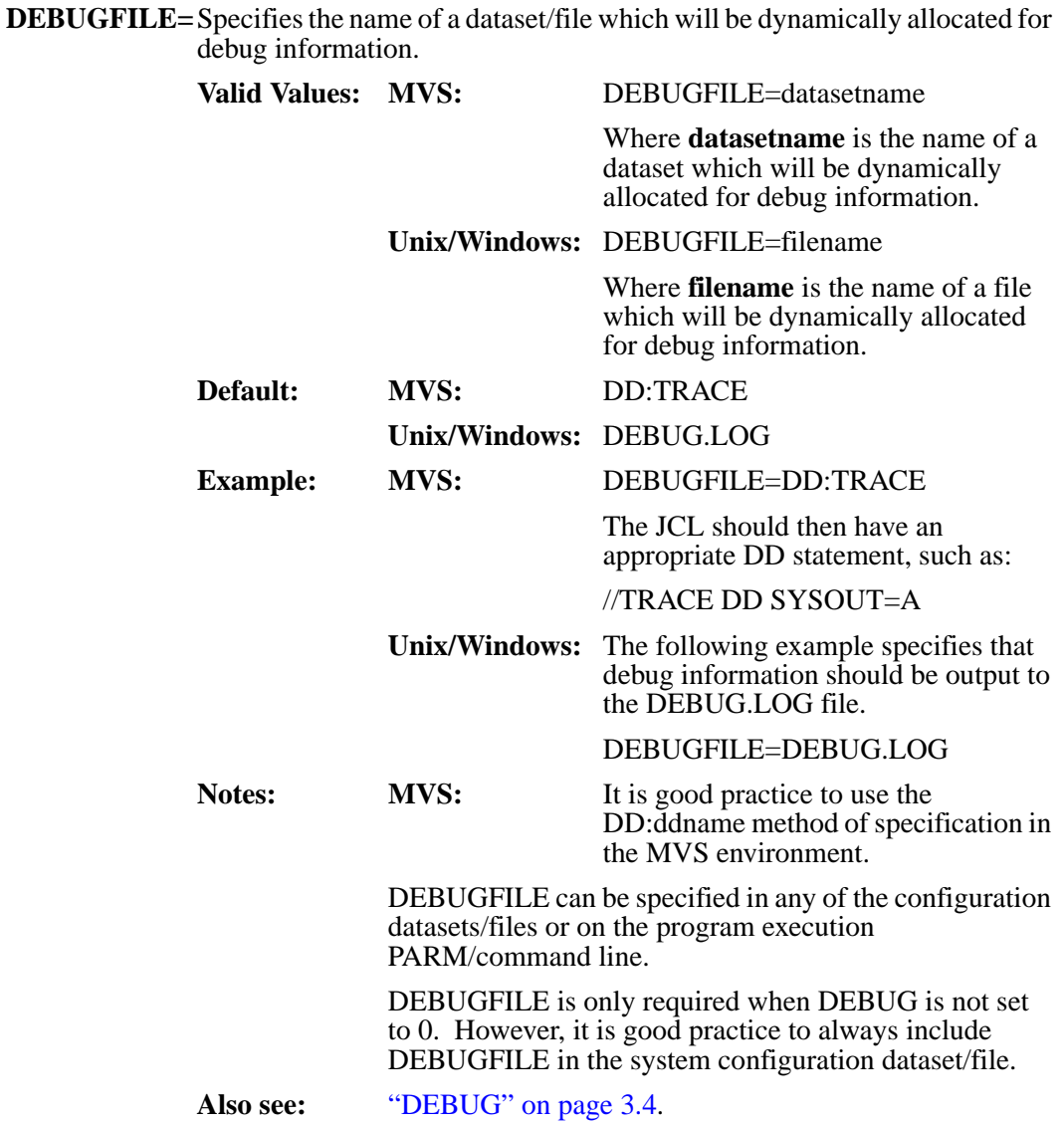

# <span id="page-43-0"></span>**DEFAULTJDE (MVS and Unix/Windows)**

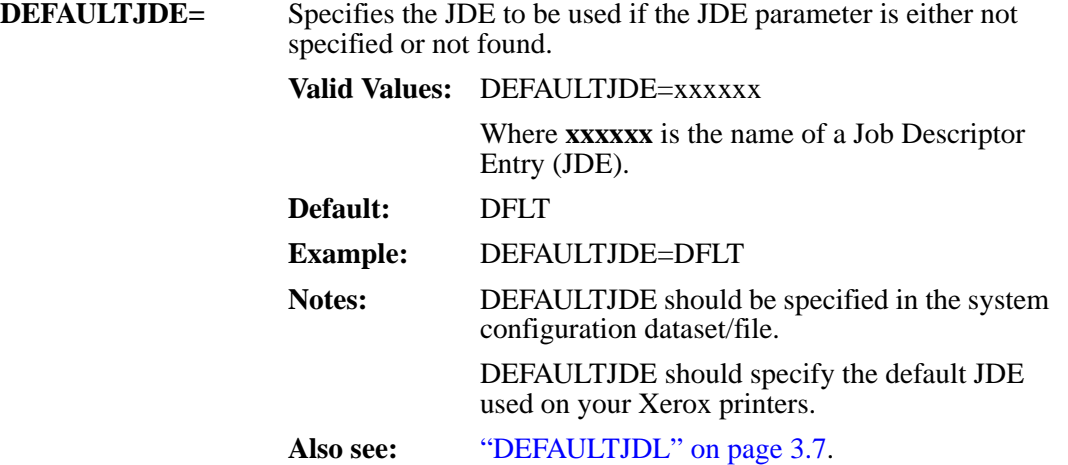

# **DEFAULTJDL (MVS and Unix/Windows)**

<span id="page-44-0"></span>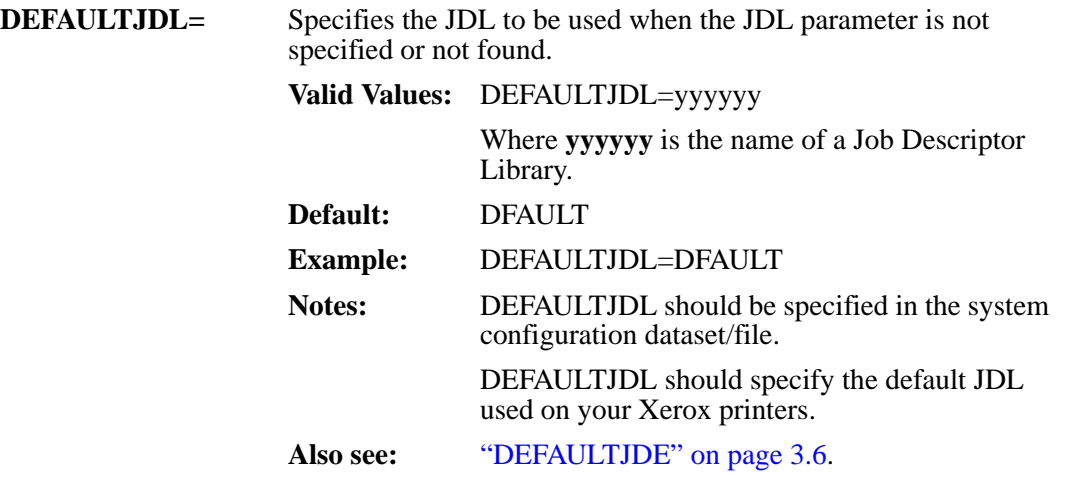

### **DFLTFNT (MVS and Unix/Windows)**

**DFLTFNT=** Specifies the name of the default Xerox font to be used when there is no font specified in the active JDE.

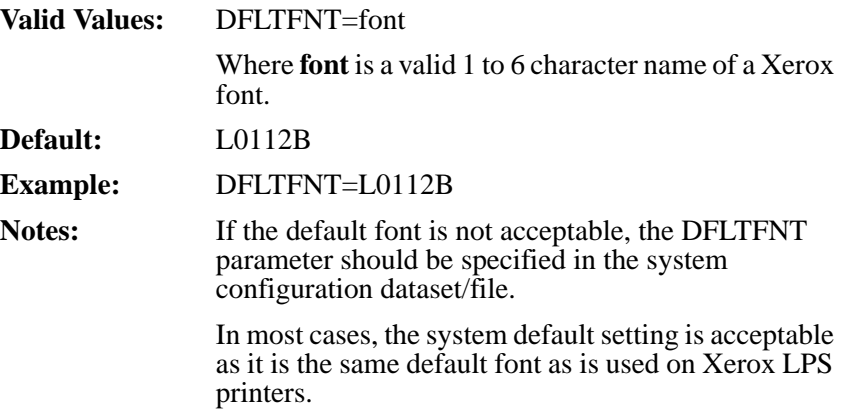

# **ERRORFILE (MVS and Unix/Windows)**

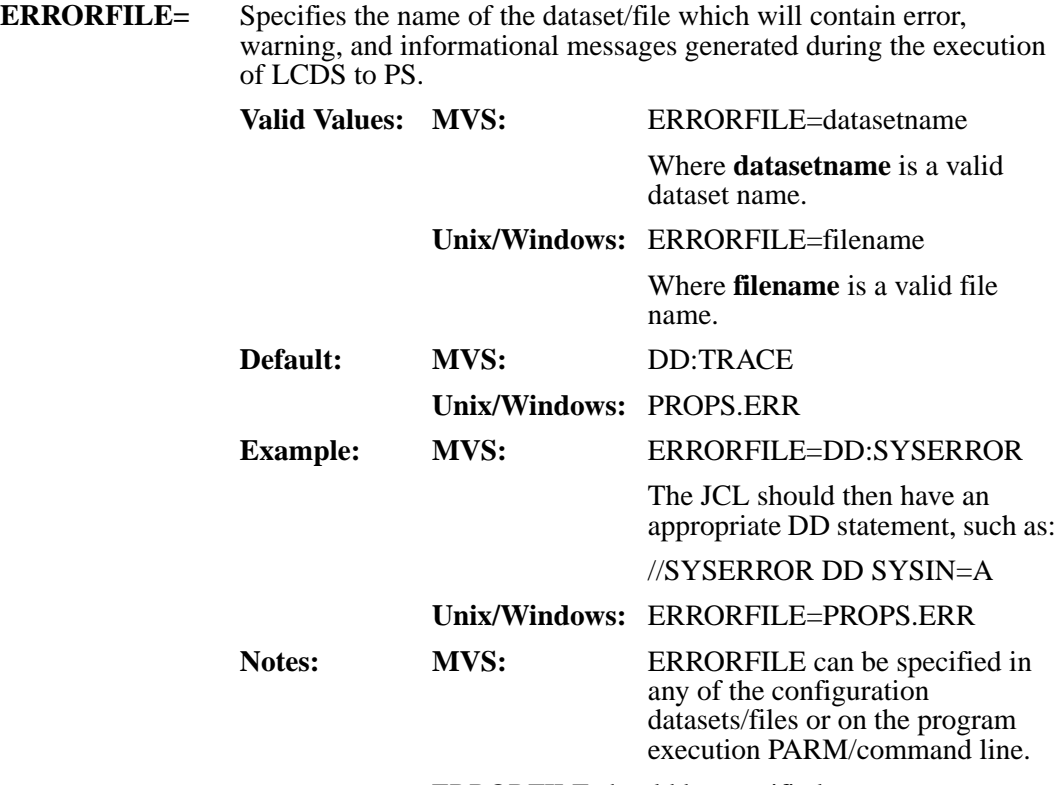

ERRORFILE should be specified.

### **ERRORMESSAGEMAXIMUM (MVS and Unix/Windows)**

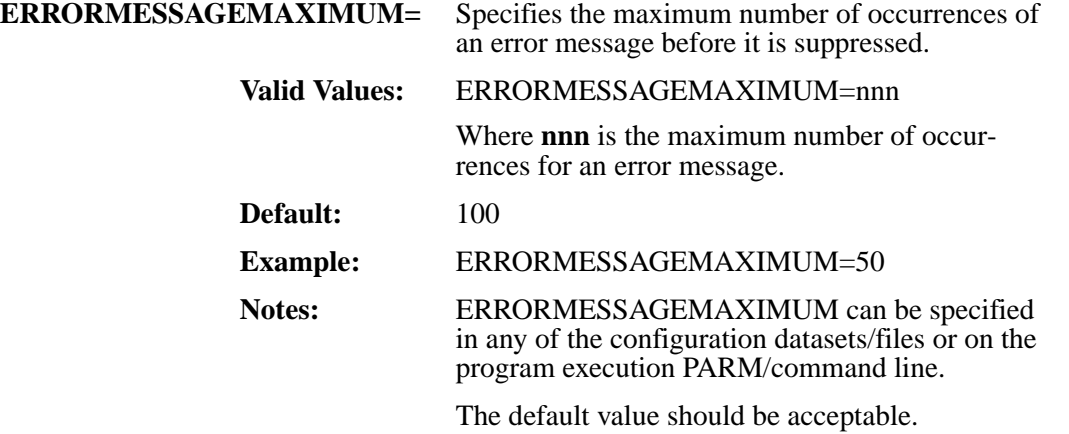

# **ERRORSYSTEMDISPLAY (MVS and Unix/Windows)**

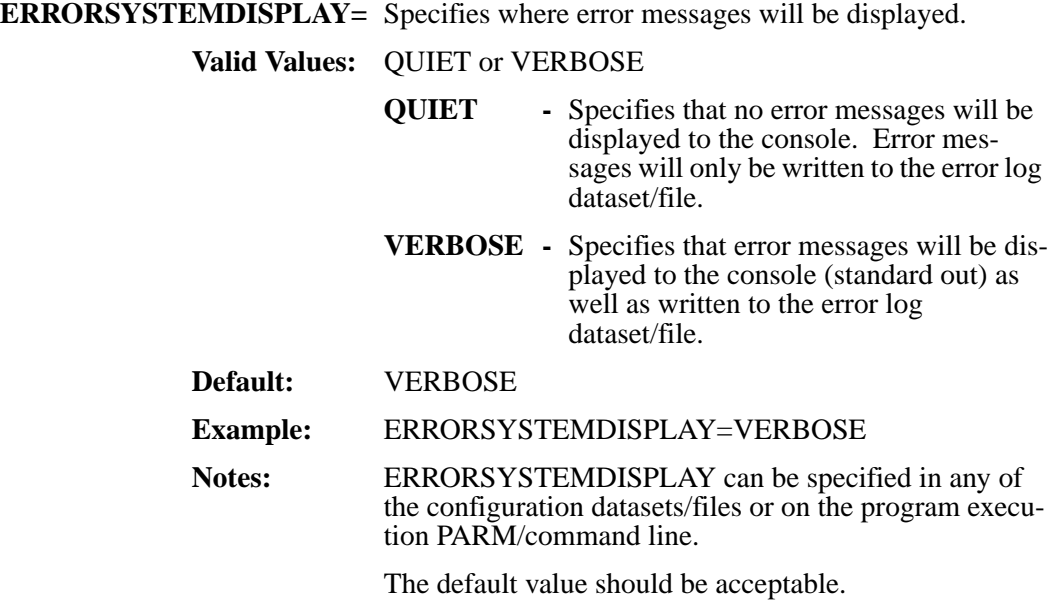

### **ERRORSYSTEMSWITCH (MVS and Unix/Windows)**

**ERRORSYSTEMSWITCH=**Specifies the method used to handle specific errors.

#### **Valid Values: DOWNGRADE**

If the switch is set to DOWNGRADE, the application will downgrade an error to a warning and attempt to continue processing.

#### **ENABLED**

If the switch is set to ENABLED, the application will "UPGRADE" errors when the DEBUG flag is set to 0. If the DEBUG flag is set to any other value, the application will "DOWNGRADE" errors.

#### **UPGRADE**

If the switch is set to UPGRADE, the application will upgrade an error to a fatal error and, if possible, attempt to cleanly terminate the application.

**Default:** DOWNGRADE

**Example:** ERRORSYSTEMSWITCH=ENABLED **Notes:** ERRORSYSTEMSWITCH can be specified in any of the configuration datasets/files or on the program execution PARM/command line.

The default value should be acceptable.

### **FILEDJDEOPTION (MVS and Unix/Windows)**

**FILEDJDEOPTION=** Specifies the action that should be taken when LCDS to PS encounters a FILE=DJDE in the print dataset/file. FILE is used to dynamically download resources to a Xerox printer in a print job.

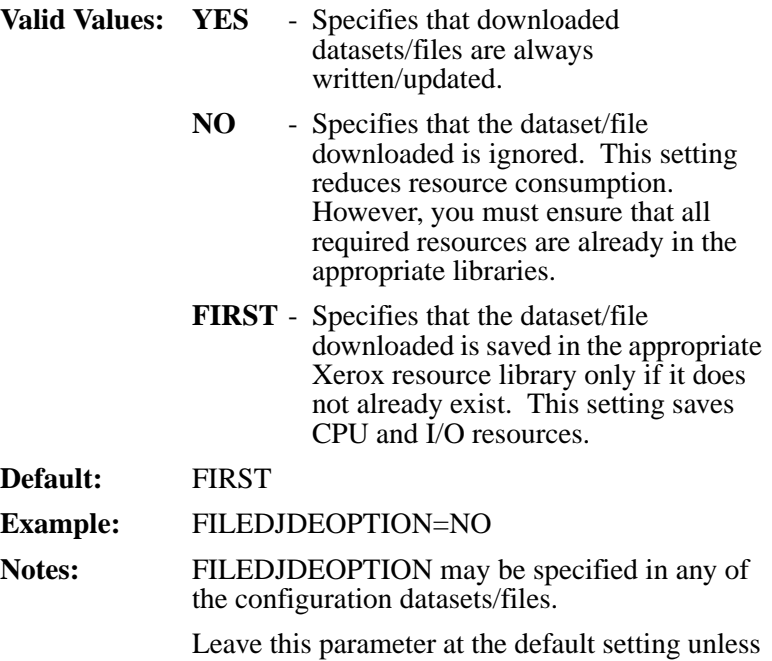

you have applications that use this methodology

to update forms when they are revised.

# **FNTCVTDIR (Unix/Windows)**

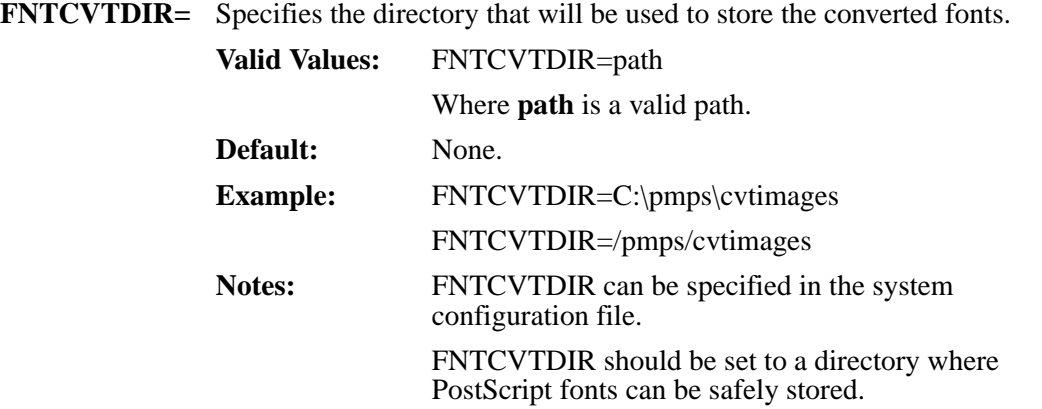

# **FNTEXT (Unix/Windows)**

**FNTEXT=** Specifies the file extension that is used to create a valid file name from a Xerox font name. Member names are used for the Xerox fonts. **Valid Values:** FNTEXT=xxx Where **xxx** is a valid filename extension up to 3 characters in length. **Default:** FNT **Example:** FNTEXT=FNT **Notes:** FNTEXT must be specified in the system configuration file. LCDS to PS is shipped with a set of fonts in the XFONTLIB library which use a setting of FNT. We recommend that you specify FNTEXT=FNT to use these fonts as they are installed. This is compatible with the font files when they are extracted from Xerox printers. **Also see:** ["FONTSDIR" on page 3.17.](#page-54-0)

# **FONTS (MVS and Unix/Windows)**

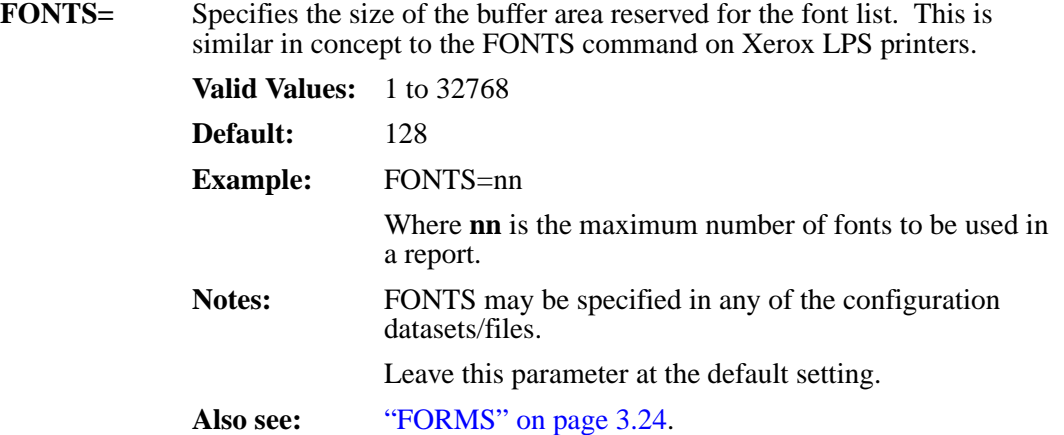

# **FONTSDIR (Unix/Windows)**

<span id="page-54-0"></span>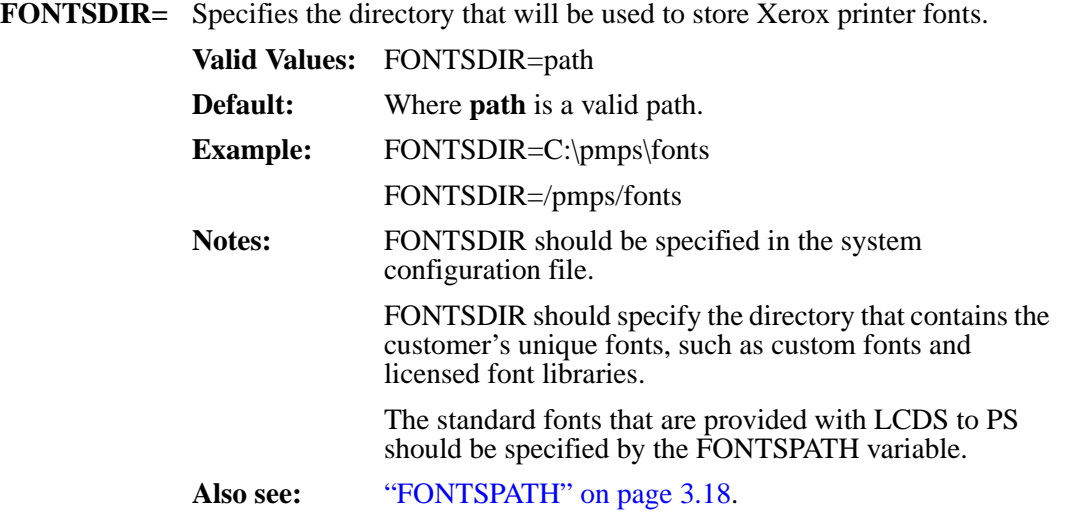

# <span id="page-55-0"></span>**FONTSPATH (MVS and Unix/Windows)**

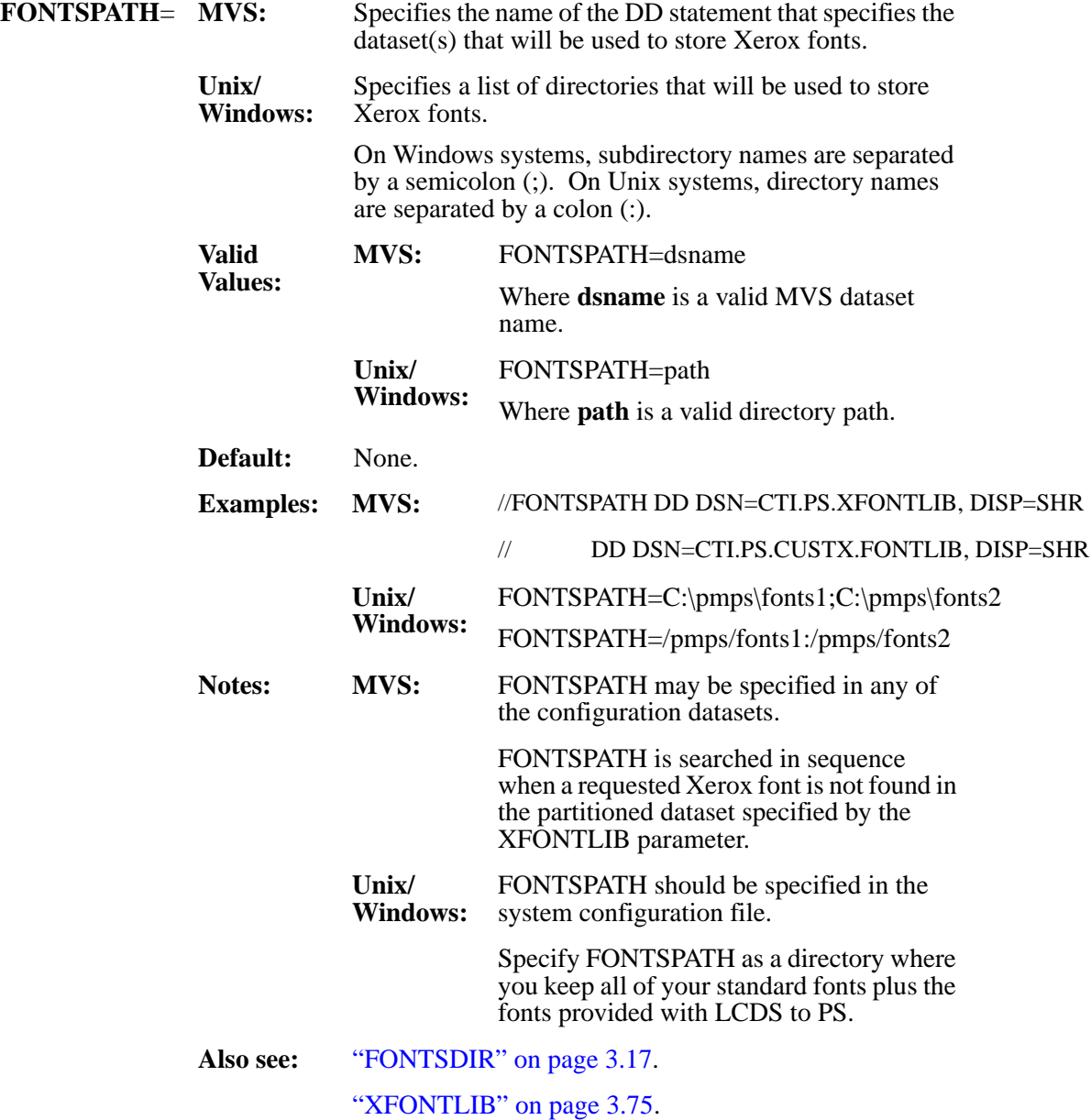

# **FONTTABLE (MVS and Unix/Windows)**

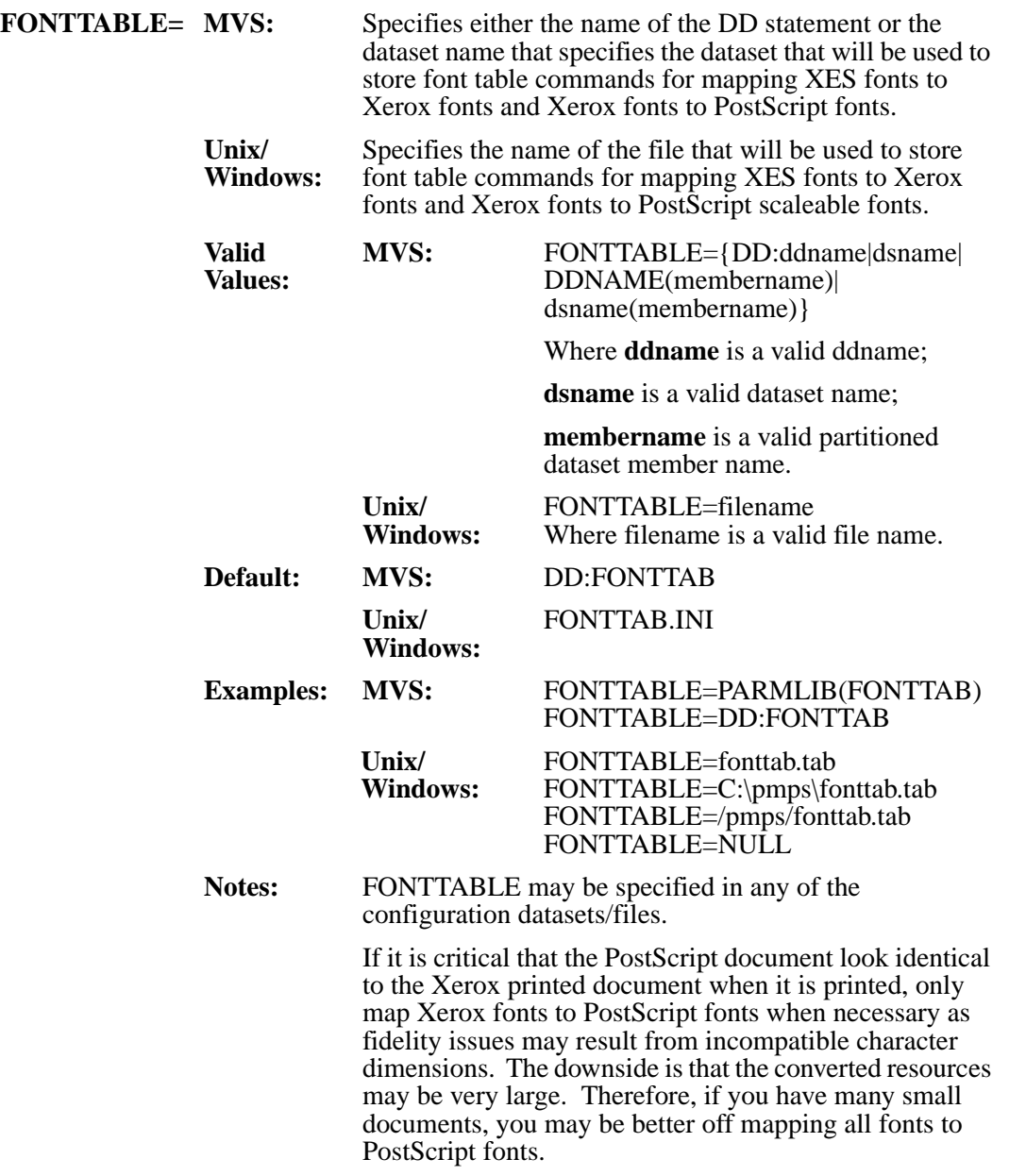

### **FORMFONTHEAVY (MVS and Unix/Windows)**

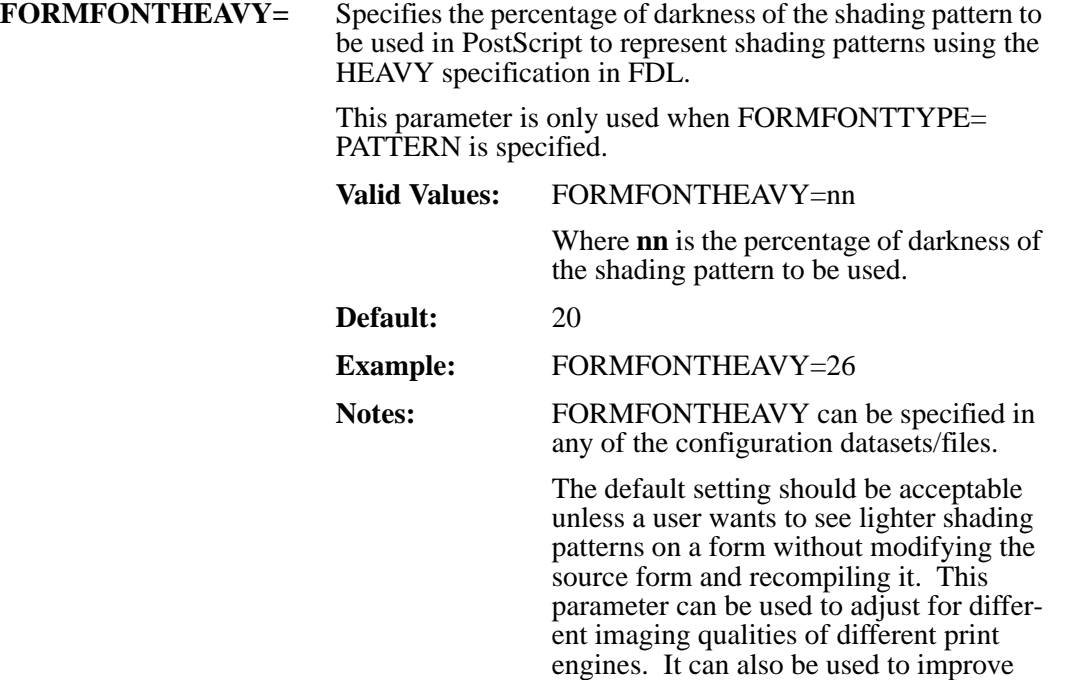

legibility of text in shaded boxes, particularly when documents are viewed.

## **FORMFONTMEDIUM (MVS and Unix/Windows)**

**FORMFONTMEDIUM=** Specifies the percentage of darkness of the shading pattern to be used in PostScript to represent shading patterns using the MEDIUM specification in FDL.

> This parameter is only used when FORMFONTTYPE= PATTERN is specified.

#### **Valid Values:** FORMFONTMEDIUM=nn

Where **nn** is the percentage of darkness of the shading pattern to be used.

**Default:** 11

**Example:** FORMFONTMEDIUM=9

Notes: FORMFONTMEDIUM can be specified in any of the configuration datasets/files.

> The default should be acceptable unless a user wants to see lighter shading patterns on a form without modifying the source form and recompiling it. This parameter can be used to adjust for different imaging qualities of different print engines. It can also be used to improve legibility of text in shaded boxes, particularly when documents are viewed.

### **FORMFONTLIGHT (MVS and Unix/Windows)**

**FORMFONTLIGHT=** Specifies the percentage of darkness of the shading pattern to be used in PostScript to represent shading patterns using the LIGHT specification in FDL.

> This parameter is only used when FORMFONTTYPE= PATTERN is specified.

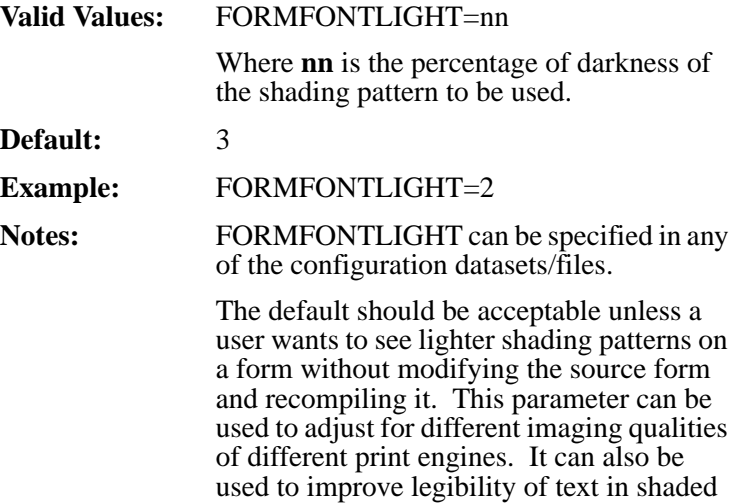

viewed.

boxes, particularly when documents are

# **FORMLIB (MVS)**

<span id="page-60-0"></span>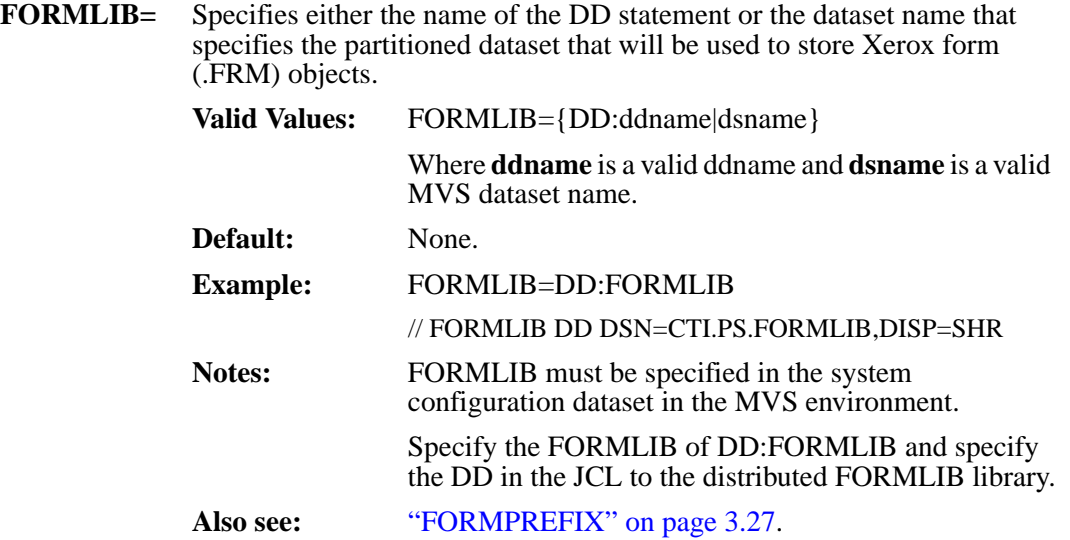

# <span id="page-61-0"></span>**FORMS (MVS and Unix/Windows)**

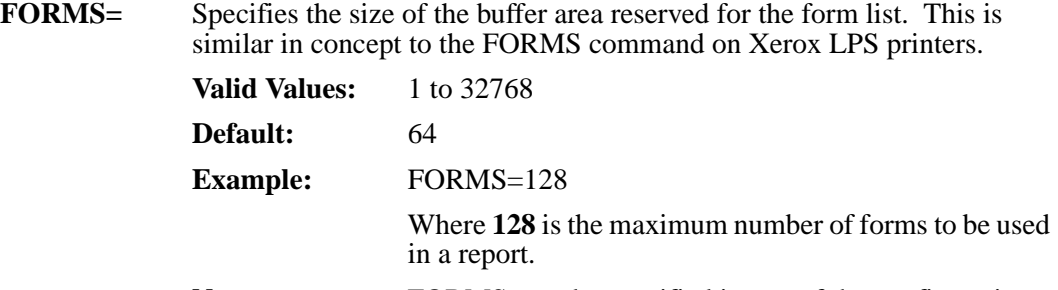

Also see: ["FONTSDIR" on page 3.17.](#page-54-0)

Notes: FORMS may be specified in any of the configuration datasets/files. Leave this parameter at the default setting unless you have applications that exceed 64 forms in a report.

# **FORMSDIR (Unix/Windows)**

<span id="page-62-0"></span>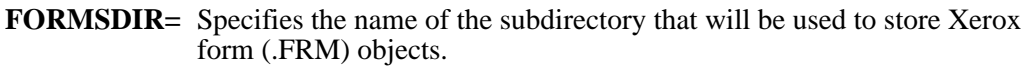

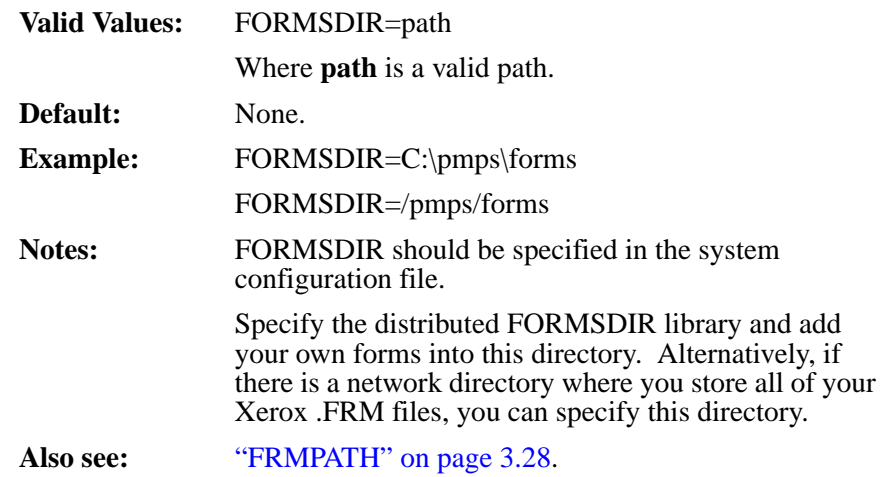

# **FRMEXT (Unix/Windows)**

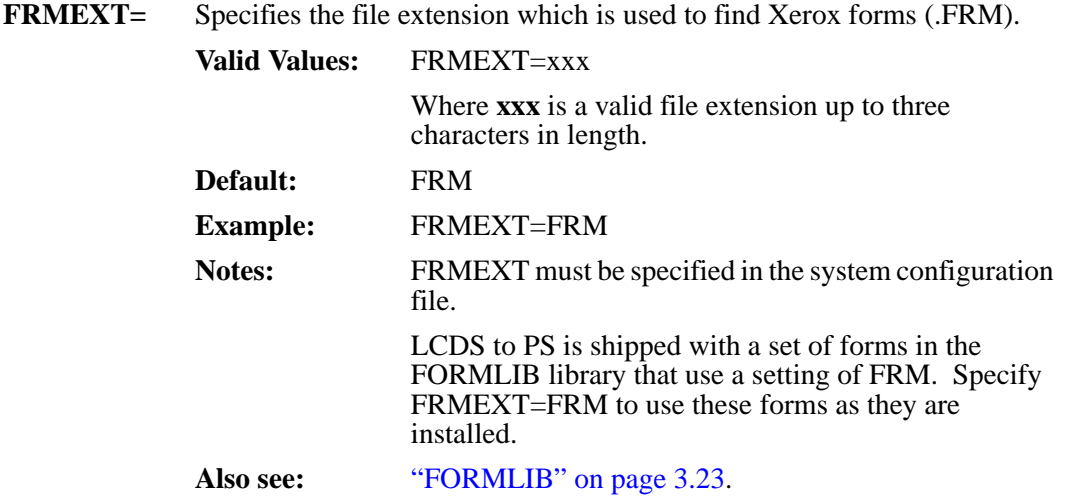

# **FORMPREFIX (MVS)**

<span id="page-64-0"></span>**FORMPREFIX=** Specifies the prefix that is used to create a valid PDS member name from a Xerox form name. Member names are used for Xerox forms (.FRM).

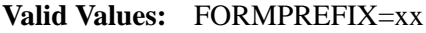

Where **xx** is a one or two character prefix. The first character must be alphabetic  $(\overrightarrow{A}-Z)$  and the second character, if present, must be alphabetic or numeric.

**Default:** None.

**Examples:** FORMPREFIX=FR

**Notes:** FORMPREFIX must be specified in the system configuration dataset in the MVS environment.

> LCDS to PS is shipped with a set of forms in the XFONTLIB library which use a setting of FR. Use FORMPREFIX=FR to use these forms as they are installed.

**Also see:** ["FORMLIB" on page 3.23.](#page-60-0)

## <span id="page-65-0"></span>**FRMPATH (MVS and Unix/Windows)**

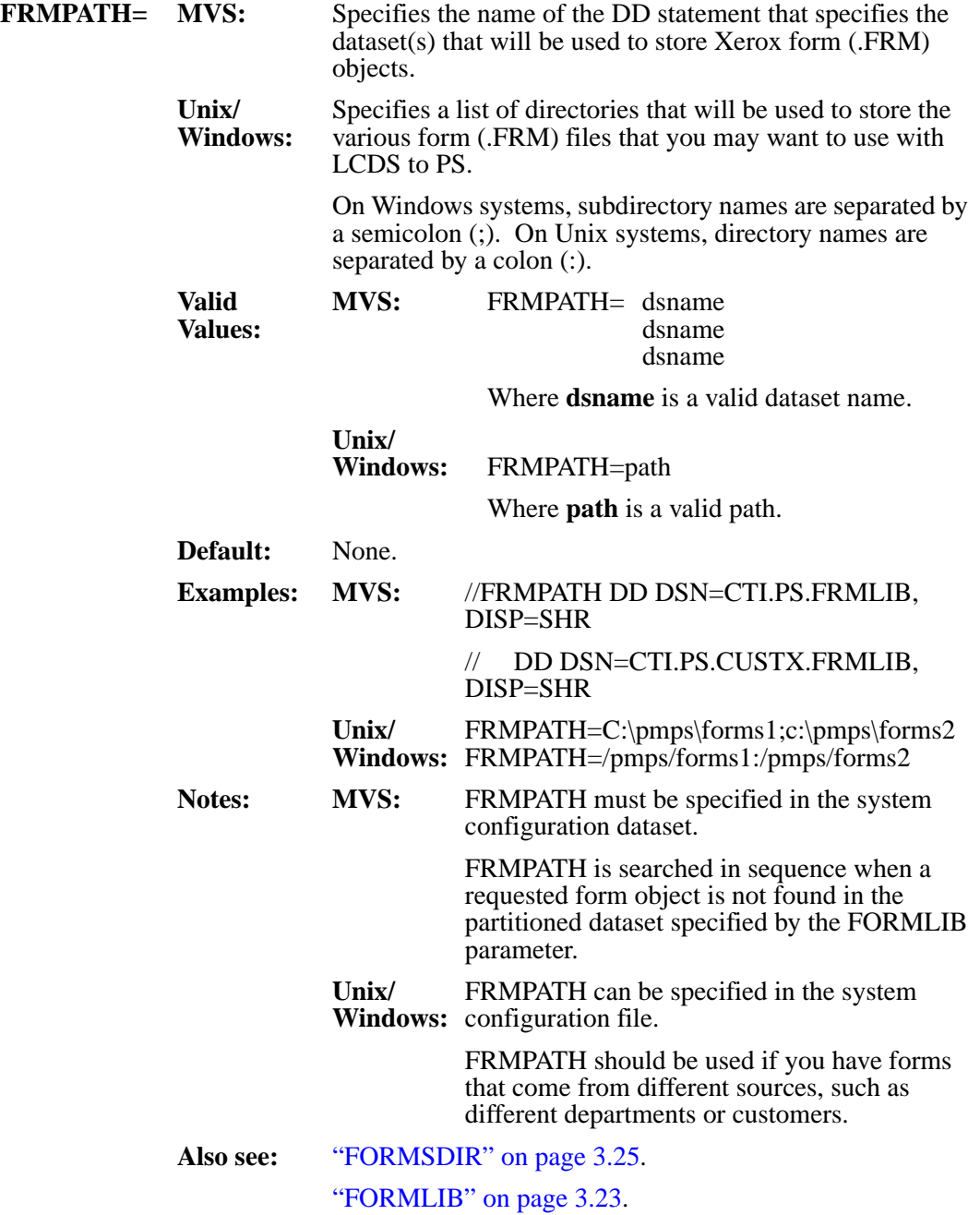

# **IMAGECVTDIR (Unix/Windows)**

<span id="page-66-0"></span>**IMAGECVTDIR=** Specifies the directory that will be used to store the converted images.

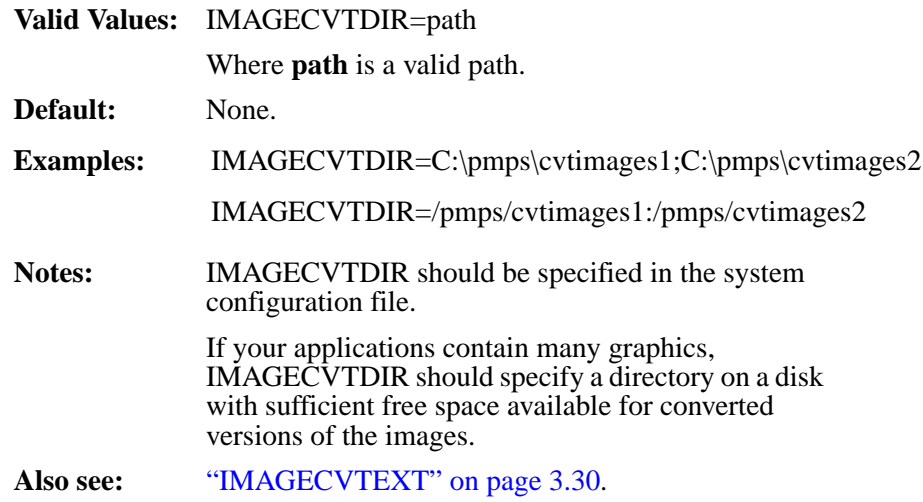

# <span id="page-67-0"></span>**IMAGECVTEXT (Unix/Windows)**

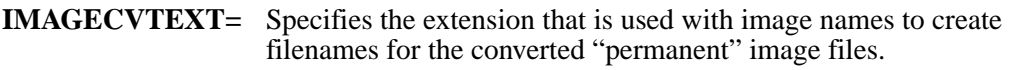

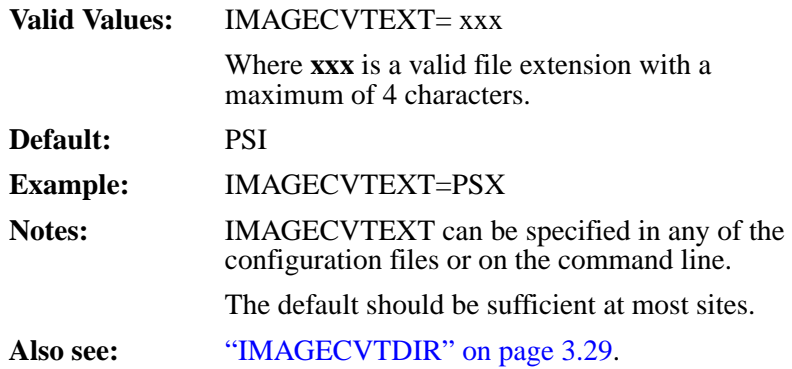

# **IMAGEDIR (Unix/Windows)**

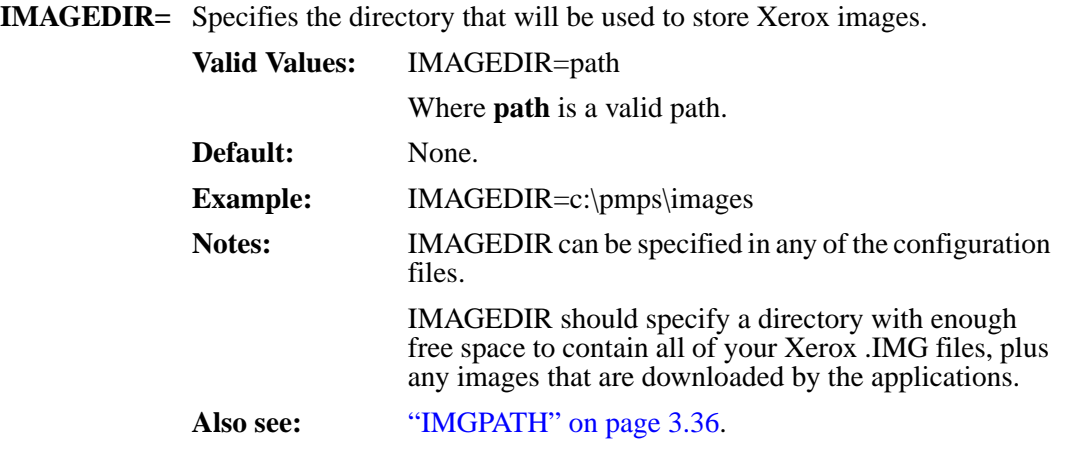

# **IMAGETEMPDIR (Unix/Windows)**

**IMAGETEMPDIR=** Specifies the directory that will be used to store PostScript versions of the Xerox images. The images are converted dynamically and will be deleted after usage. This occurs when Xerox GRAPHICS applications in Interleaved or Batch mode are printed. Refer to Xerox LPS manuals for further information on these applications.

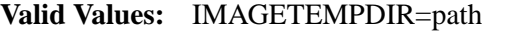

Where **path** is a valid path.

**Default:** None.

**Example:** IMAGETEMPDIR=C:\pmps\temp\images

IMAGETEMPDIR=/pmps/temp/images

**Notes:** IMAGETEMPDIR should be specified in the system configuration file.

> If graphic images are downloaded by your applications, IMAGETEMPDIR should have enough free space to contain the largest job's images.

# **IMAGETEMPLIB (MVS)**

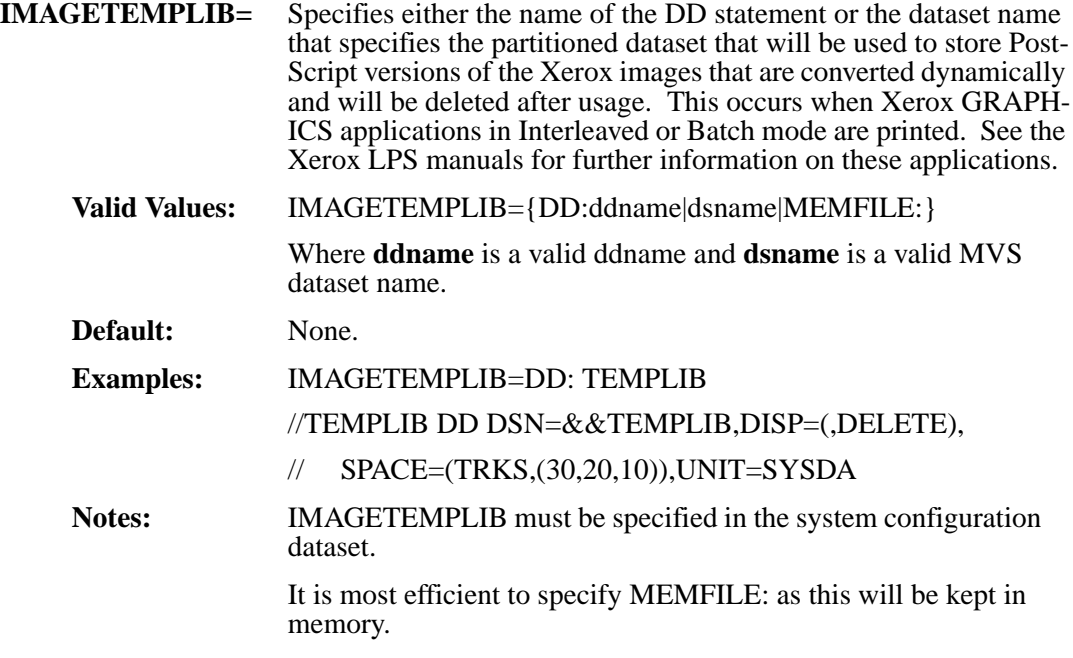

#### **IMGCONVERTPGM (Unix/Windows)**

**IMGCONVERTPGM=** Specifies the name of the executable load module that converts images from Xerox to PostScript format.

> The program specified must be available in the STEPLIB, JOBLIB, or a link list library.

**Valid Values:** IMGCONVERTPGM =pgmname

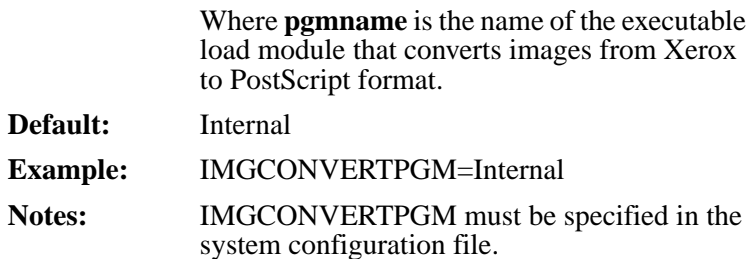

The default setting should be used unless otherwise directed by LRS technical support staff.
# **IMGEXT (Unix/Windows)**

<span id="page-72-0"></span>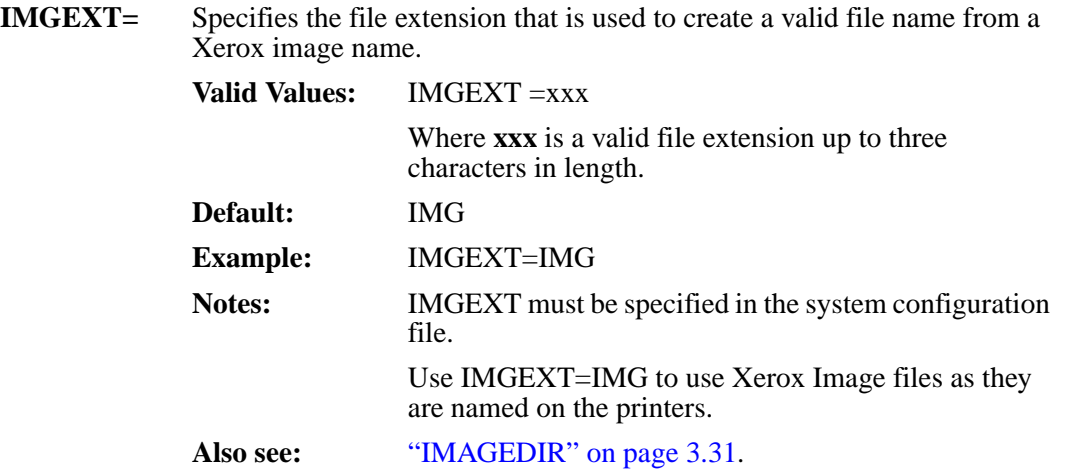

#### **IMGPATH (MVS and Unix/Windows)**

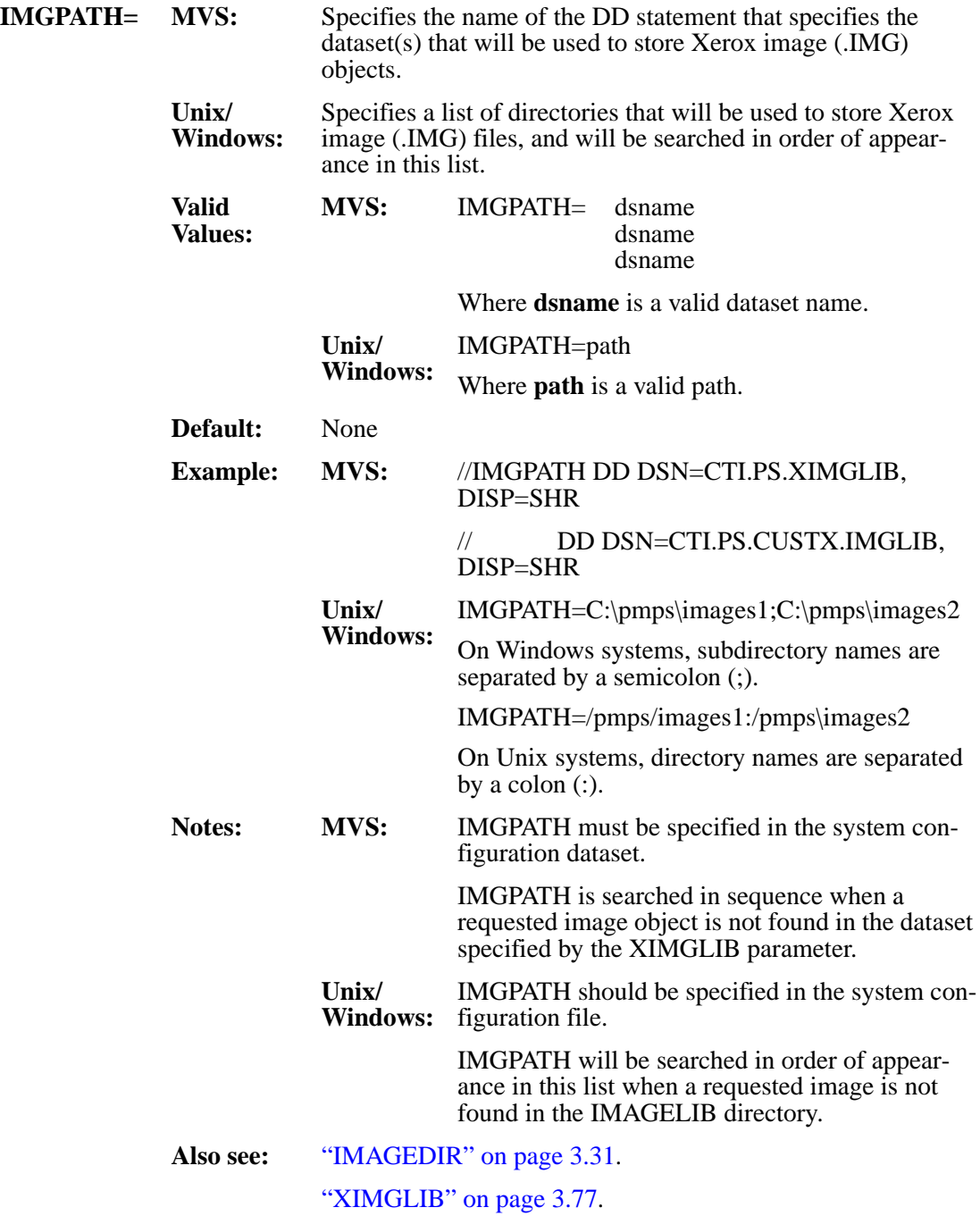

#### **INFILE (MVS and Unix/Windows)**

<span id="page-74-0"></span>**INFILE=** Specifies either the name of the DD statement or the dataset/file name that specifies the dataset/file that will be read, processed, and converted to PostScript. This dataset/file may contain line printer output, embedded Xerox DJDEs and/or Xerox metacode output. The dataset/file can have any record format, record length, and block size, as LCDS to PS will interpret it properly as long as it does not conflict with the Xerox JSL statements specified.

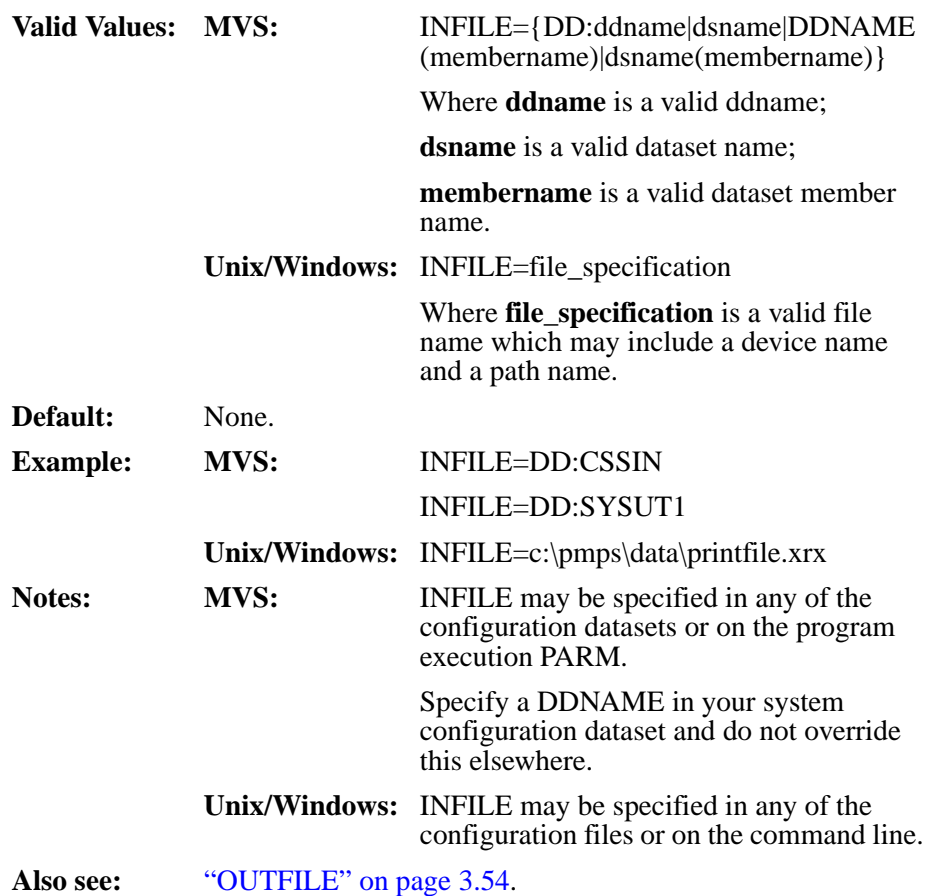

## **INKMAP (MVS and Unix/Windows)**

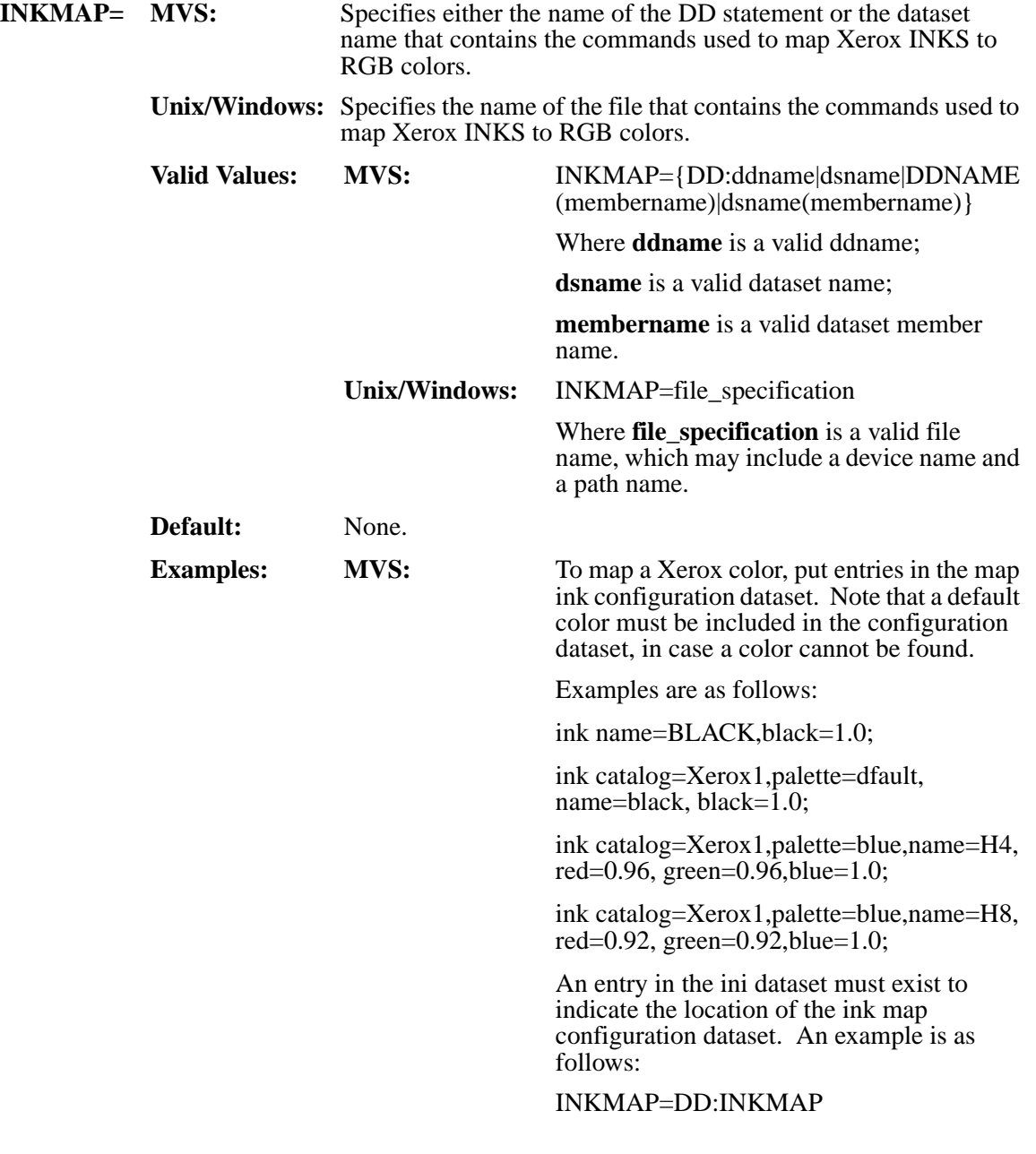

# **INKMAP (MVS and Unix/Windows)**

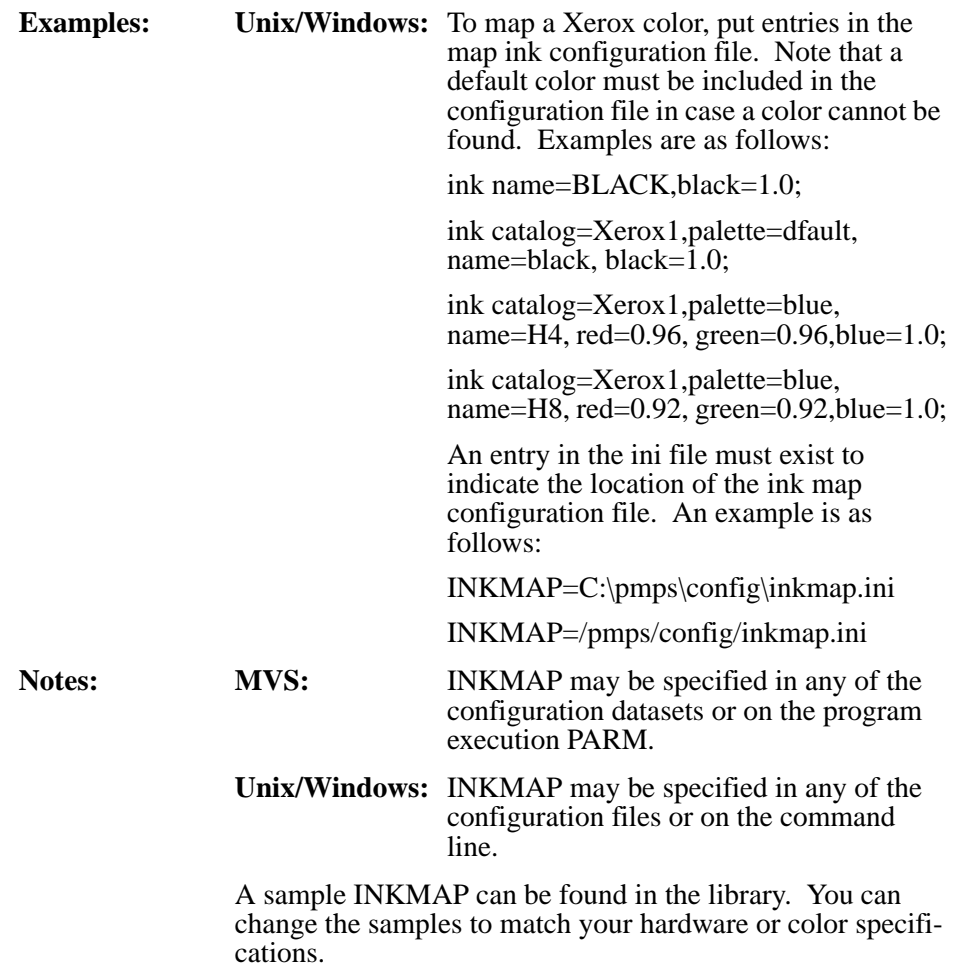

# <span id="page-77-0"></span>**JDE (MVS and Unix/Windows)**

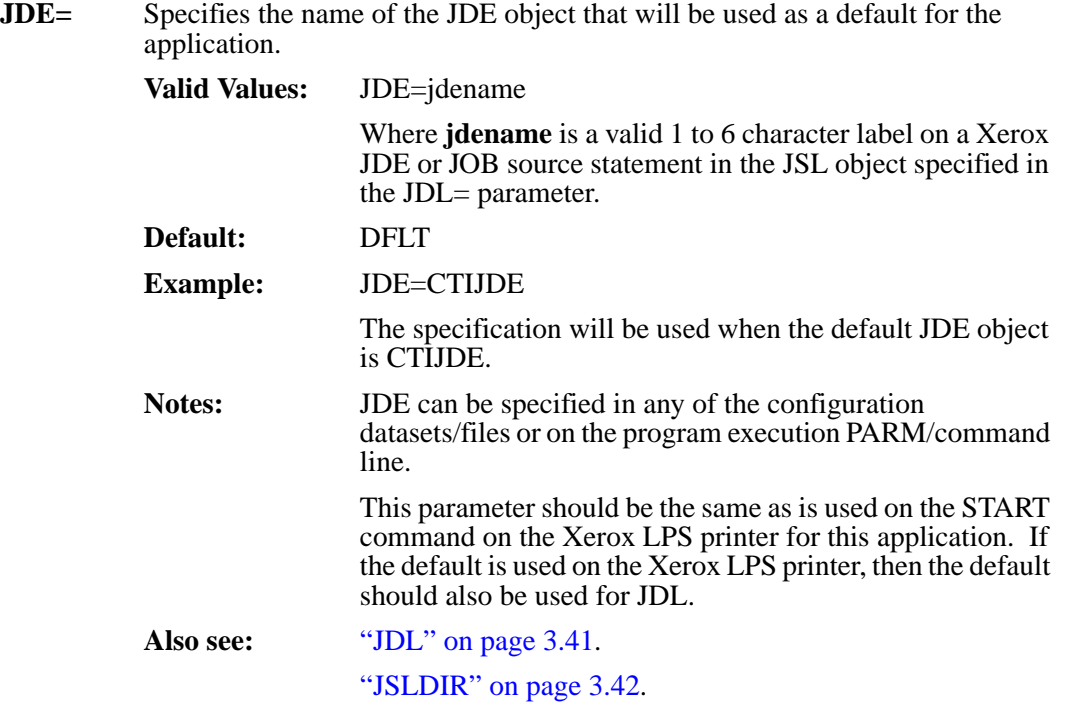

# **JDL (MVS and Unix/Windows)**

<span id="page-78-0"></span>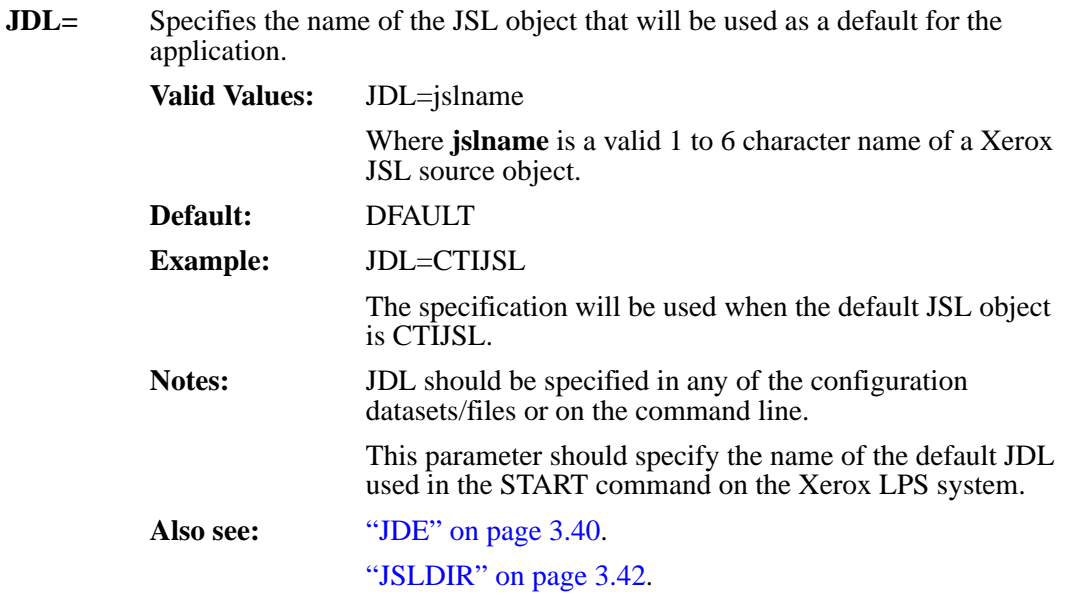

#### <span id="page-79-0"></span>**JSLDIR (Unix/Windows)**

**JSLDIR=** Specifies the directory that will be used to store the Xerox JSL (JSL) source objects.

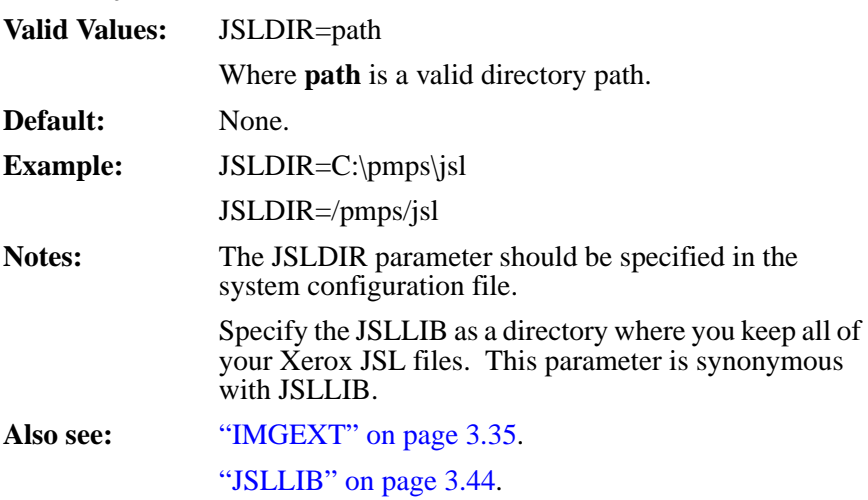

# **JSLEXT (Unix/Windows)**

<span id="page-80-0"></span>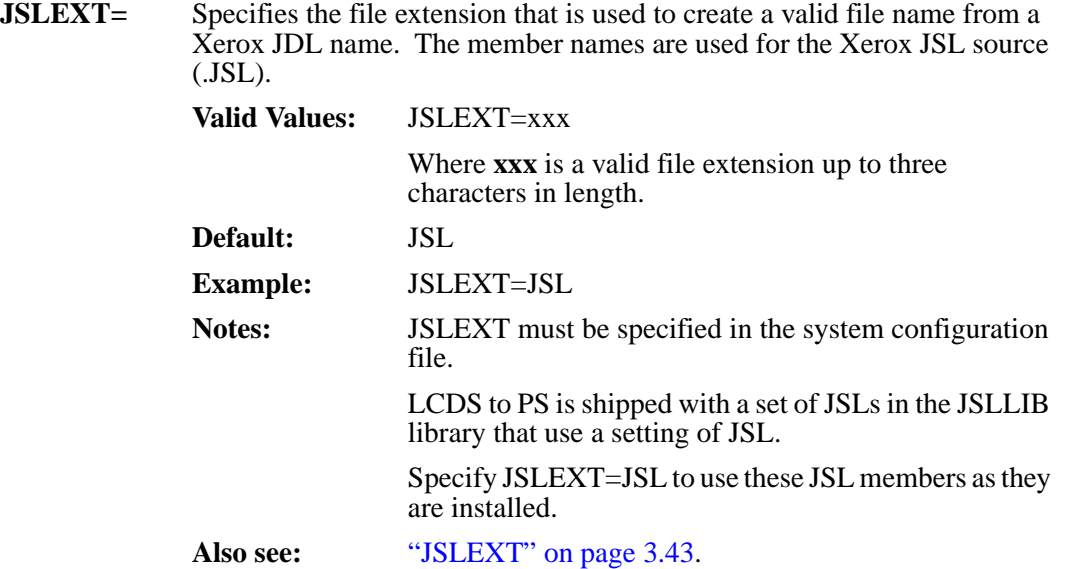

#### <span id="page-81-0"></span>**JSLLIB (MVS)**

**JSLLIB=** Specifies either the name of the DD statement or the dataset/file name that specifies the partitioned dataset/file that will be used to store the Xerox JSL (.JSL) source objects.

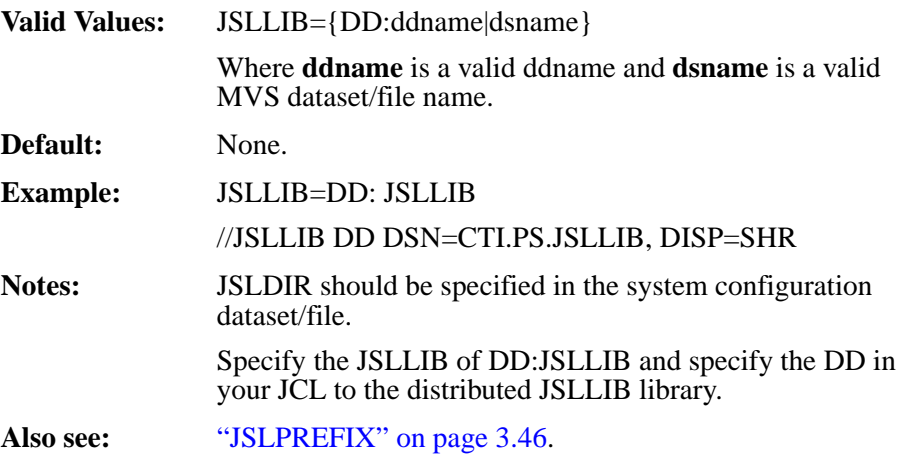

# **JSLPATH (MVS and Unix/Windows)**

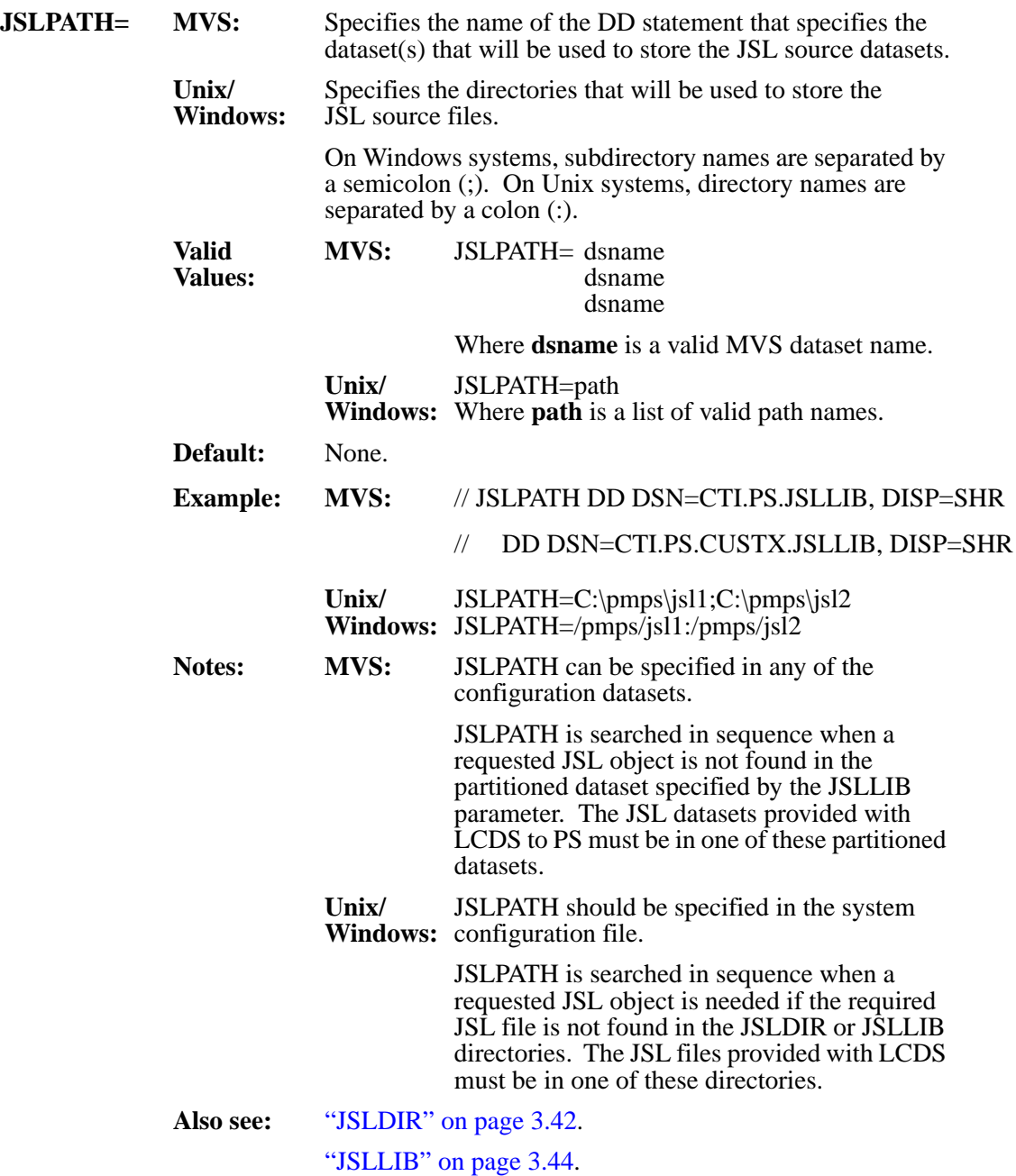

# <span id="page-83-0"></span>**JSLPREFIX (MVS)**

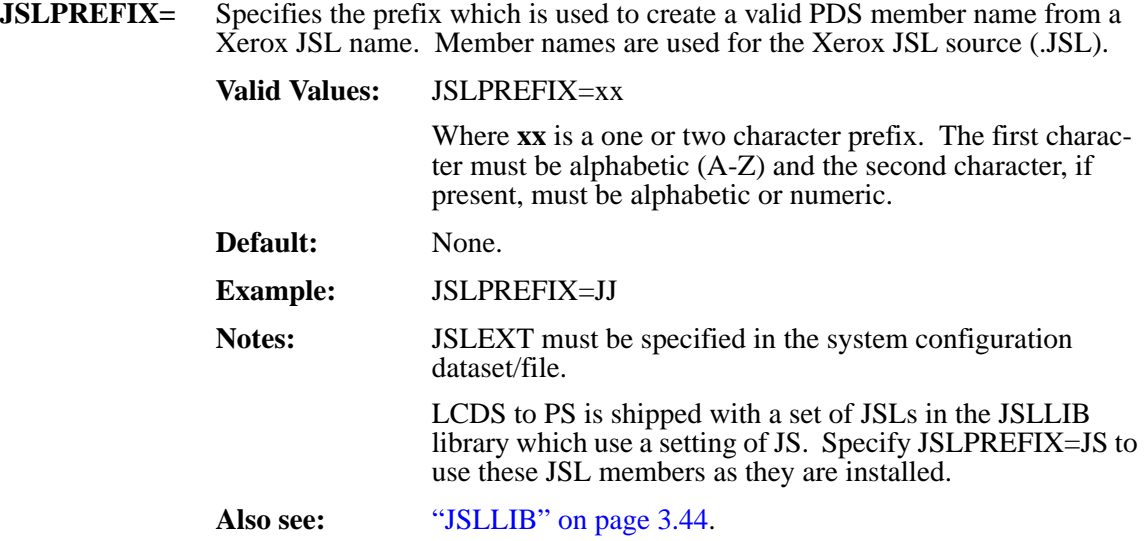

# **LGOCVTDIR (Unix/Windows)**

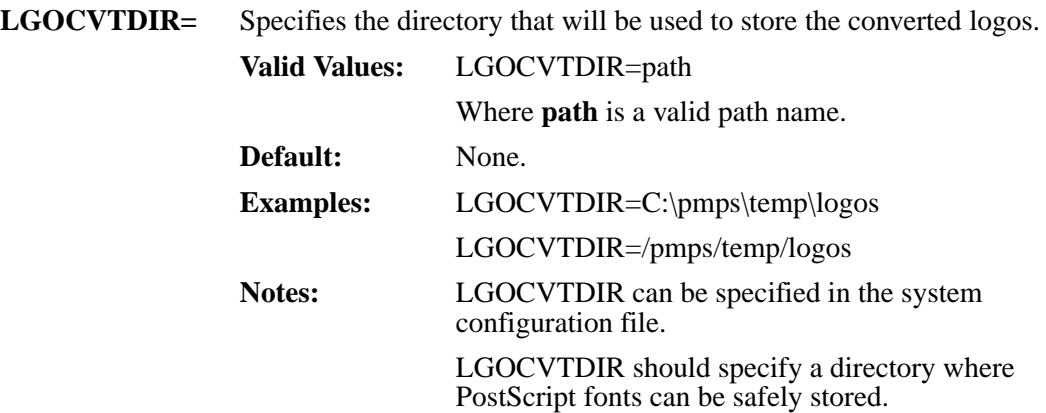

#### <span id="page-85-0"></span>**LGODIR (Unix/Windows)**

**LGODIR=** Specifies the main directory that will be used to search for Xerox logo (.LGO) files when they are called in Xerox forms.

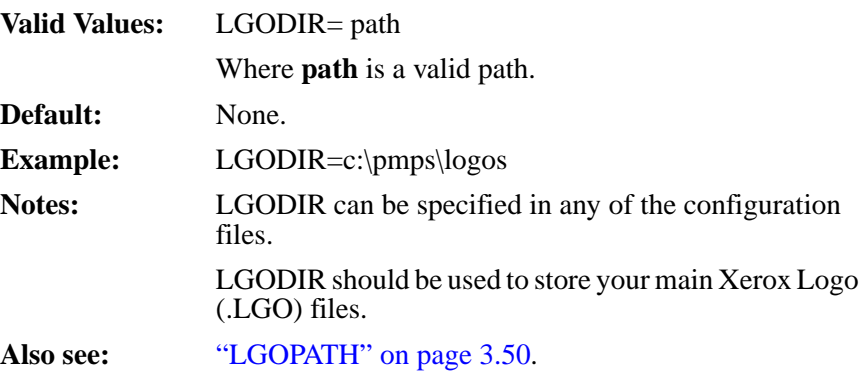

# **LGOEXT (Unix/Windows)**

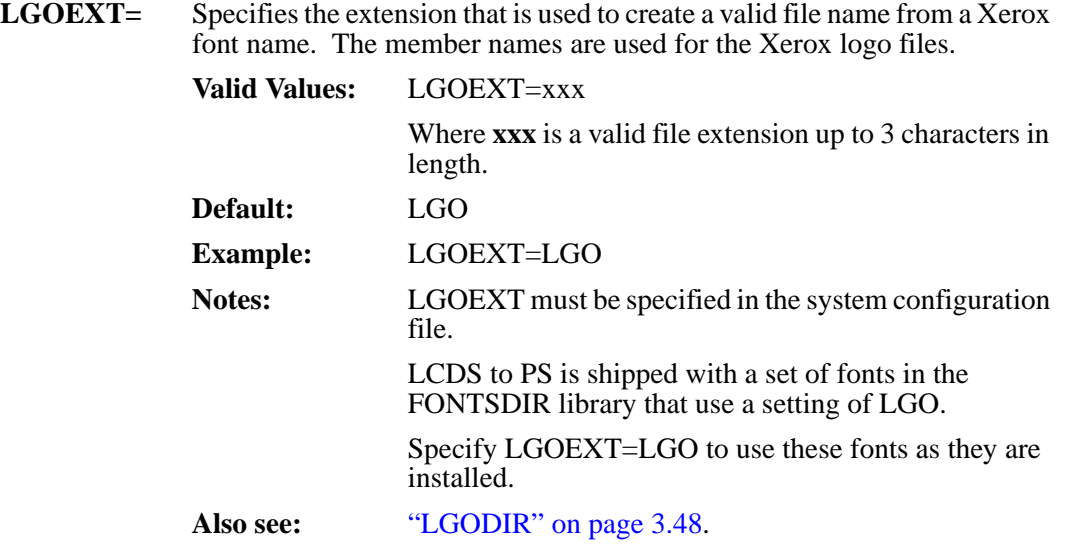

# <span id="page-87-0"></span>**LGOPATH (MVS and Unix/Windows)**

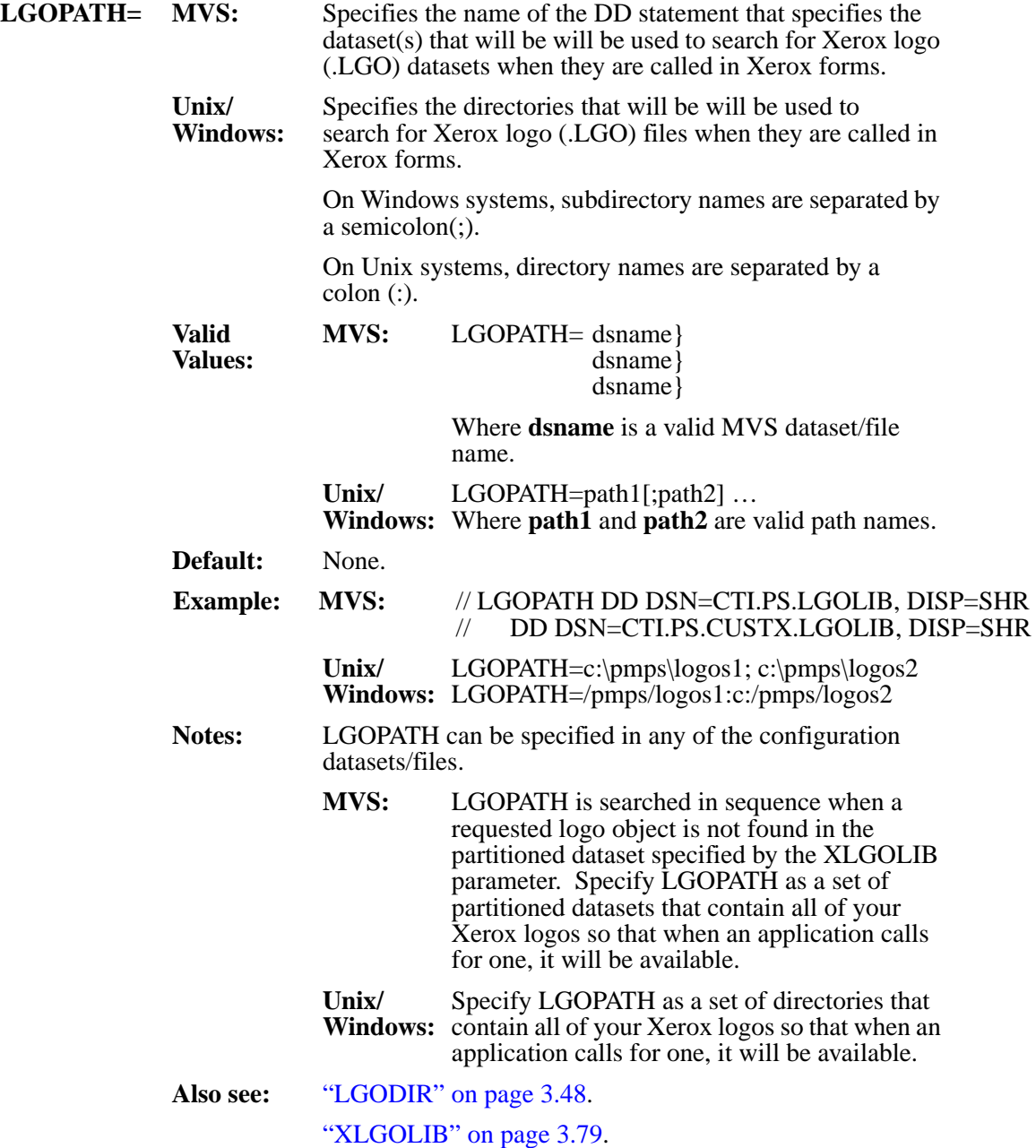

## **KEYXPS (MVS)**

**KEYXPS=** Specifies the trial/license code for the LCDS to PS products. This keyword MUST be present to use the LCDS to PS products.

> **Valid Values:** 60 characters. This key is supplied by LRS and identifies the CPU serial number on which the product is licensed. This key is supplied in file 8 of the VPS distribution cartridge (LRS.VPS.V1R80.CNTL). The key is in the following format:

#### **Byte Description**

- 1 **T** - trap key or **L** - license key
- 2-4 Machine manufacturer (e.g. IBM)
- 5-8 Machine type (e.g. 2003)
- 9-13 CPU serial number
- 14-60 Encrypted customer id, CPU serial number, expiration date, number of printers, etc.

Note that the product keys must be entered exactly as supplied by LRS. Modified product keys are considered invalid and will prevent the product from being used. Also, please note that if activation of a printer would exceed the maximum number allowed per the product key, the activation will fail and message VPS603N will be issued.

**Default:** None.

## <span id="page-89-0"></span>**OFFSETDOTS (MVS and Unix/Windows)**

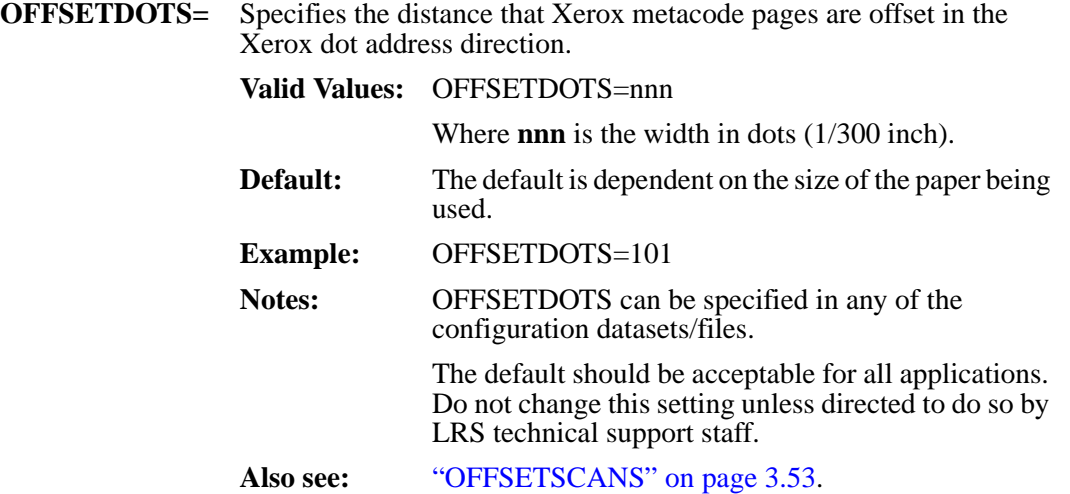

# **OFFSETSCANS (MVS and Unix/Windows)**

<span id="page-90-0"></span>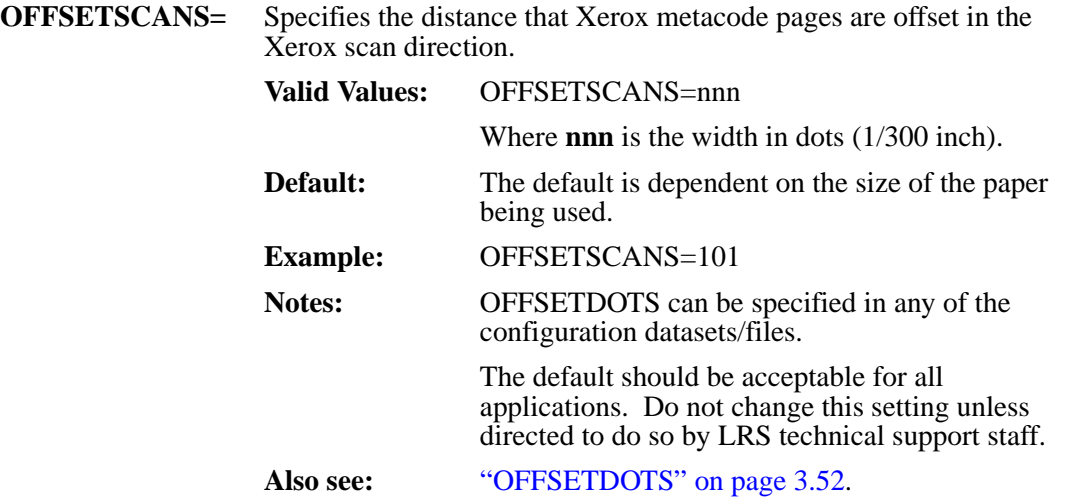

# <span id="page-91-0"></span>**OUTFILE (MVS and Unix/Windows)**

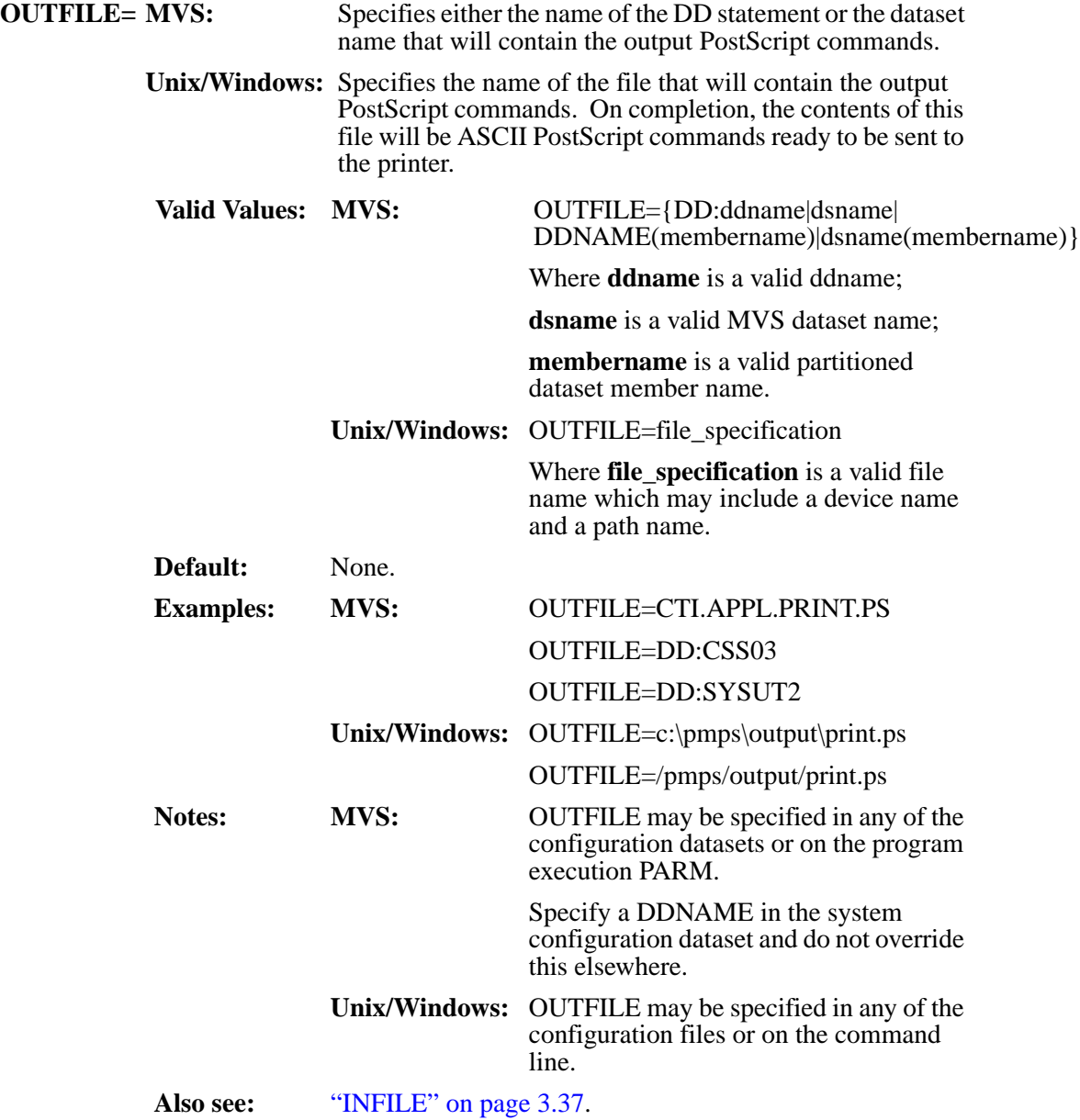

# **PAGECOUNT (MVS and Unix/Windows)**

<span id="page-92-0"></span>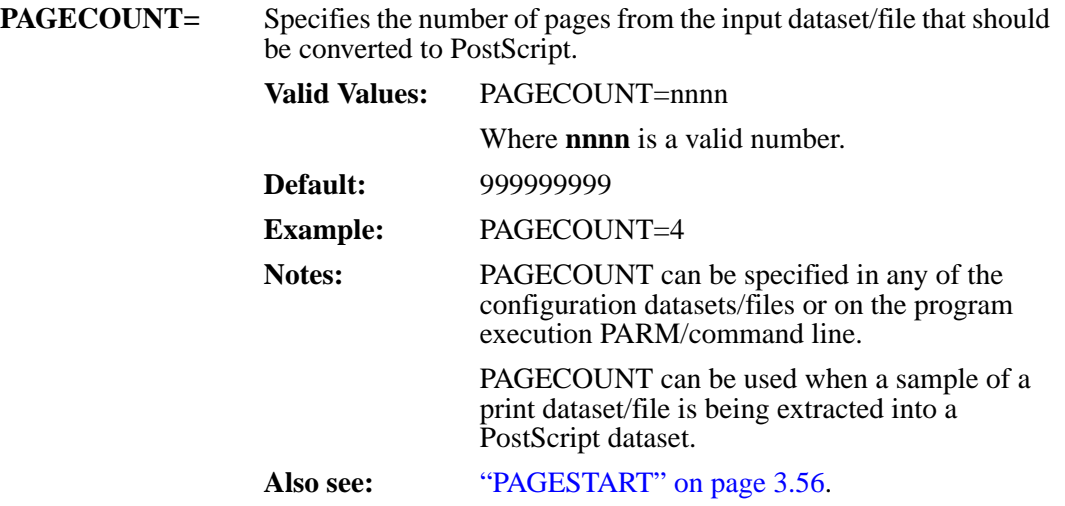

#### <span id="page-93-0"></span>**PAGESTART (MVS and Unix/Windows)**

**PAGESTART=** Specifies the number of the page in the data dataset/file that conversion to PostScript should start on. This parameter can be used to convert sample portions of print data datasets/files to PostScript.

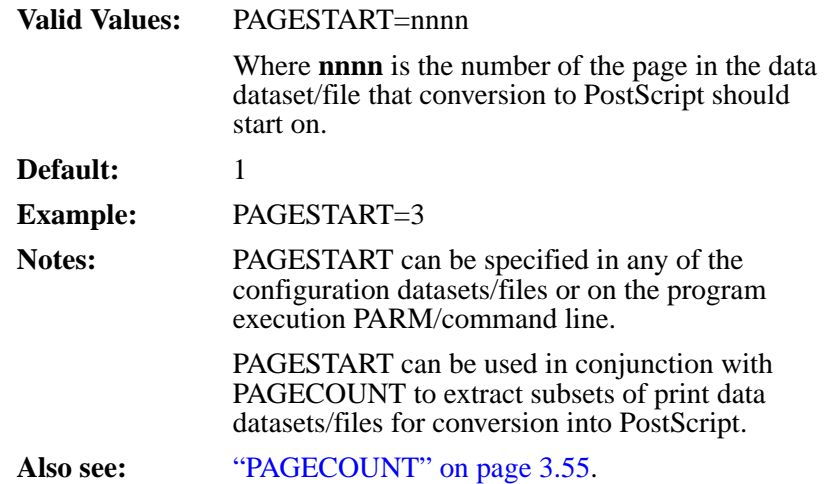

# **PAPERSIZE (MVS and Unix/Windows)**

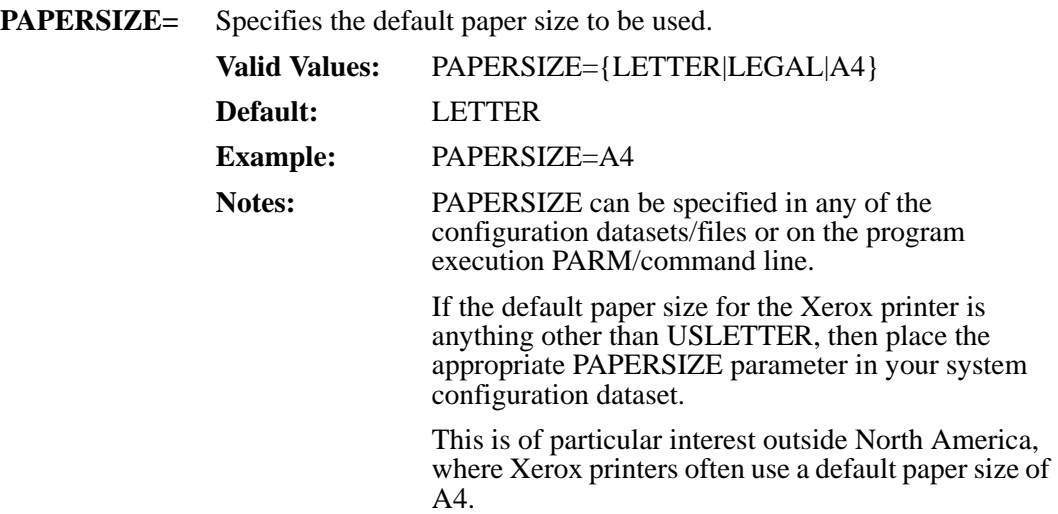

## **PSDFLTFONT (MVS and Unix/Windows)**

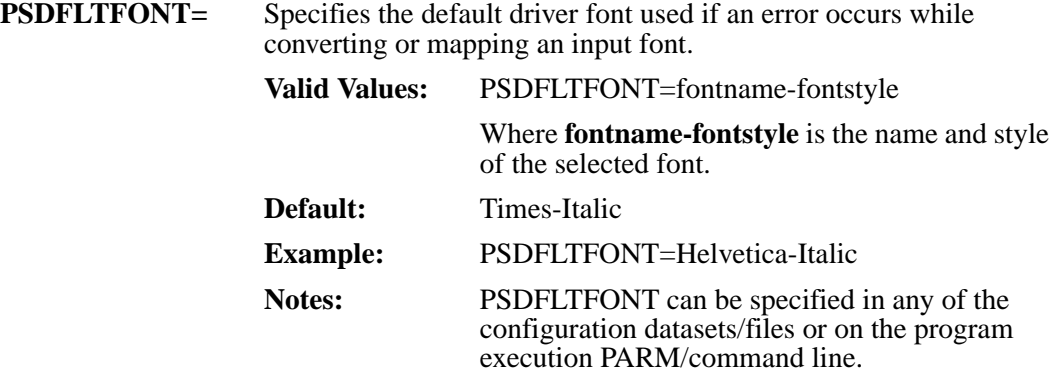

# **PSIMAGEBUFFERSIZE (MVS and Unix/Windows)**

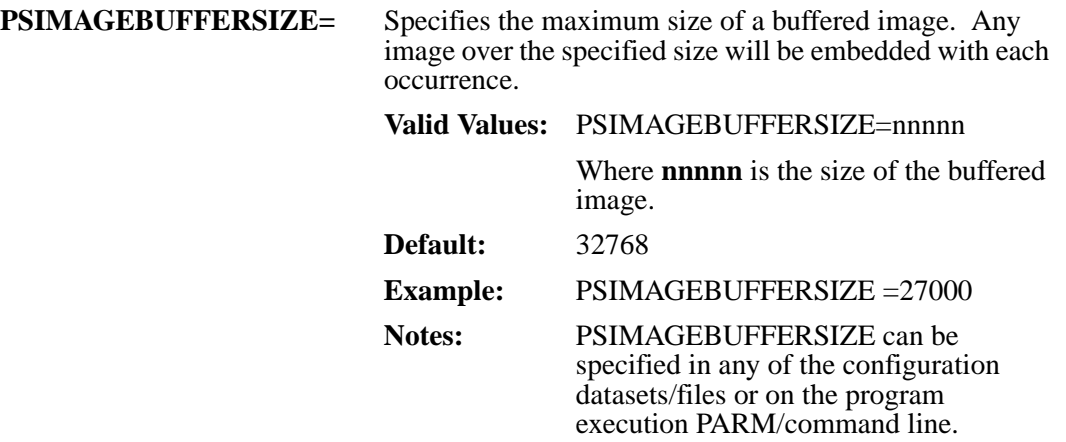

#### **PSPRINTERMODEL (MVS and Unix/Windows)**

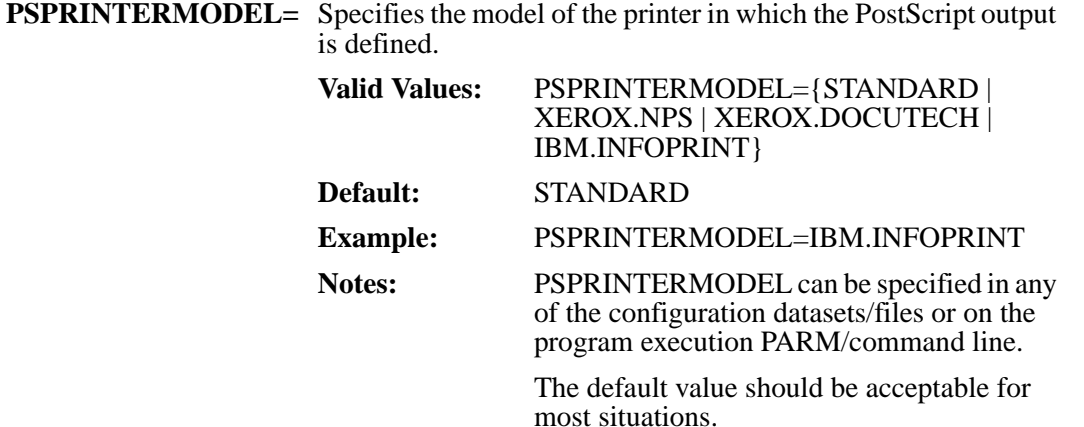

# **PSOUTMAXLEN (MVS and Unix/Windows)**

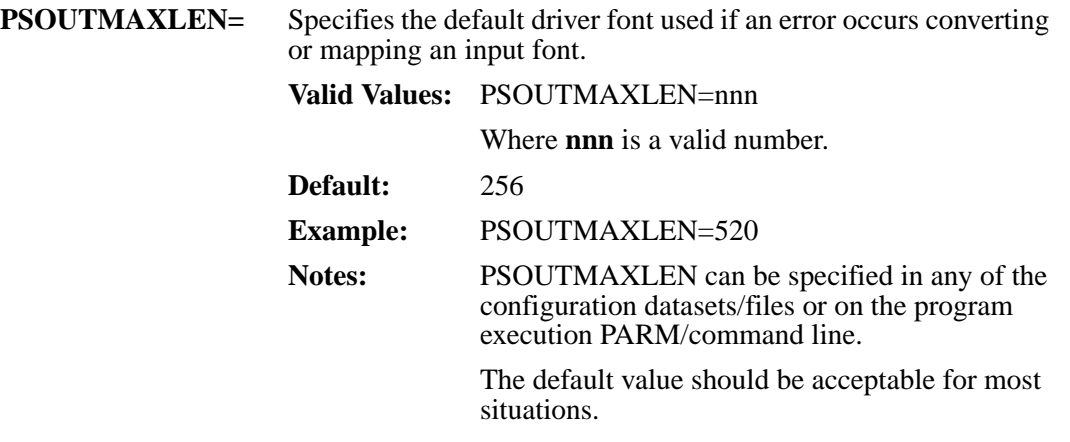

#### **PSOUTPUTDELIM (MVS and Unix/Windows)**

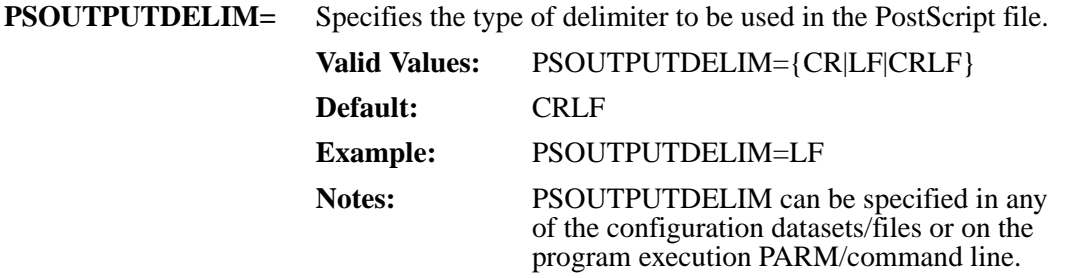

#### **RECDELIM (MVS and Unix/Windows)**

**RECDELIM=** Specifies the format of the INFILE dataset/file. It is used primarily if any changes were made to datasets/files that have been transferred between systems. For example, dataset/file download programs often insert line end characters into the data. Often some other manipulations may be made to the data when transferring it to the system.

> **CRLF** indicates that an ASCII carriage return and line feed have been appended to each line of print data.

> **NO\_NL** indicates that the dataset/file is a variable length metacode dataset, but all length information has been stripped from the dataset. In place of the length field is a record delimiter of  $\bar{X}$ '01' at the end of every record. The user should use caution when specifying this value, as datasets/files in this format have often been corrupted during a dataset/file transfer from the host that created the dataset.

**FIXED** indicates that the print data consists of fixed length records.

**NL** indicates that an EBCDIC new line character (X'15') has been appended to each line of print data.

**CR** indicates that an ASCII carriage return has been appended to each line of print data.

**LF** indicates that an ASCII line feed has been appended to each line of print data.

**BDWRDW** indicates that an additional Record Descriptor Word has been prefixed in front of each line of print data and a Block Descriptor Word precedes each block of data. Datasets/files in this format are referred to in the IBM environment as "variable blocked datasets".

**RDW** indicates that a Record Descriptor Word has been prefixed in front of each line of print. Datasets/files in this format are referred to in the IBM environment as "variable datasets", specified in JCL with the DCB parameter RECFM=V. A Record Descriptor Word is a 4 byte preamble with a 2 byte binary length field followed by 2 bytes of binary zeros.

**BARR** indicates that the print data consists of metacode with BARR formatting commands.

**XDPS** indicates that the dataset/file is in a Unix format similar to that used by the Xerox DocuPrint Server product. This format is a variable length record where the field length is a 2 byte binary number indicating the length of the data following it. This can be described in Xerox JSL with the following command:

RECORDSTRUCTURE=V,LTHFLD=2,PREAMBLE=2, FORMAT=BIN,ADJUST=2;

**NONE** indicates that the print data dataset/file is exactly as specified in the Xerox JSL.

**Valid Values:** RECDELIM={NO\_NL|FIXED|NL|CR|LF|CRLF| BDWRDW|RDW|BARR|XDPS|NONE}

## **RECDELIM (MVS and Unix/Windows)**

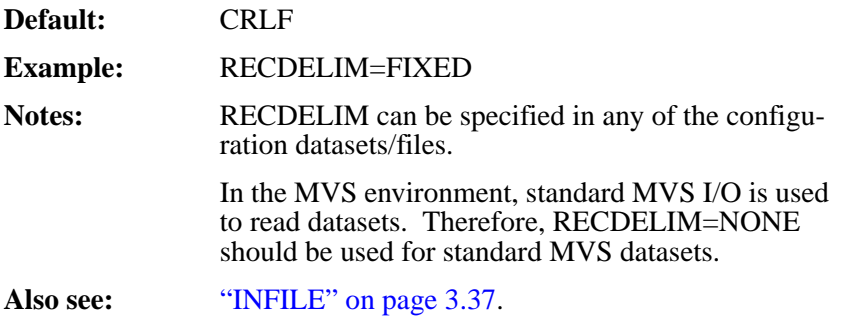

# **SAVECVTIMAGES (Unix/Windows)**

**SAVECVTIMAGES=** SAVECVTIMAGES=1 specifies that LCDS to PS should save the converted images after Xerox images (.IMG files) have been converted to PostScript images. The converted images will be saved in the directory specified in the IMAGEDIR parameter.

> SAVECVTIMAGES=0 specifies that the converted images are to be stored in the temporary directory specified by the IMAGETEMPDIR parameter.

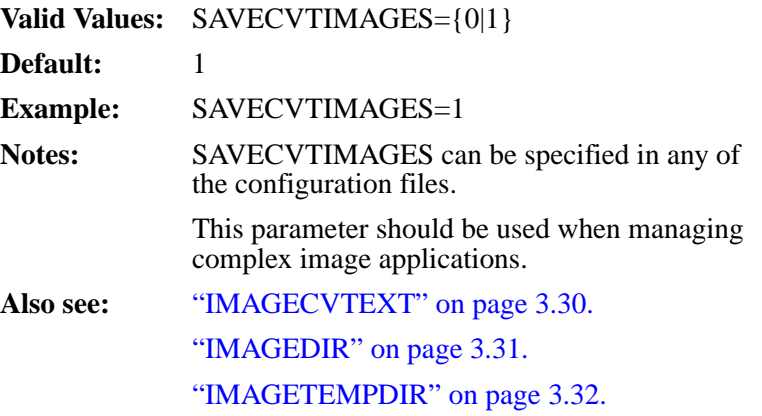

#### <span id="page-103-0"></span>**STATISTICSFILE (MVS and Unix/Windows)**

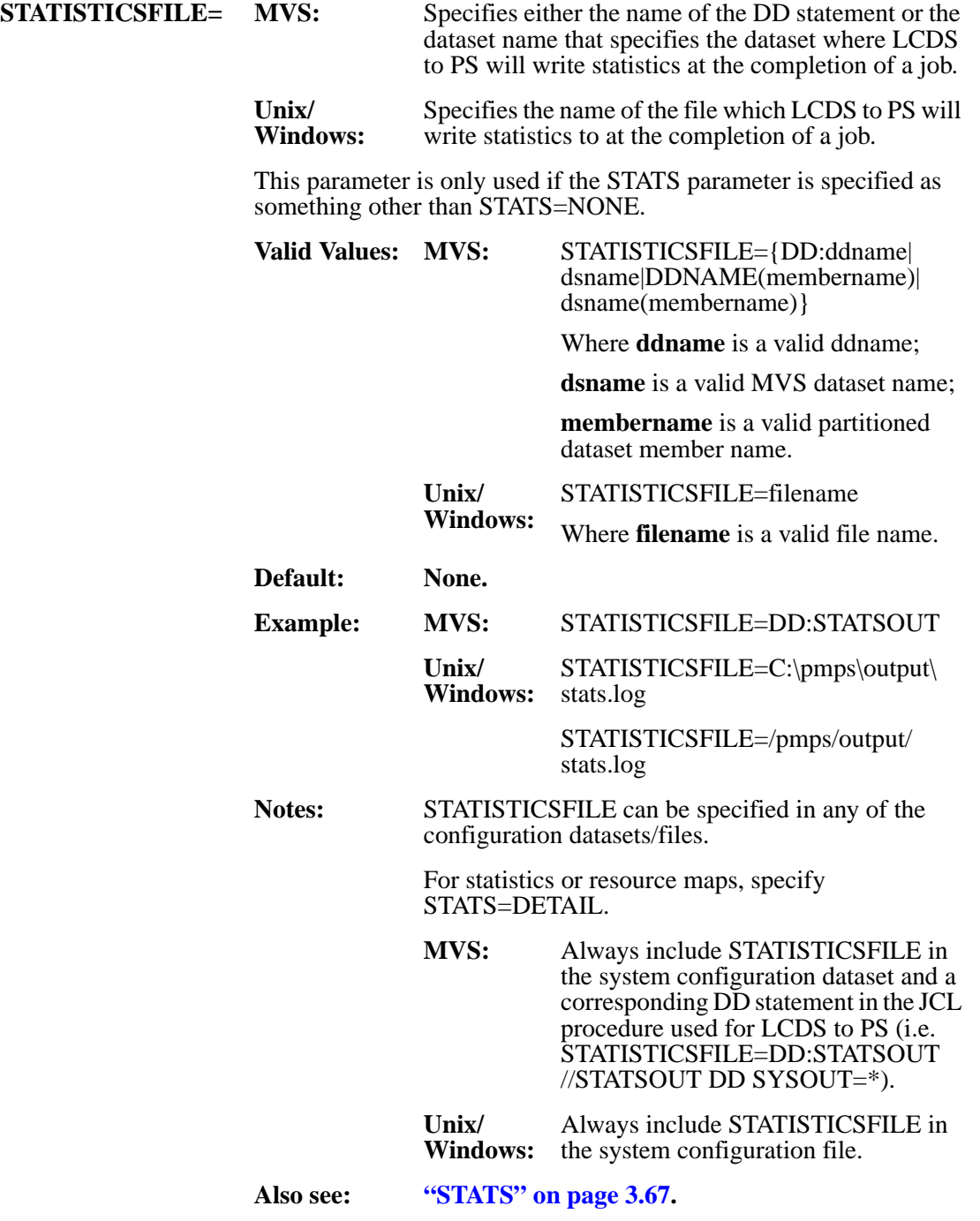

## **STATS (MVS and Unix/Windows)**

<span id="page-104-0"></span>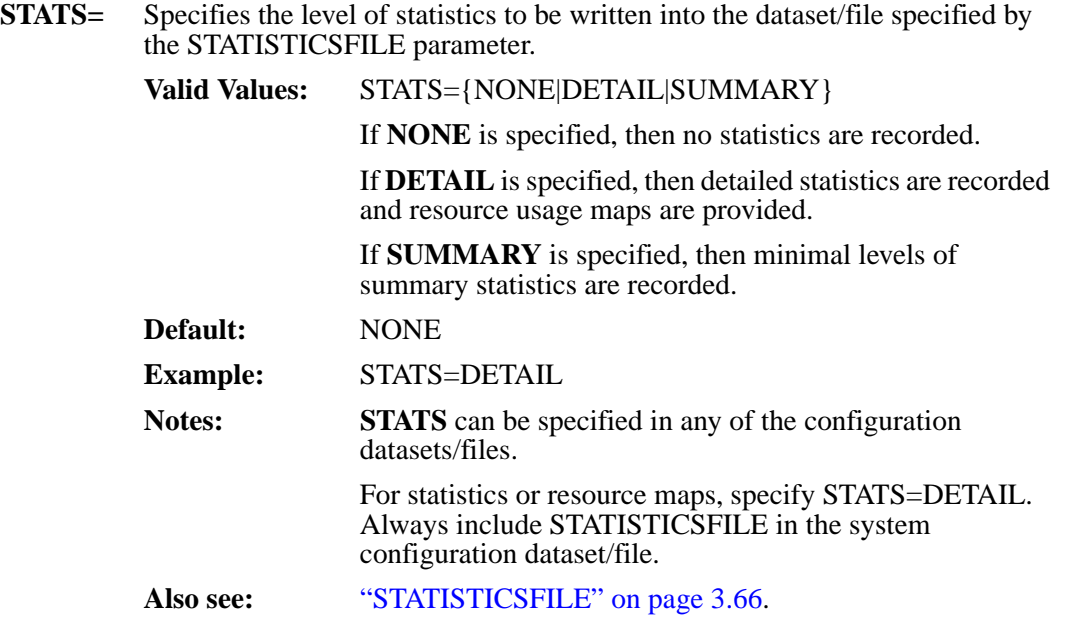

#### <span id="page-105-0"></span>**SYMBOLSETEXT (Unix/Windows)**

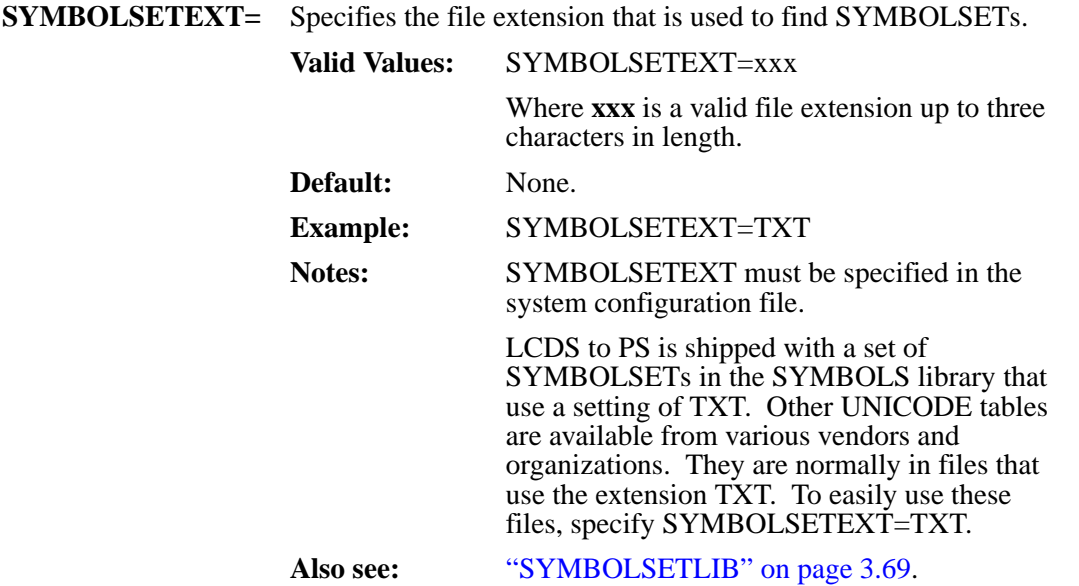

#### **SYMBOLSETLIB (MVS and Unix/Windows)**

<span id="page-106-0"></span>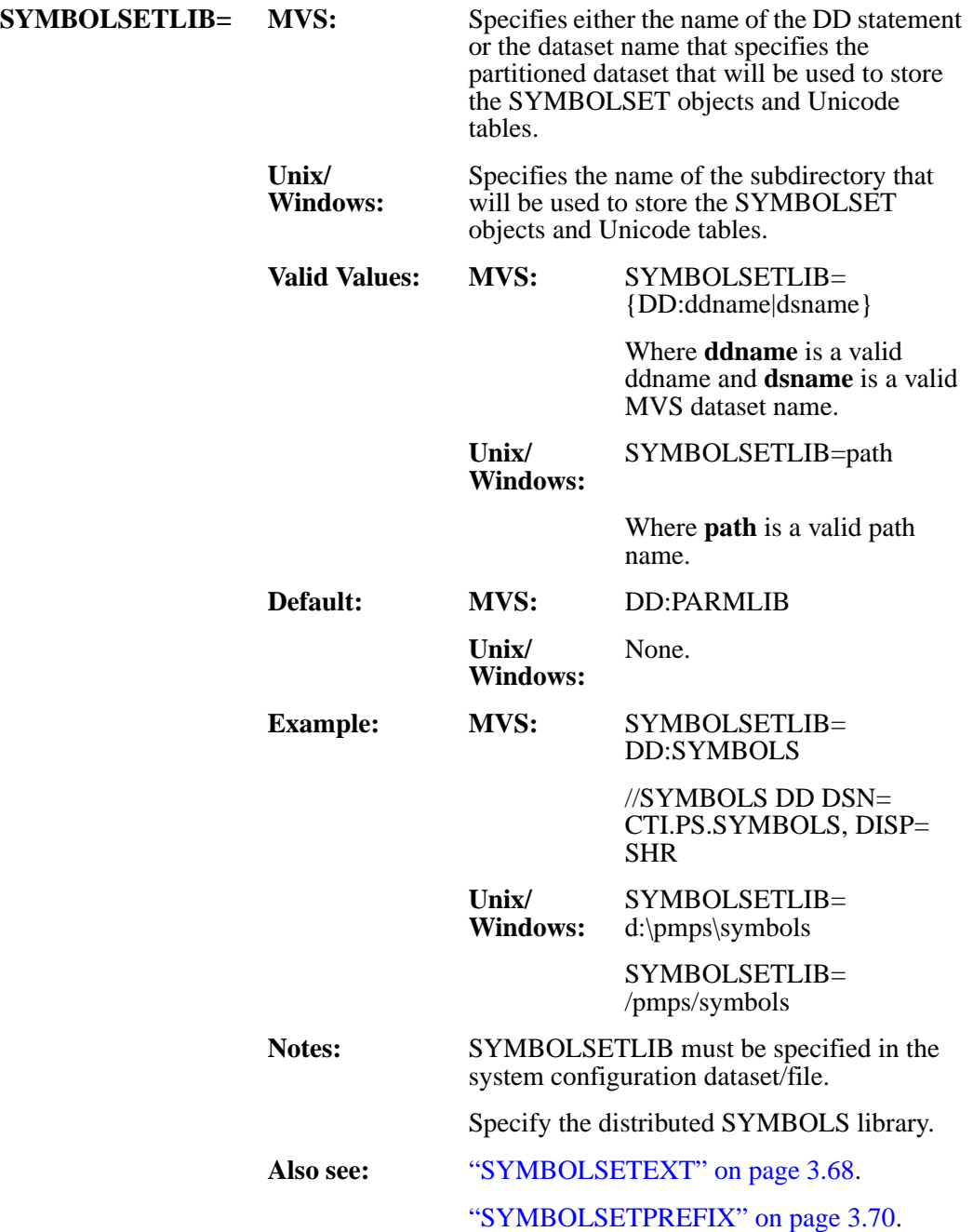

## <span id="page-107-0"></span>**SYMBOLSETPREFIX (MVS)**

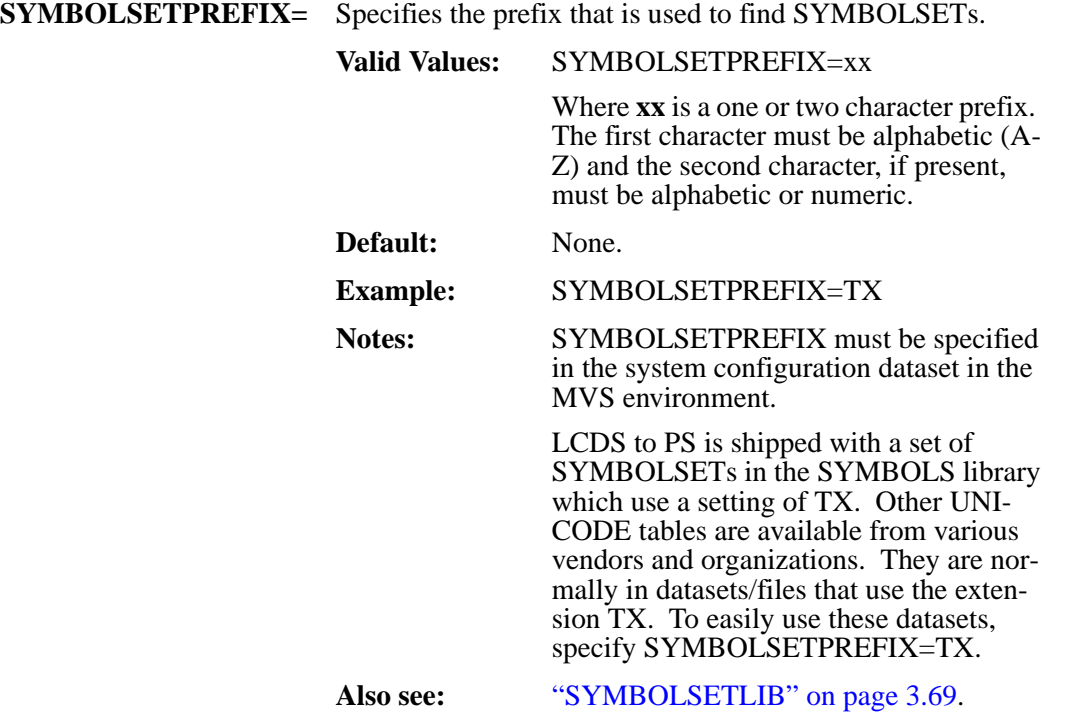
## **SYSCATBACKUP (Unix/Windows)**

<span id="page-108-0"></span>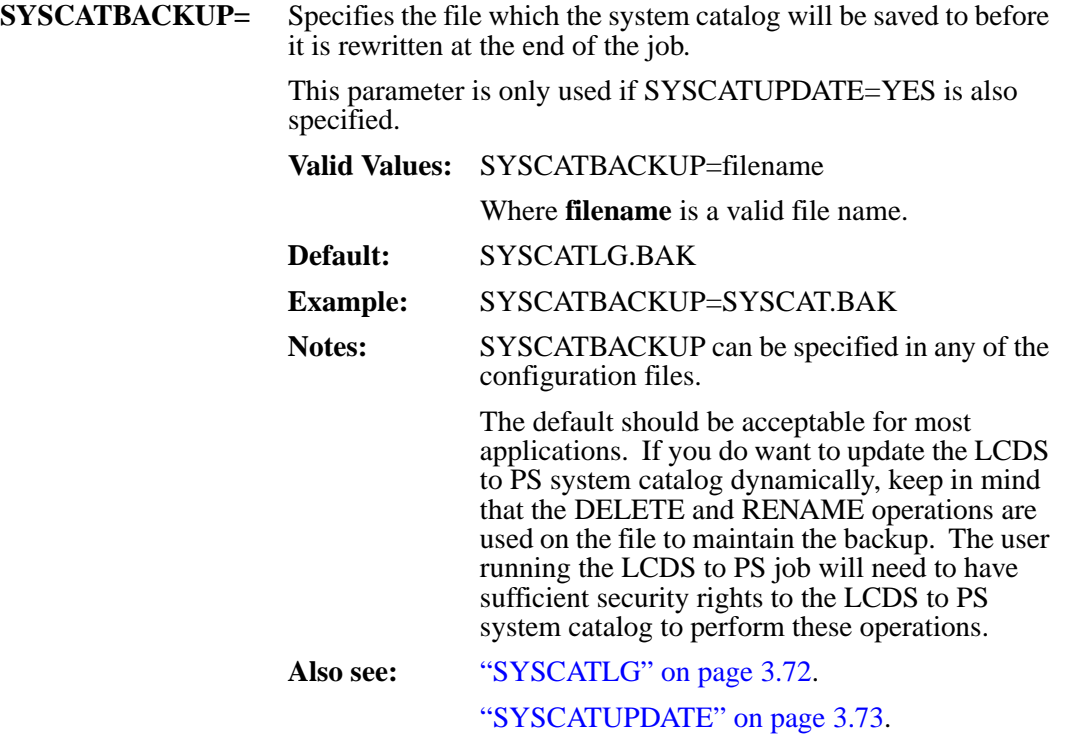

### <span id="page-109-0"></span>**SYSCATLG (MVS and Unix/Windows)**

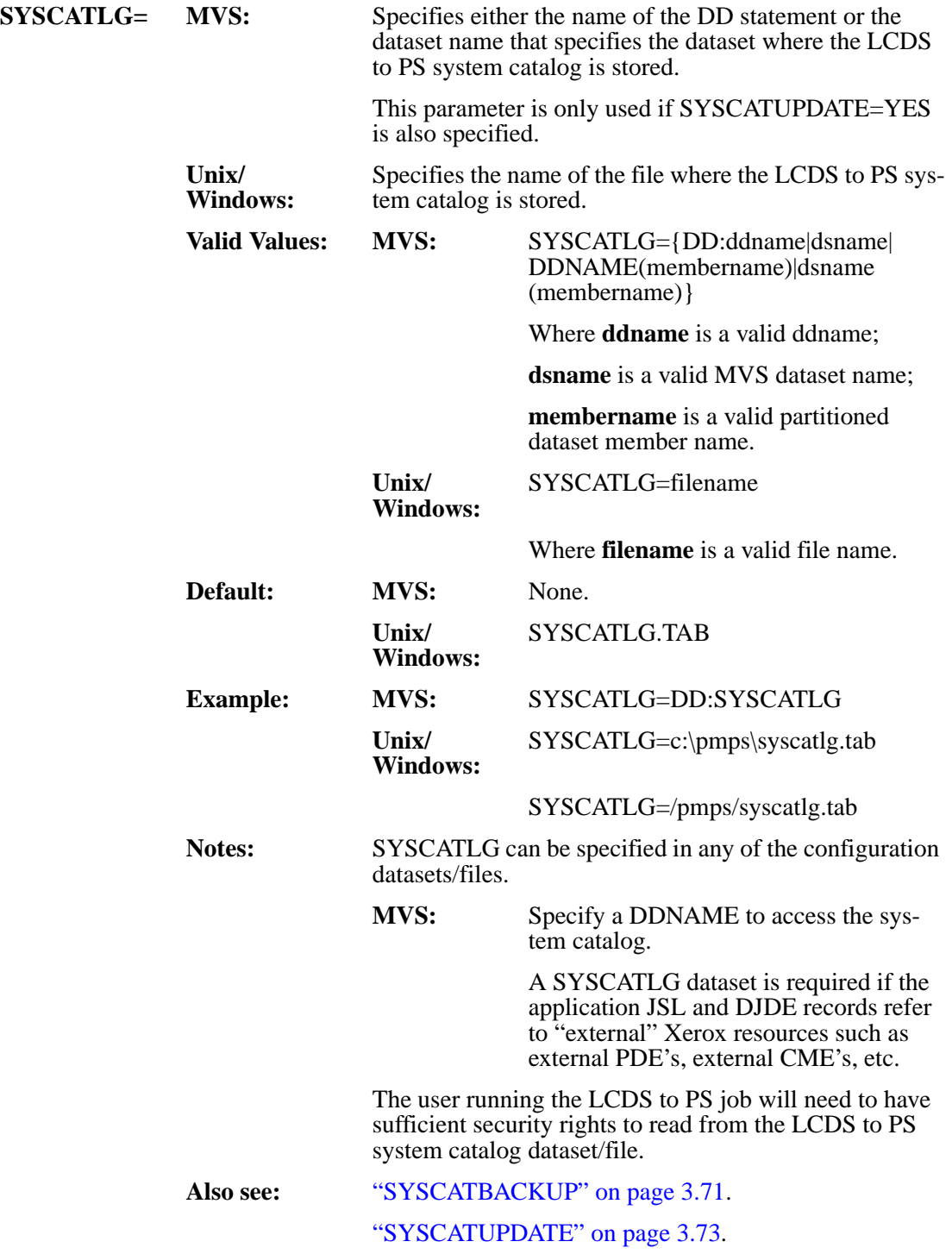

## **SYSCATUPDATE (MVS and Unix/Windows)**

<span id="page-110-0"></span>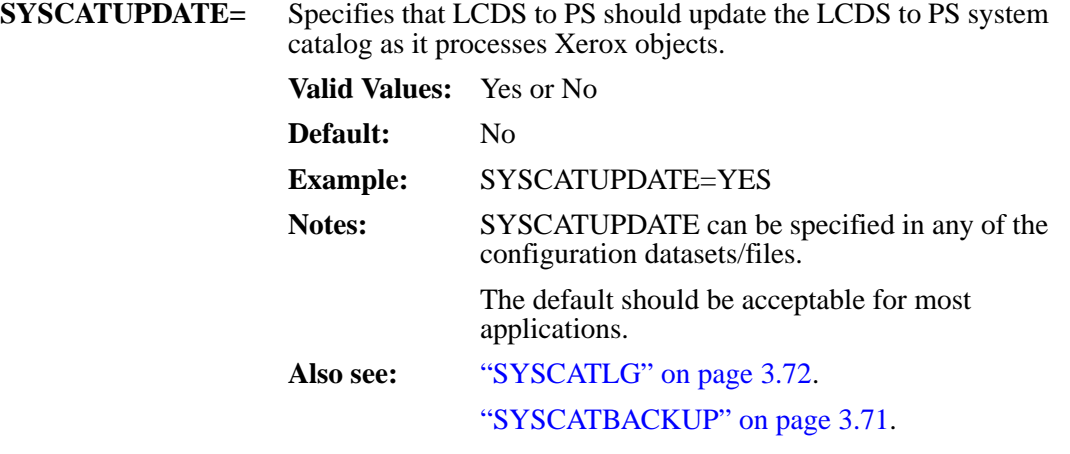

### **USECVTIMAGES (Unix/Windows)**

**USECVTIMAGES=** USECVTIMAGES=YES specifies that LCDS to PS should use the converted images, if they exist, when converting reports. The converted images are those saved in the library specified in the PIMGLIB parameter.

> USECVTIMAGES=NO specifies that LCDS to PS should always convert the Xerox IMGs into PostScript images.

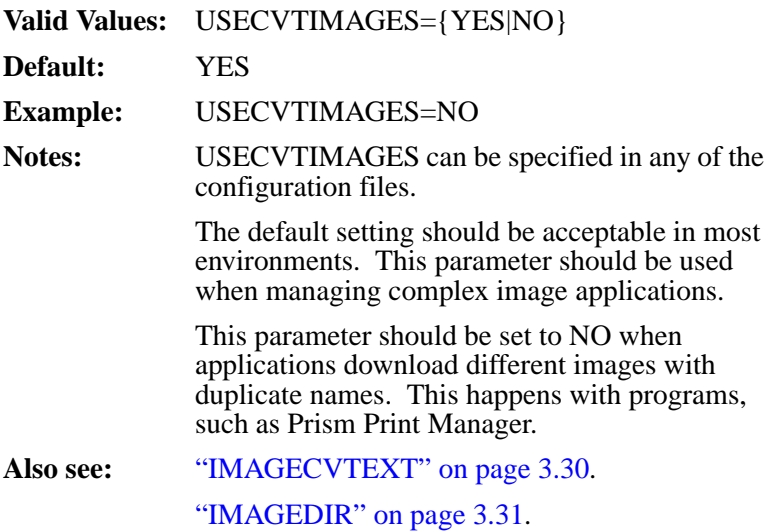

## **XFONTLIB (MVS)**

<span id="page-112-0"></span>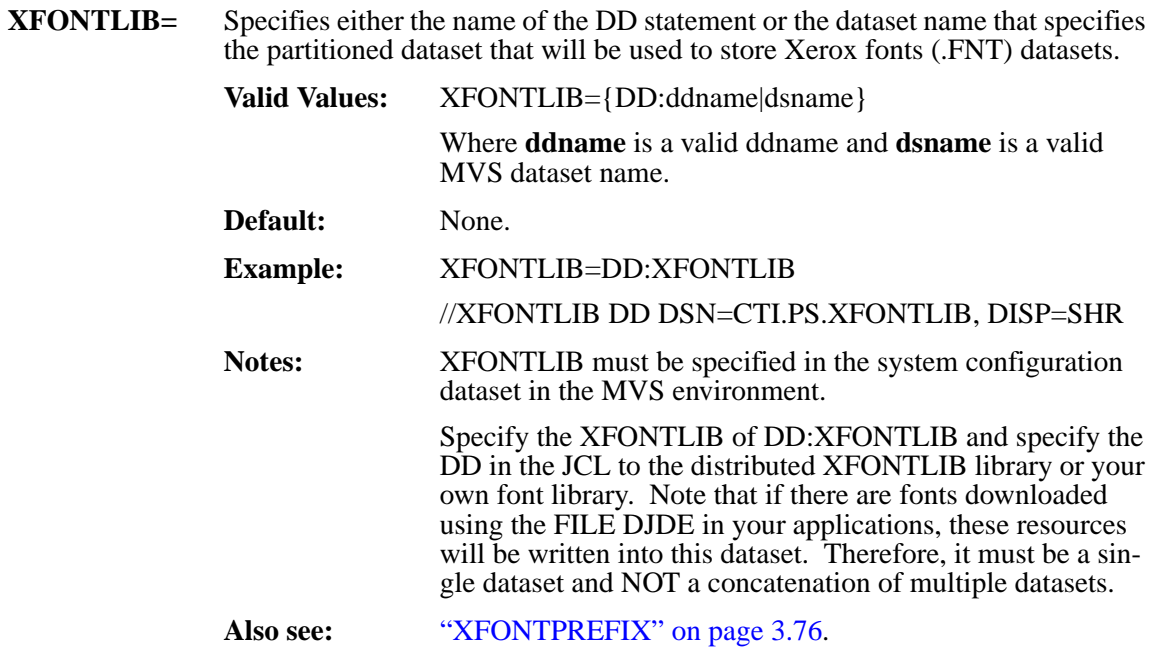

#### <span id="page-113-0"></span>**XFONTPREFIX (MVS)**

**XFONTPREFIX=** Specifies the prefix that is used to create a valid PDS member name from a Xerox font name. Member names are used for Xerox fonts.

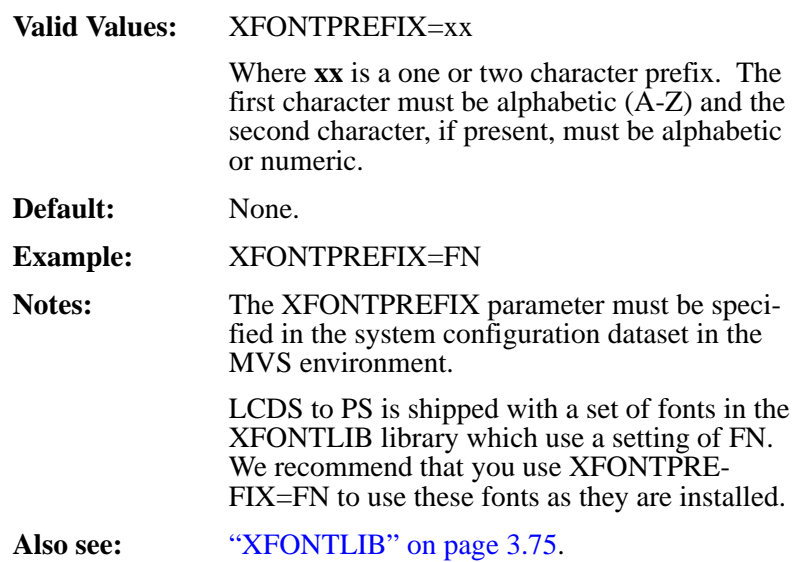

### **XIMGLIB (MVS)**

<span id="page-114-0"></span>**XIMGLIB=** Specifies either the name of the DD statement or the dataset name that specifies the partitioned dataset that will be used to store the Xerox image (.IMG) objects.

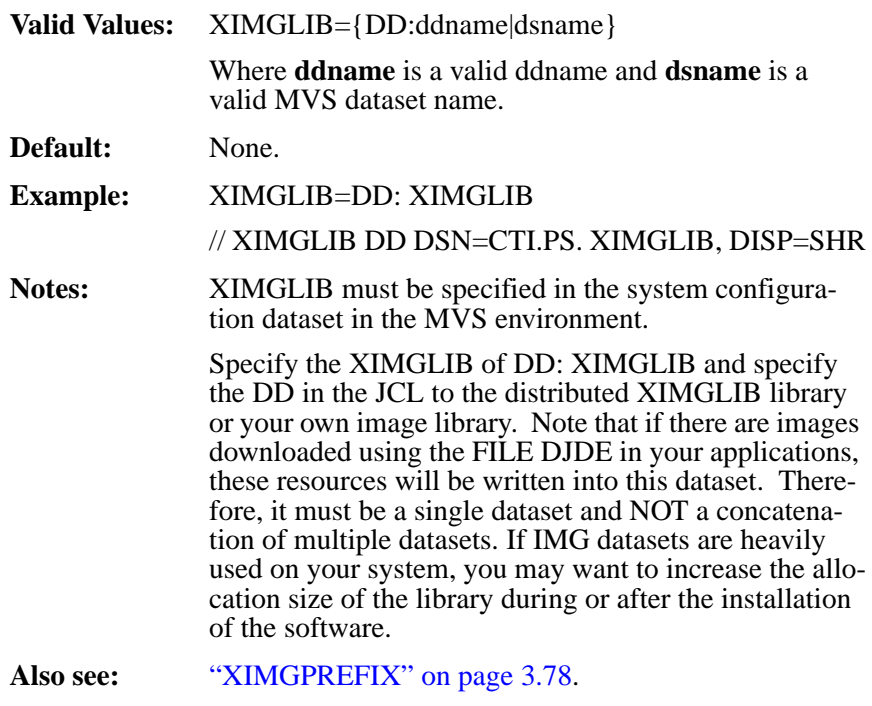

#### <span id="page-115-0"></span>**XIMGPREFIX (MVS)**

**XIMGPREFIX=** Specifies the prefix which is used to create a valid PDS member name from a Xerox image name. The member names are used for the Xerox images (.IMG).

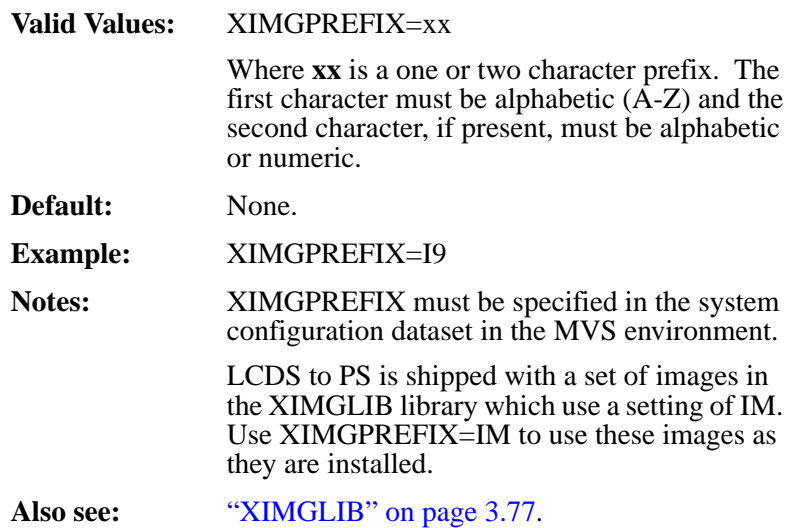

## **XLGOLIB (MVS)**

<span id="page-116-0"></span>**XLGOLIB=** Specifies either the name of the DD statement or the dataset name that specifies the partitioned dataset that will be used to store the Xerox logo (.LGO) datasets when they are called out in Xerox forms.

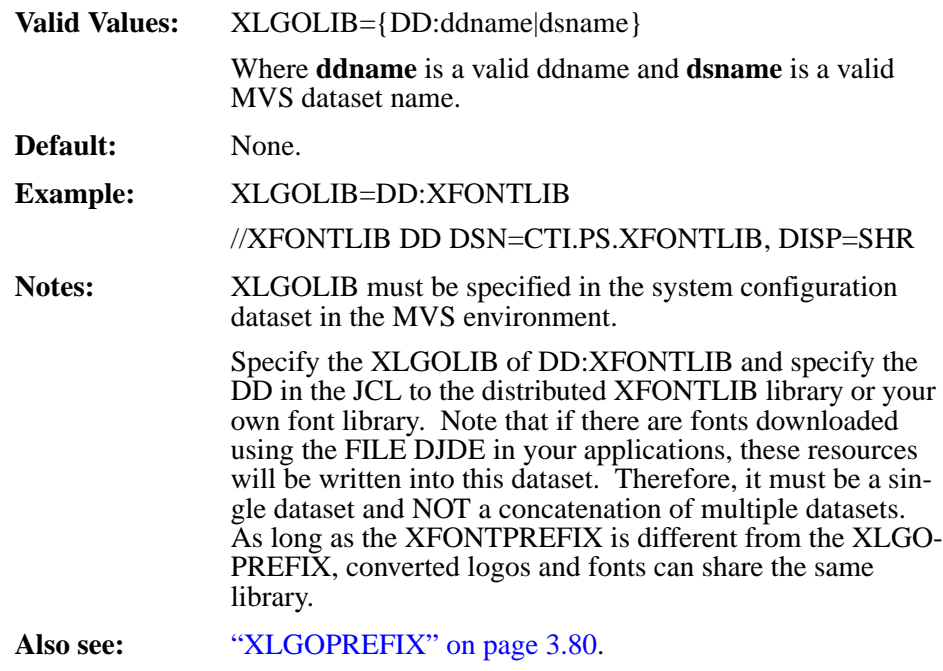

### <span id="page-117-0"></span>**XLGOPREFIX (MVS)**

- **XLGOPREFIX=** Specifies the prefix that is used to create a valid PDS member name from a Xerox font name. Member names are used for the Xerox fonts.
	- **Valid Values:** XLGOPREFIX=xx Where **xx** is a one or two character prefix. The first character must be alphabetic  $(\hat{A}-Z)$  and the second character, if present, must be alphabetic or numeric. **Default:** None. **Example:** XLGOPREFIX=LG **Notes:** XLGOPREFIX must be specified in the system configuration dataset in the MVS environment. LCDS to PS is shipped with a set of fonts in the XFONTLIB library which use a setting of LG. Use XLGOPREFIX=LG to use these fonts as they are installed. As long as the XFONTPREFIX is different from the XLGOPREFIX, converted logos and fonts can share the same library.
	- **Also see:** ["XLGOLIB" on page 3.79.](#page-116-0)

# **Section 4 Messages**

## **LCDS to PS Messages**

This section provides reference information about the various warning and error messages generated in the program. It also provides information to assist the user in determining why messages appear and taking the appropriate action.

The format of the messages which are issued are as follows:

#### **ProgNameNumberSeverityCode Message text**

#### **Where:**

**ProgName** is the name of the application program issuing the message.

**Number** is the message number for the message. This manual is organized by these message numbers.

**SeverityCode** is a single letter which denotes the relative severity of the message. This code will always be one of the following:

- **I** Informational message.
- **W** Warning message. Application continued process, however the output may be in error.
- **E** Error occurred. Premature application halt occurs.

Many of the messages contain variable data that will be replaced by the application in the actual message. This variable is shown in italics or bold. Throughout the guide, you are referred to the appropriate reference manual for detailed information on the specific functional area or command.

Throughout this section, "application" is referred to. This is the application program with the LCDS to PS program running within it. It may be the PMPS program or another program if this software has been embedded in another application.

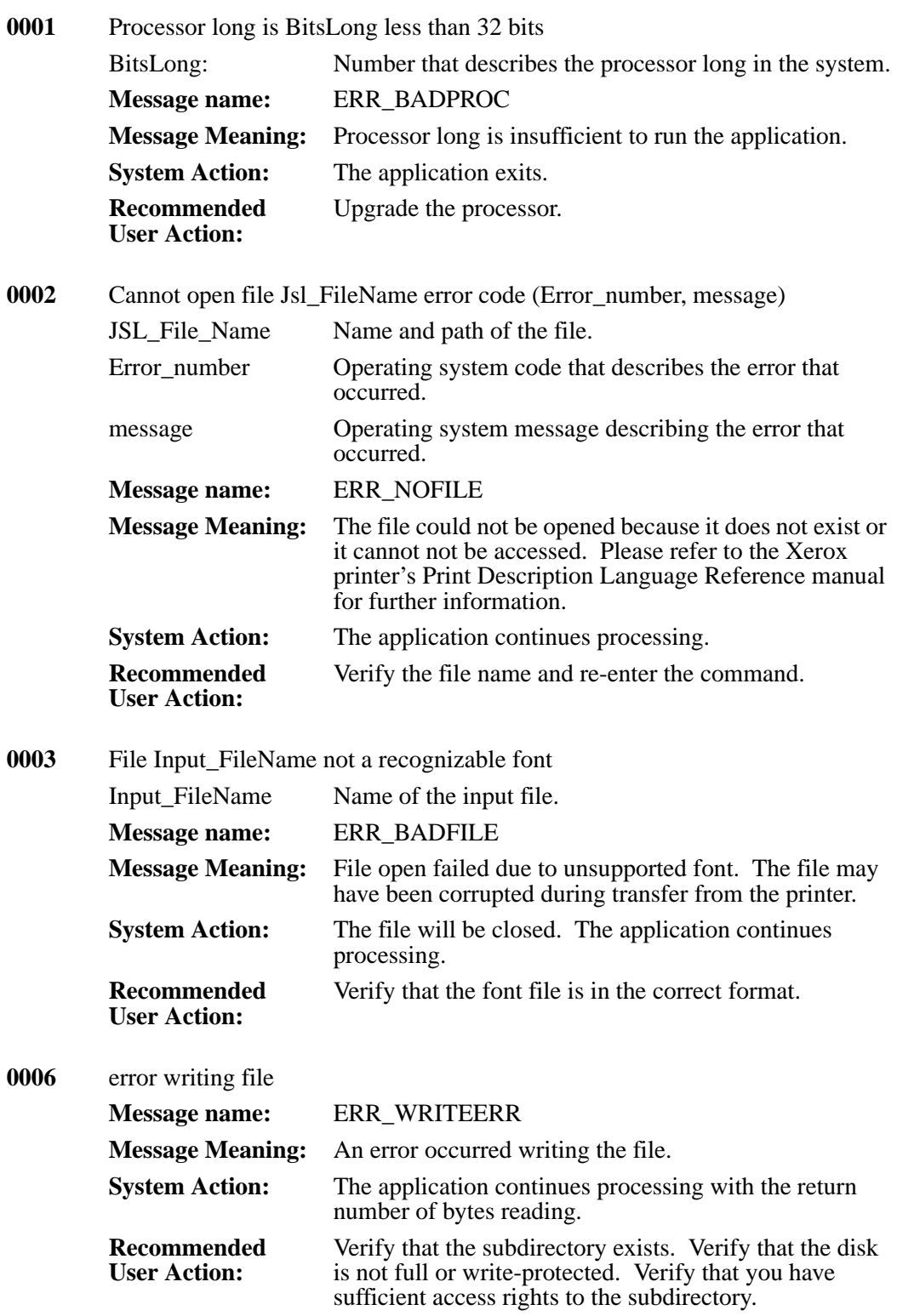

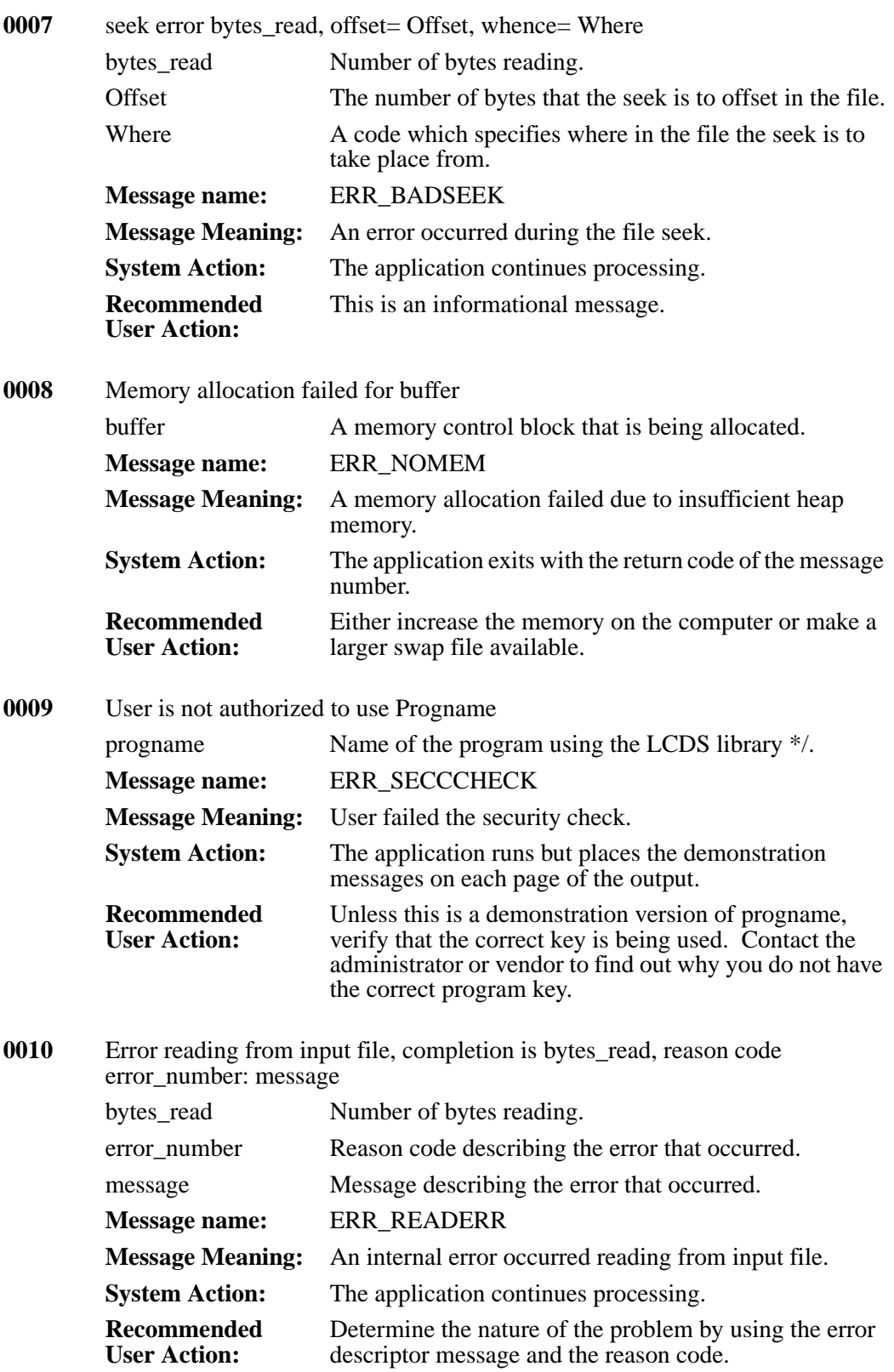

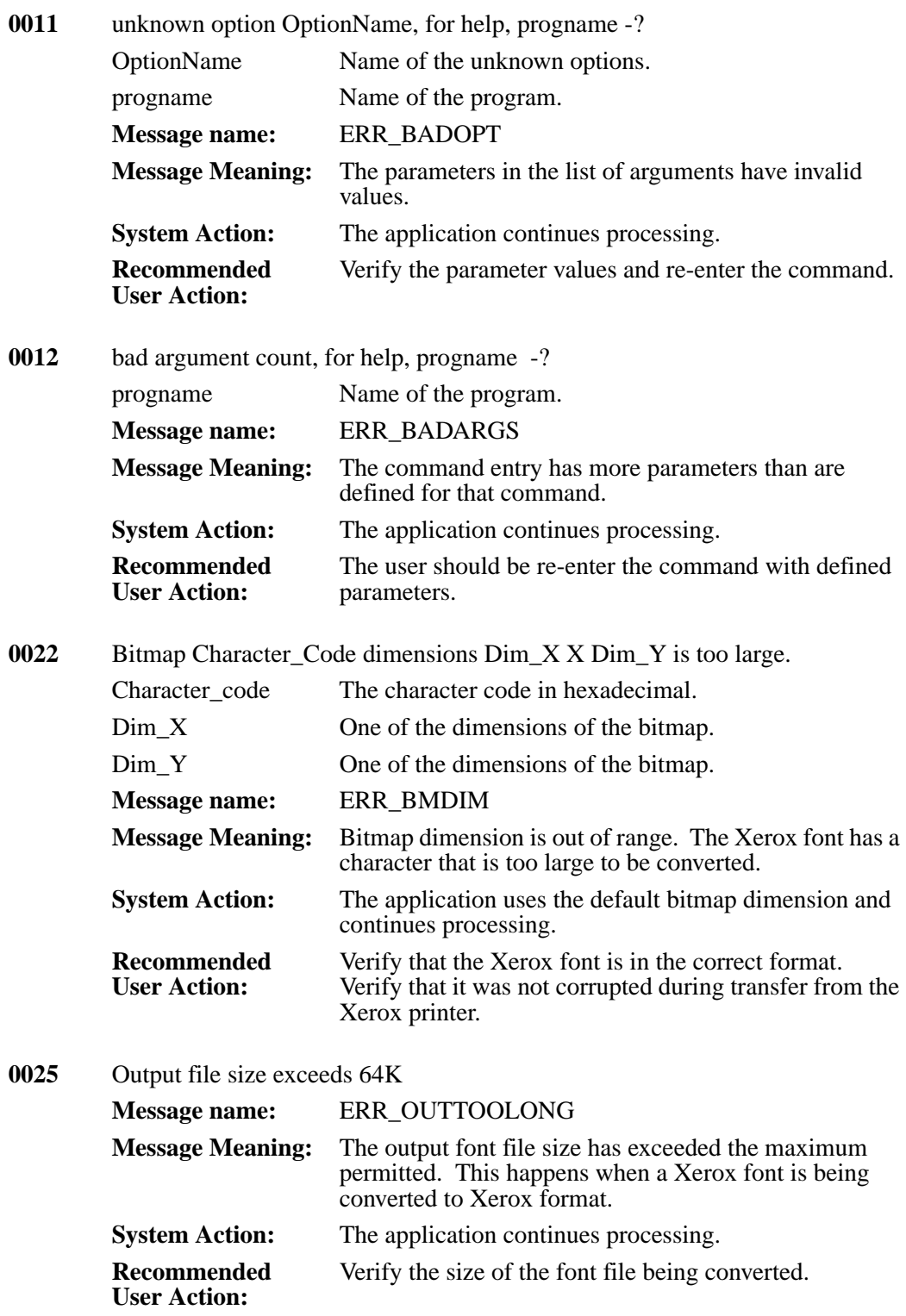

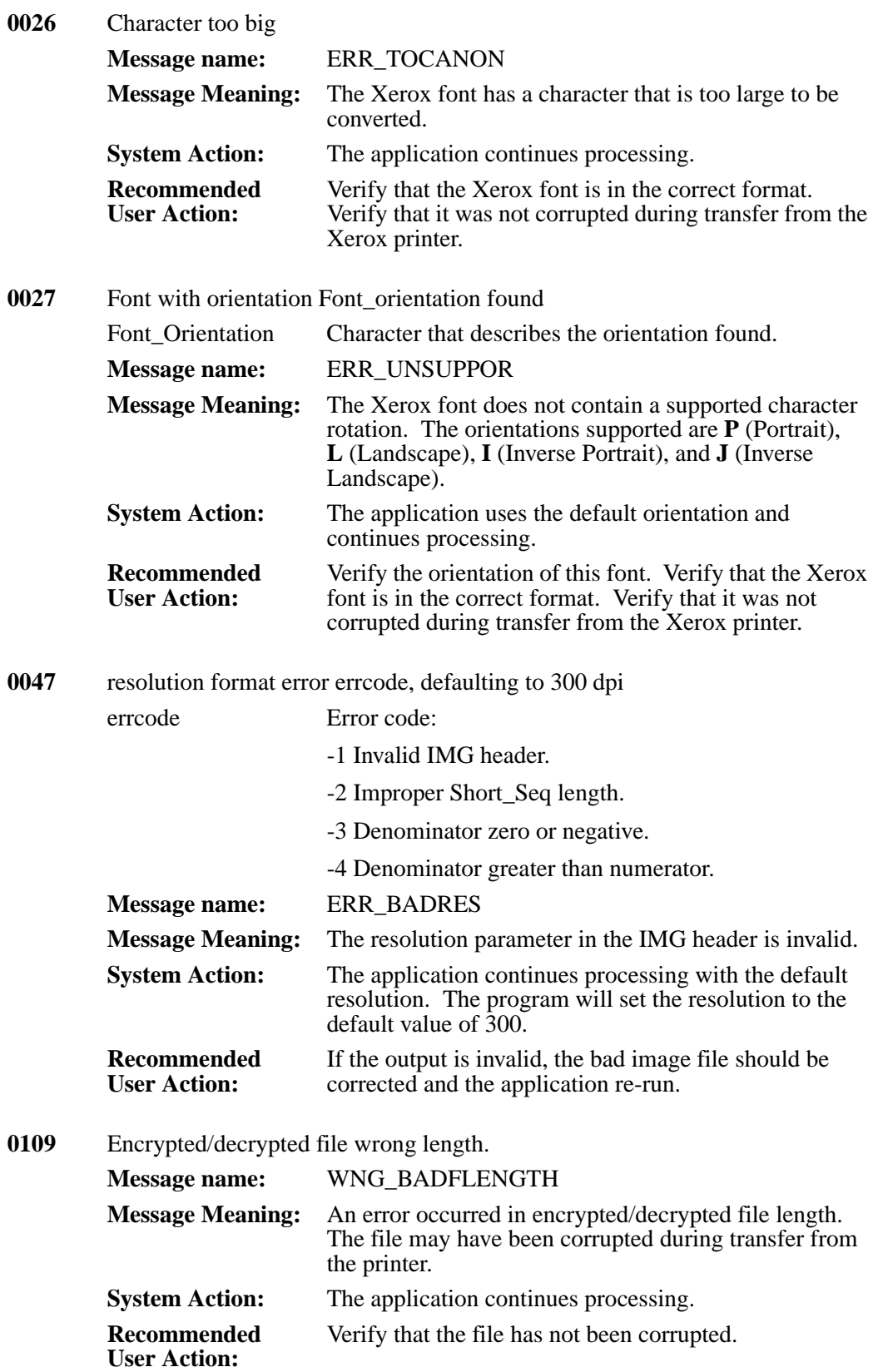

#### **0114** Leading= leading is inconsistent w/linesp=LineSpace ch=Ink\_forFont, font FontName

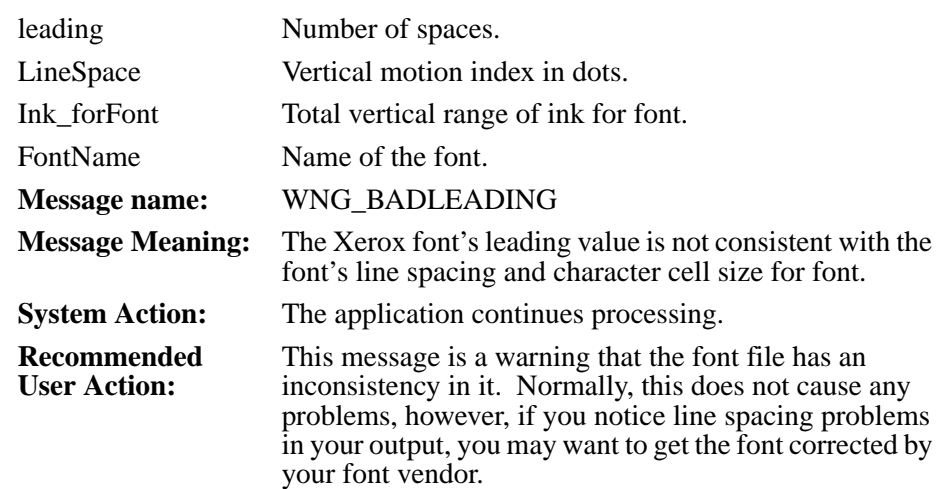

**0115** chrHigh= Character\_High is inconsistent w/maxdesc= Max\_Distance, cellh= Ink\_forFont LPSLineSpace, font FontName

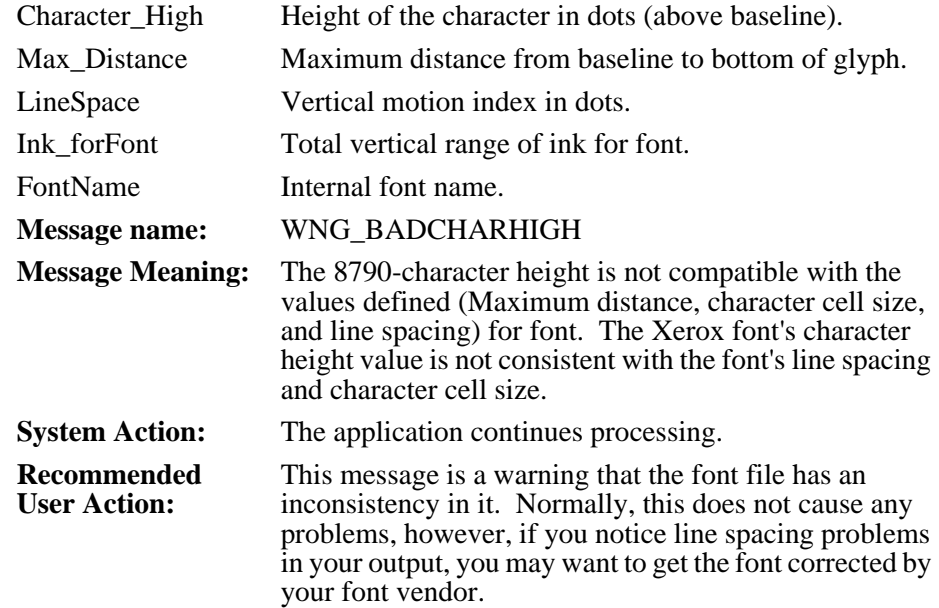

**0116** Font has obsolete bitmap format

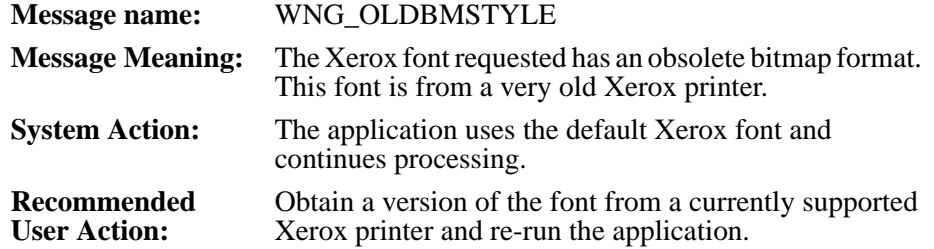

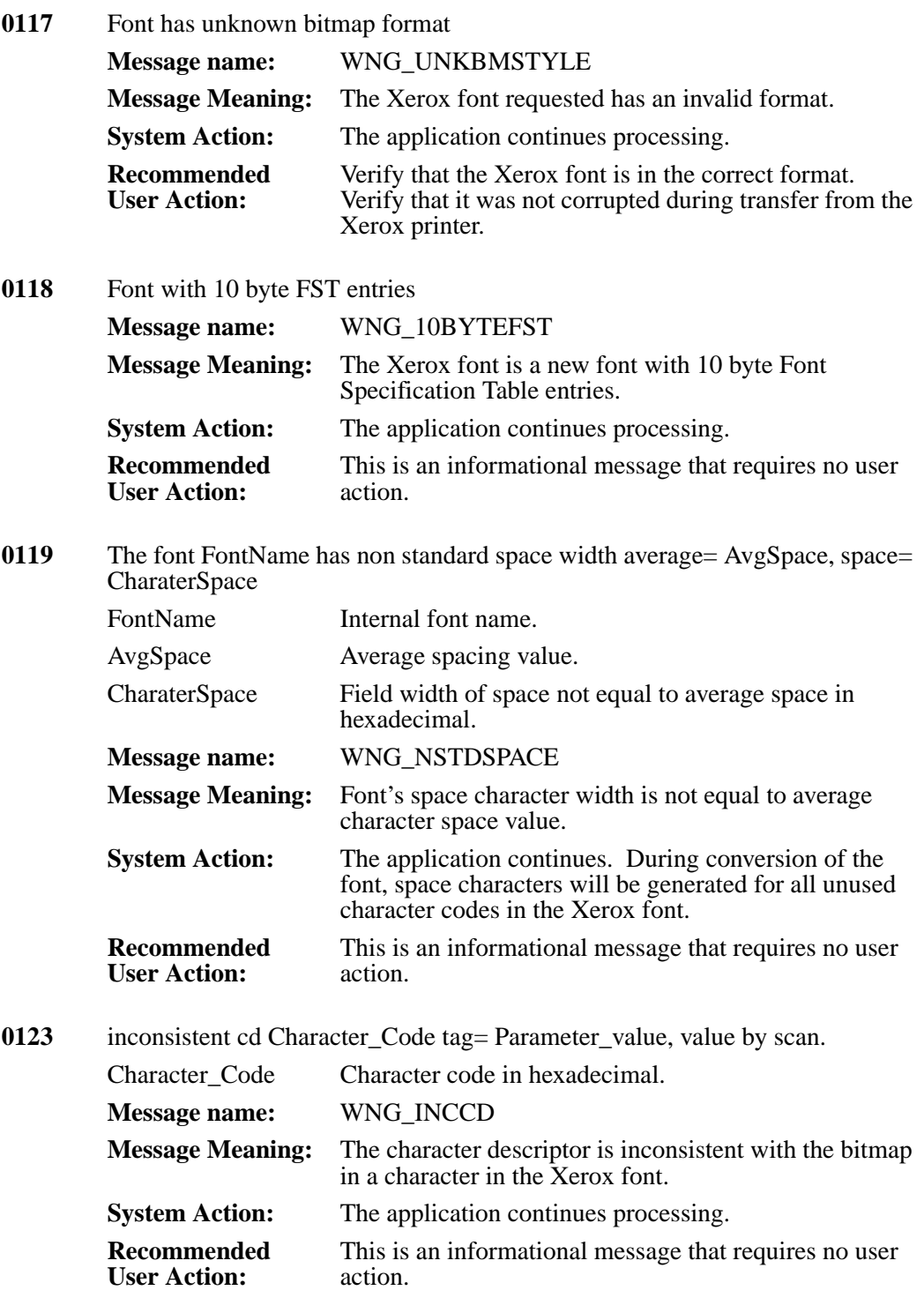

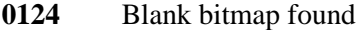

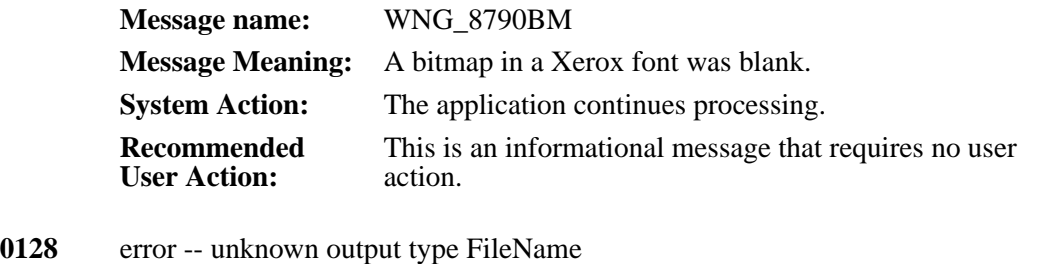

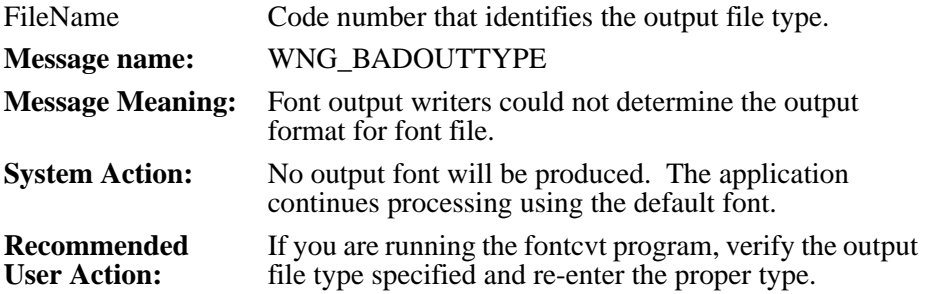

#### **0129** can't find o/p CD Character\_Code.

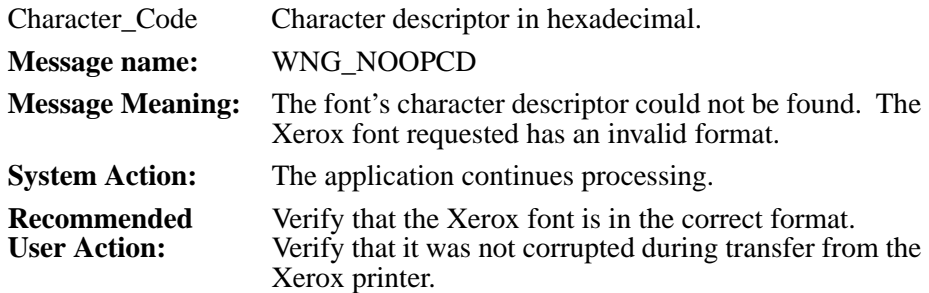

#### **0130** 8790 ccode= Character\_Code char ofs was Character\_Offset, set to 0

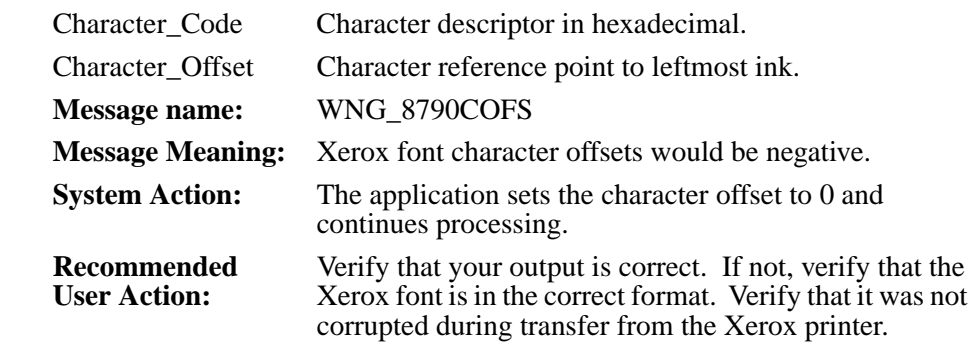

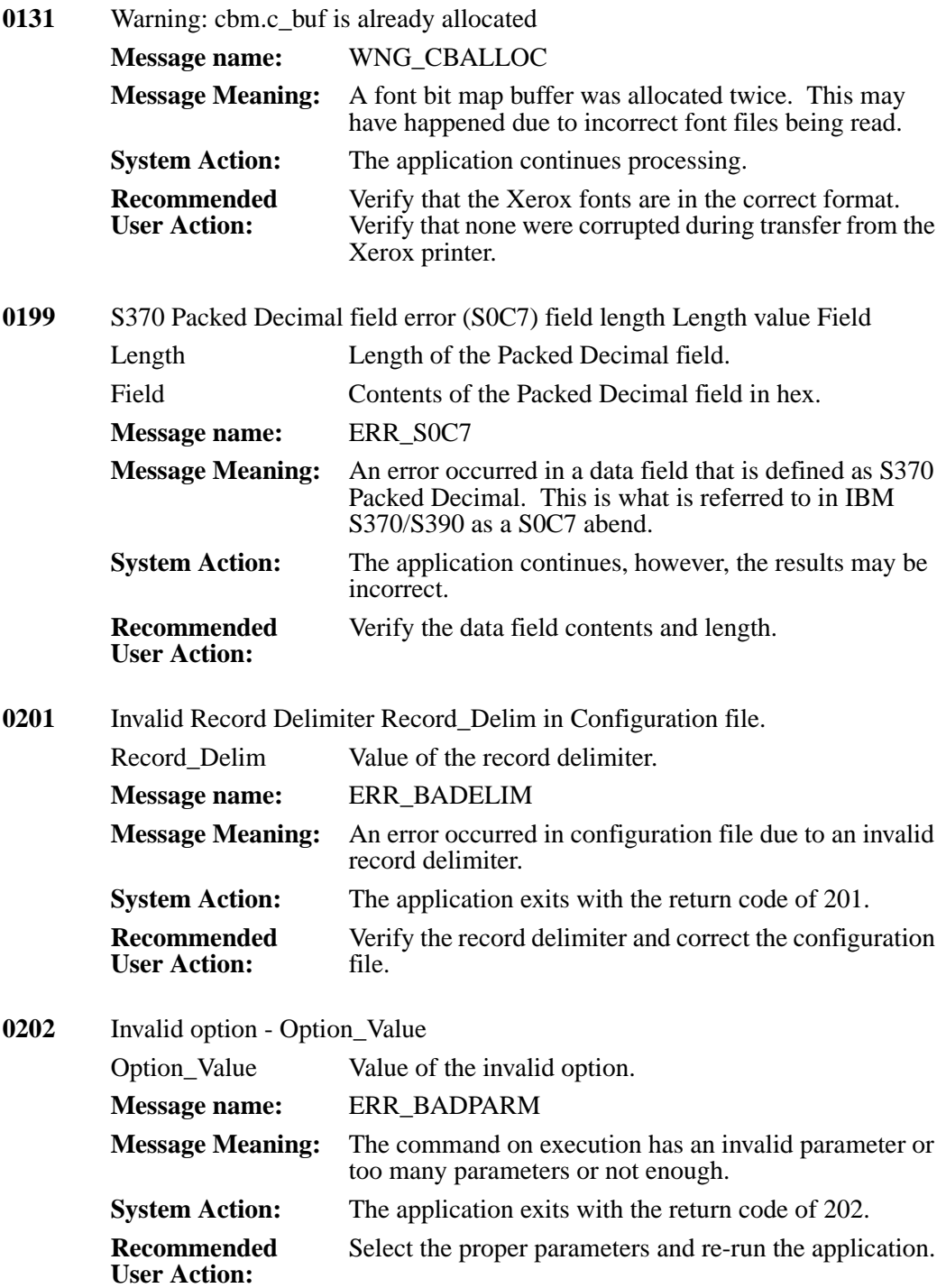

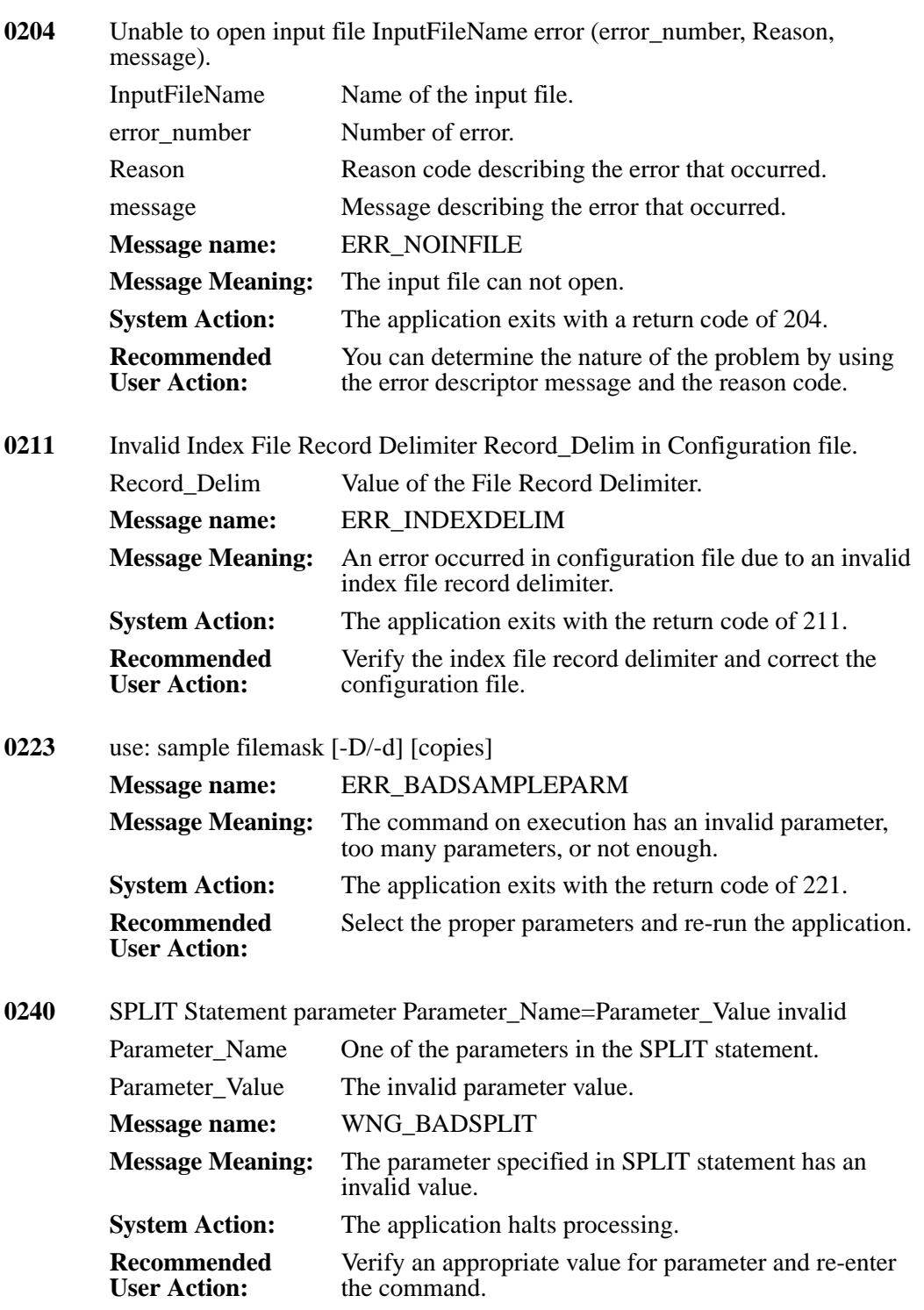

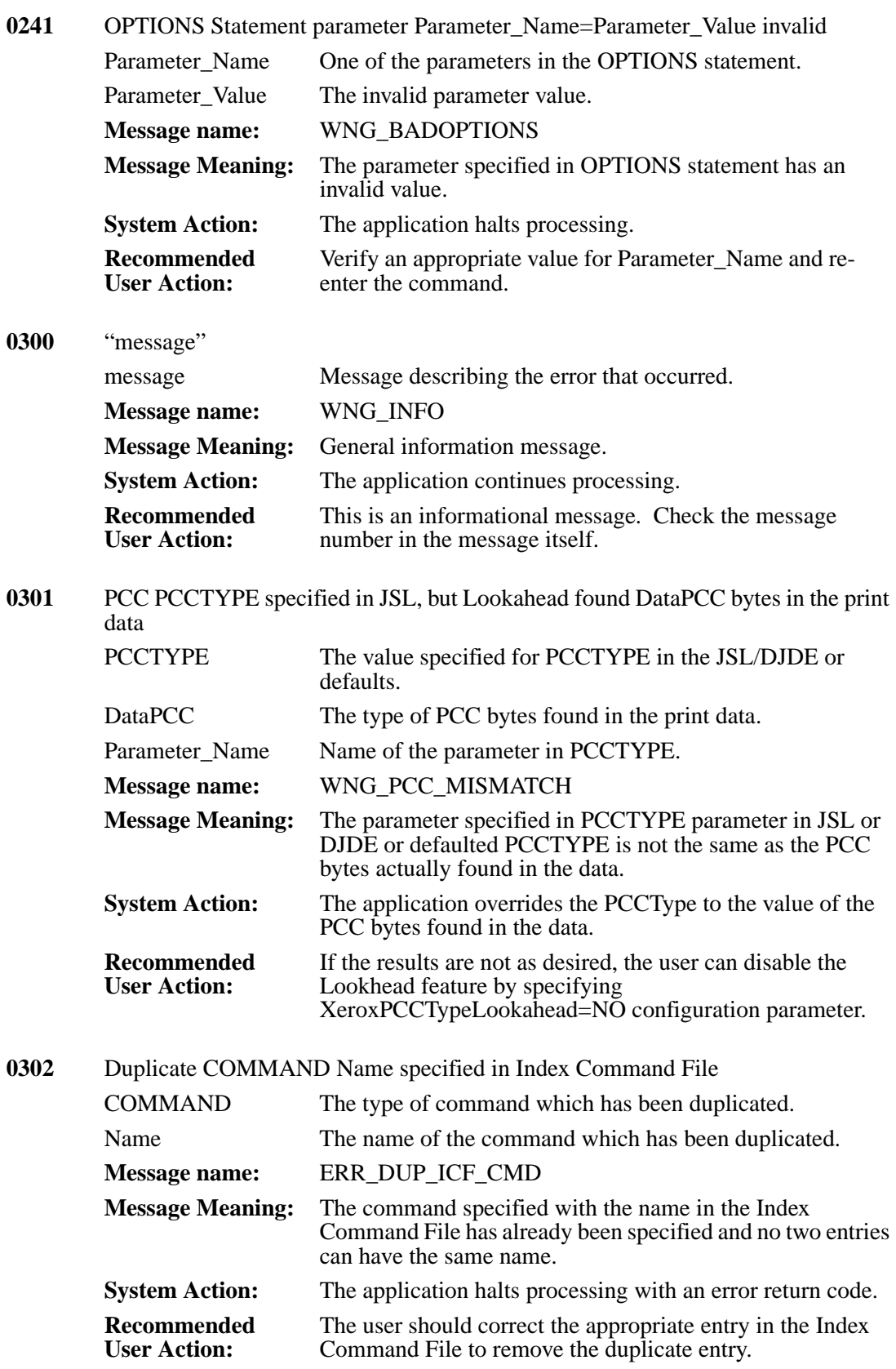

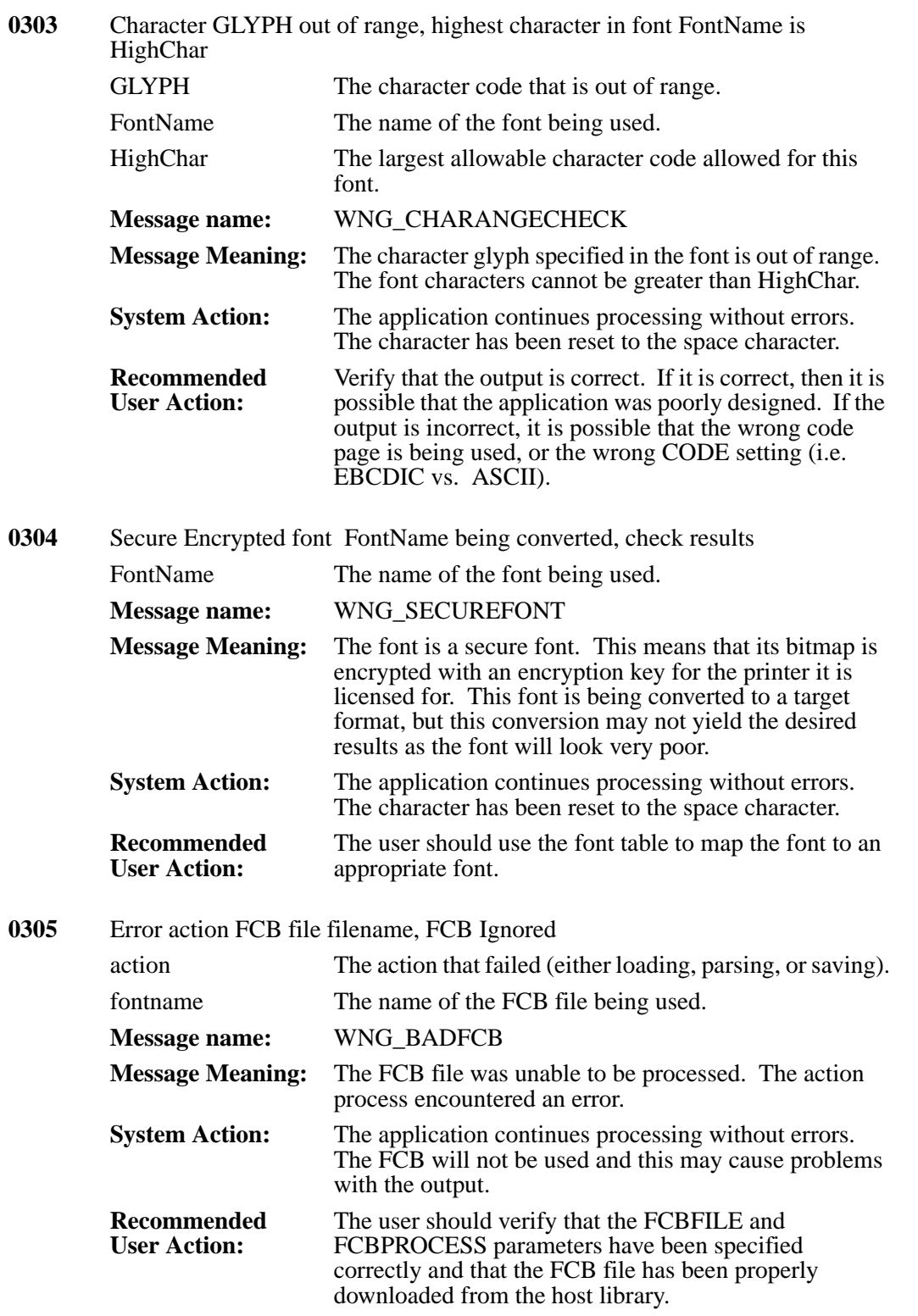

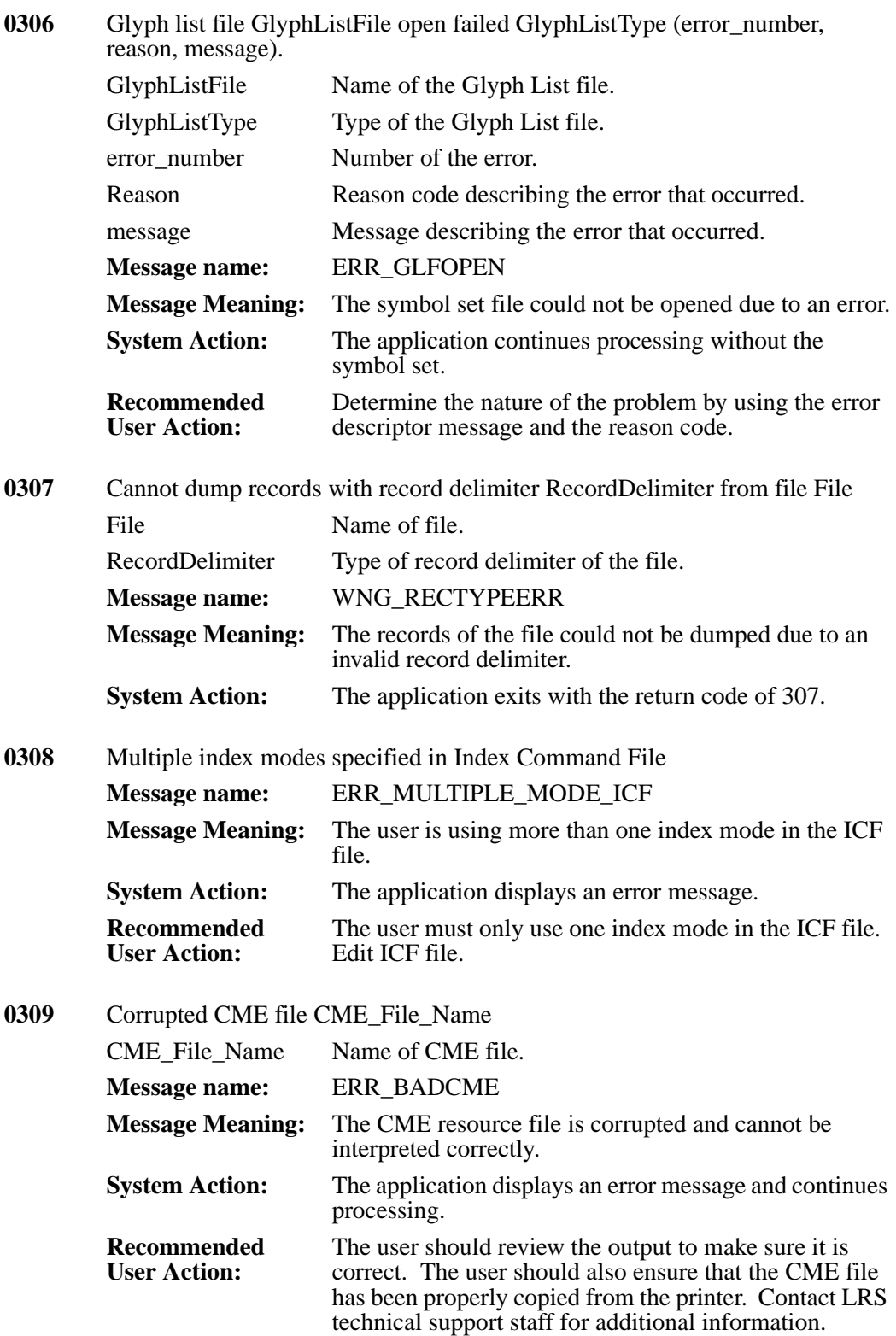

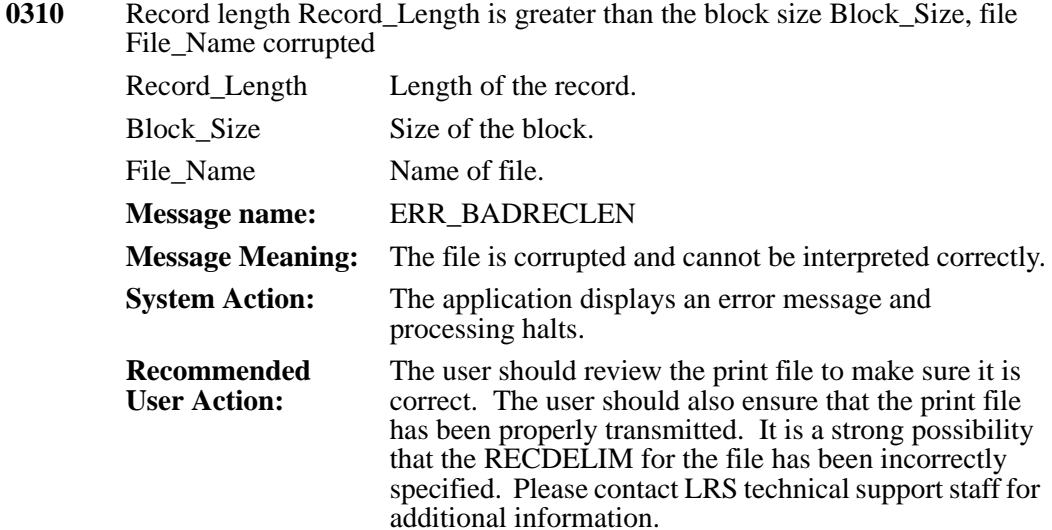

**0311** Unable to push page on stack on page PageCount, page stack index is Index

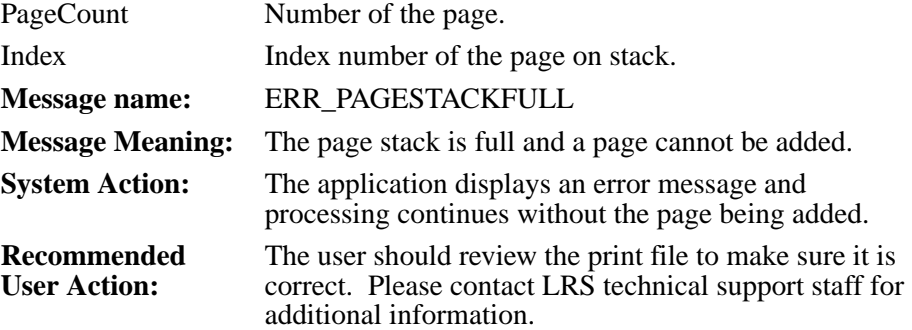

**0312** ADDPAGE Statement parameter Parameter\_Name=Parameter\_Value invalid

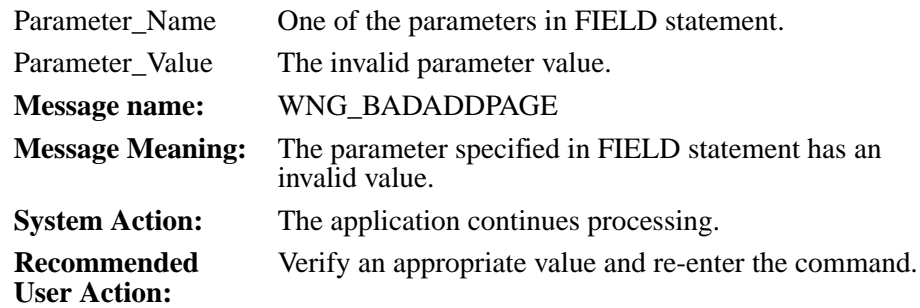

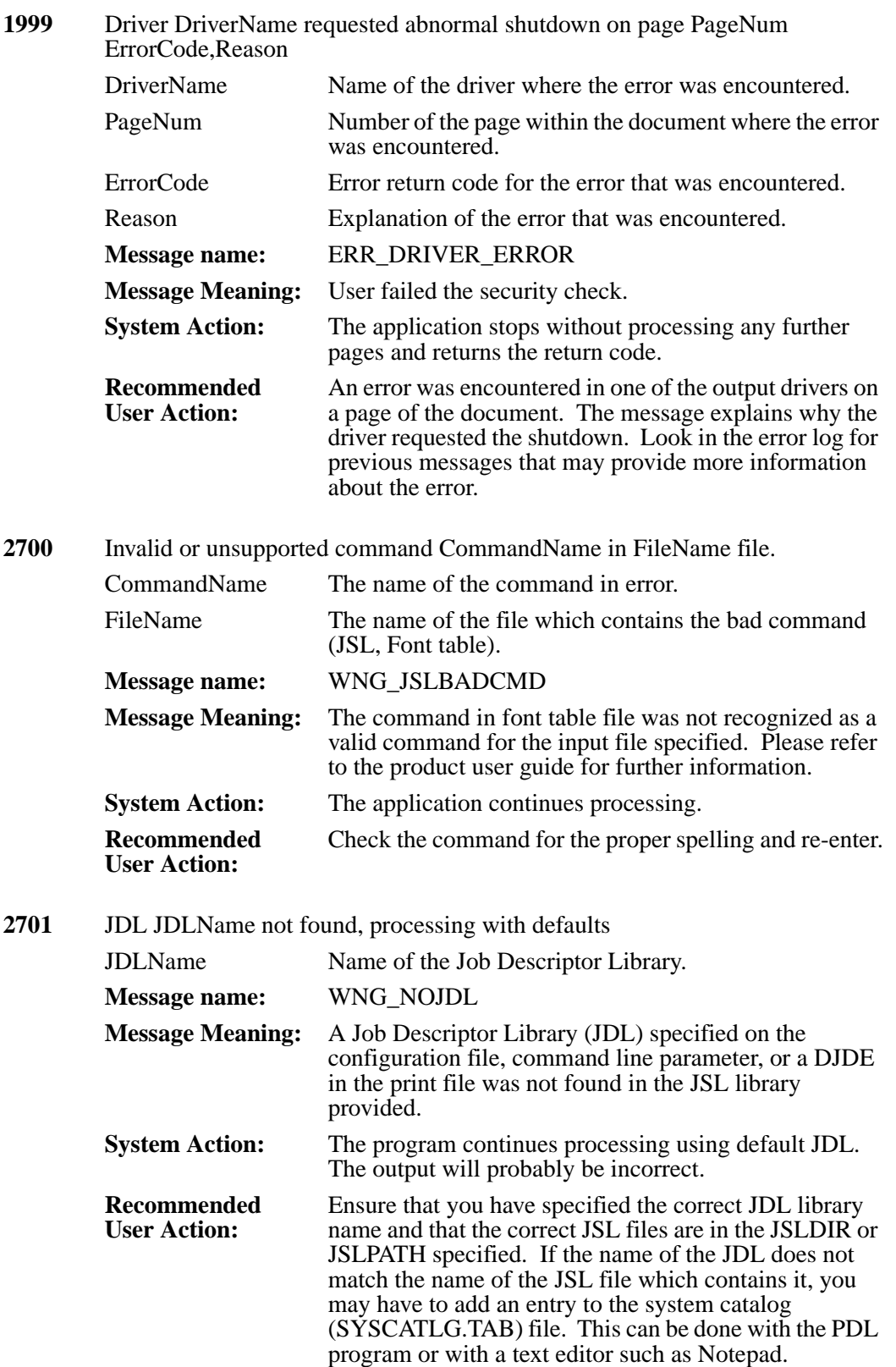

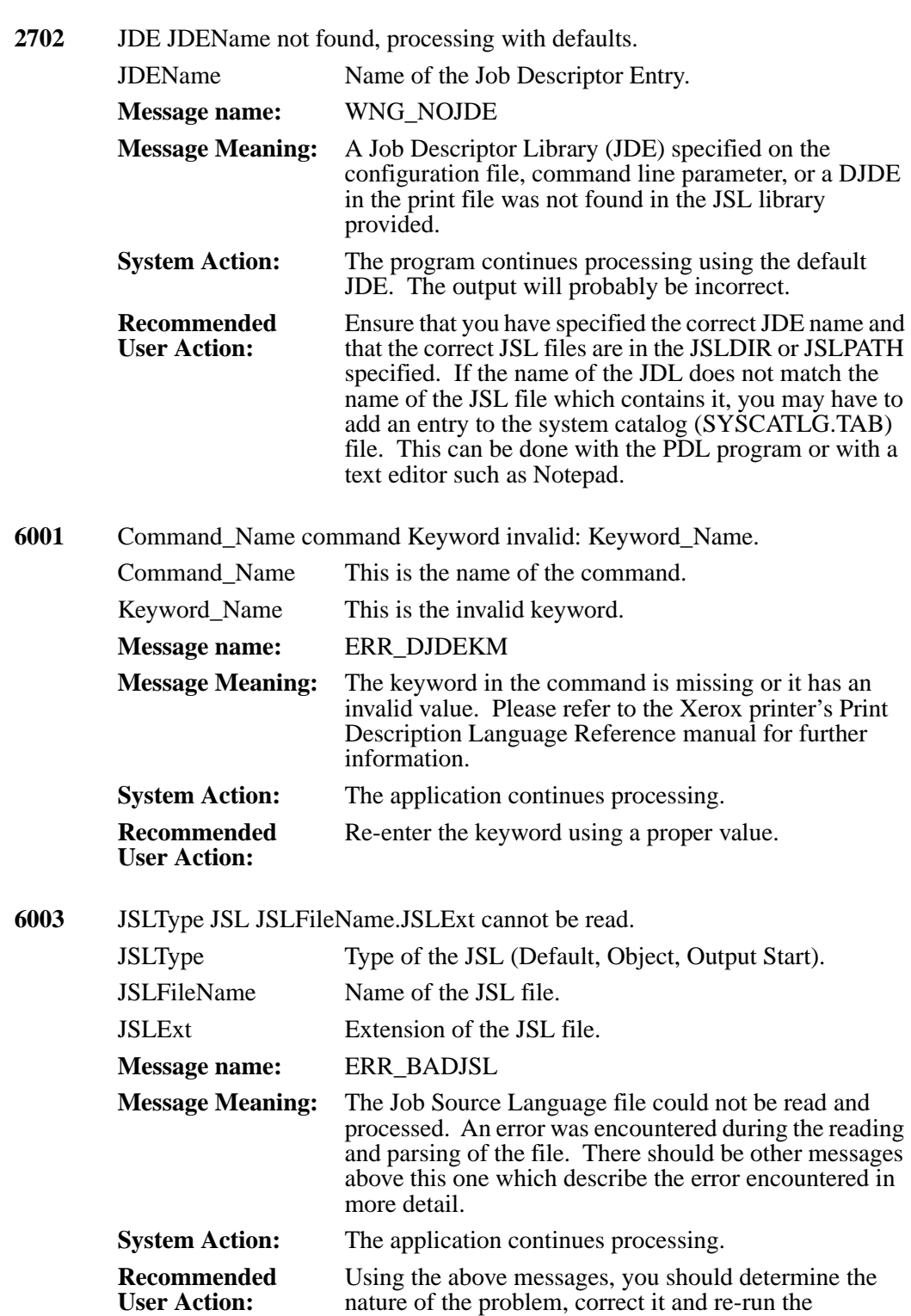

application.

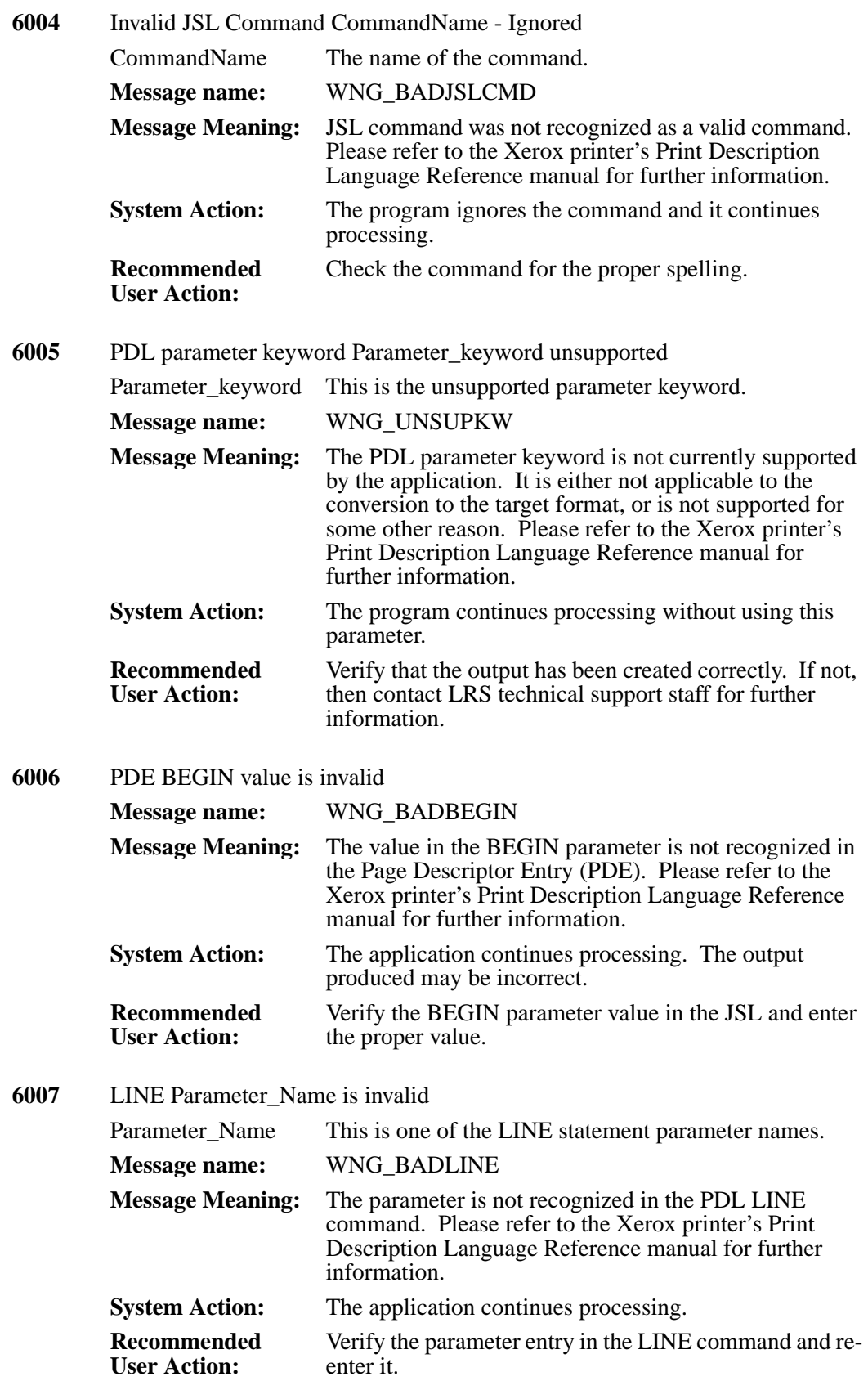

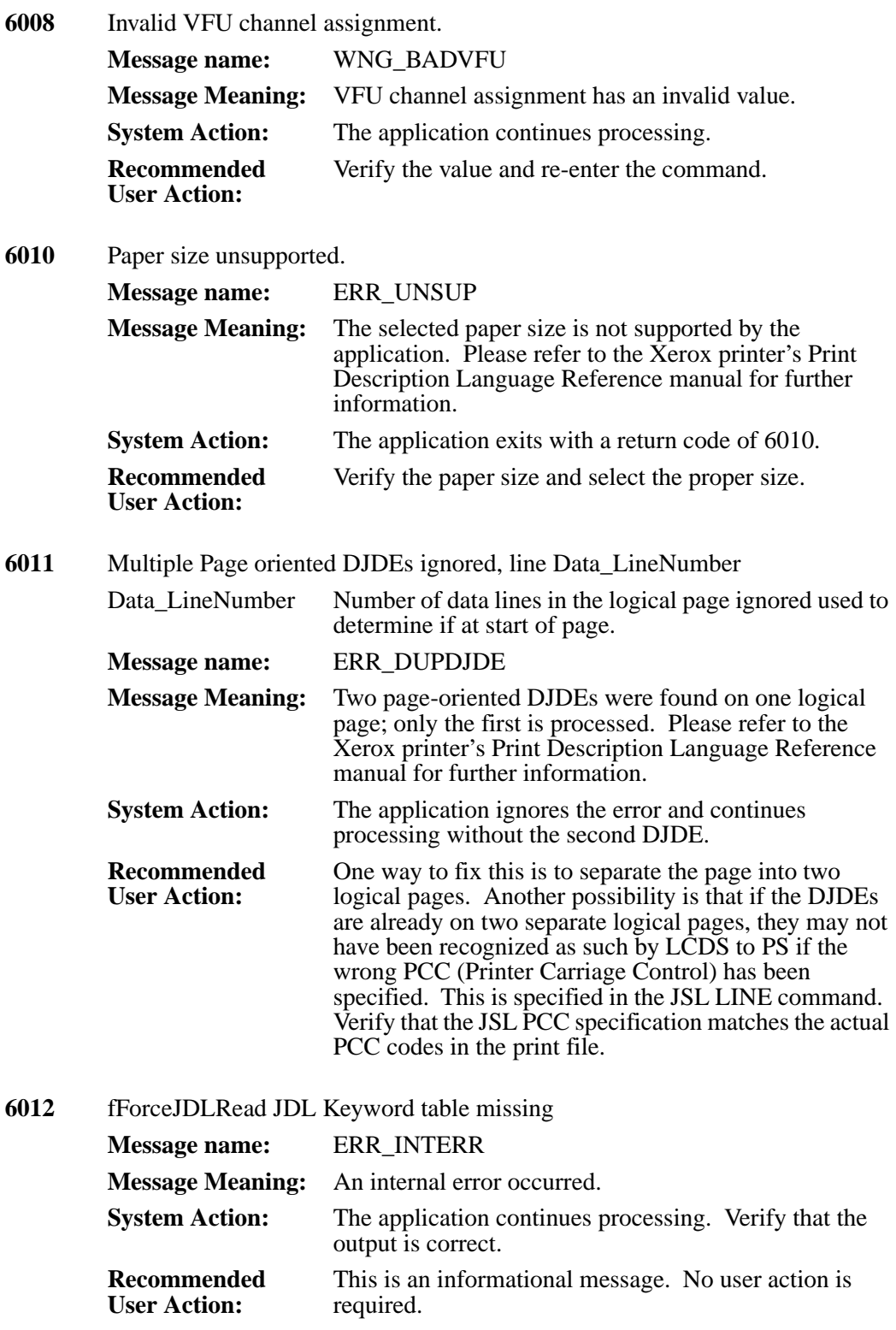

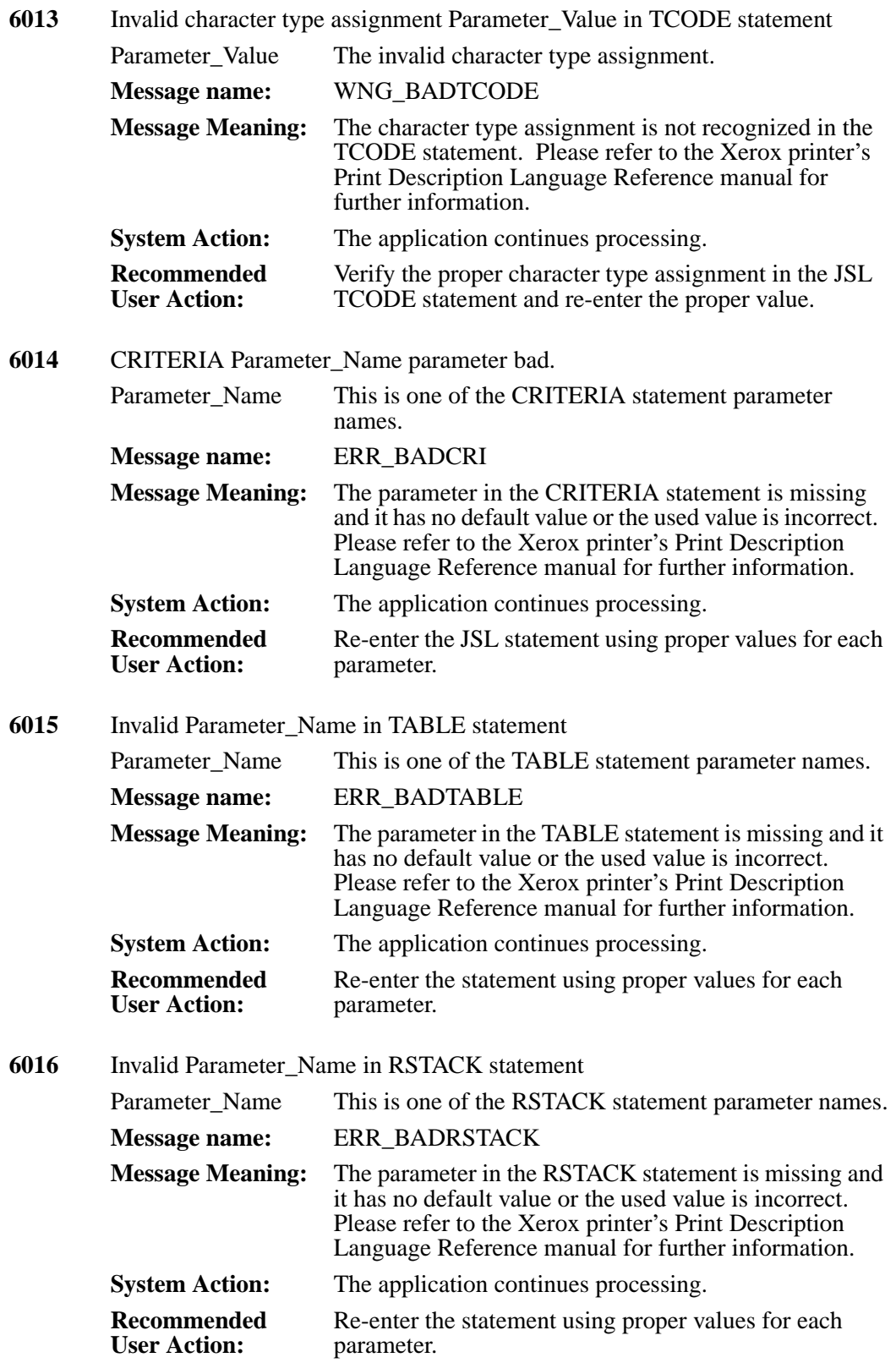

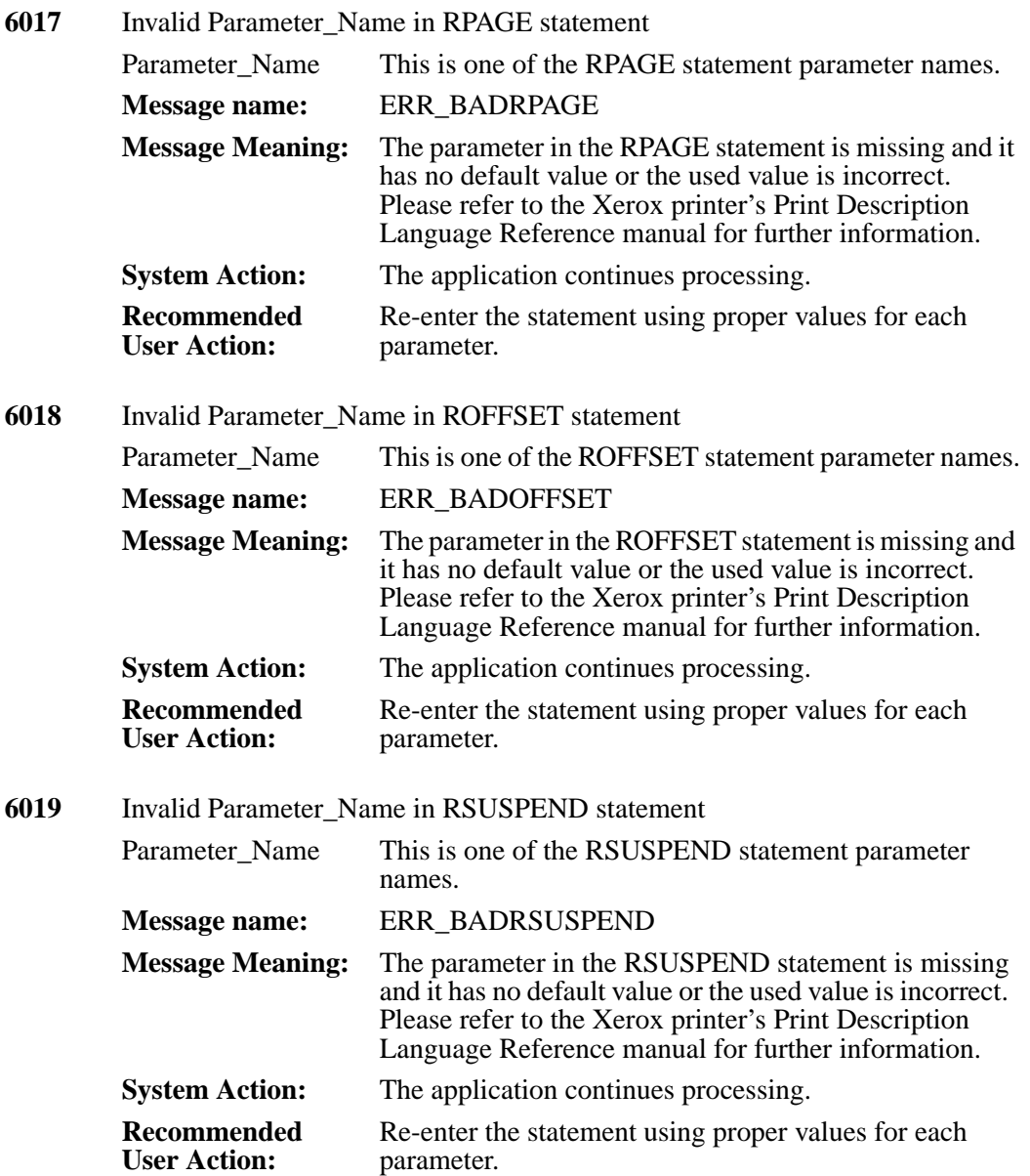

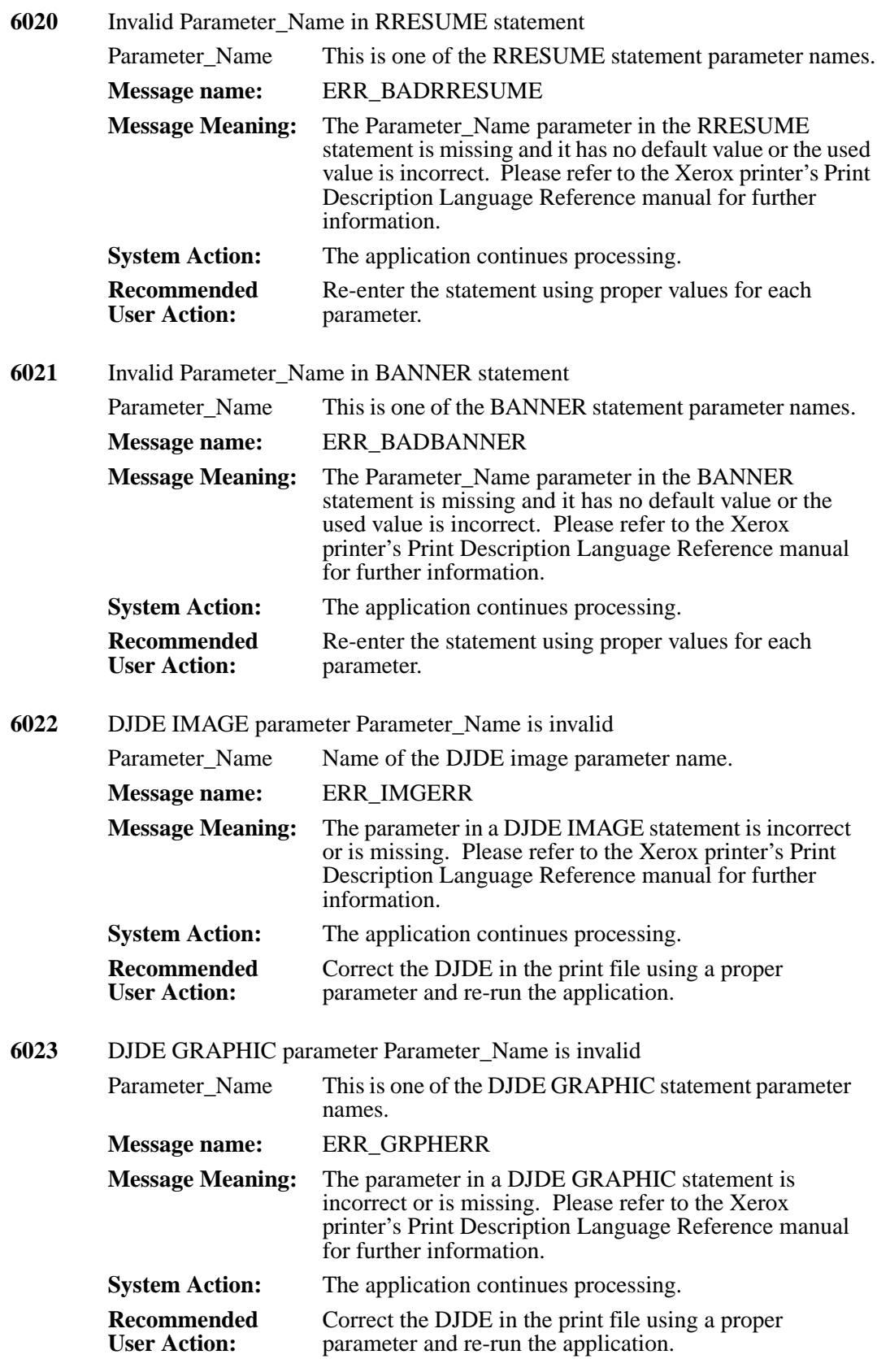

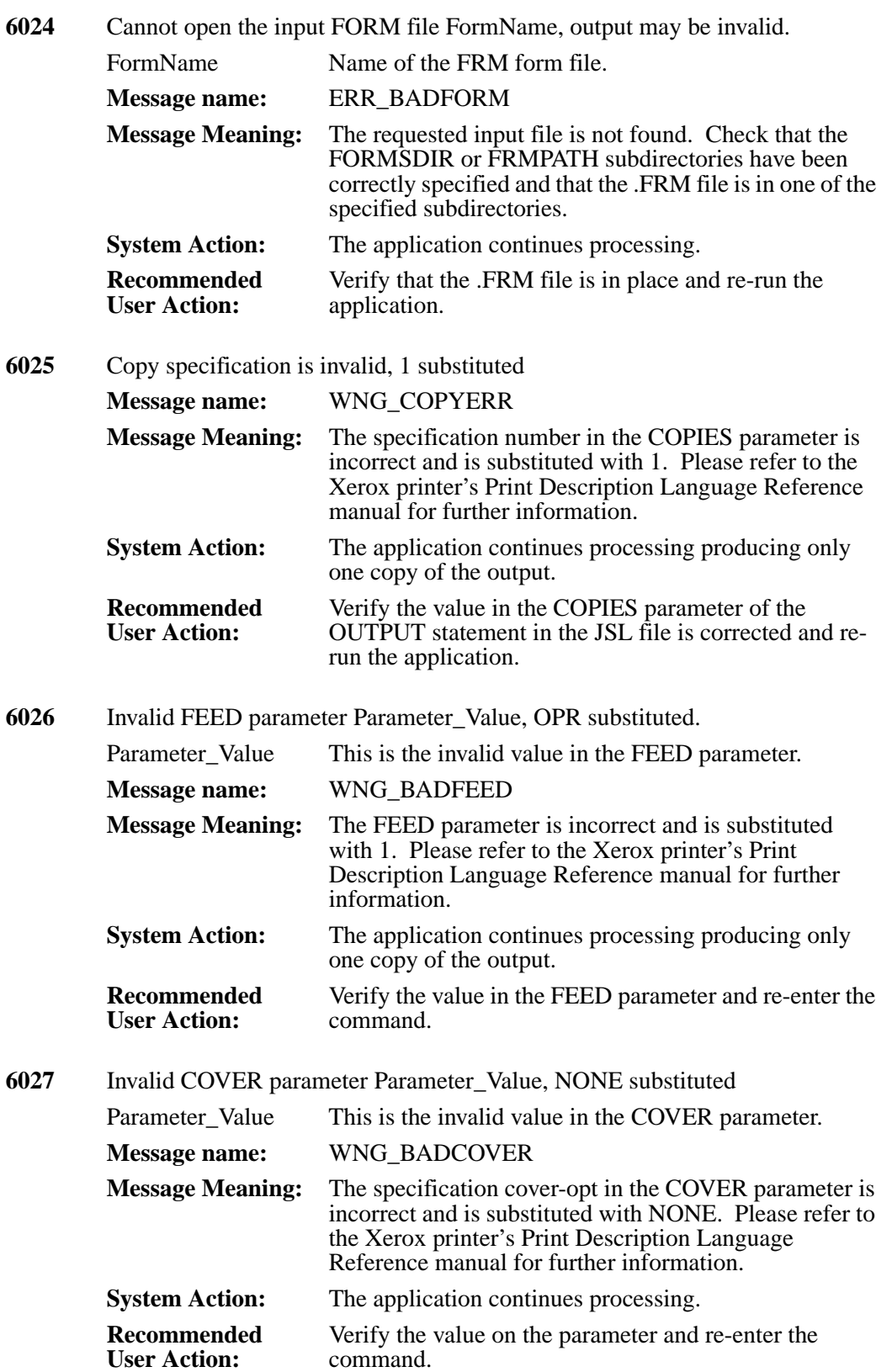

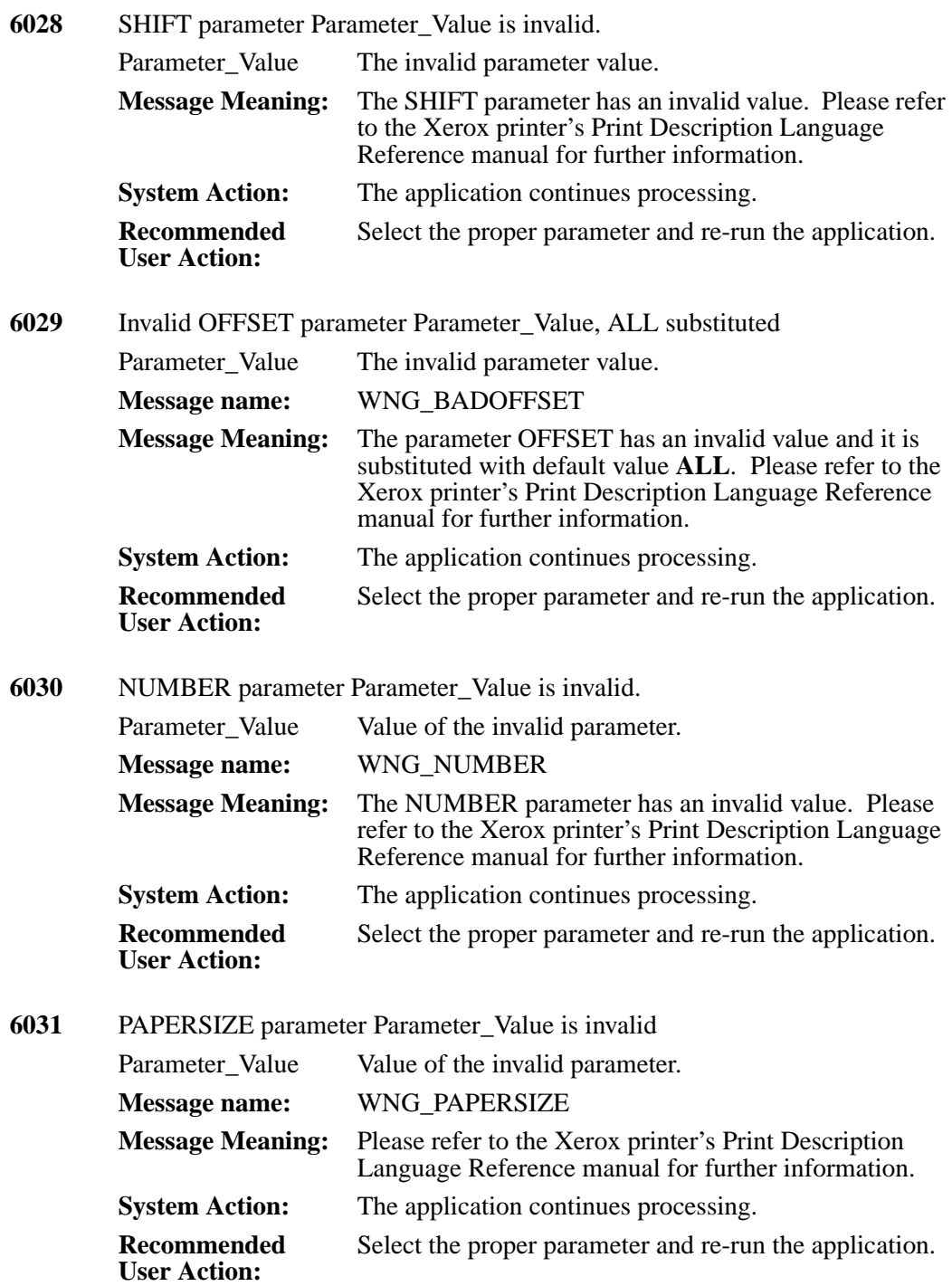

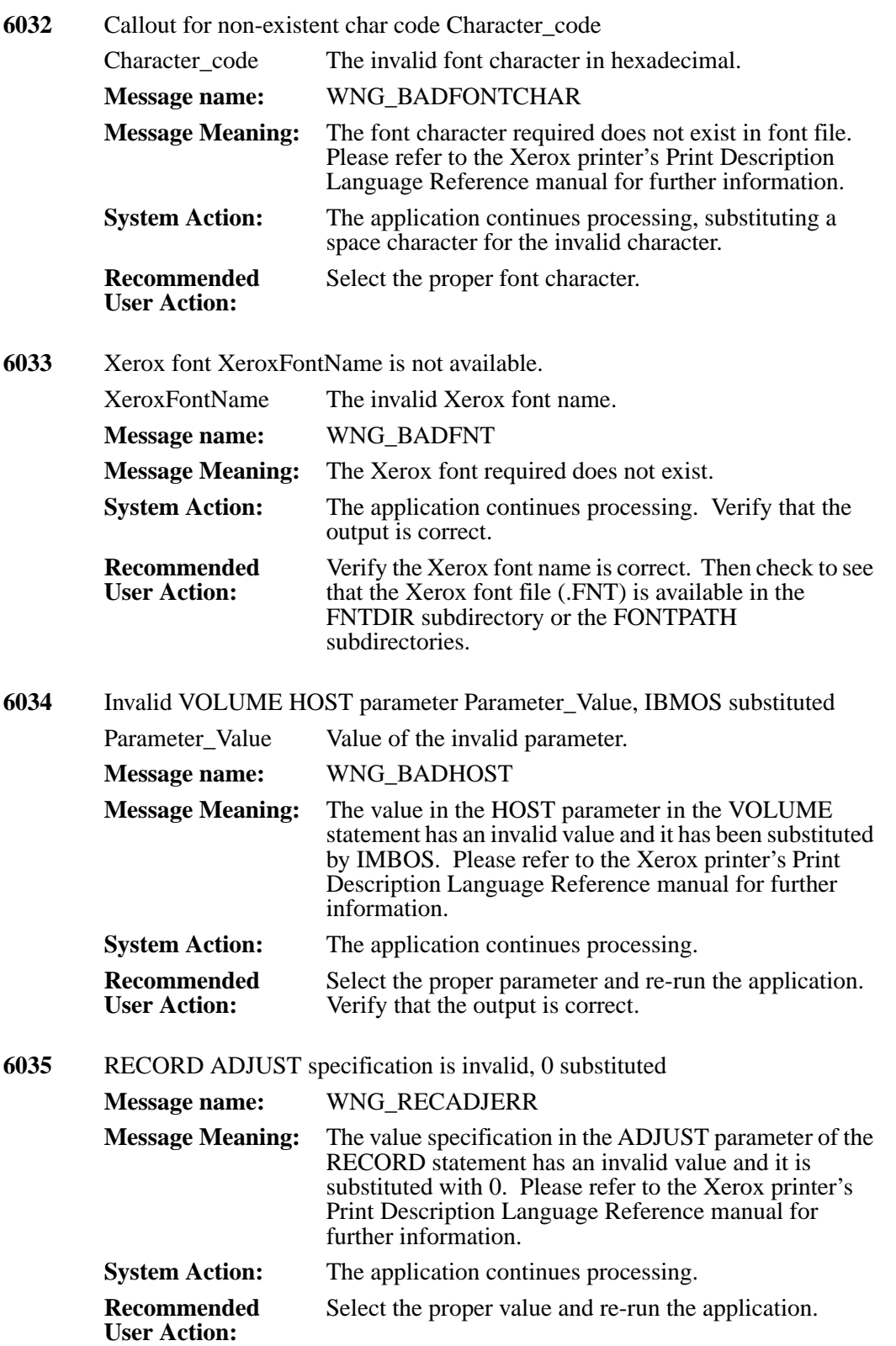

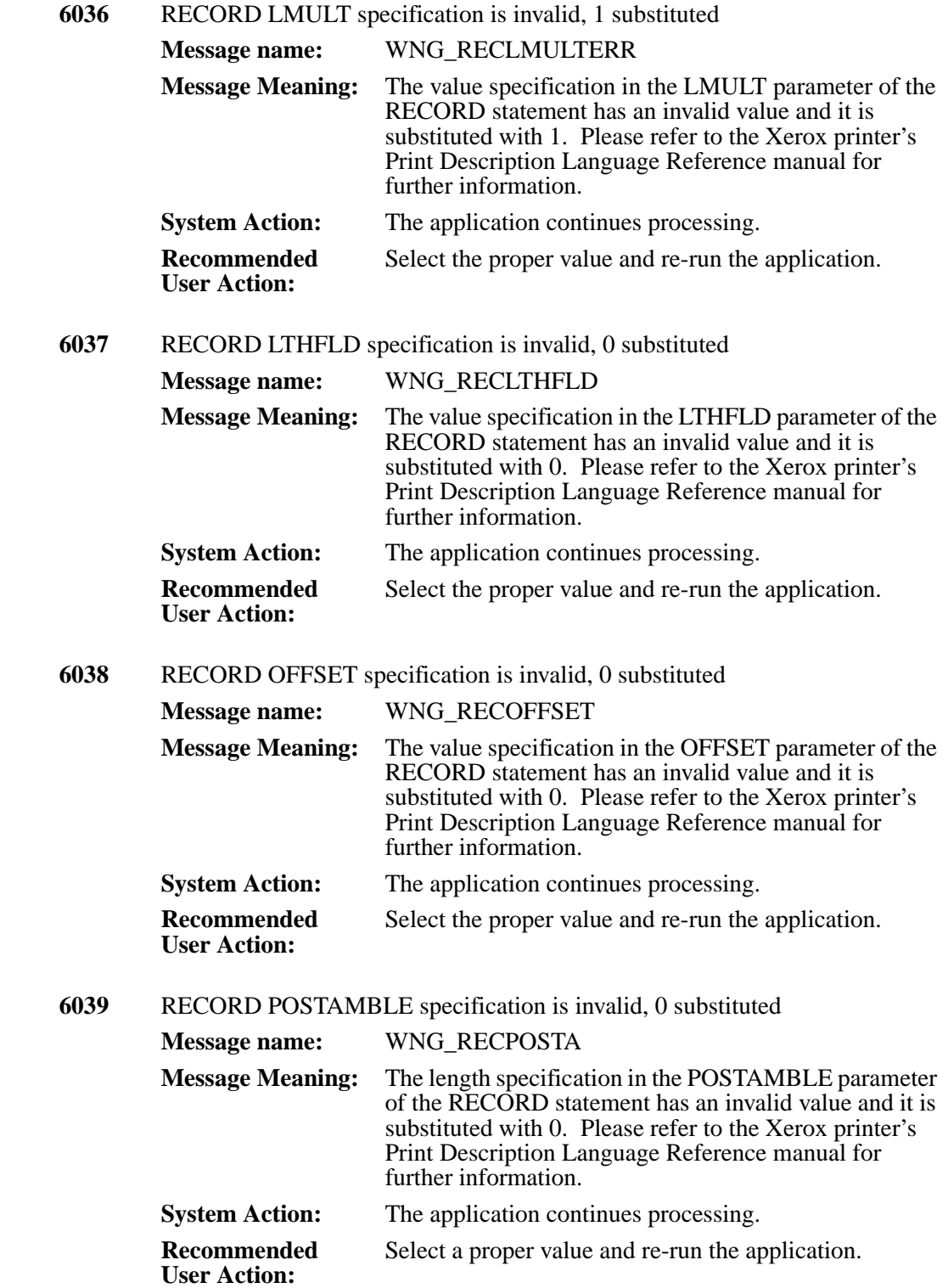

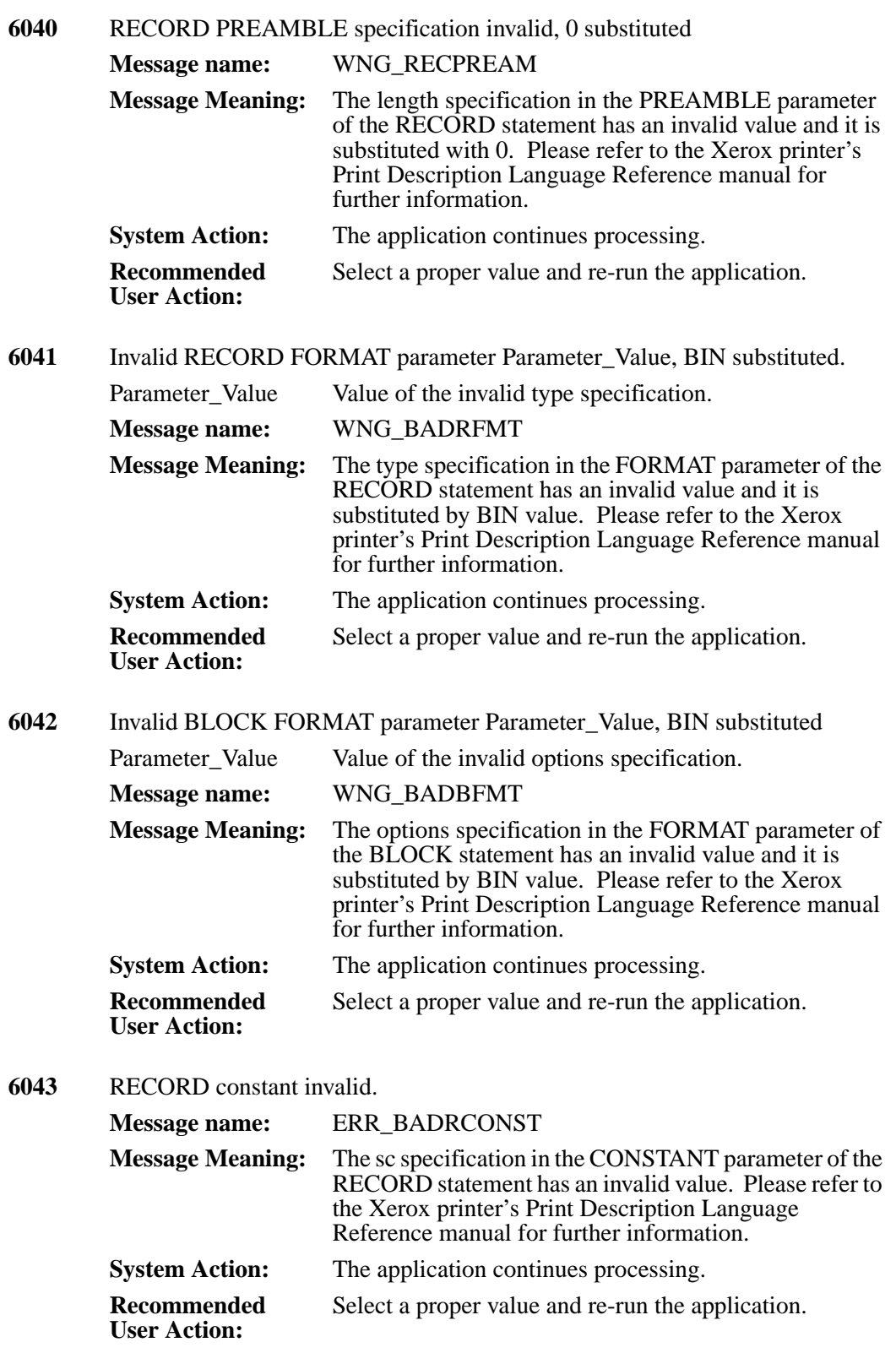
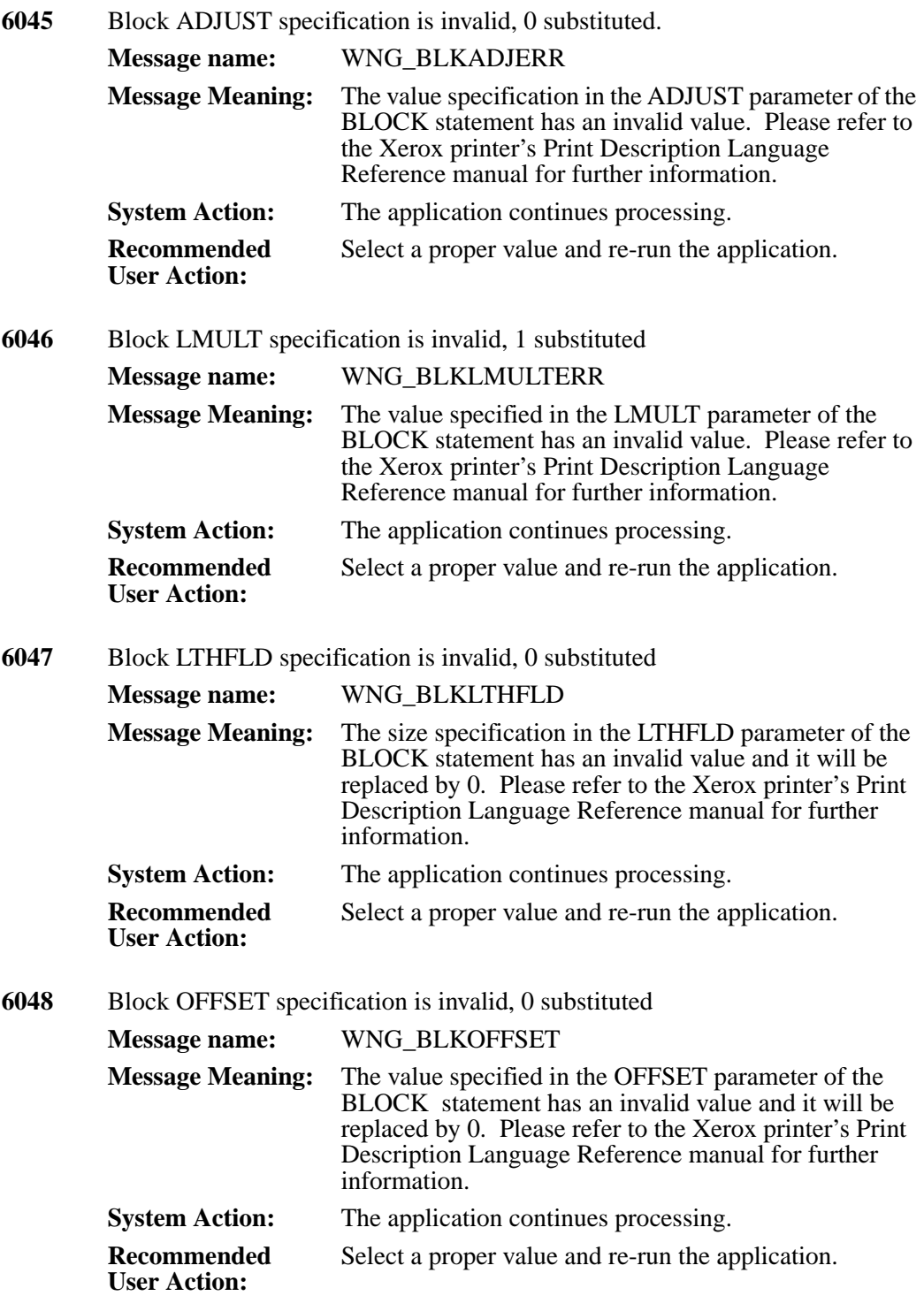

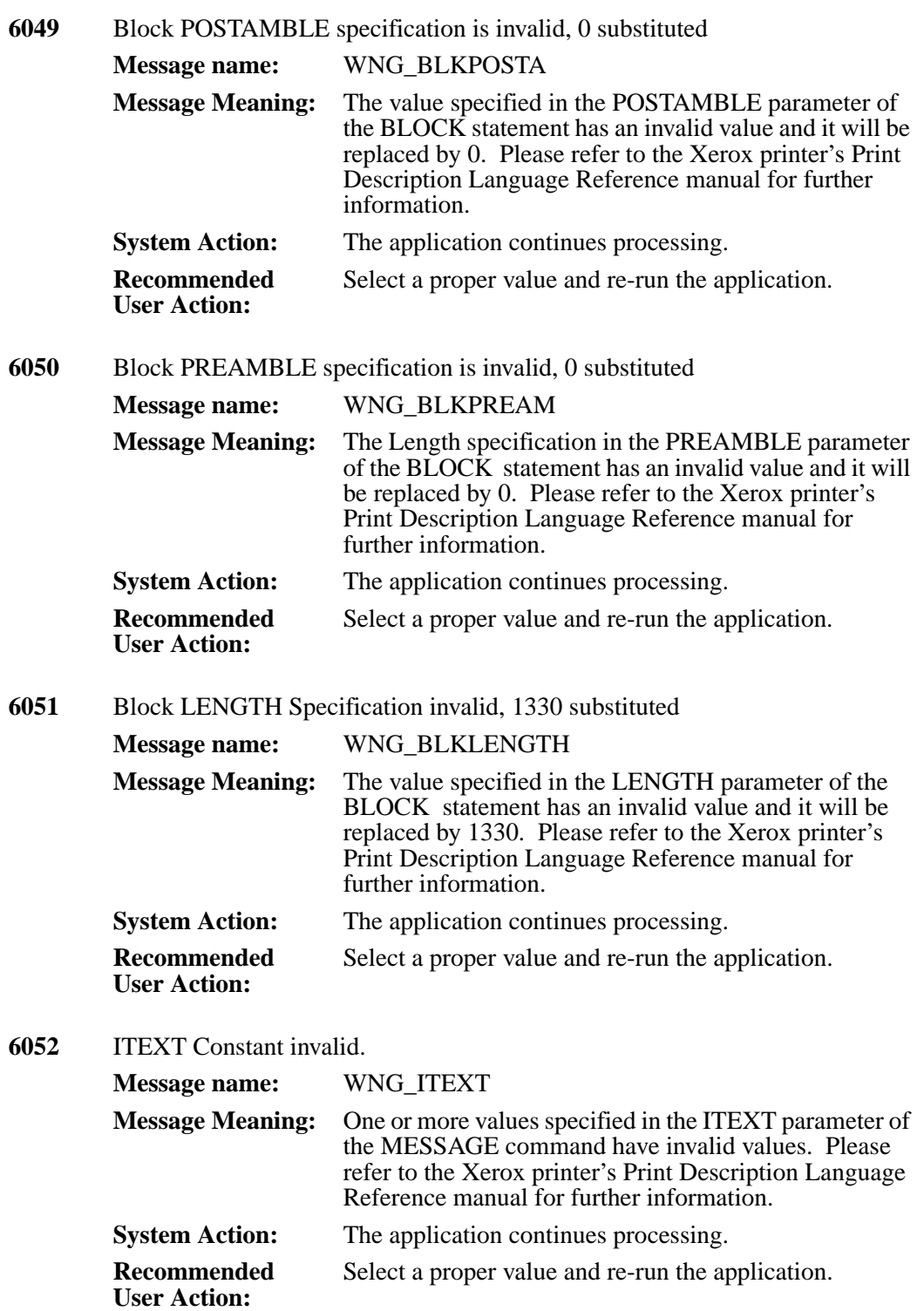

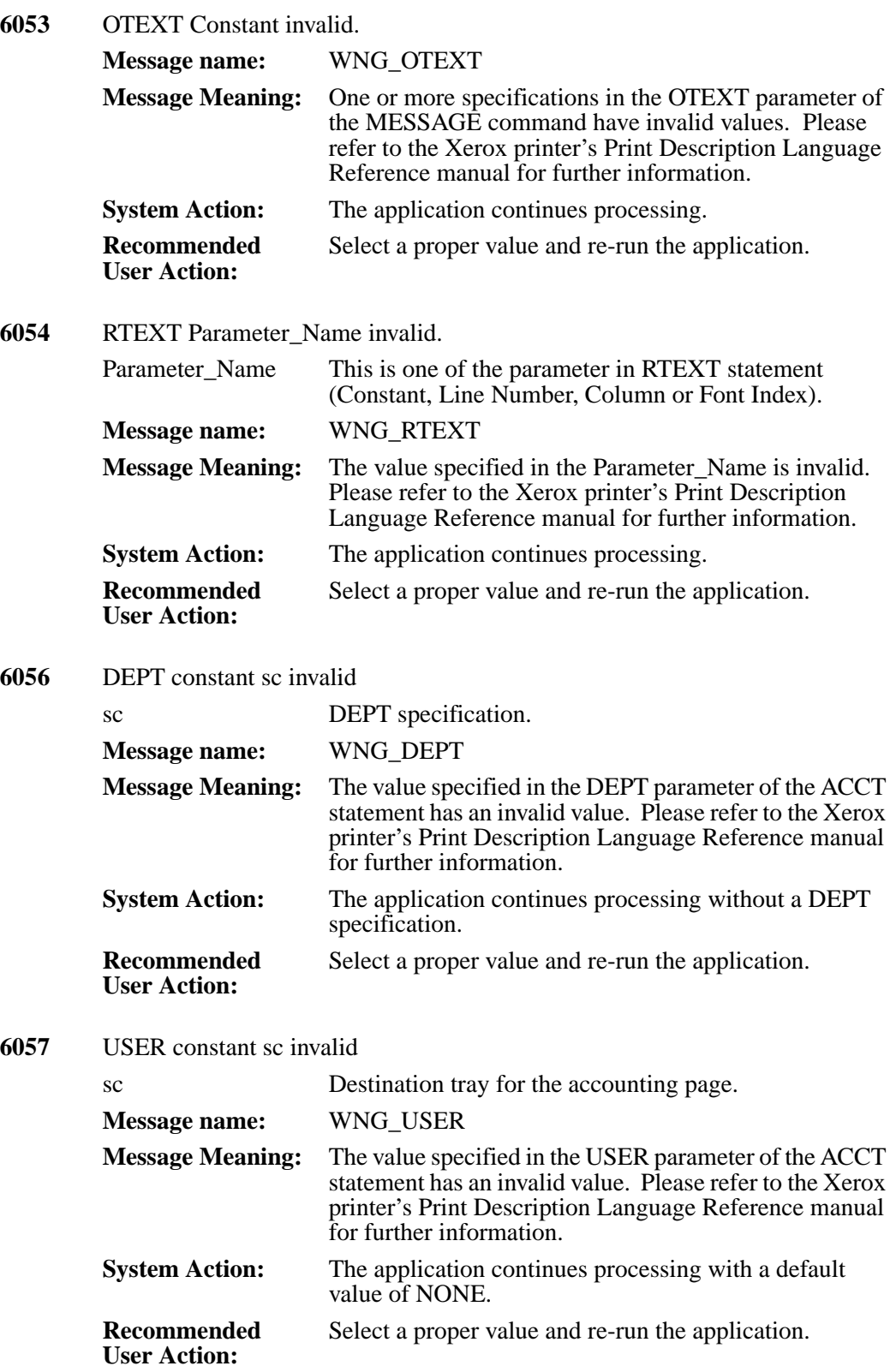

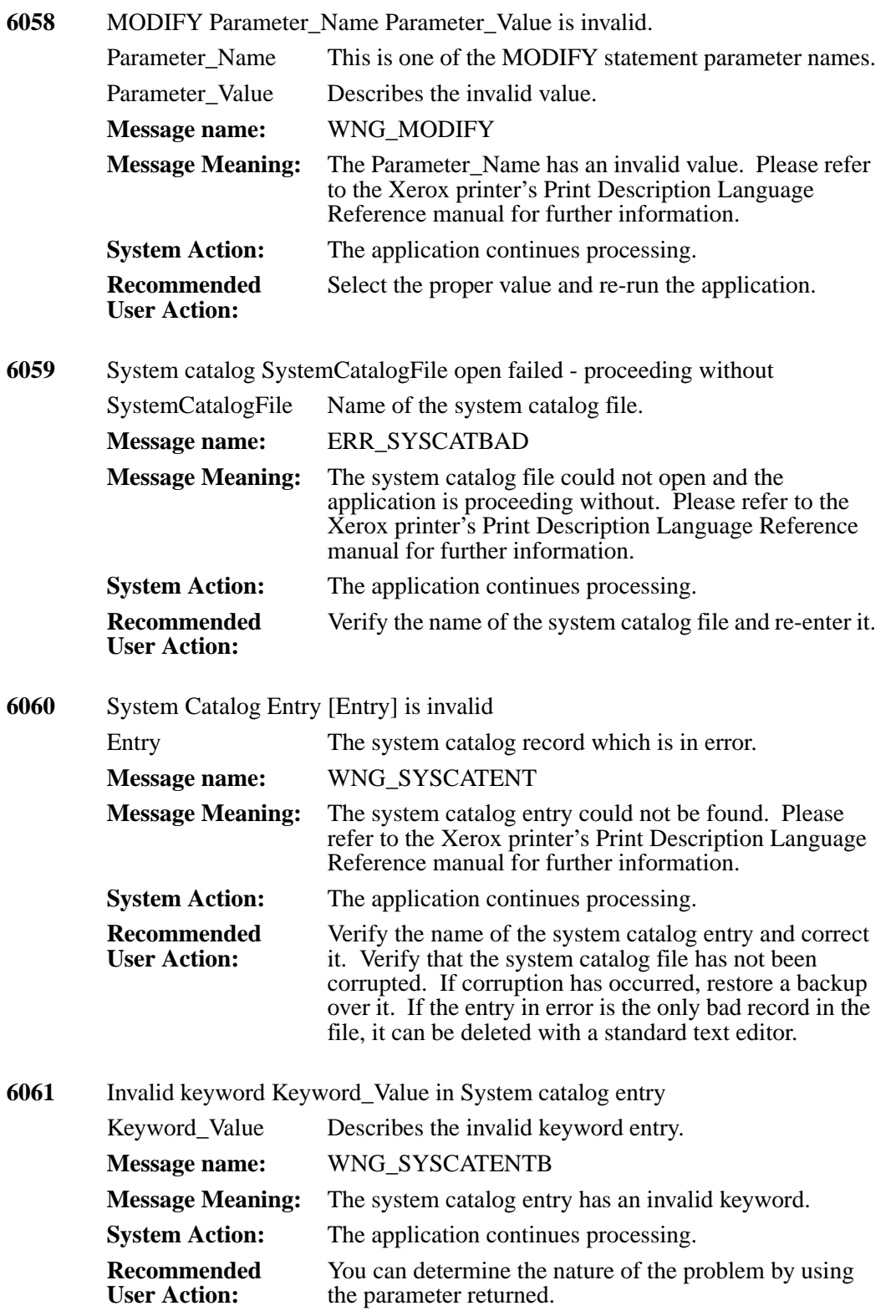

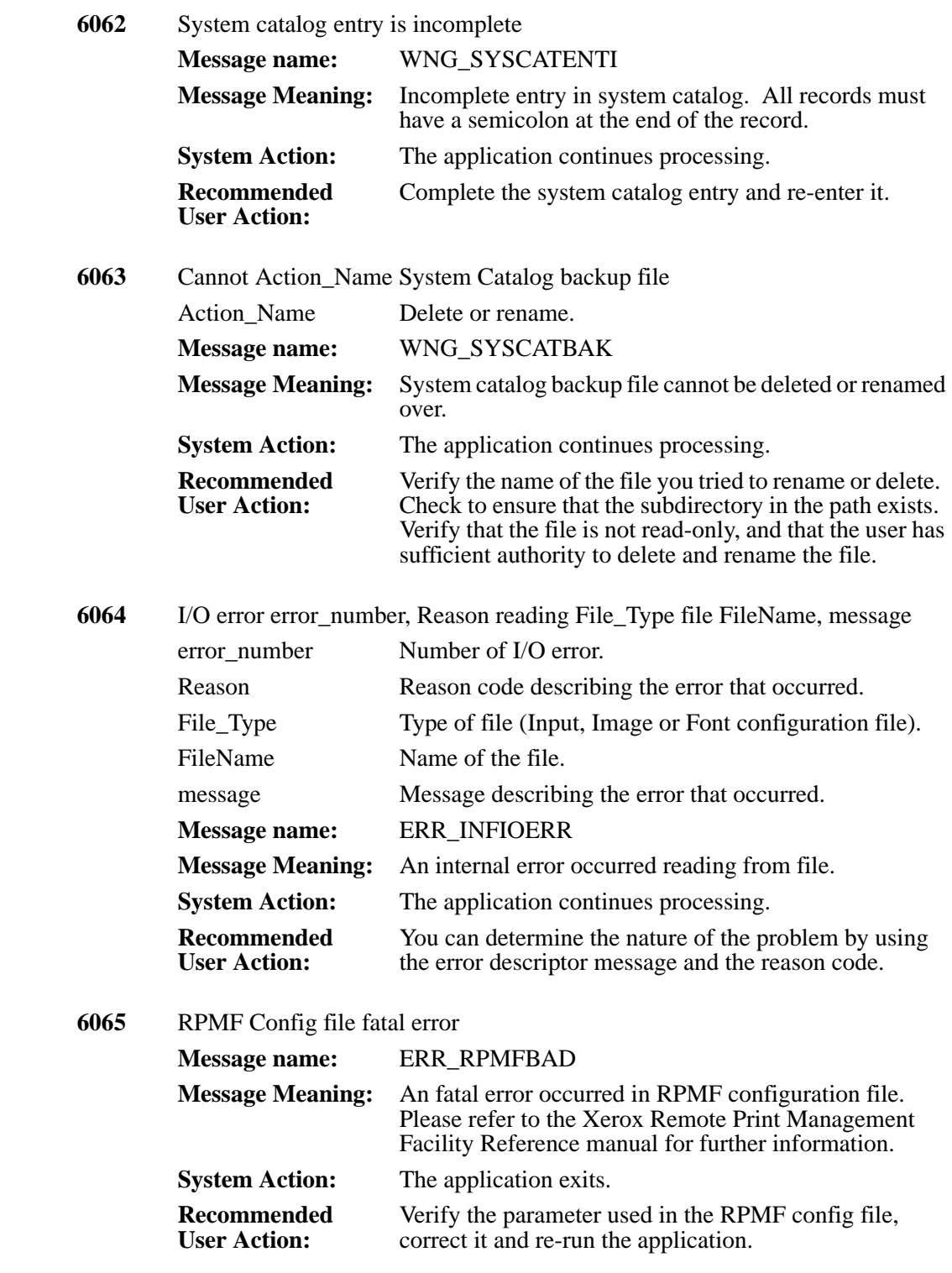

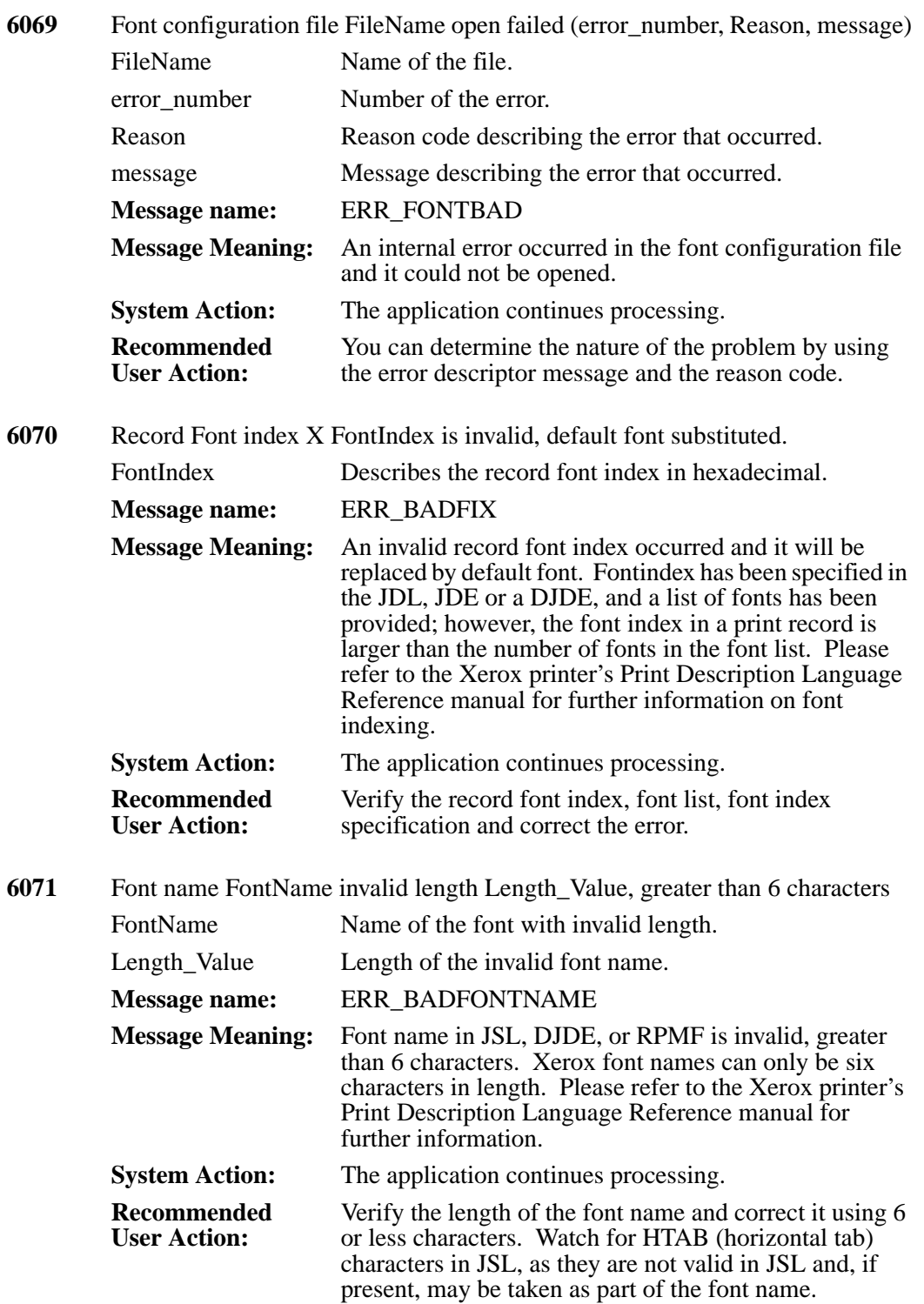

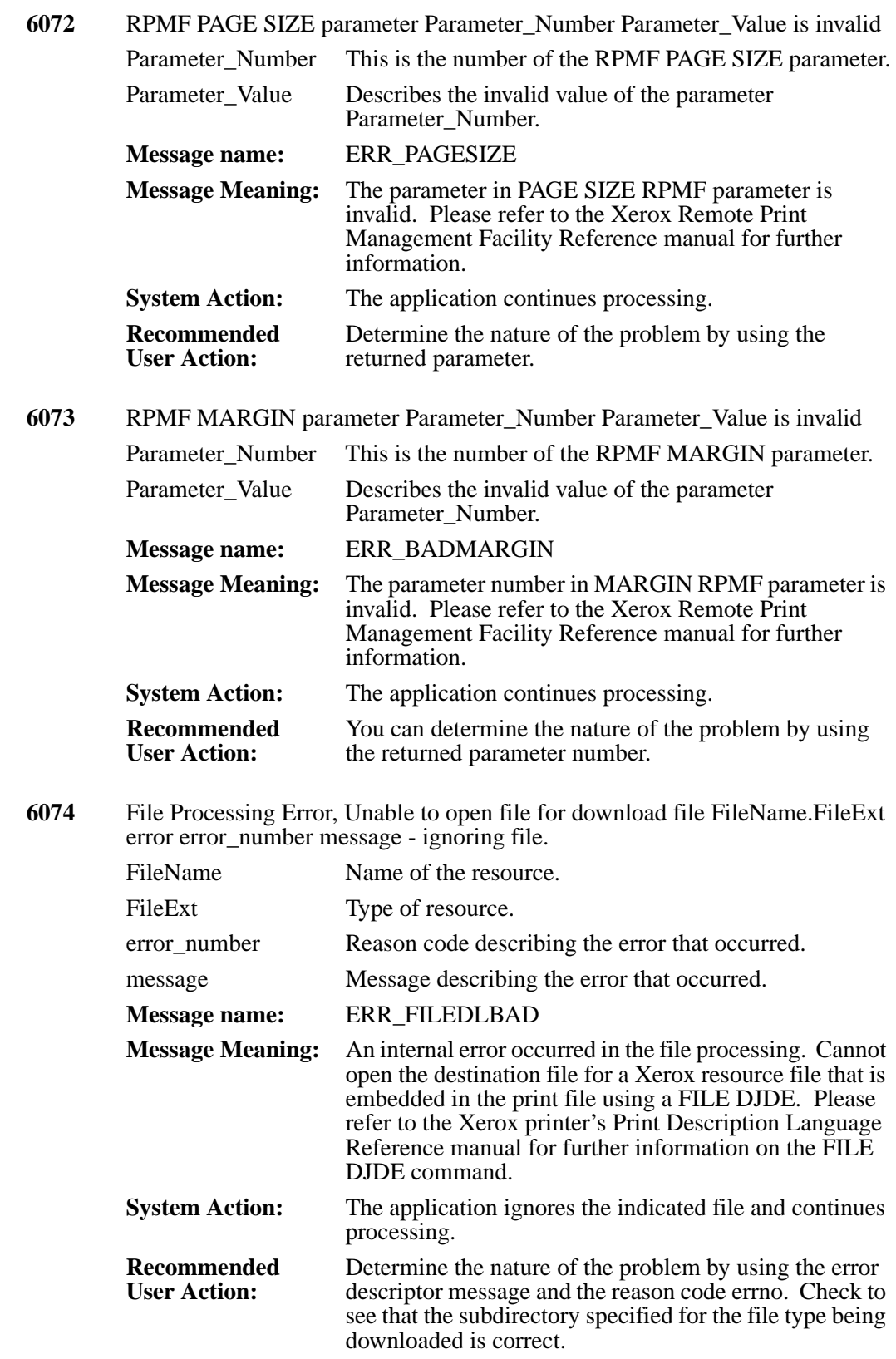

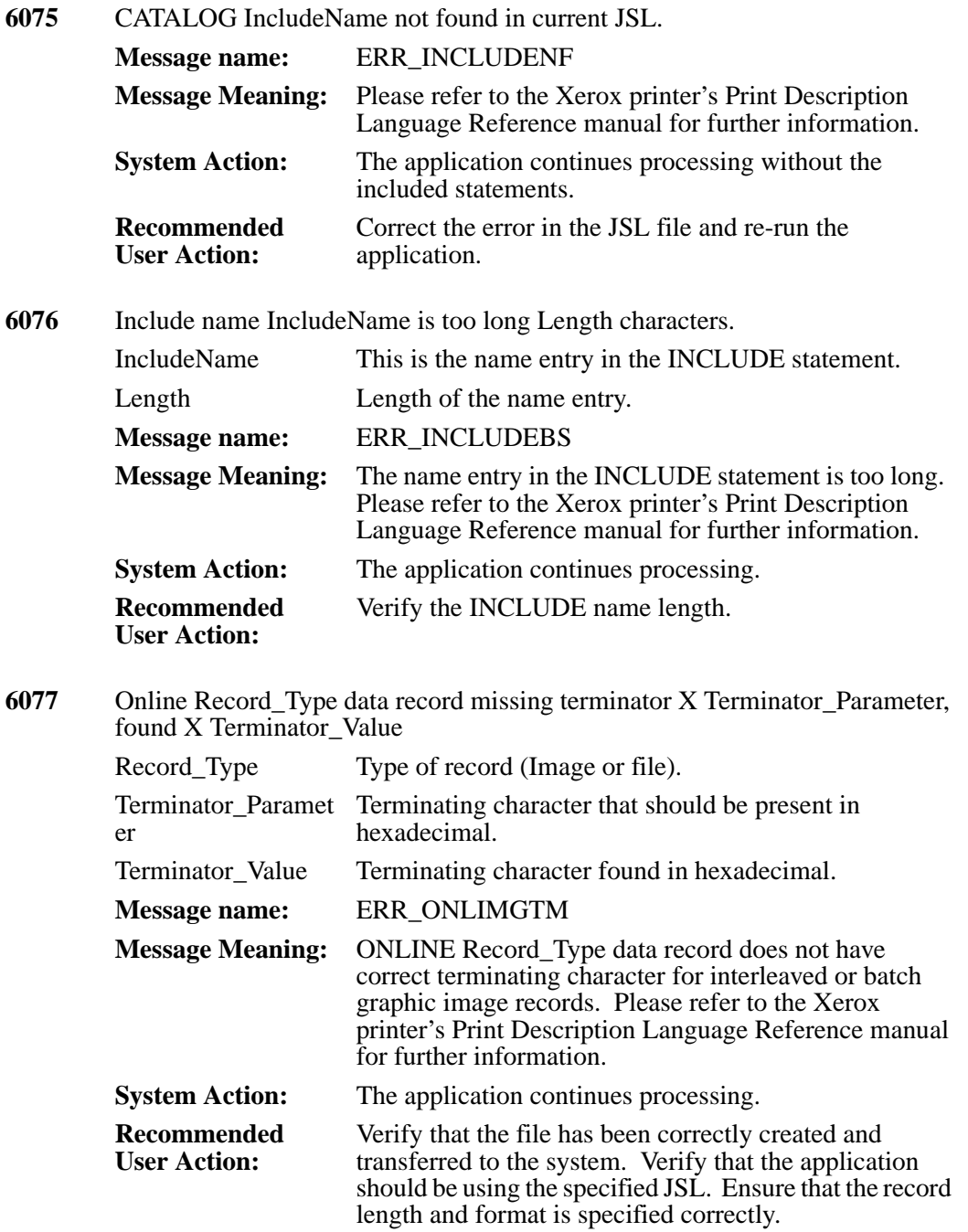

**6078** Font Number Font Number is invalid, only List NumberFonts fonts currently in font list, default font substituted. Font\_Number Invalid number of the font. List NumberFonts Number of fonts in the current list. **Message name:** ERR\_BADFONTNUM **Message Meaning:** Font number invalid - out of range of current font list. Please refer to the Xerox printer's Print Description Language Reference manual for further information. **System Action:** The application continues processing. **Recommended User Action:** Verify the font number and re-enter the proper value. The font list may be incorrect. In metacode applications the .FRM provides a portion of the font list so ensure that the proper form has been provided. Check that the correct font index values are in the print records. **6079** PDE PDEName not found. PDEName Name of the PDE being requested. **Message name:** WNG\_NOPDE **Message Meaning:** PDE can not be found in current JSL or in system catalog, or in a like named JSL file. Please refer to the Xerox printer's Print Description Language Reference manual for further information. **System Action:** The application continues processing. **Recommended User Action:** Verify the PDE name is correct and that the source JSL for the PDE is in the JSL directory or path. If it is an "external PDE", ensure that there is an entry in the system catalog for the PDE that specifies the JSL file which contains the source for this PDE. **6080** PCC table PCCTableName not found. PCCTableName Name of the PCC table. **Message name:** WNG\_NOPCC **Message Meaning:** The PCCTYPE specified cannot be found in current JSL or in the system catalog. Please refer to the Xerox printer's Print Description Language Reference manual for further information. **System Action:** The application continues processing. **Recommended User Action:** Verify the PCCTYPE name is valid and that the table is available in the JSL.

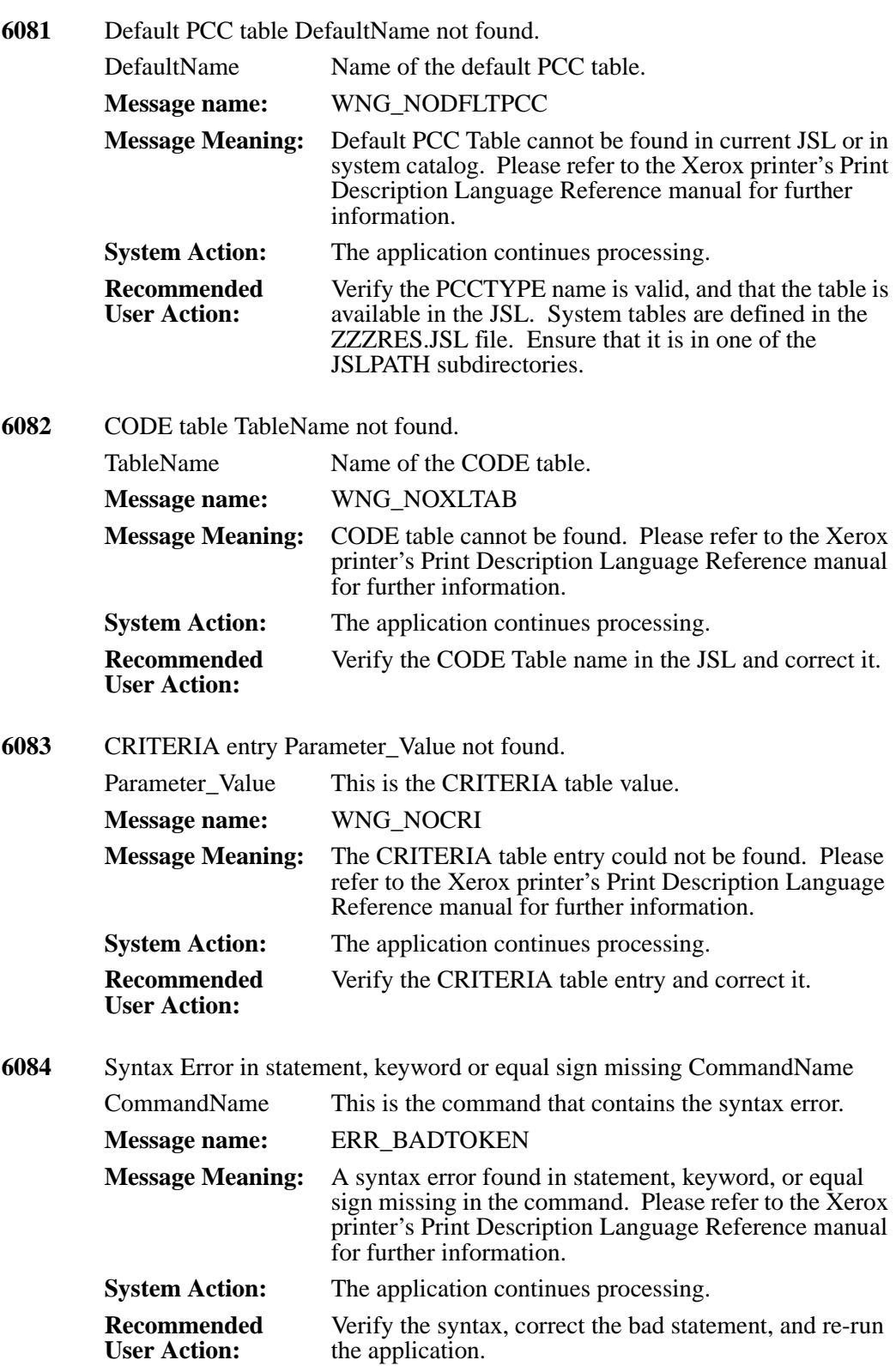

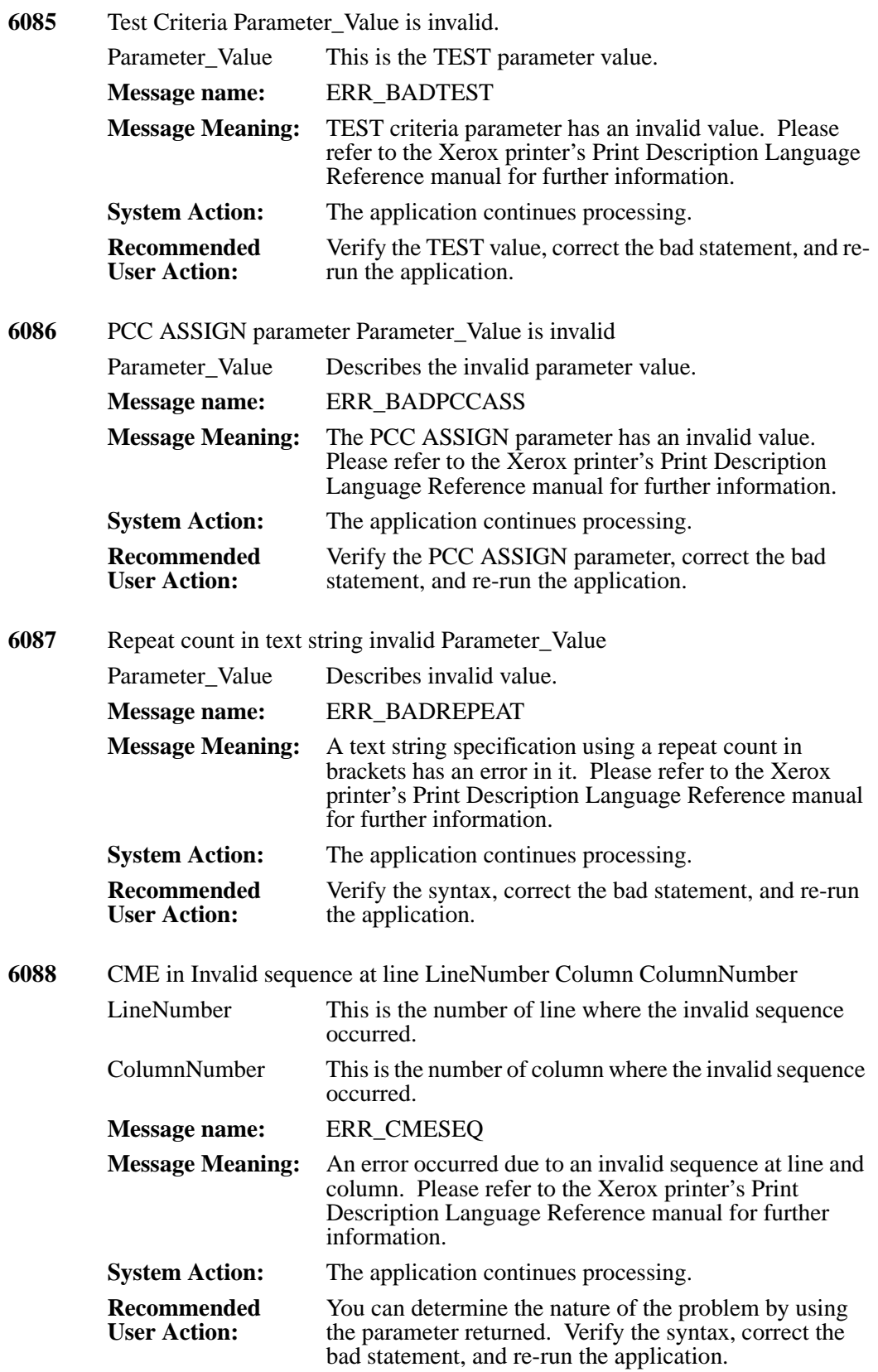

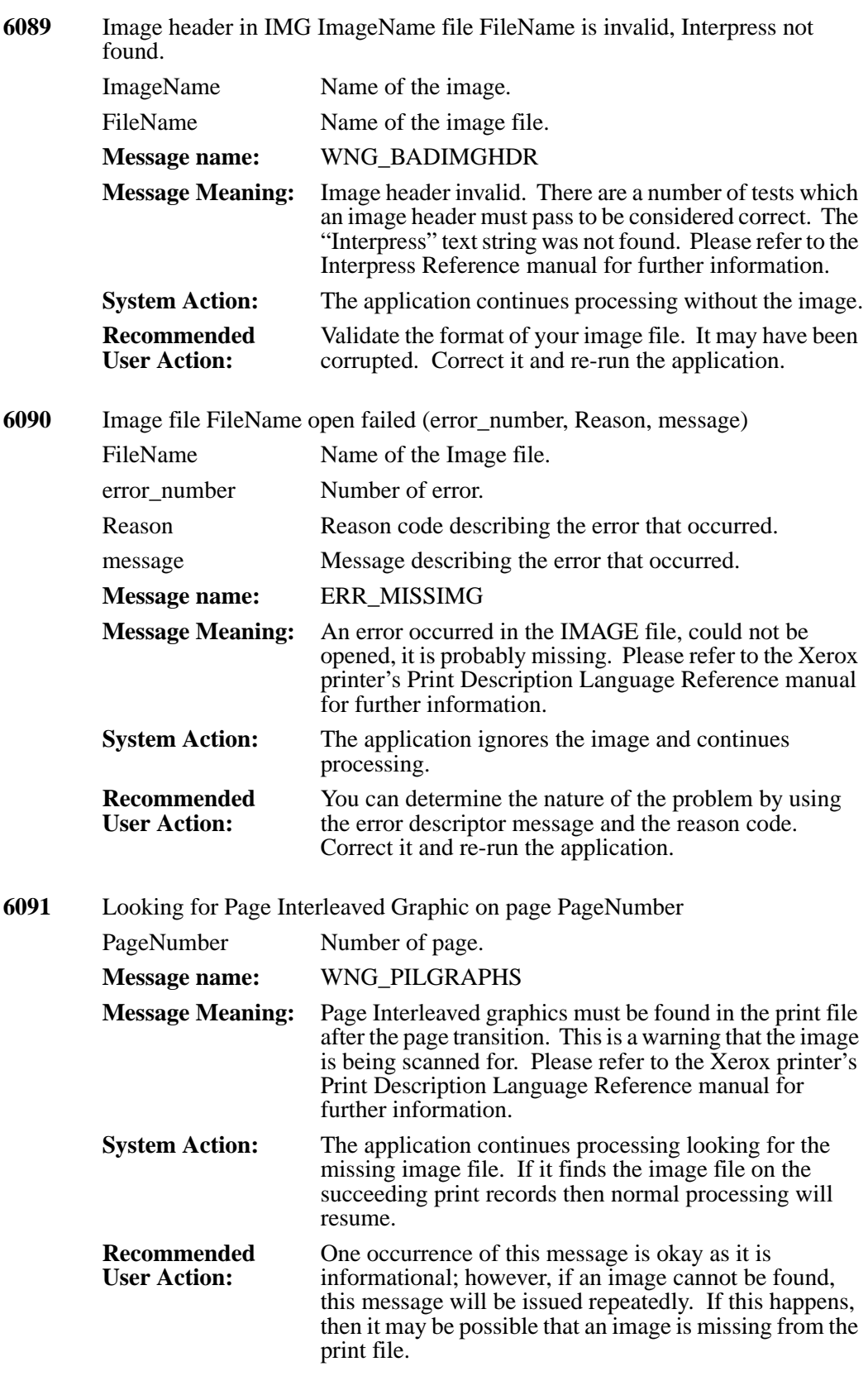

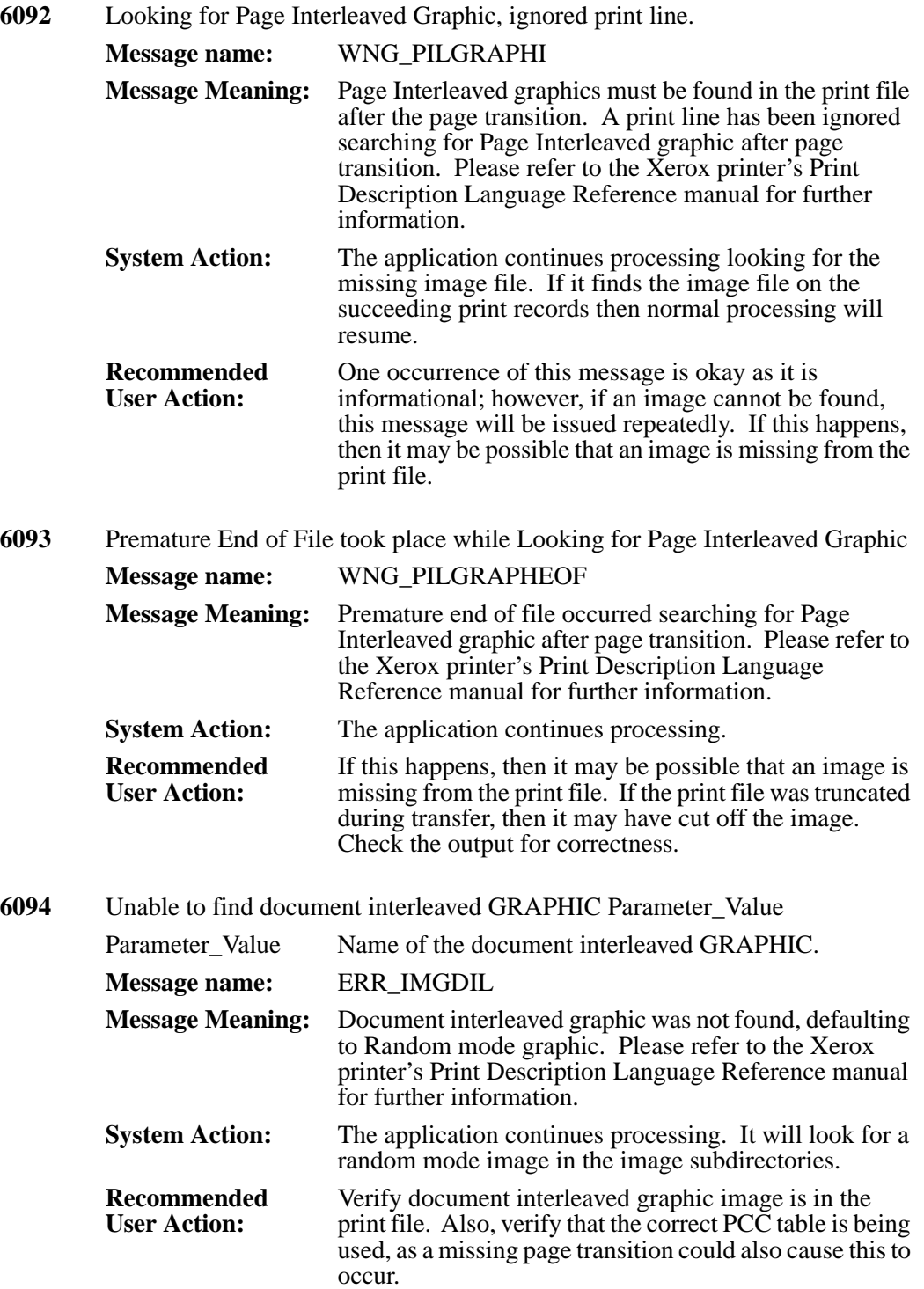

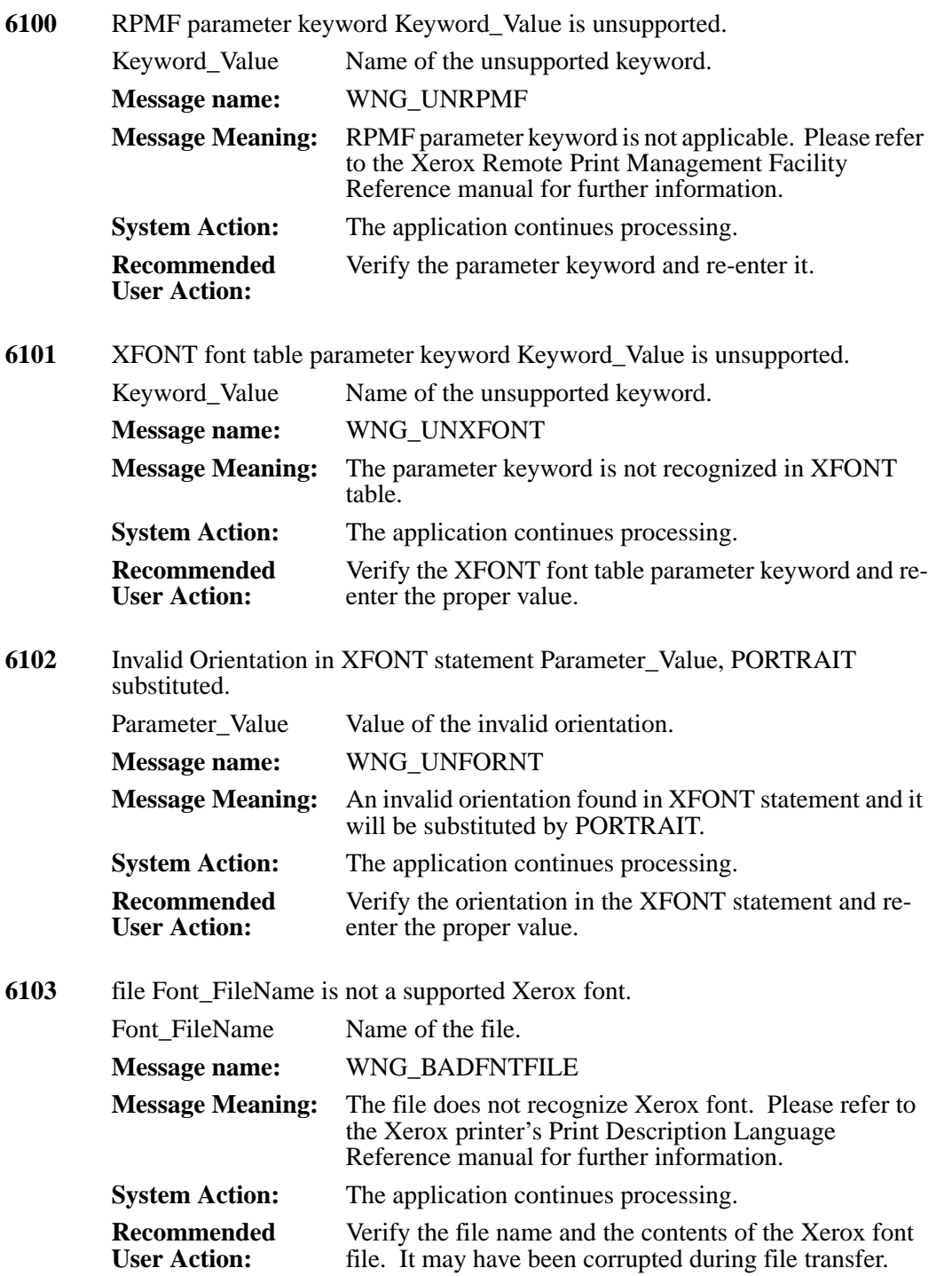

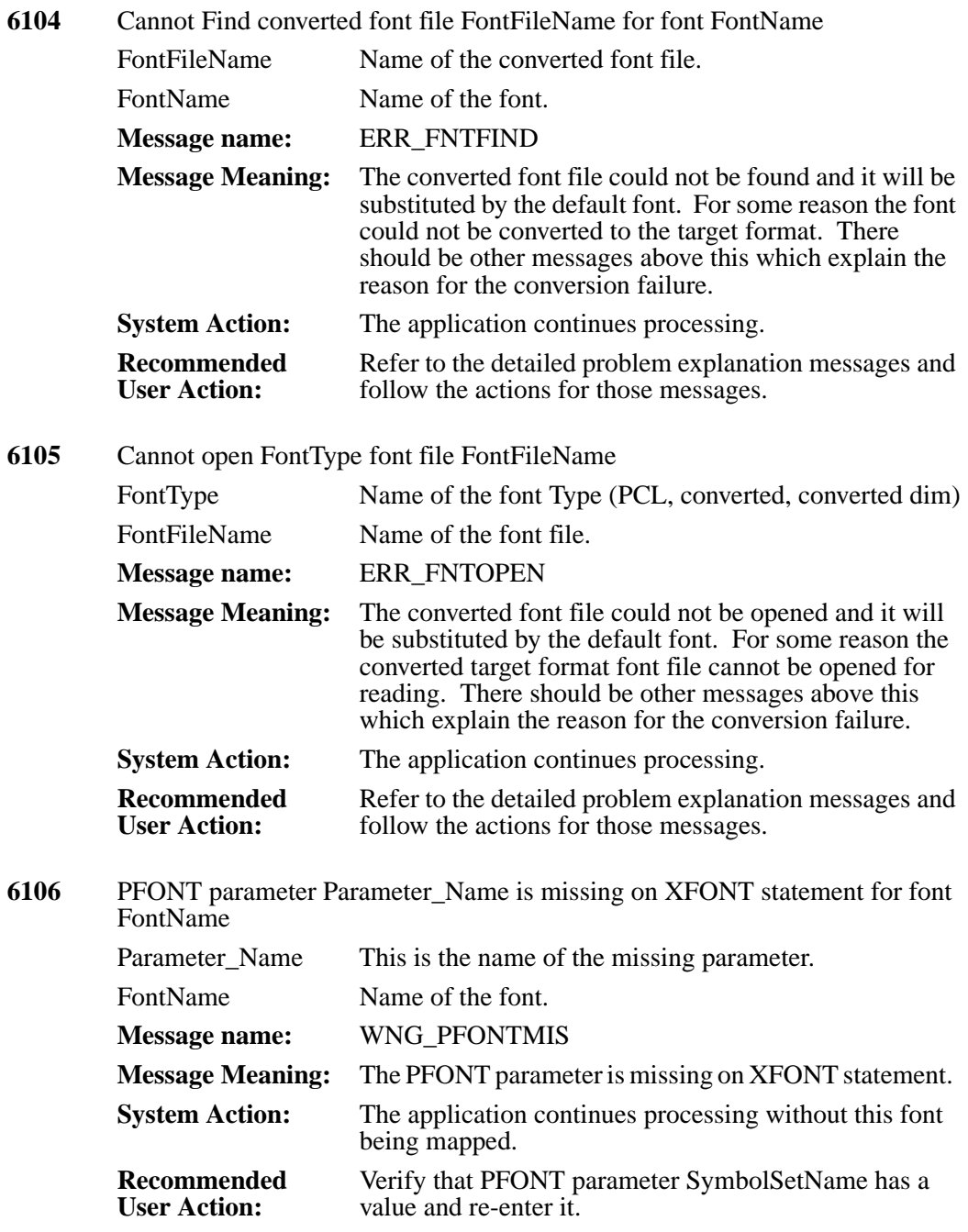

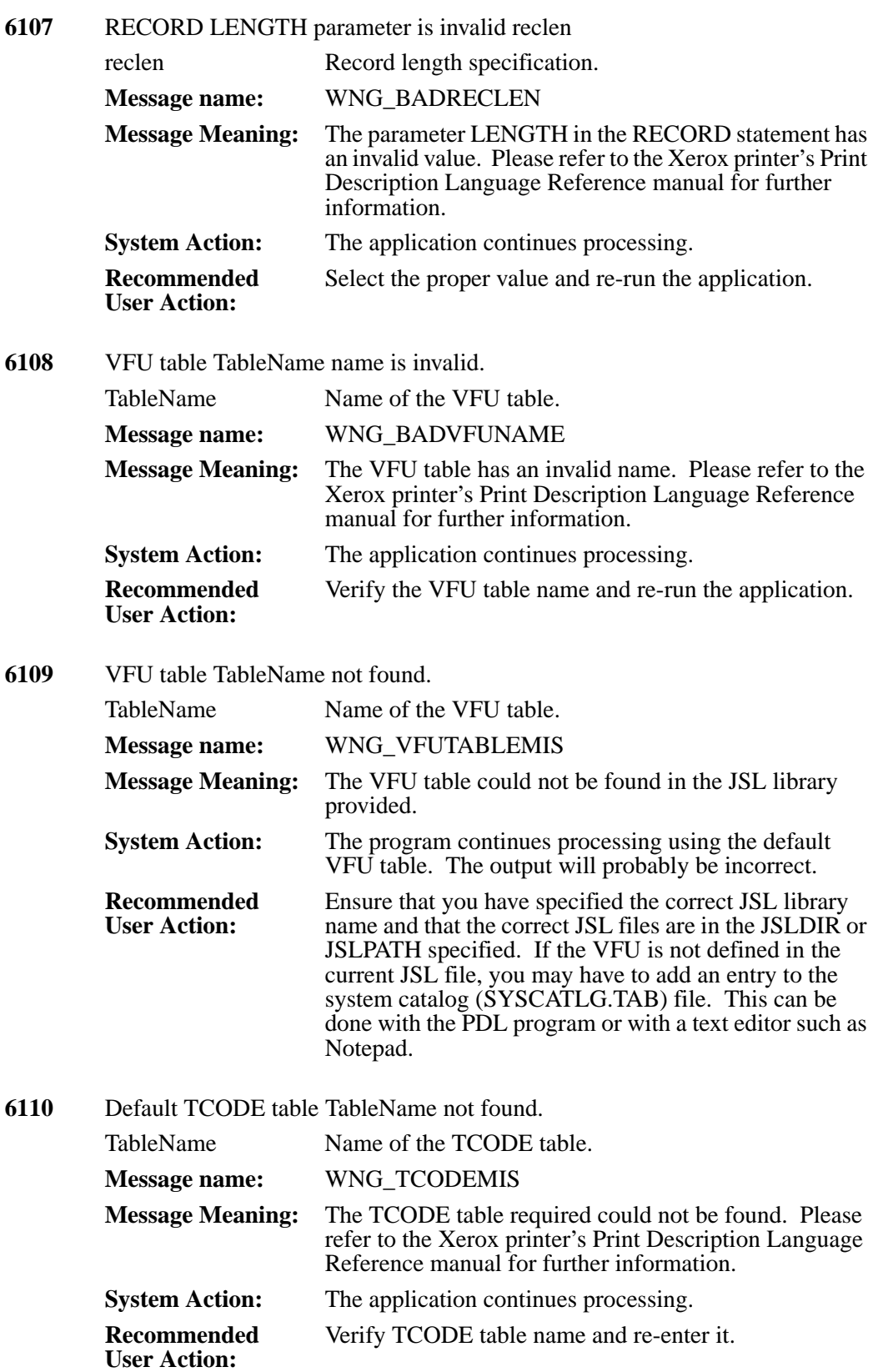

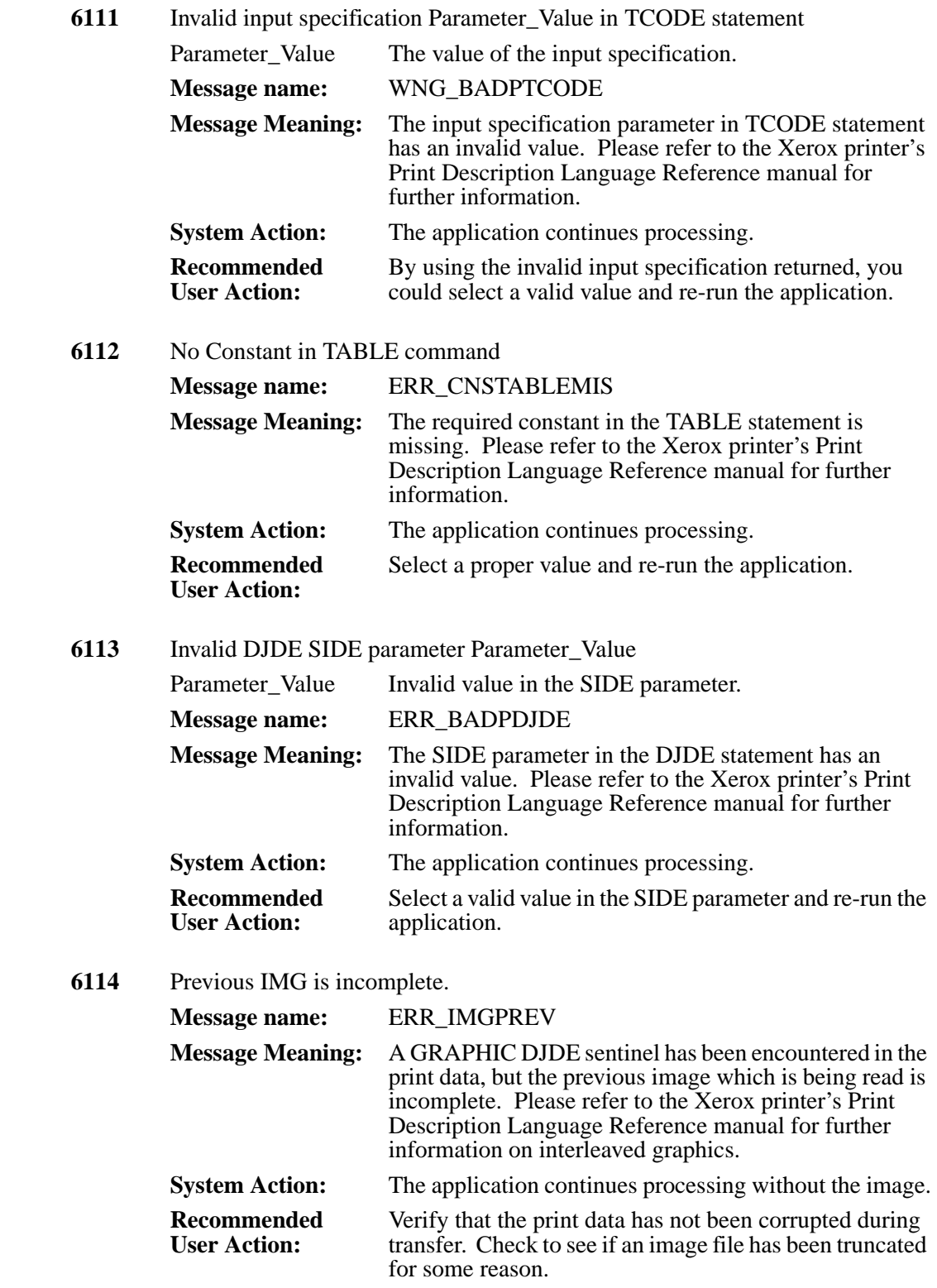

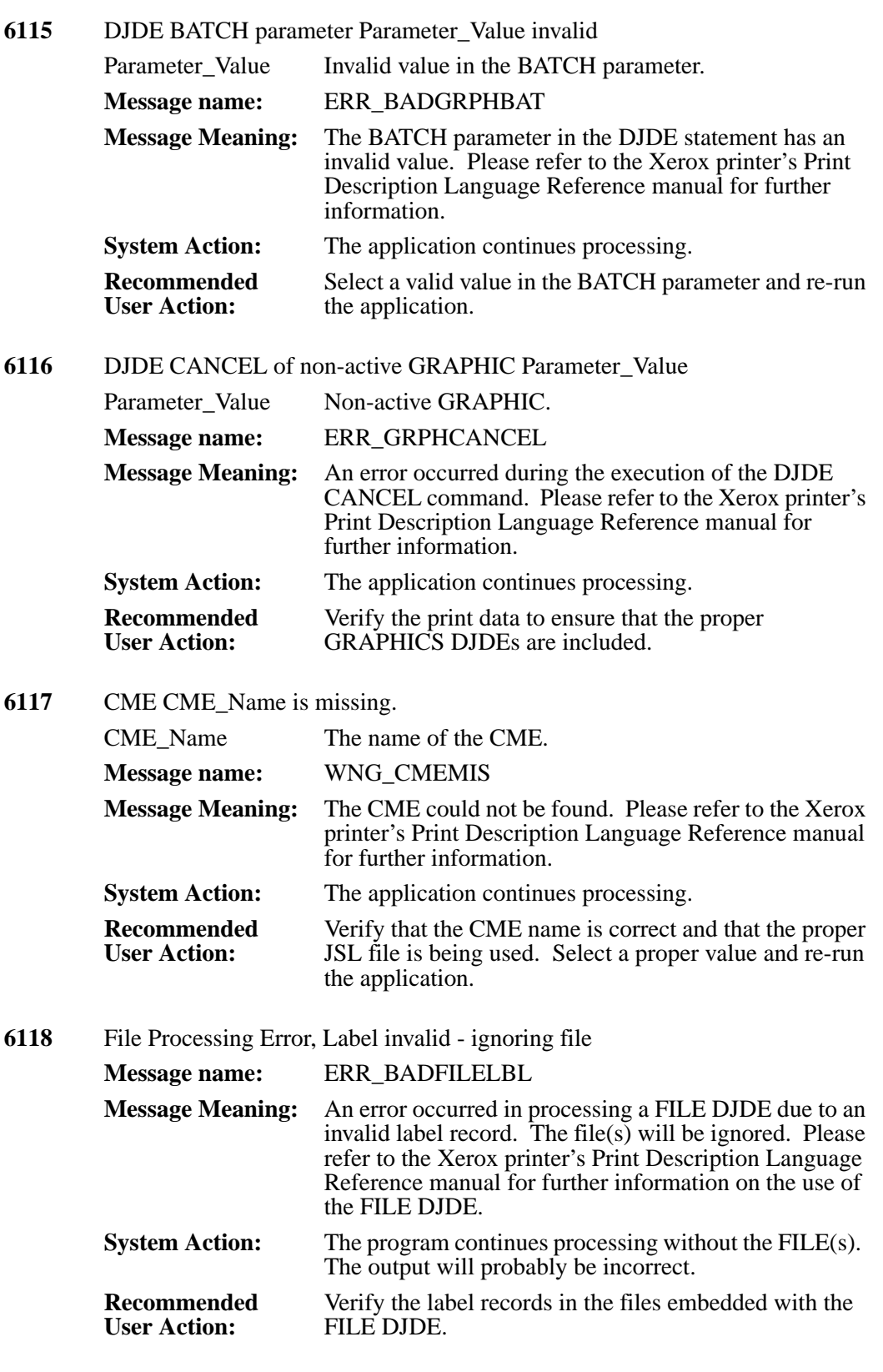

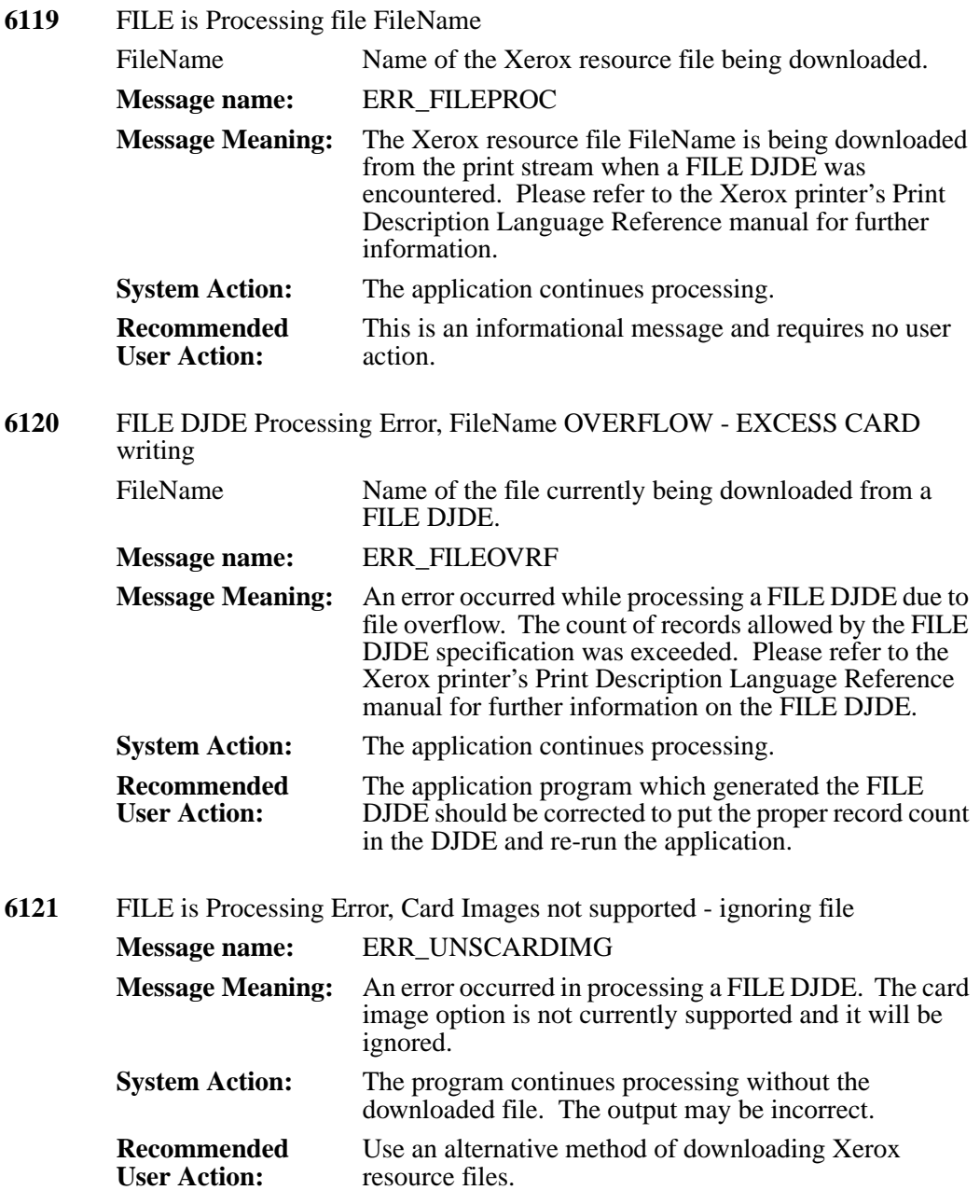

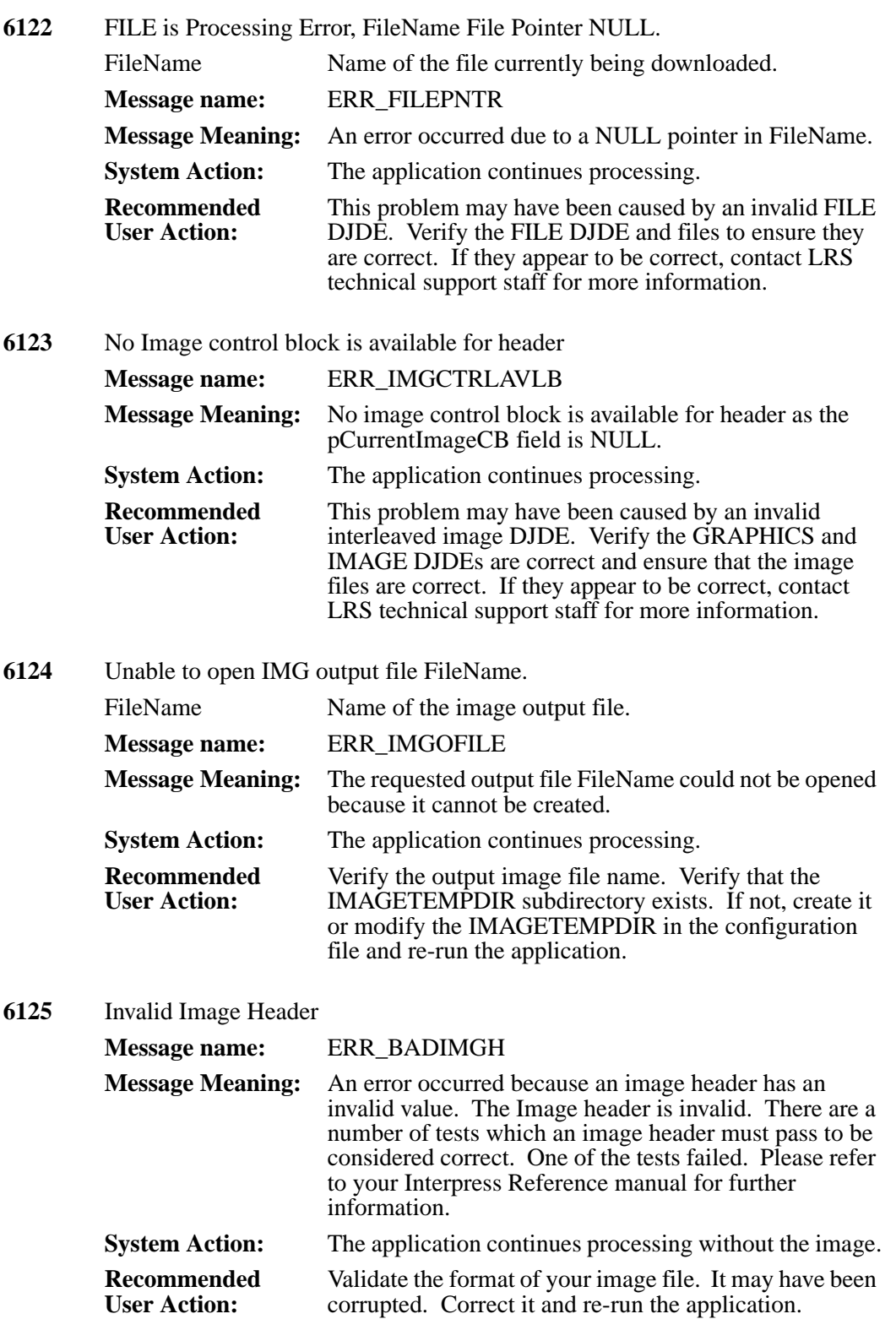

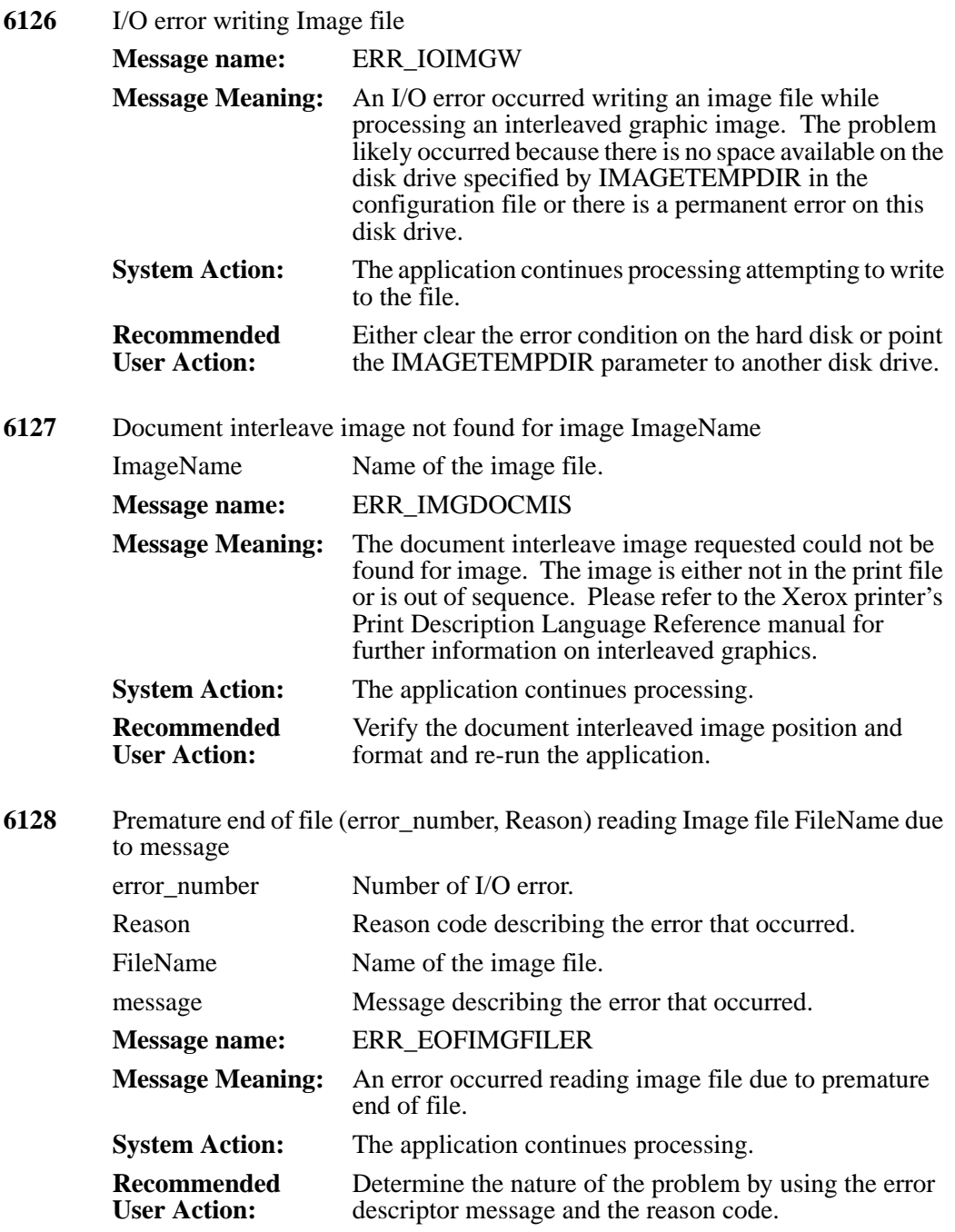

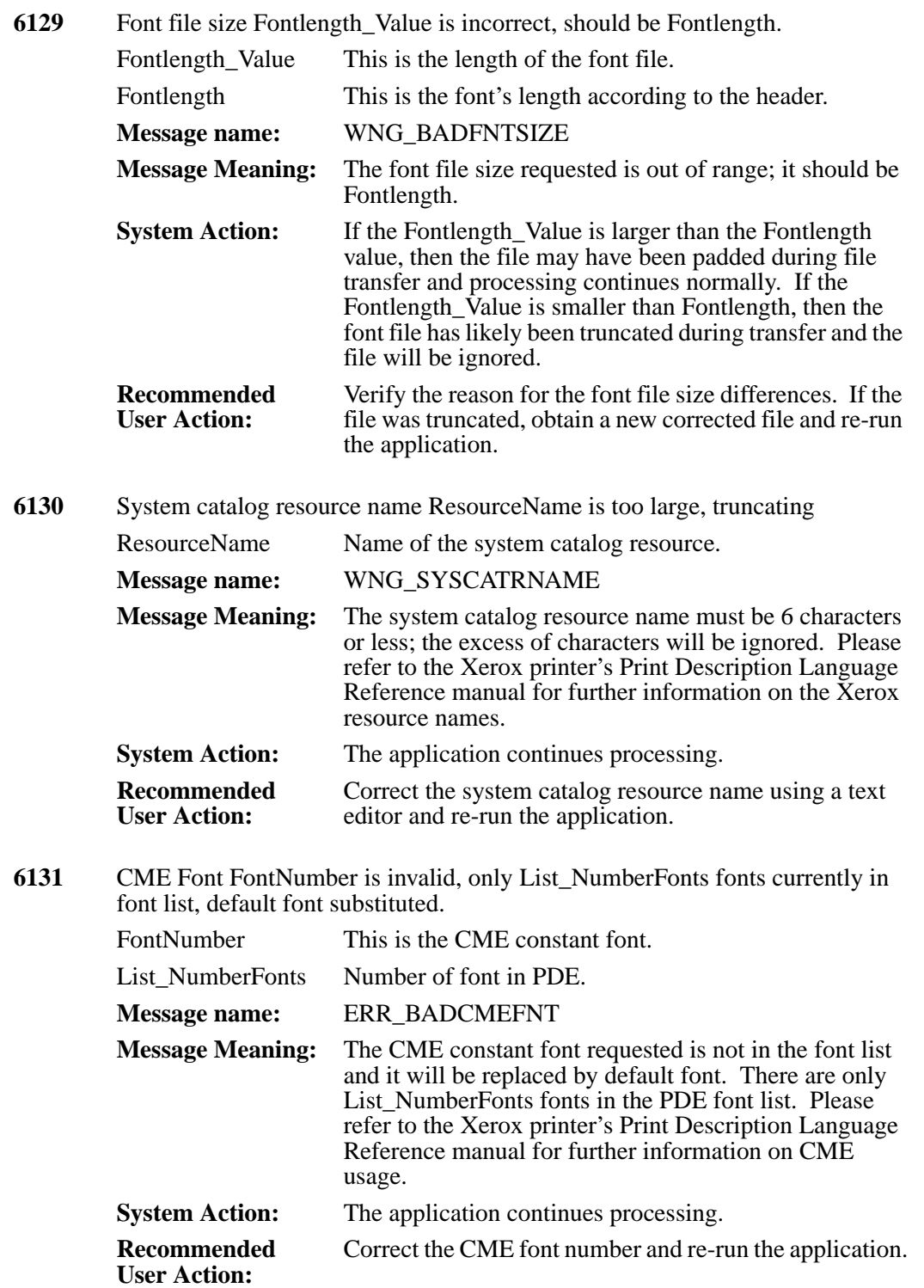

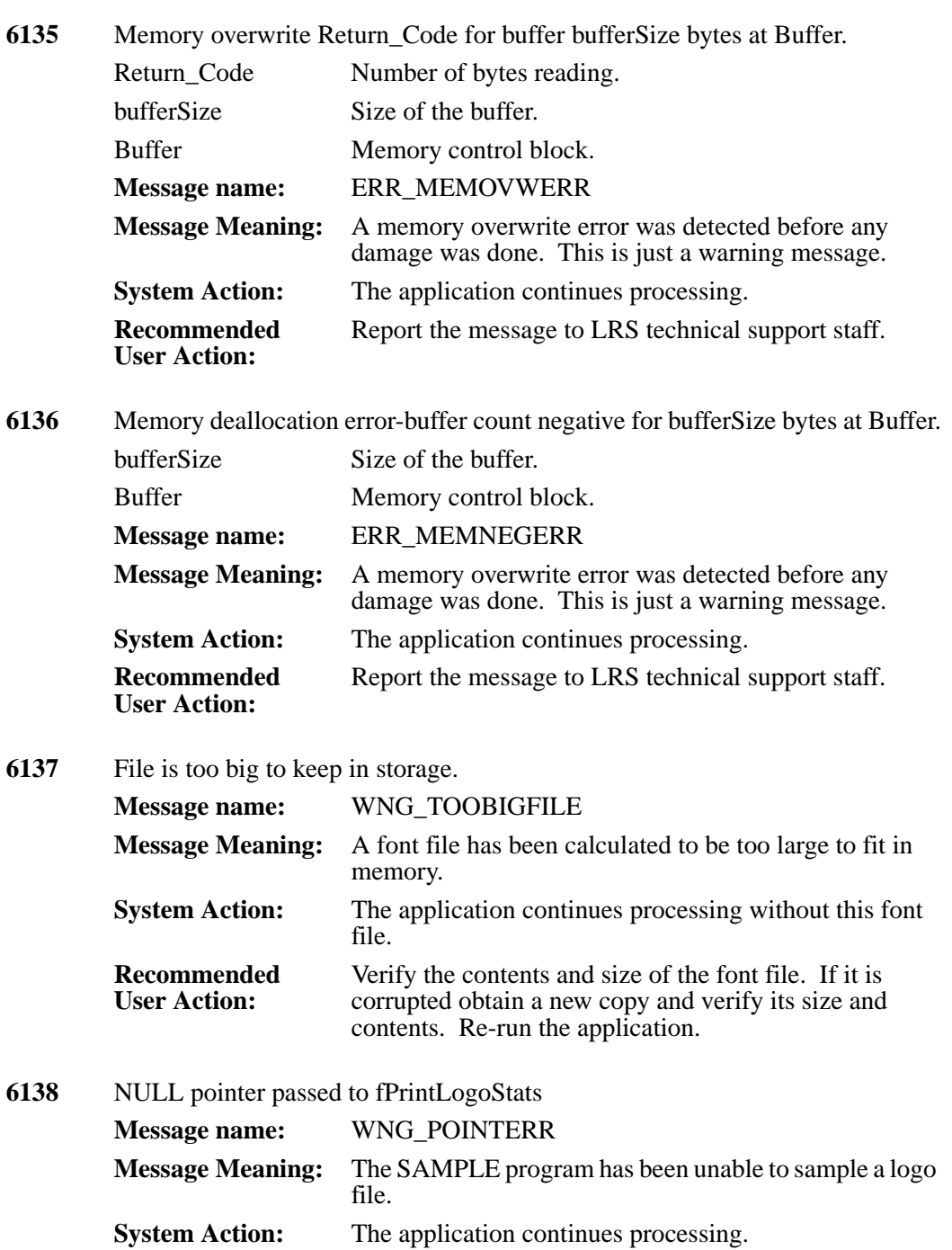

**Recommended User Action:** Verify that the logo file being sampled is in the correct format. If not, obtain a new copy of the logo (.LGO) Xerox resource file.

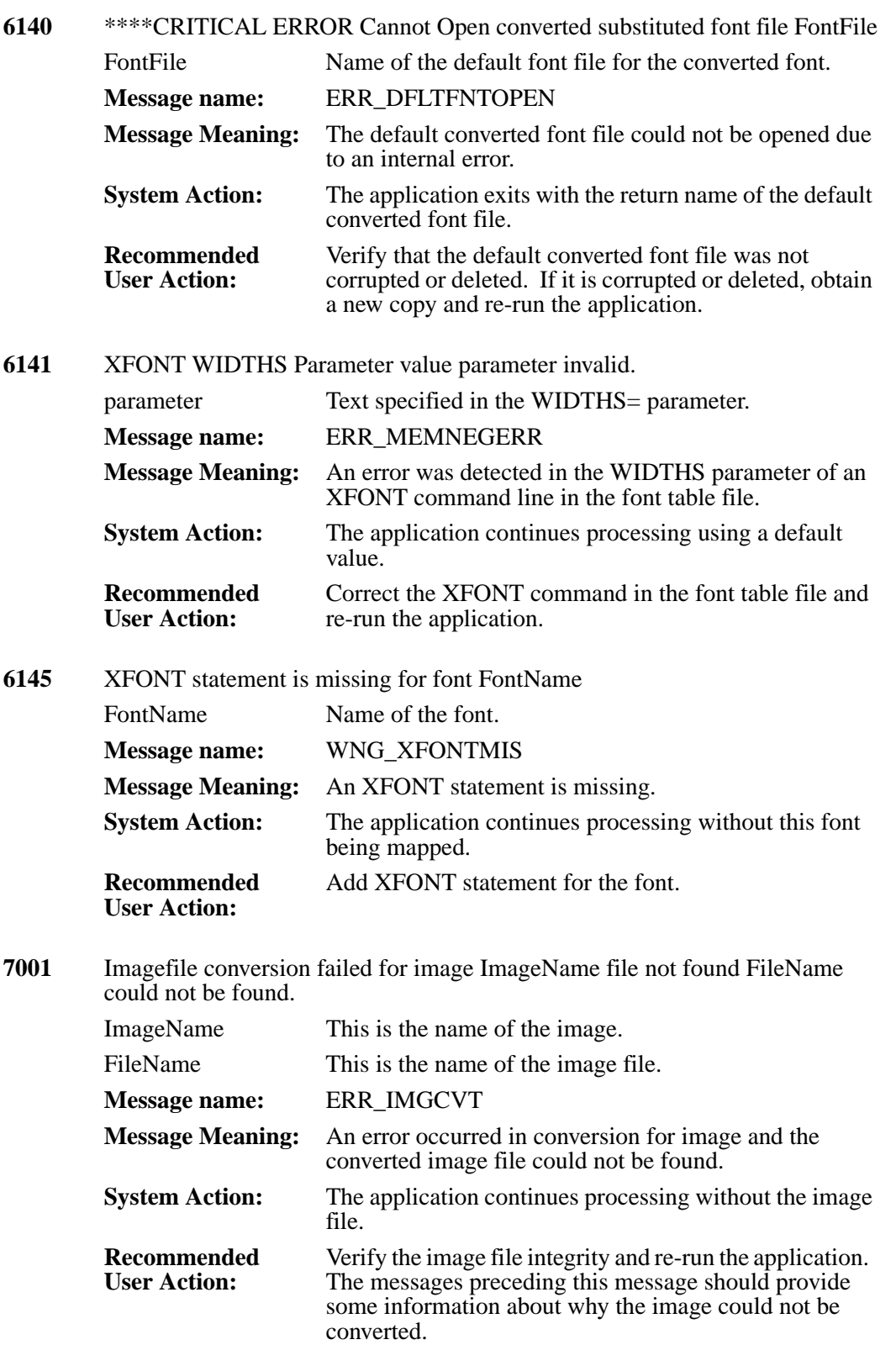

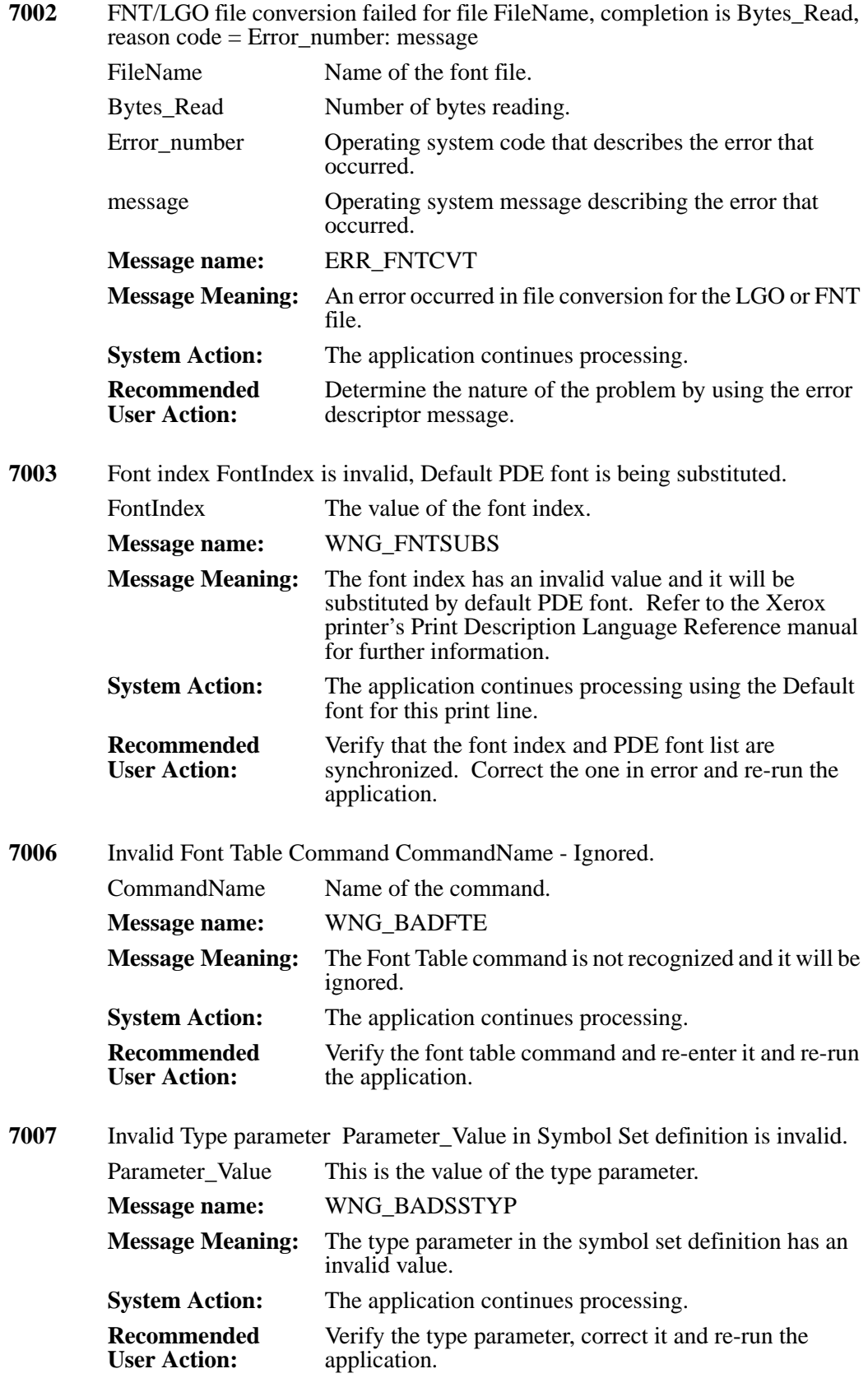

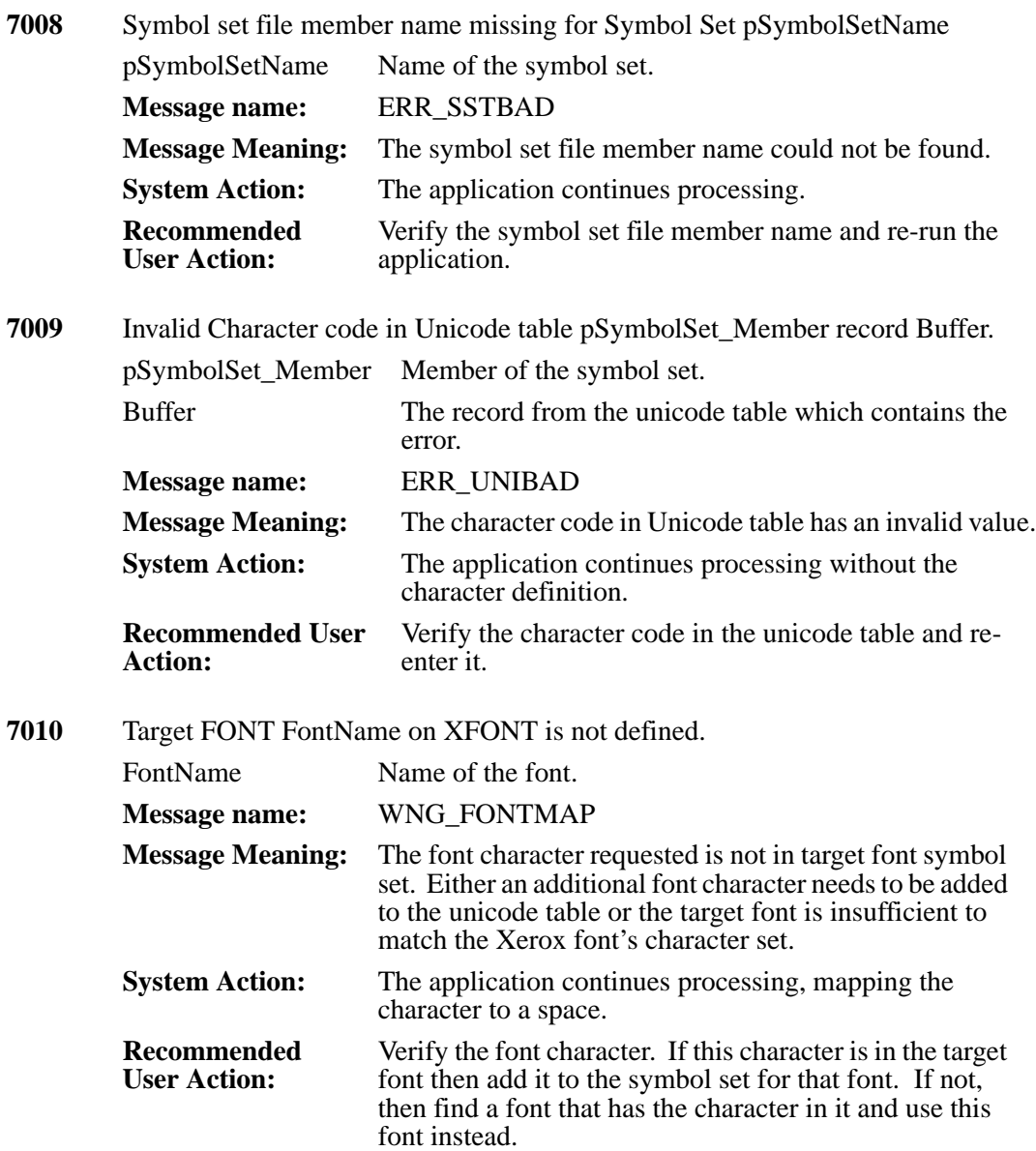

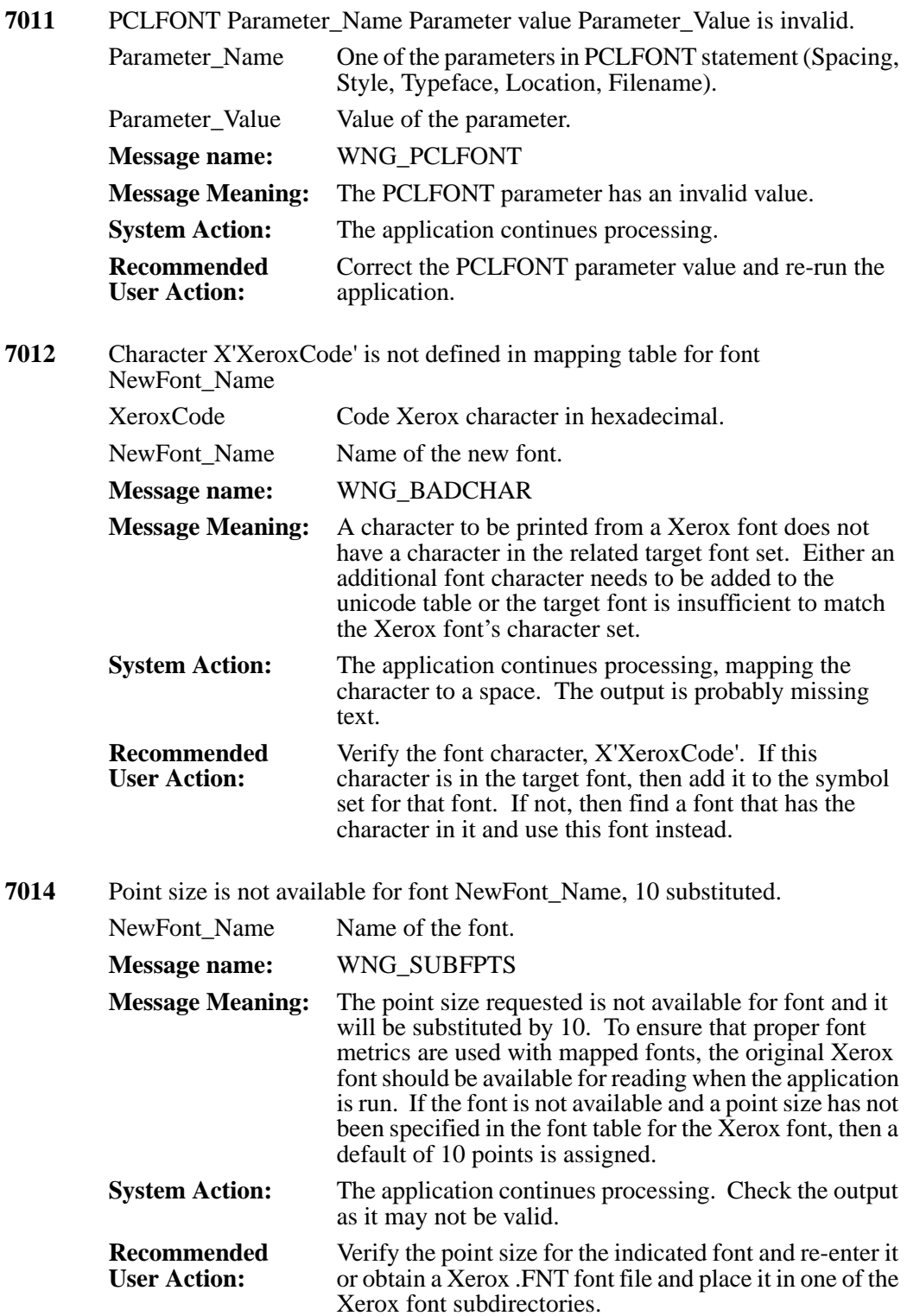

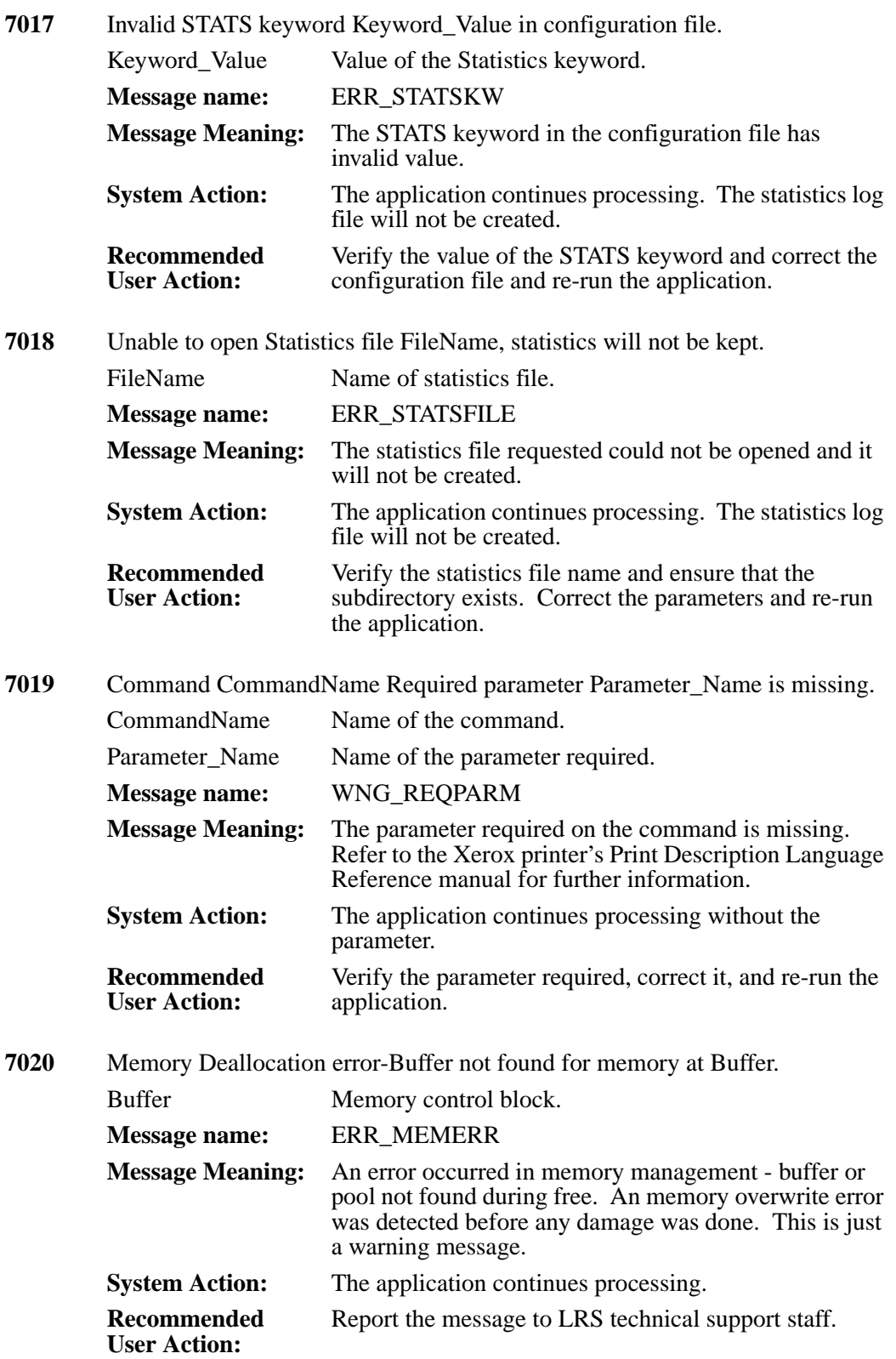

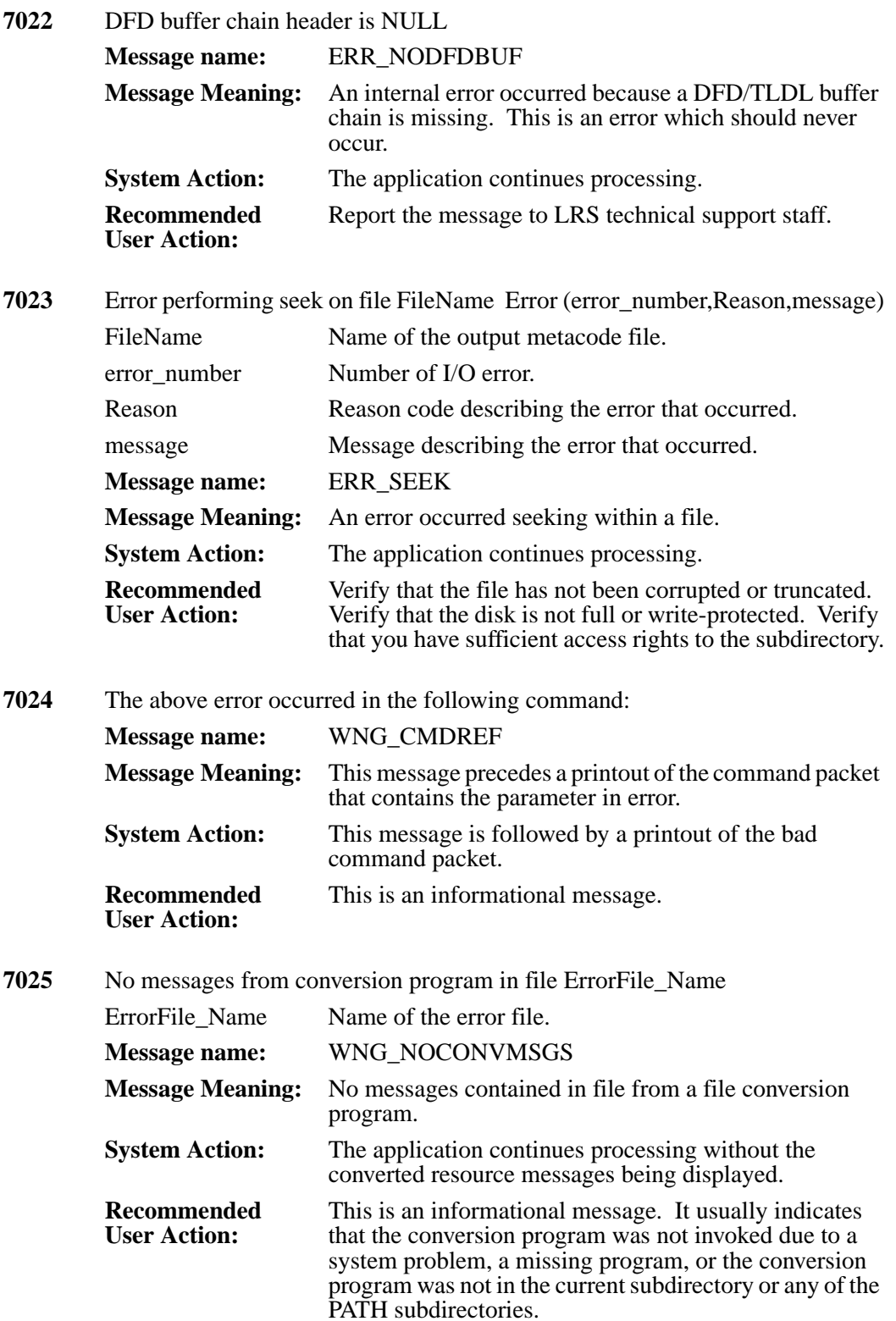

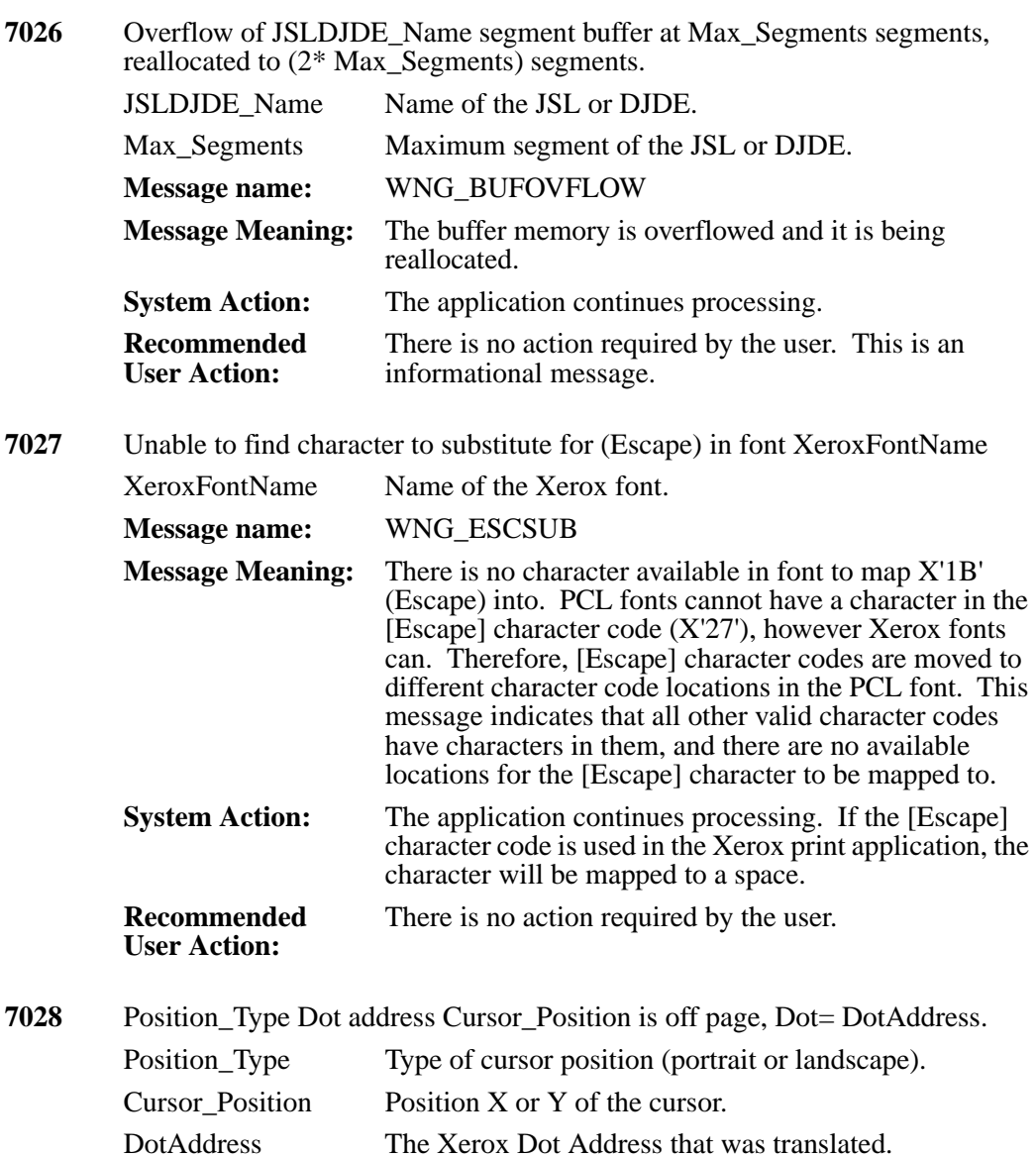

**Message name:** WNG\_OFFPAGE

**Recommended User Action:**

**Message Meaning:** Attempt to position cursor off page. **System Action:** The application continues processing.

The position is moved back on to the page. Check the

output for any mis-positioned text.

**7029** File delete failed for file FileName, completion is Bytes\_Read, reason code =reason: message. FileName Name and path of the file. Bytes Read Number of bytes reading. reason Operating system code that describes the error that occurred. message Operating system message describing the error that occurred. **Message name:** WNG\_FILEDEL **Message Meaning:** The file requested could not be deleted. **System Action:** The application continues processing. **Recommended User Action:** Determine the nature of the problem by using the error descriptor message and the reason code. **7030** Font cannot be added to font control table **Message name:** ERR\_FCNTLTABA **Message Meaning:** The font requested cannot be added to font control table. **System Action:** The application continues processing. **Recommended User Action:** Report the message to LRS technical support staff. **7031** Symbol set file SymbolSetFileName open failed for Symbol Set SymbolSet Name (error number, reason, message). SymbolSetFileName Name of the symbol set file. SymbolSet\_Name Name of the symbol set. error number Number of the error. Reason Reason code describing the error that occurred. message Message describing the error that occurred. **Message name:** ERR\_SSTOPEN **Message Meaning:** The symbol set file for symbol set could not be opened due to error (error\_number, reason, message). **System Action:** The application continues processing without the symbol set. **Recommended User Action:** Determine the nature of the problem by using the error descriptor message and the reason code.

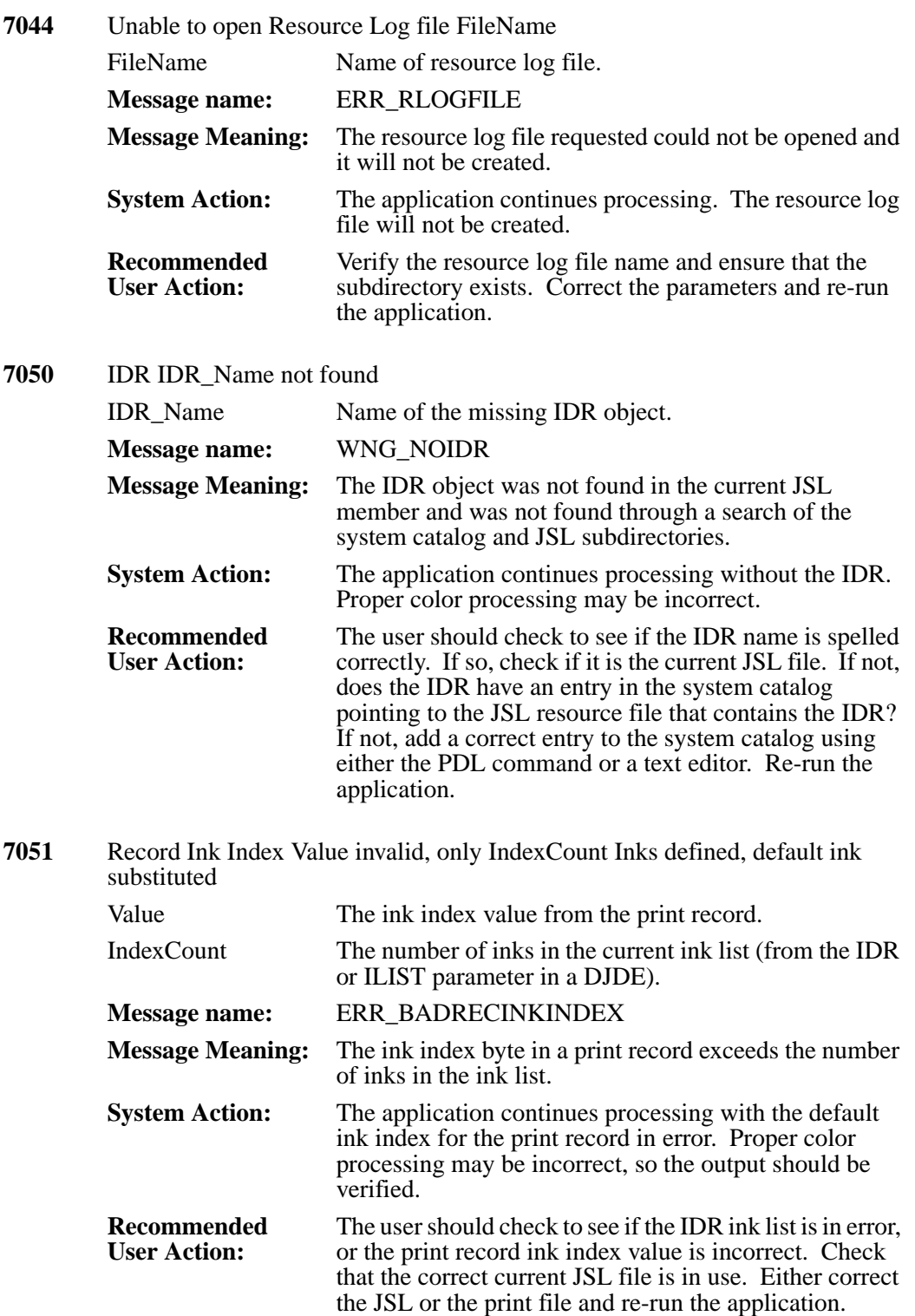

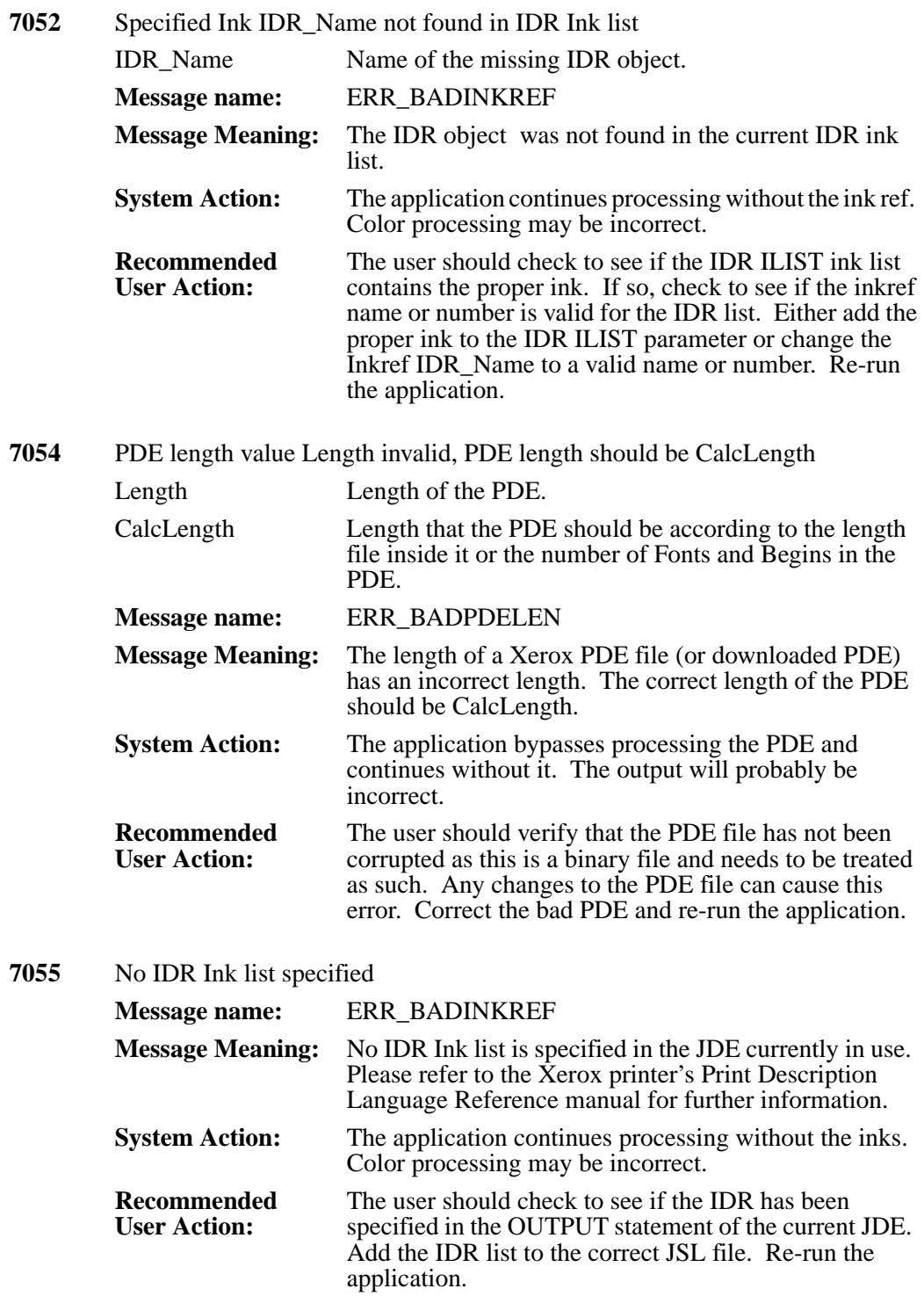

**7056** FORMS\$ font is not available

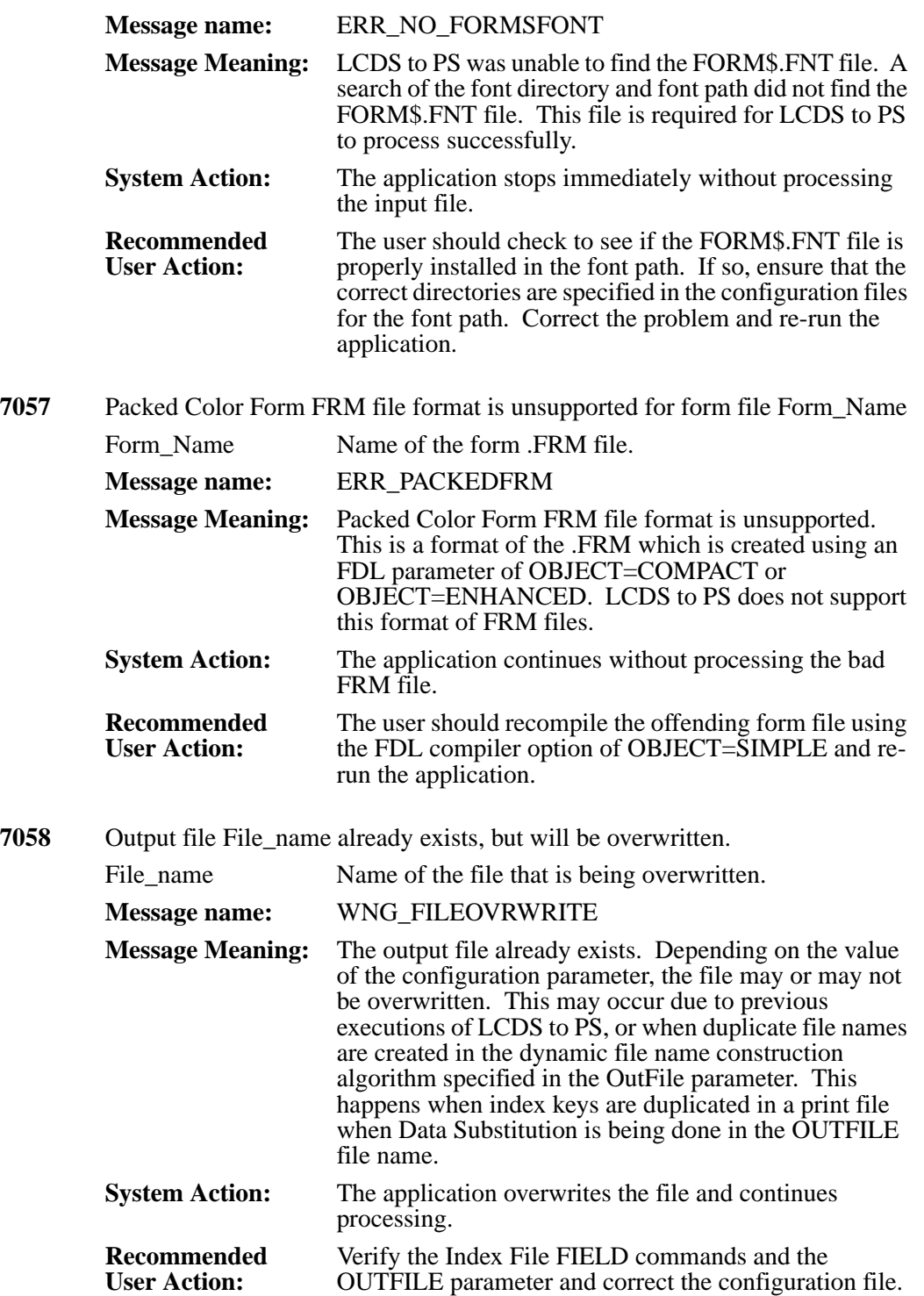

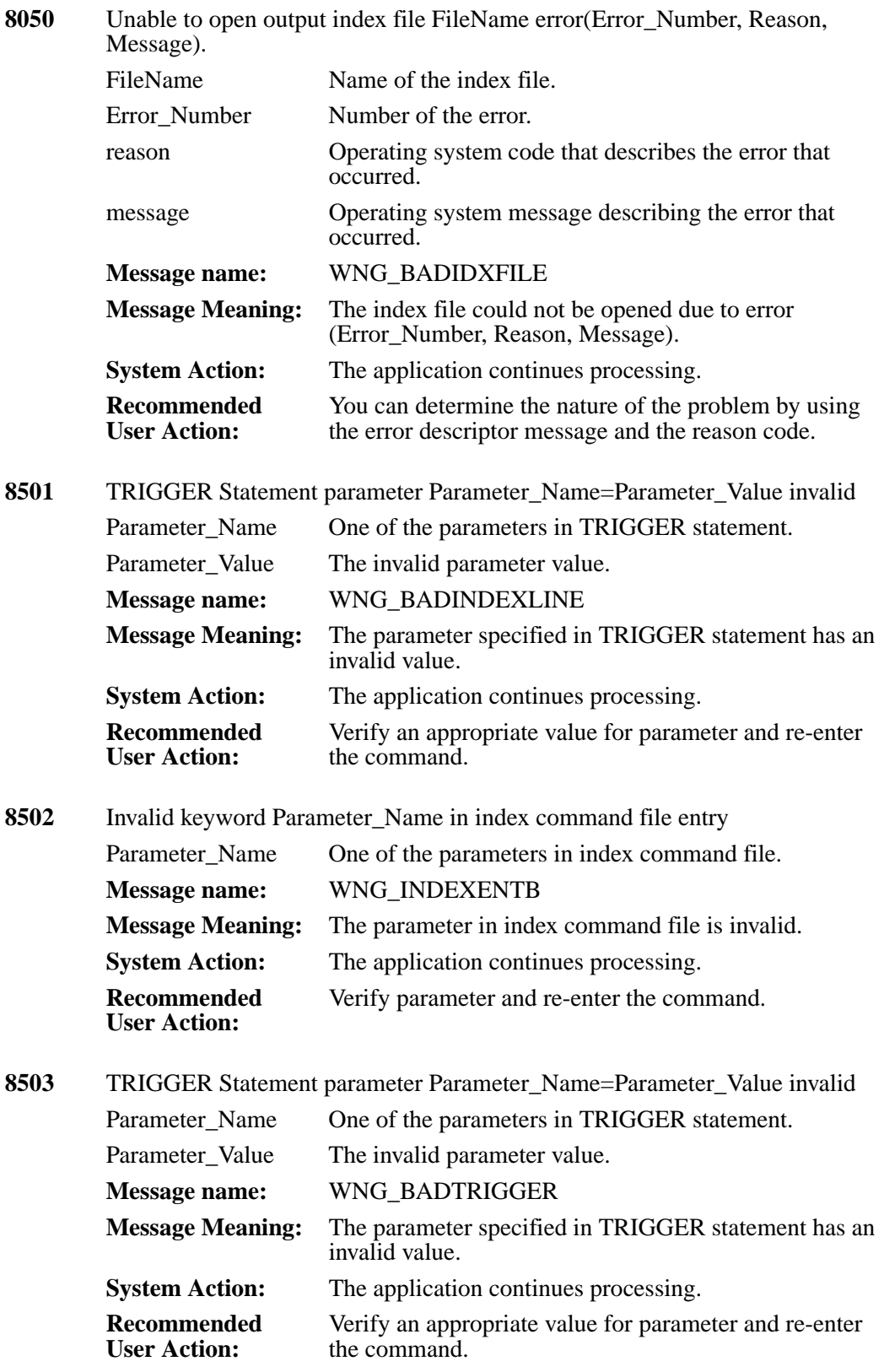

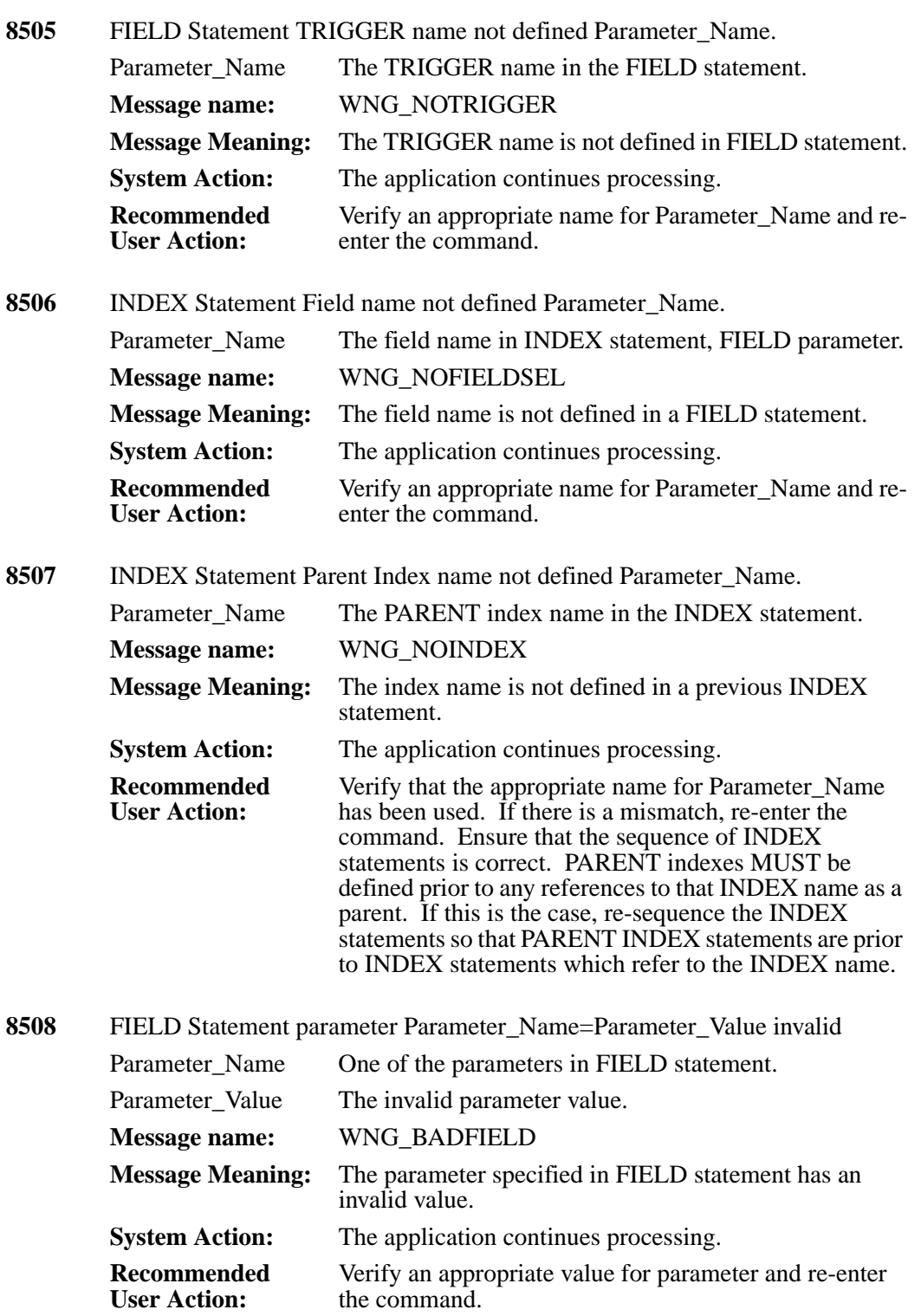
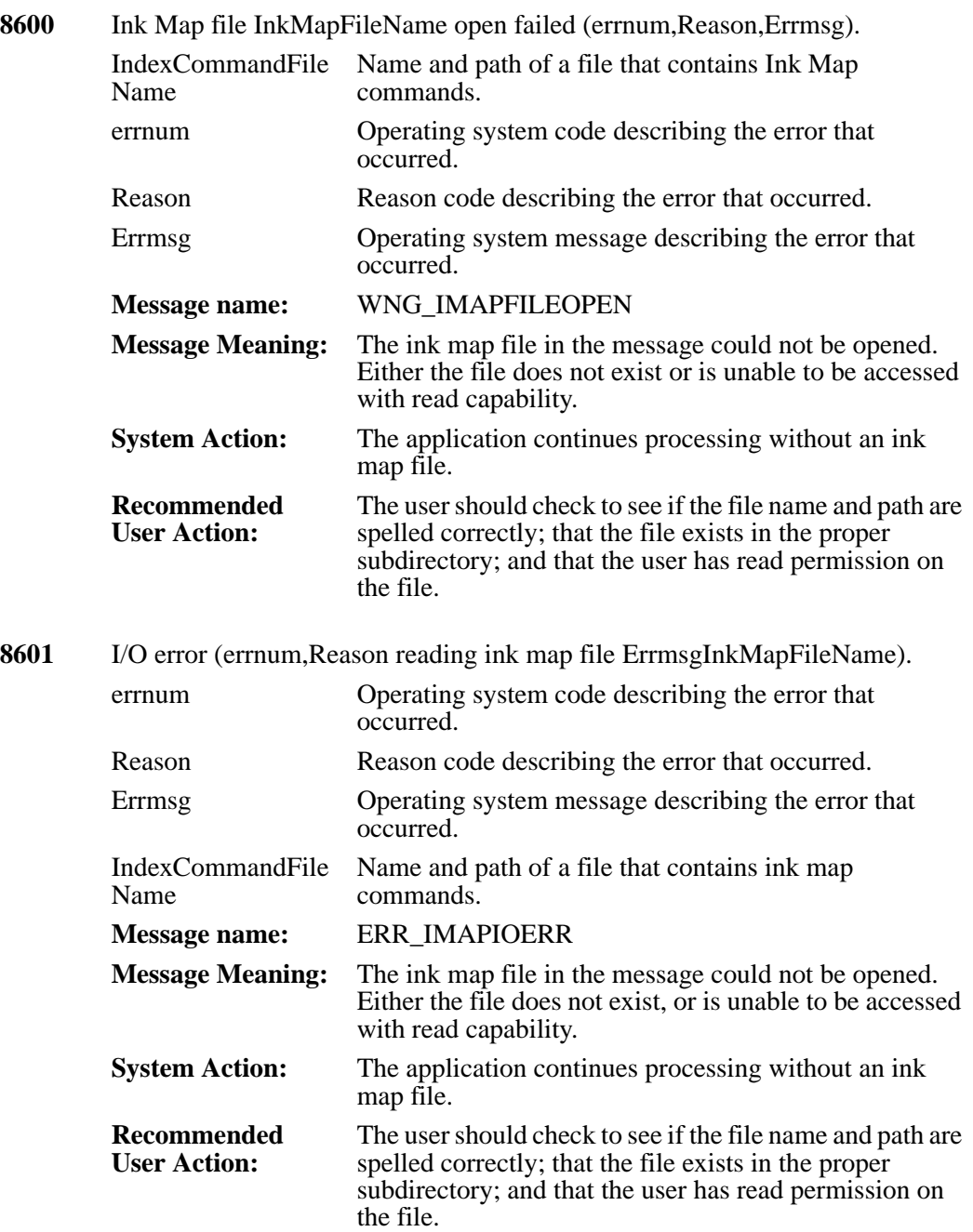

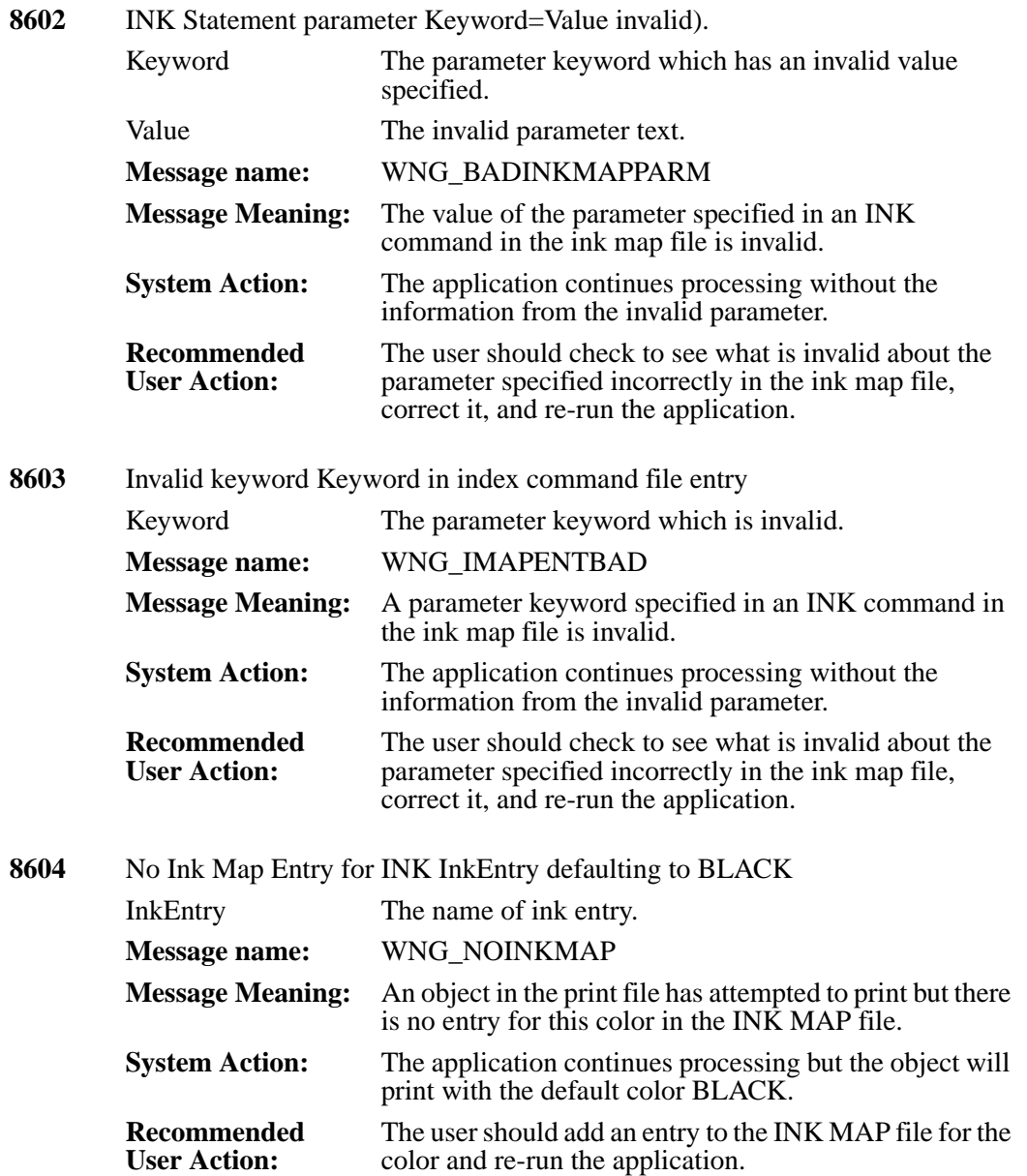

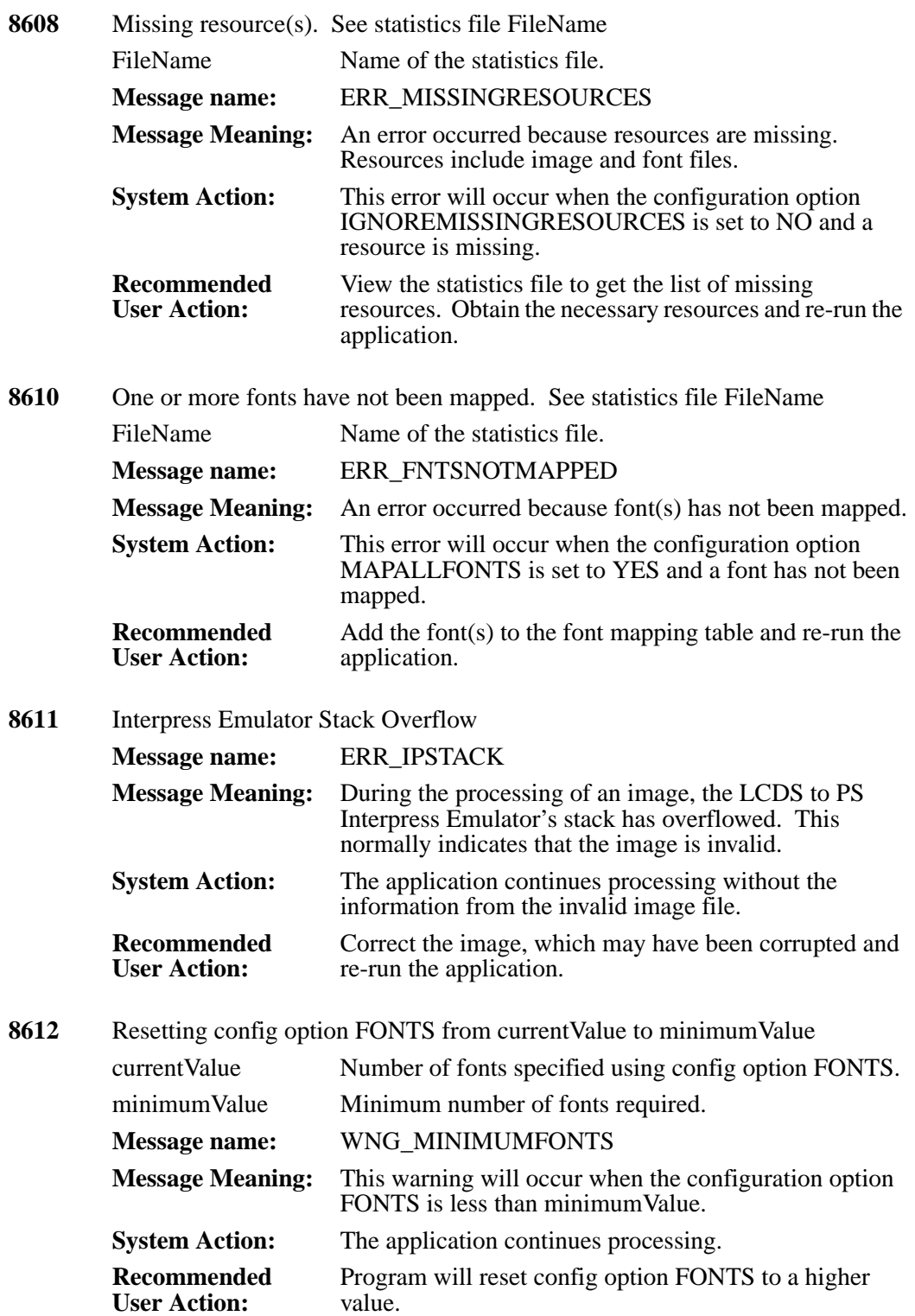

# **Appendix A Reference Tables**

This chapter contains reference tables for the LCDS to PS product.

### <span id="page-184-1"></span>**Configuration Dataset Parameters**

<span id="page-184-32"></span><span id="page-184-31"></span><span id="page-184-30"></span><span id="page-184-29"></span><span id="page-184-28"></span><span id="page-184-27"></span><span id="page-184-26"></span><span id="page-184-25"></span><span id="page-184-24"></span><span id="page-184-23"></span><span id="page-184-22"></span><span id="page-184-21"></span><span id="page-184-20"></span><span id="page-184-19"></span><span id="page-184-18"></span><span id="page-184-17"></span><span id="page-184-16"></span><span id="page-184-15"></span><span id="page-184-14"></span><span id="page-184-13"></span><span id="page-184-12"></span><span id="page-184-11"></span><span id="page-184-10"></span><span id="page-184-9"></span><span id="page-184-8"></span><span id="page-184-7"></span><span id="page-184-6"></span><span id="page-184-5"></span><span id="page-184-4"></span><span id="page-184-3"></span><span id="page-184-2"></span><span id="page-184-0"></span>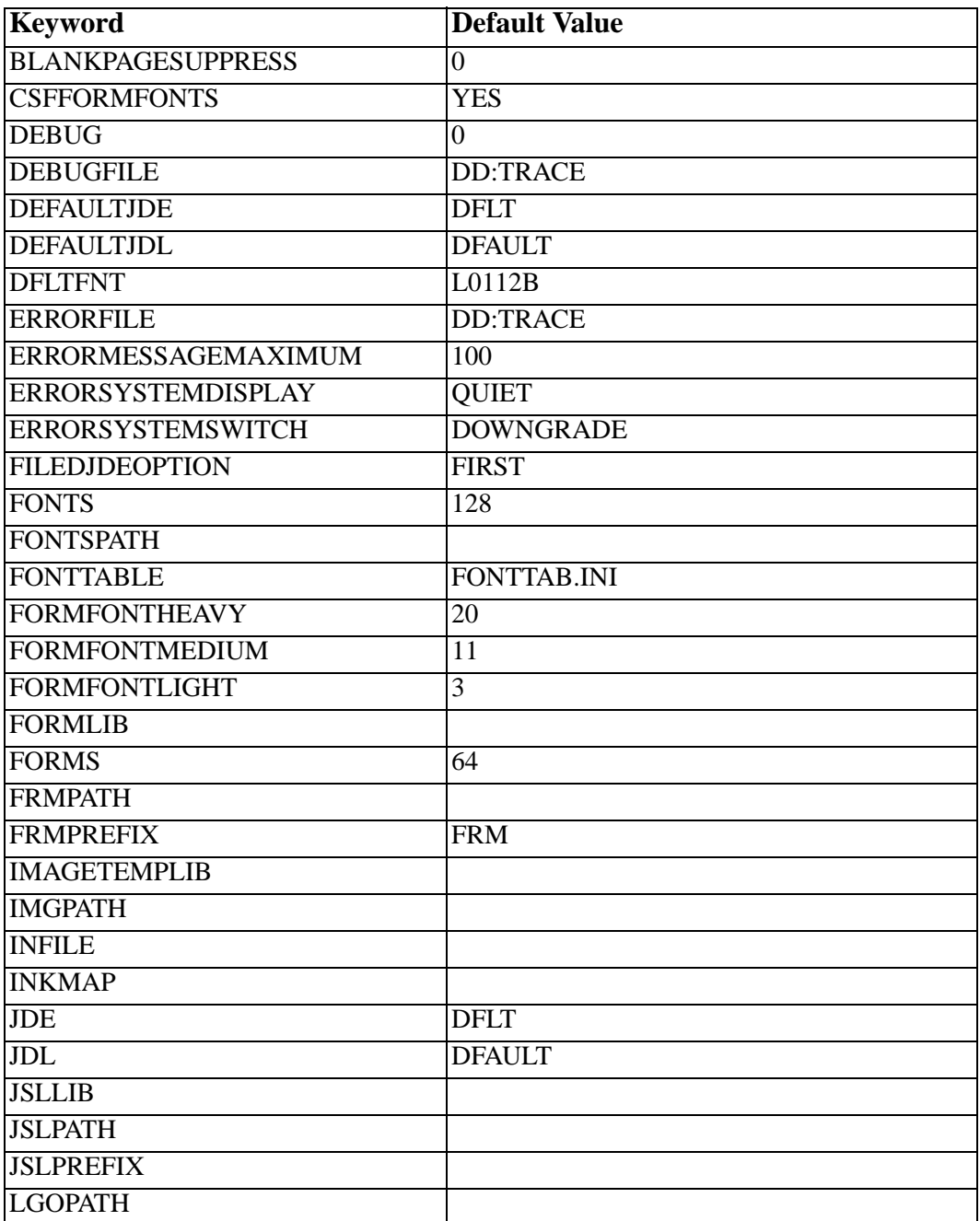

<span id="page-185-23"></span><span id="page-185-22"></span><span id="page-185-21"></span><span id="page-185-20"></span><span id="page-185-19"></span><span id="page-185-18"></span><span id="page-185-17"></span><span id="page-185-16"></span><span id="page-185-15"></span><span id="page-185-14"></span><span id="page-185-13"></span><span id="page-185-12"></span><span id="page-185-11"></span><span id="page-185-10"></span><span id="page-185-9"></span><span id="page-185-8"></span><span id="page-185-7"></span><span id="page-185-6"></span><span id="page-185-5"></span><span id="page-185-4"></span><span id="page-185-3"></span><span id="page-185-2"></span><span id="page-185-1"></span><span id="page-185-0"></span>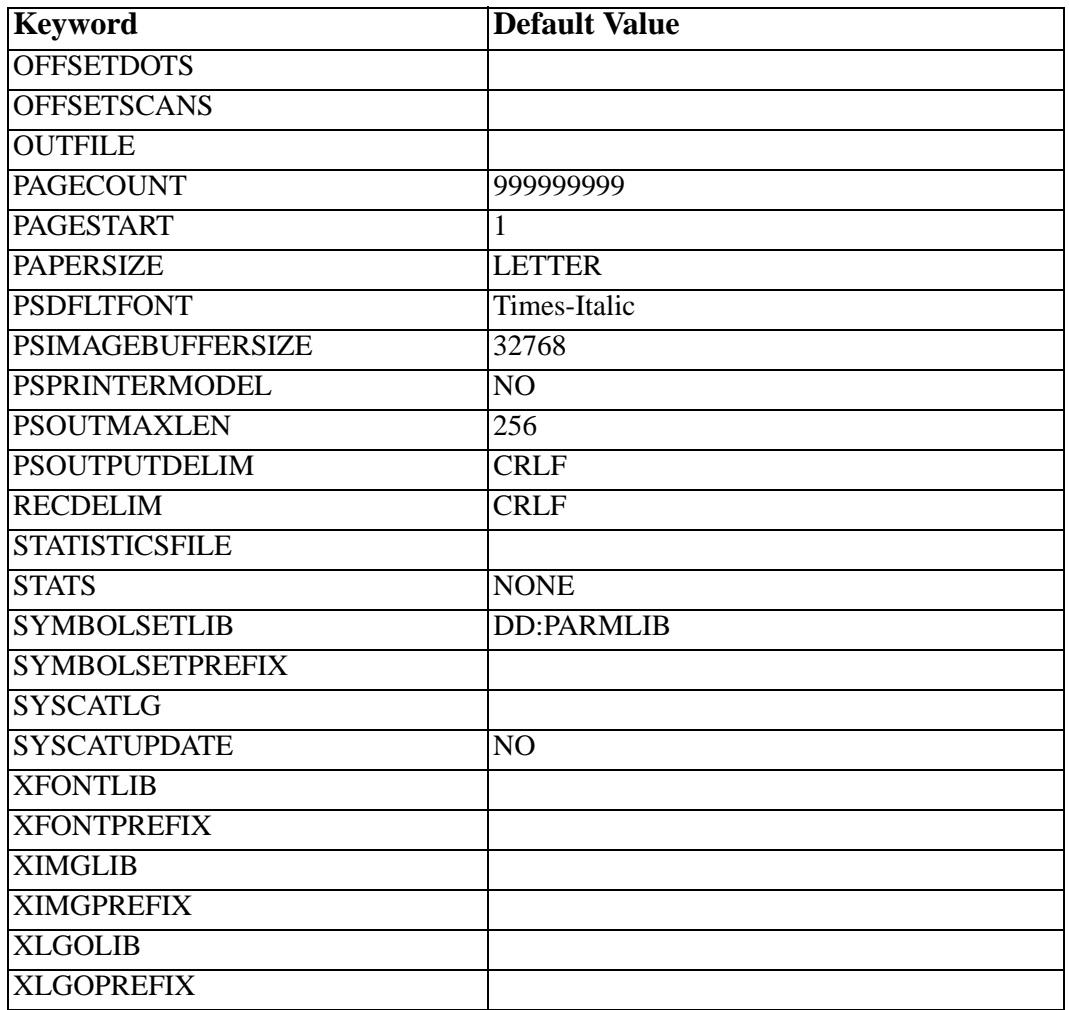

# <span id="page-186-1"></span>**Appendix B Compatibility Specifications**

# <span id="page-186-0"></span>**General DJDE and PDL Command Support**

This table can be used as a quick reference to check support of DJDE and PDL commands within the products.

**Key:**

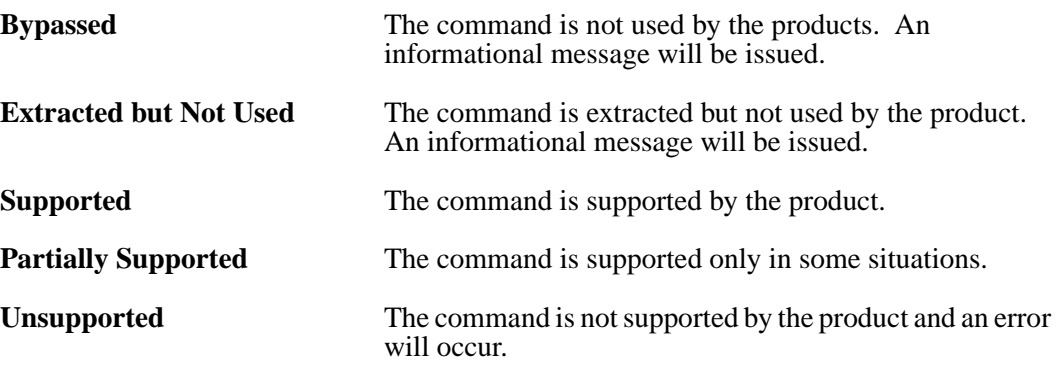

#### **Notes:**

LCDS to PS fully supports multiple copies and copy-sensitive functions. The actual functionality of installed products may vary significantly. Refer to the LCDS to PS Library.

## <span id="page-187-0"></span>**Logical Processing**

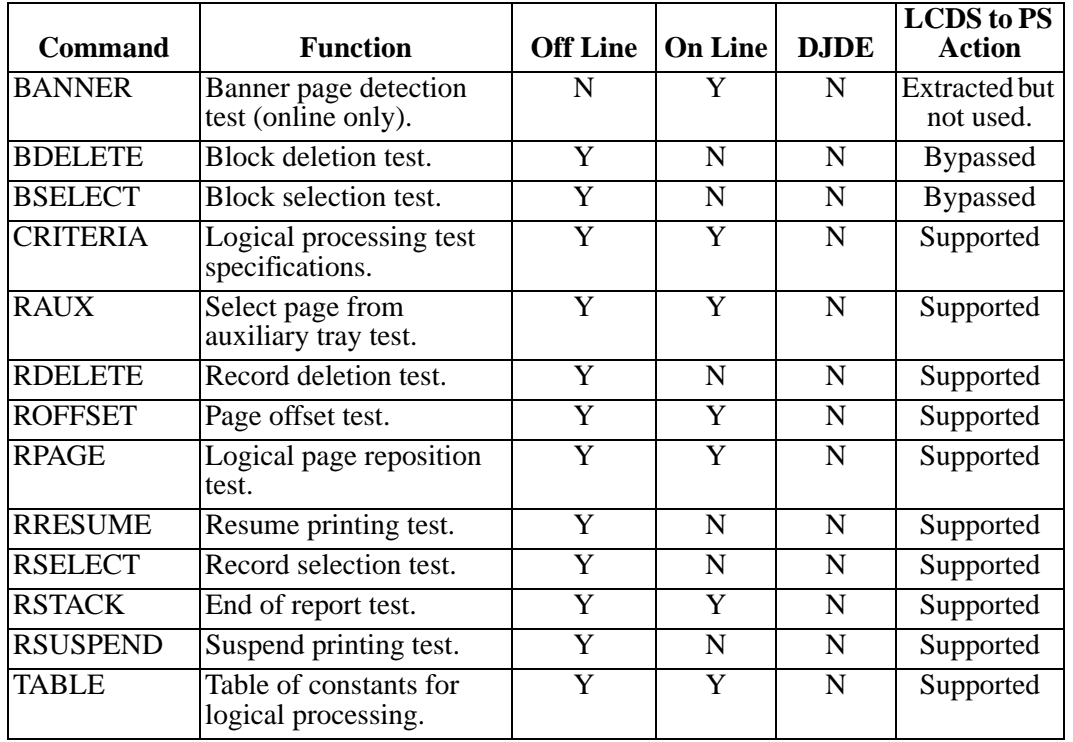

\*LCDS to PS supports all RPAGE options except WHEN=TOP.

## <span id="page-188-0"></span>**Ac VFU Command Parameters**

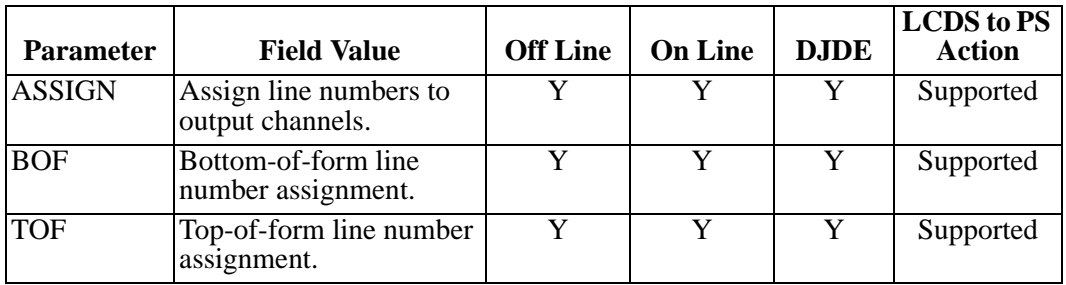

## <span id="page-189-0"></span>**Ac PDE Command Parameters**

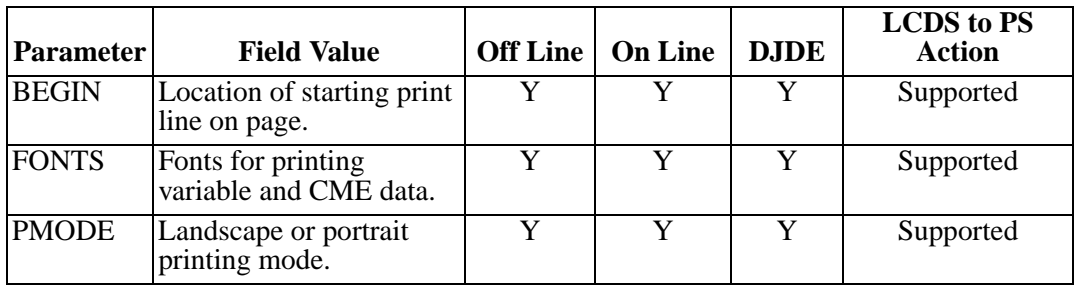

## <span id="page-190-0"></span>**VOLUME Command Parameters**

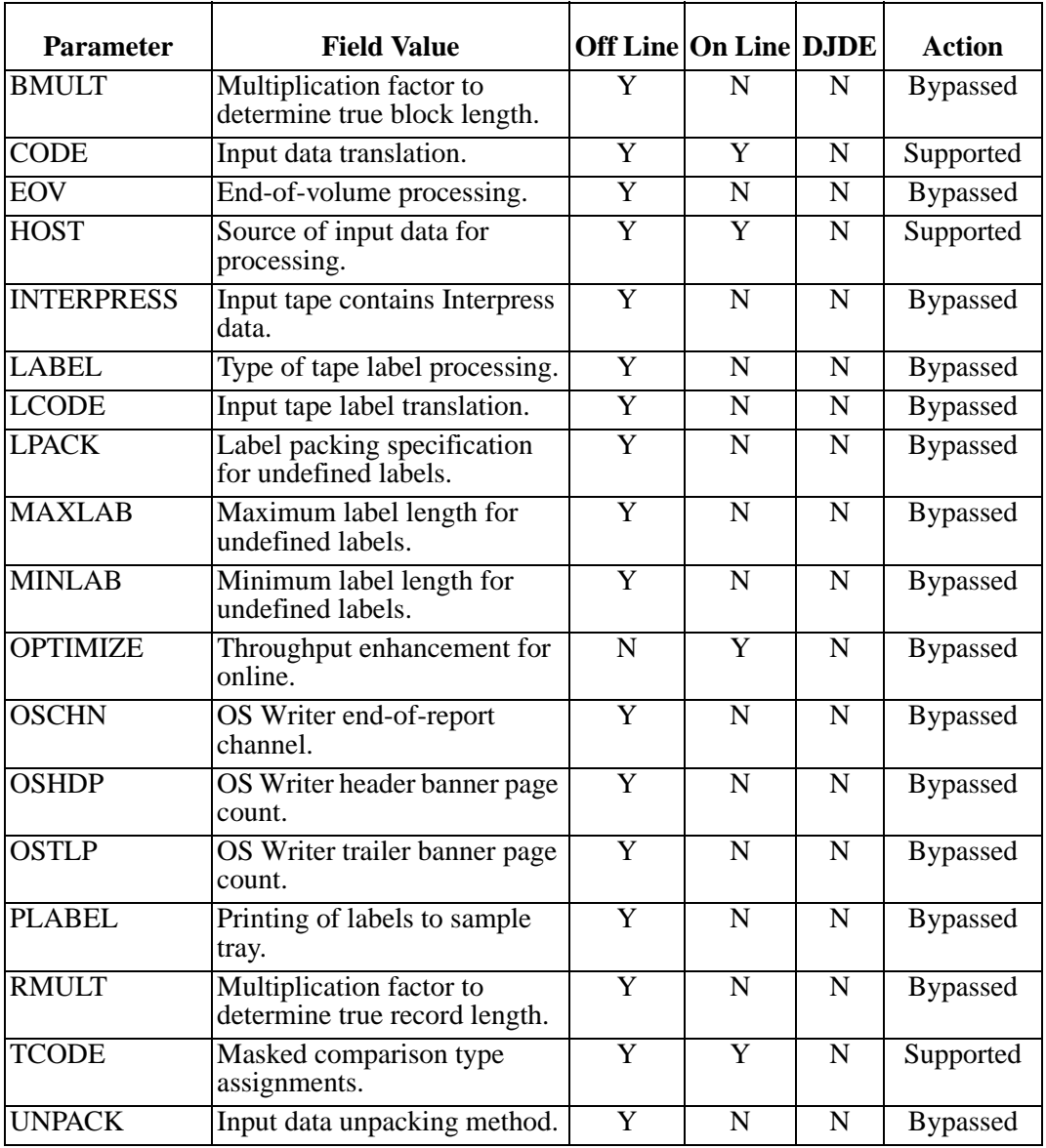

## <span id="page-191-0"></span>**Ac CME Command Parameters**

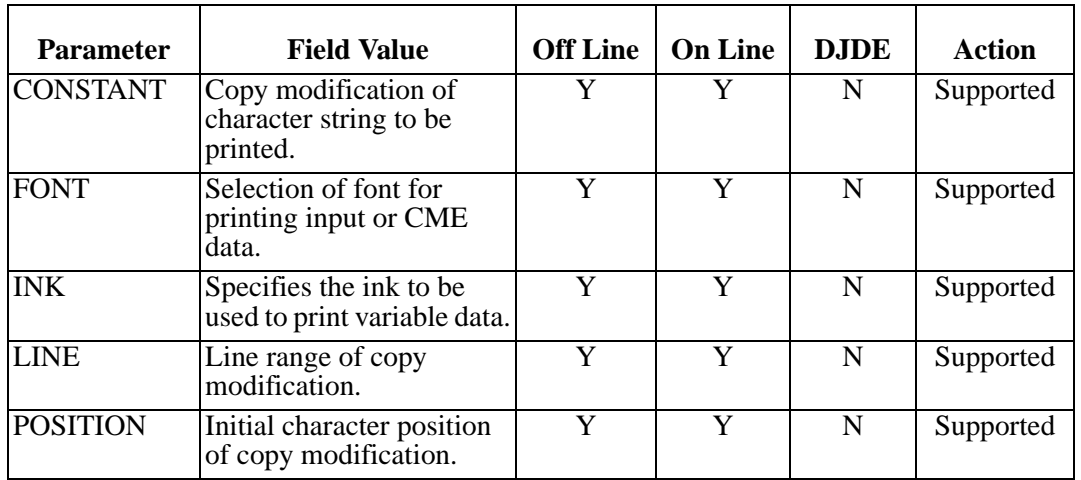

## <span id="page-192-0"></span>**LINE Command Parameters**

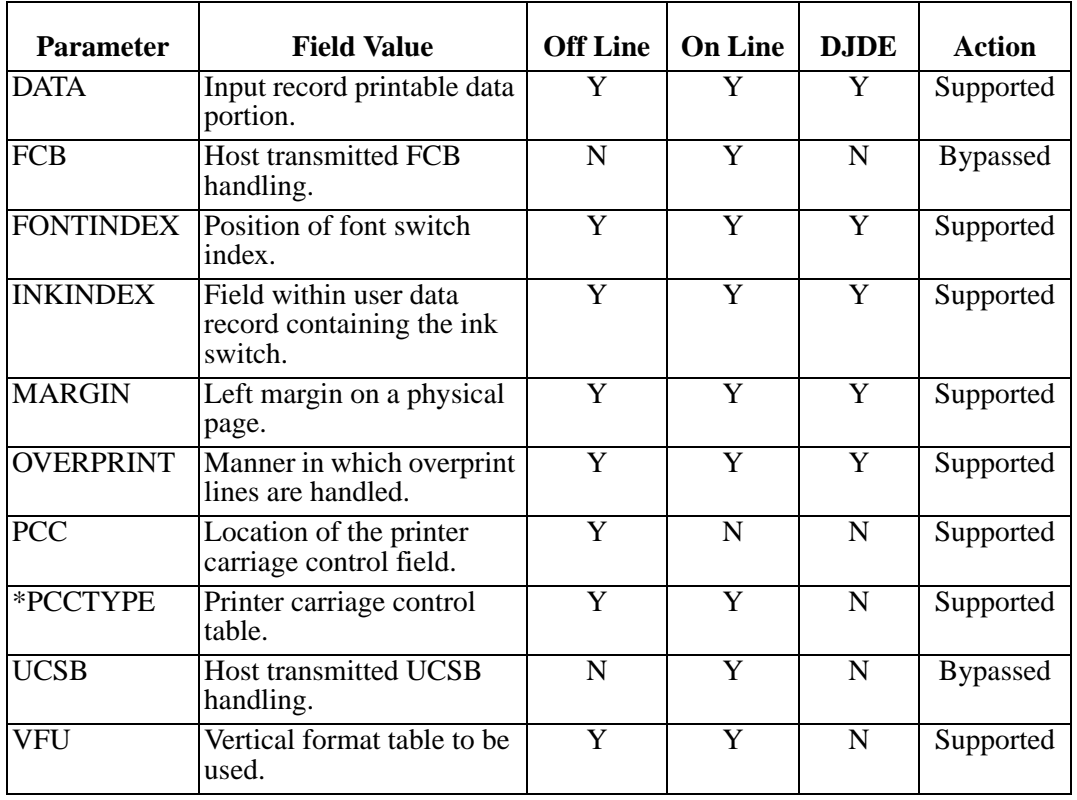

\* LCDS to PS supports customization of all PCCTYPE tables.

## <span id="page-193-0"></span>**OUTPUT Command Parameters**

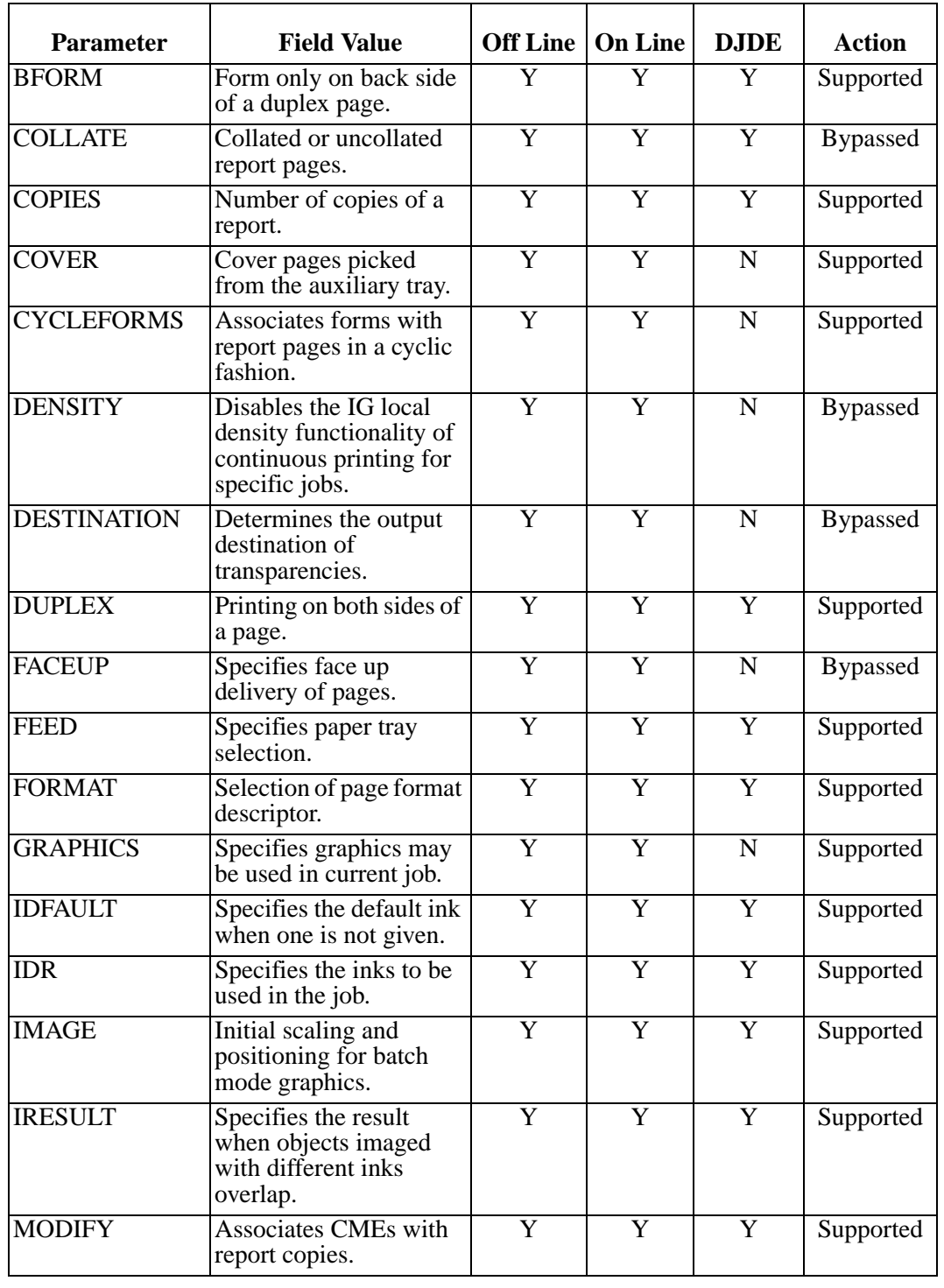

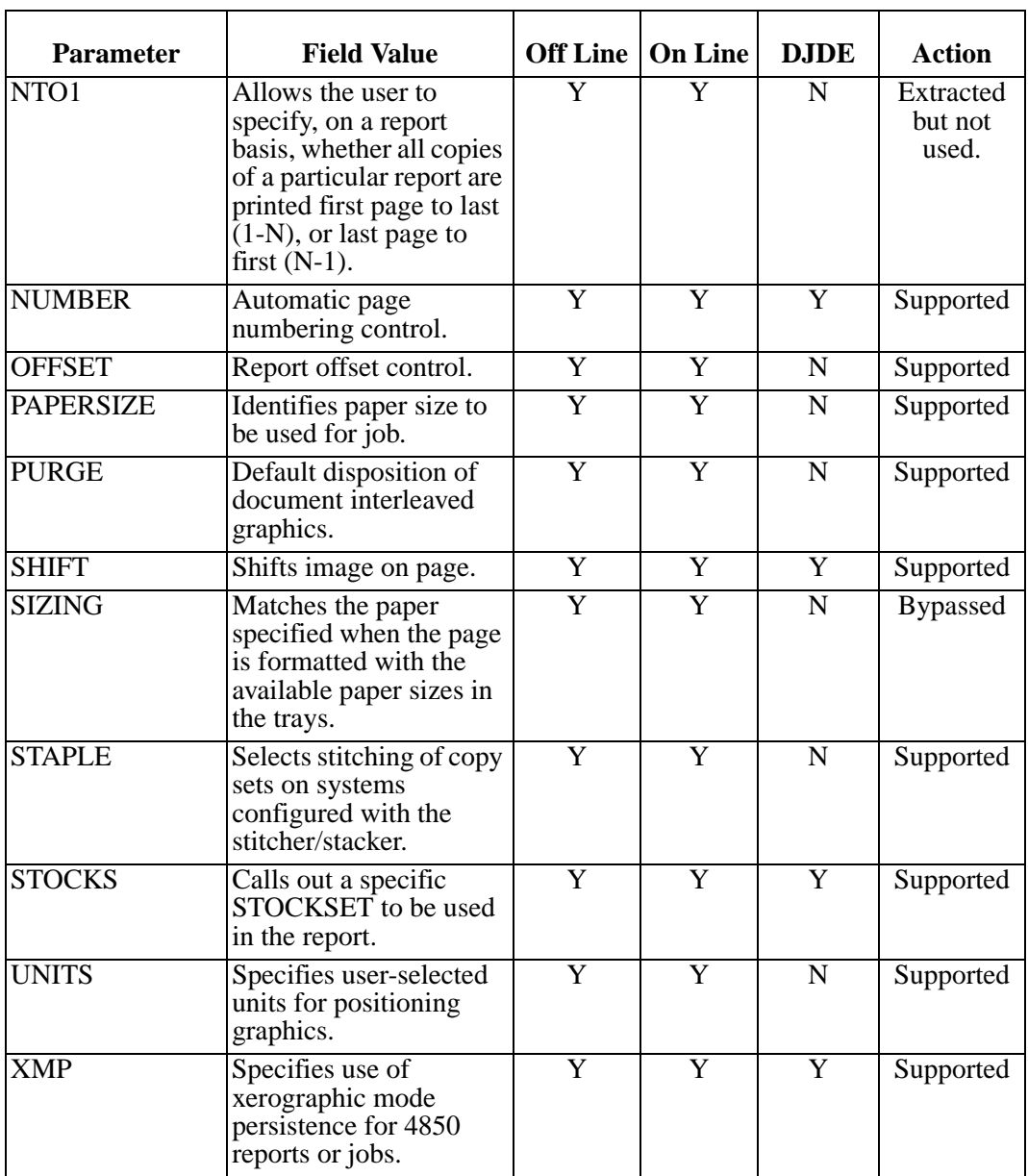

## <span id="page-195-0"></span>**Page-oriented DJDEs**

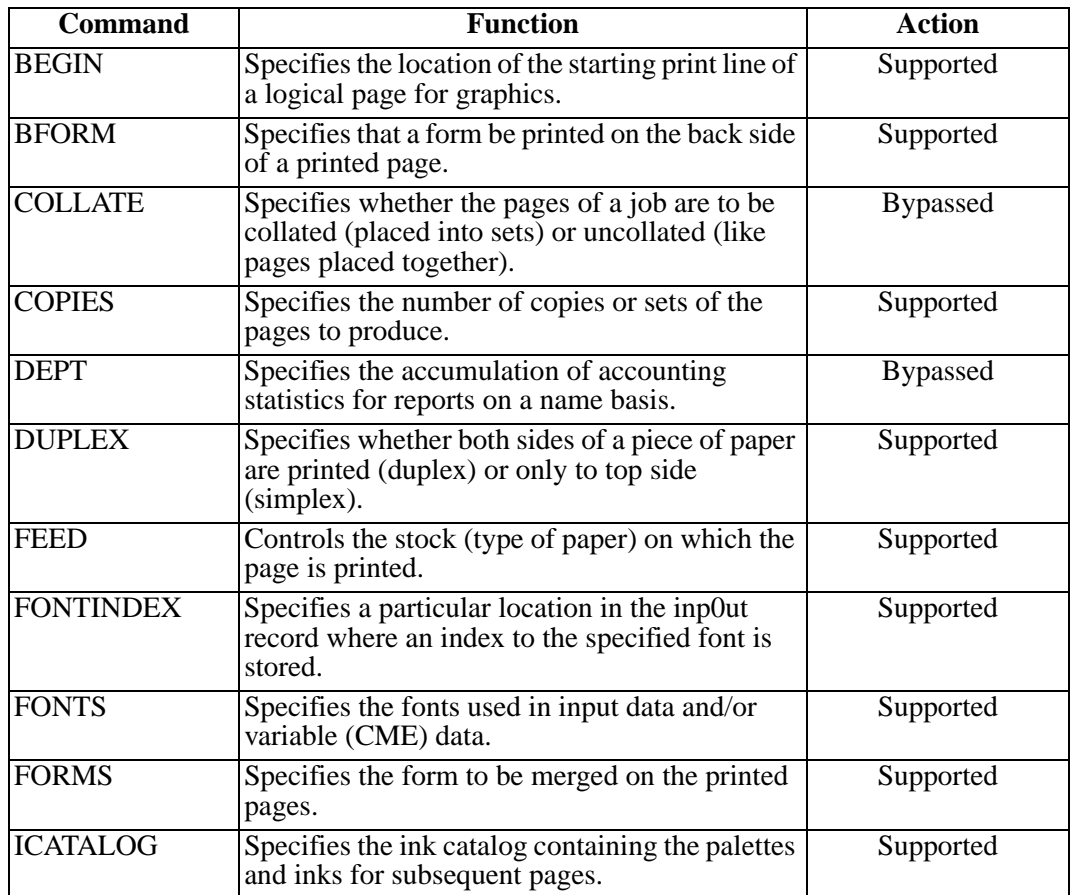

## <span id="page-196-0"></span>**Specific DJDE and PDL Command Support**

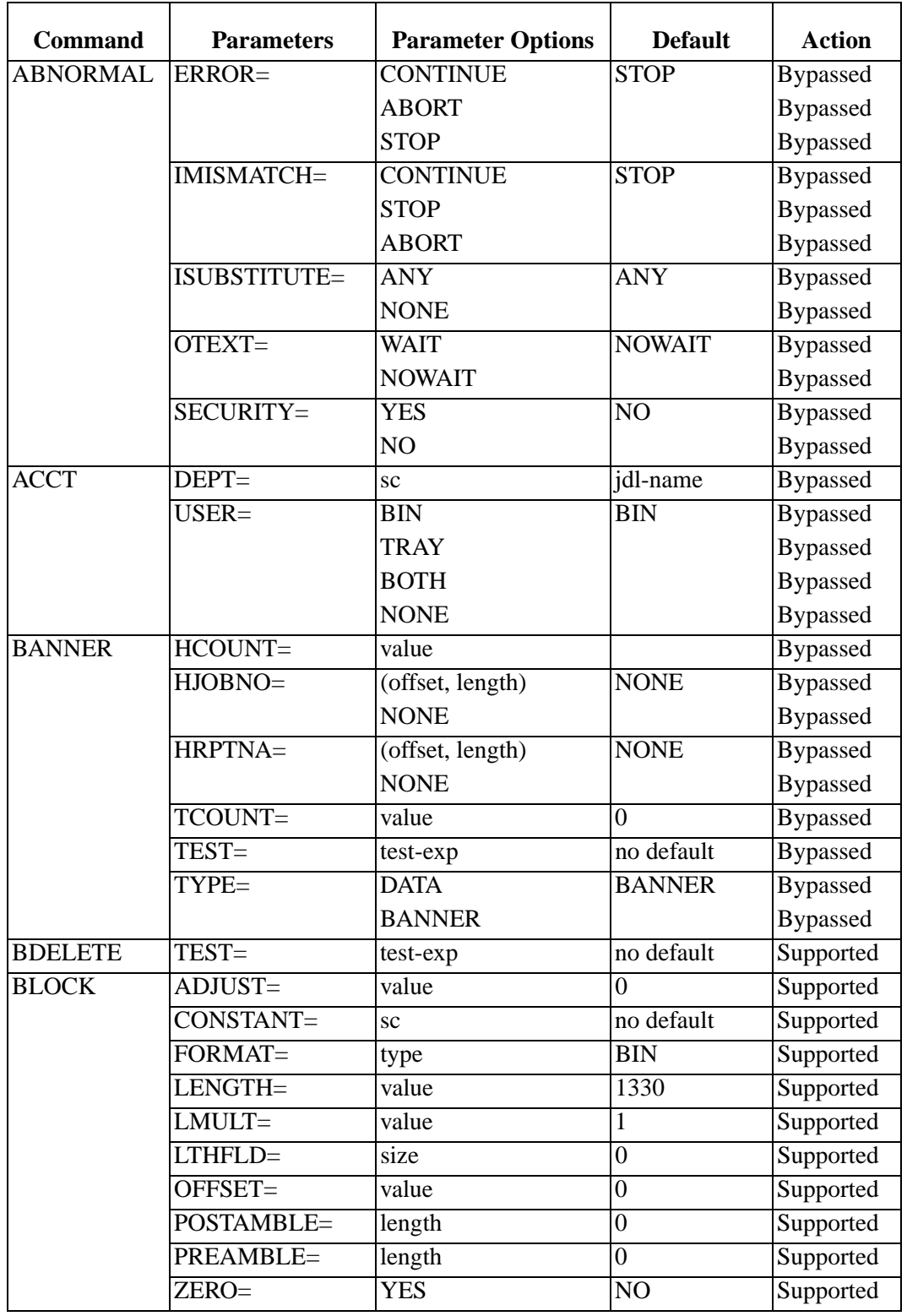

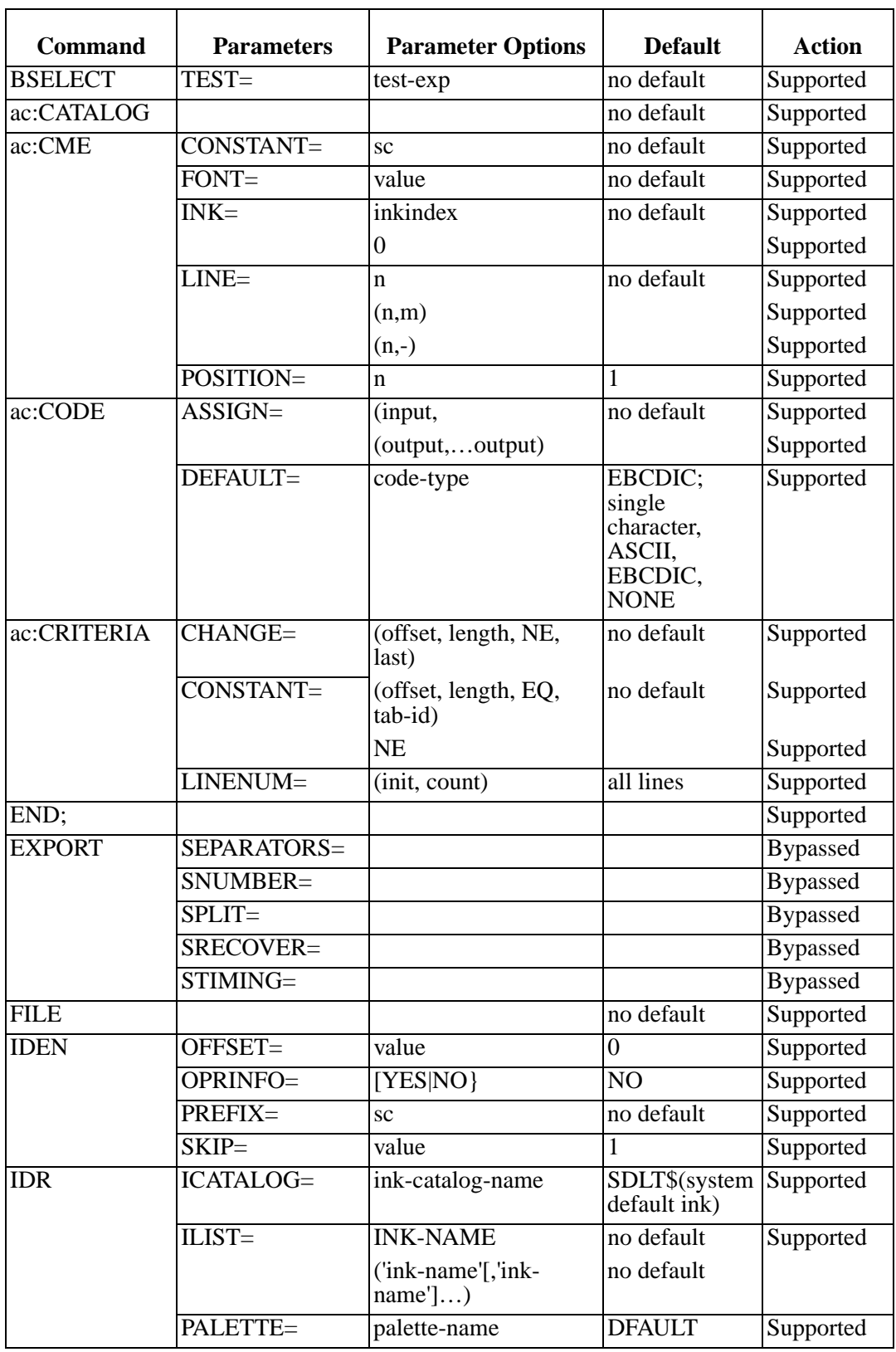

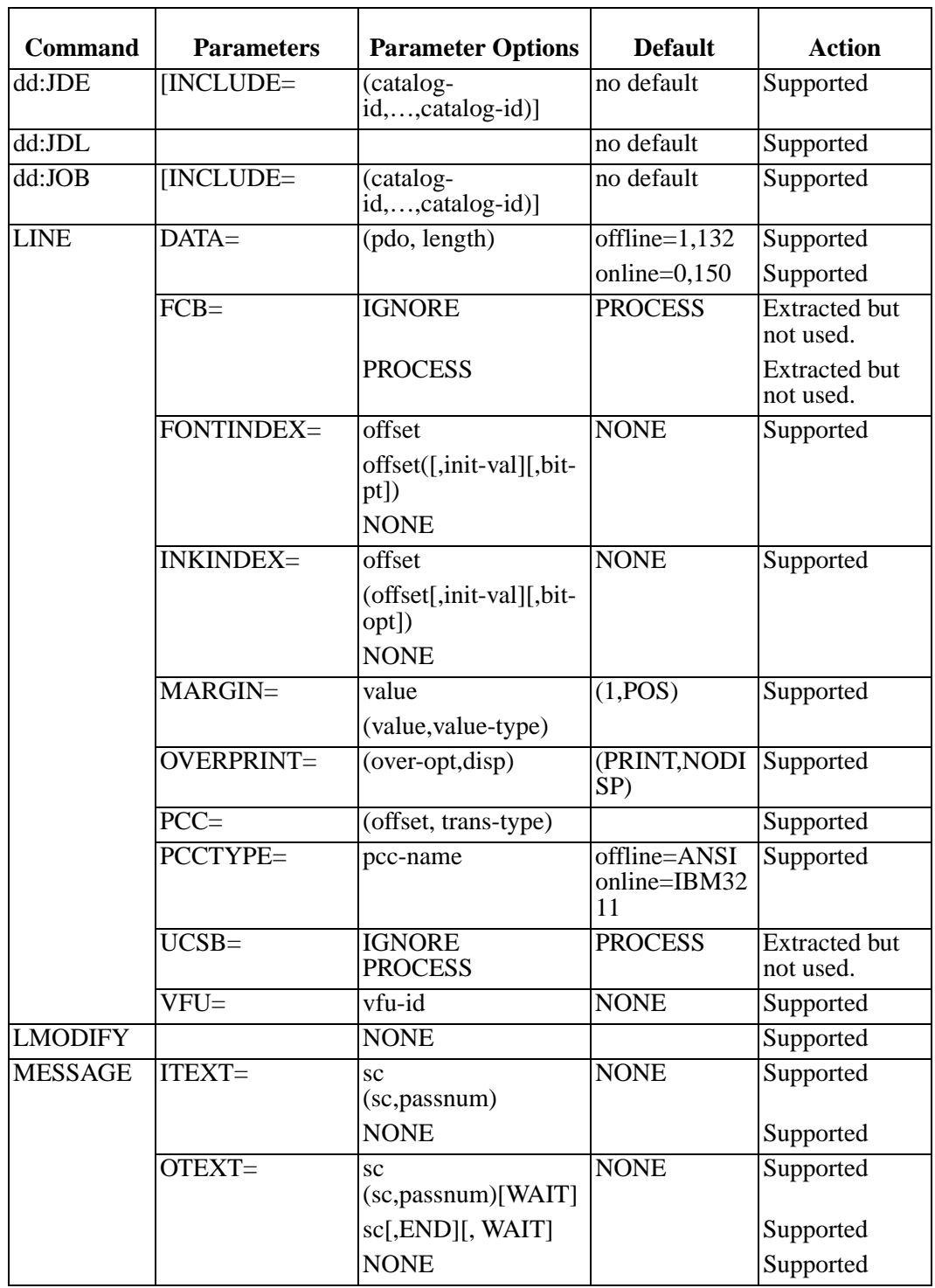

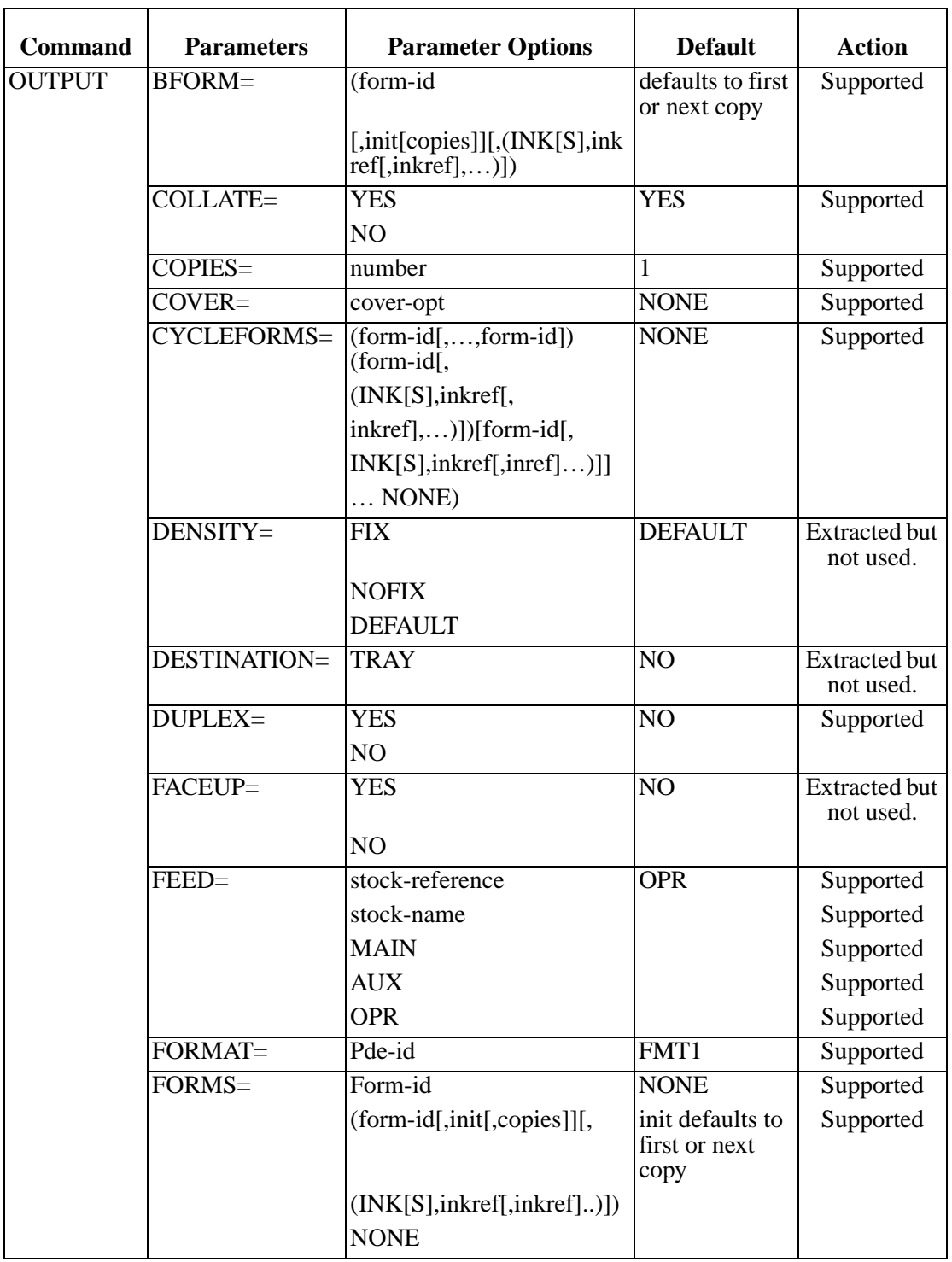

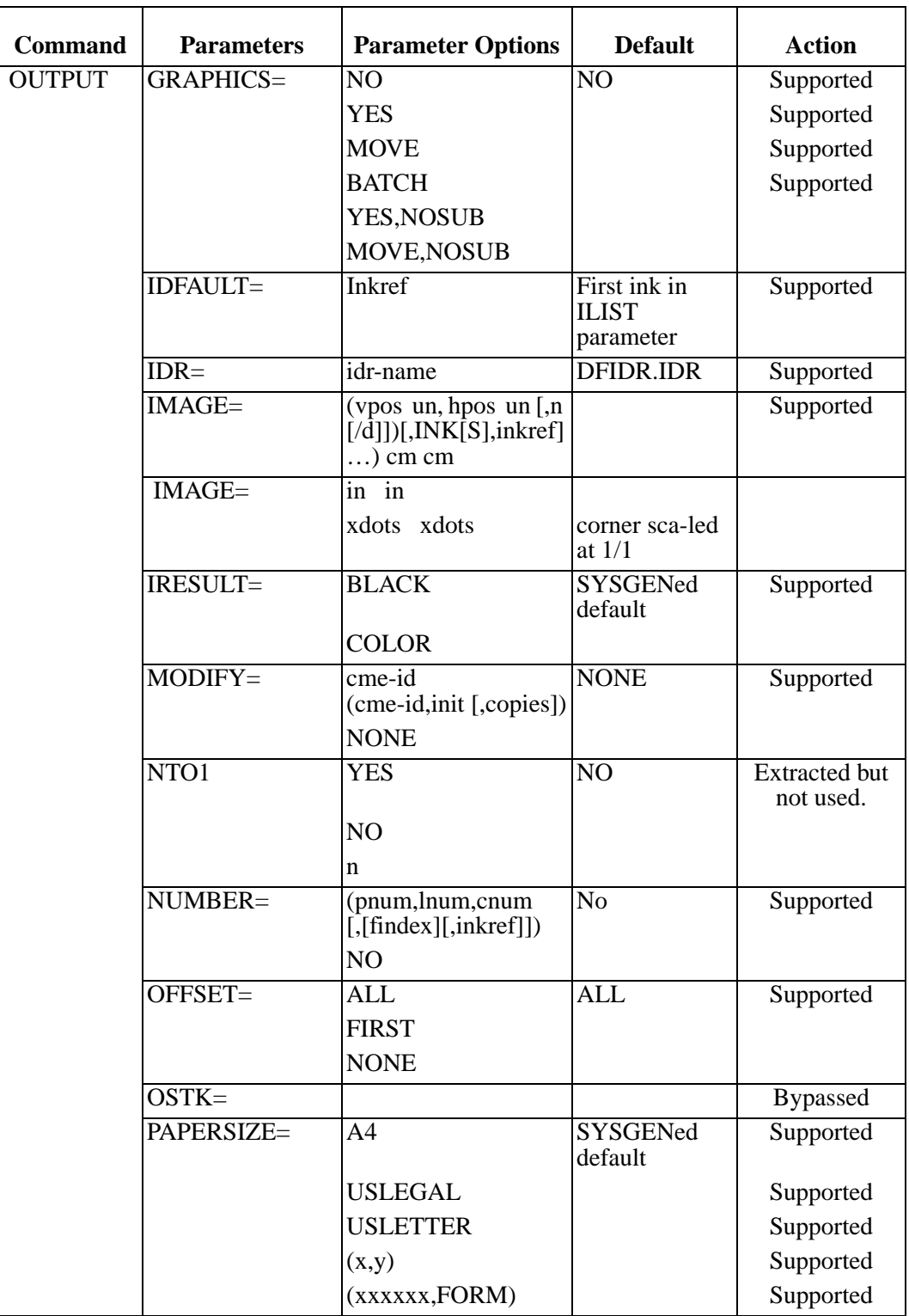

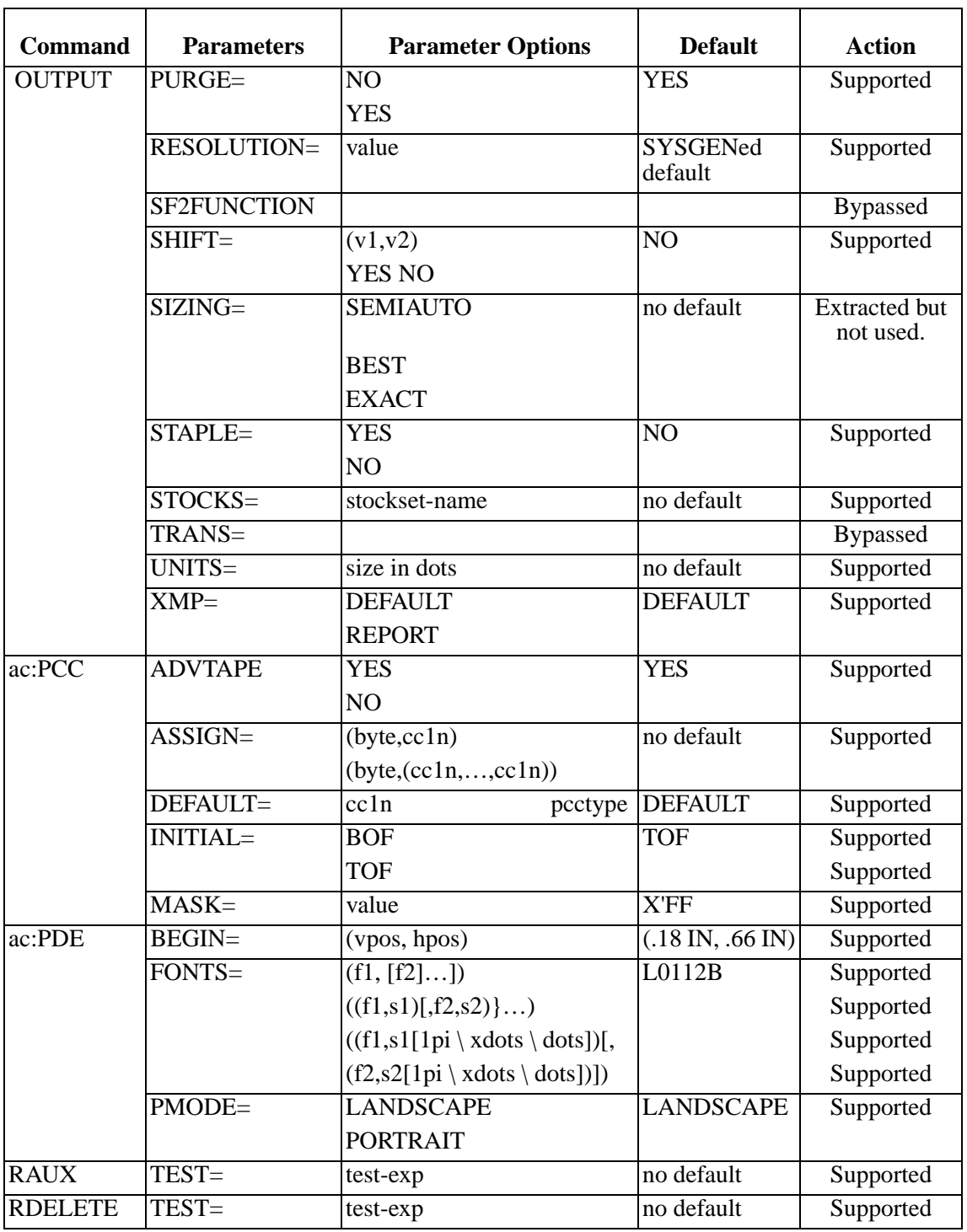

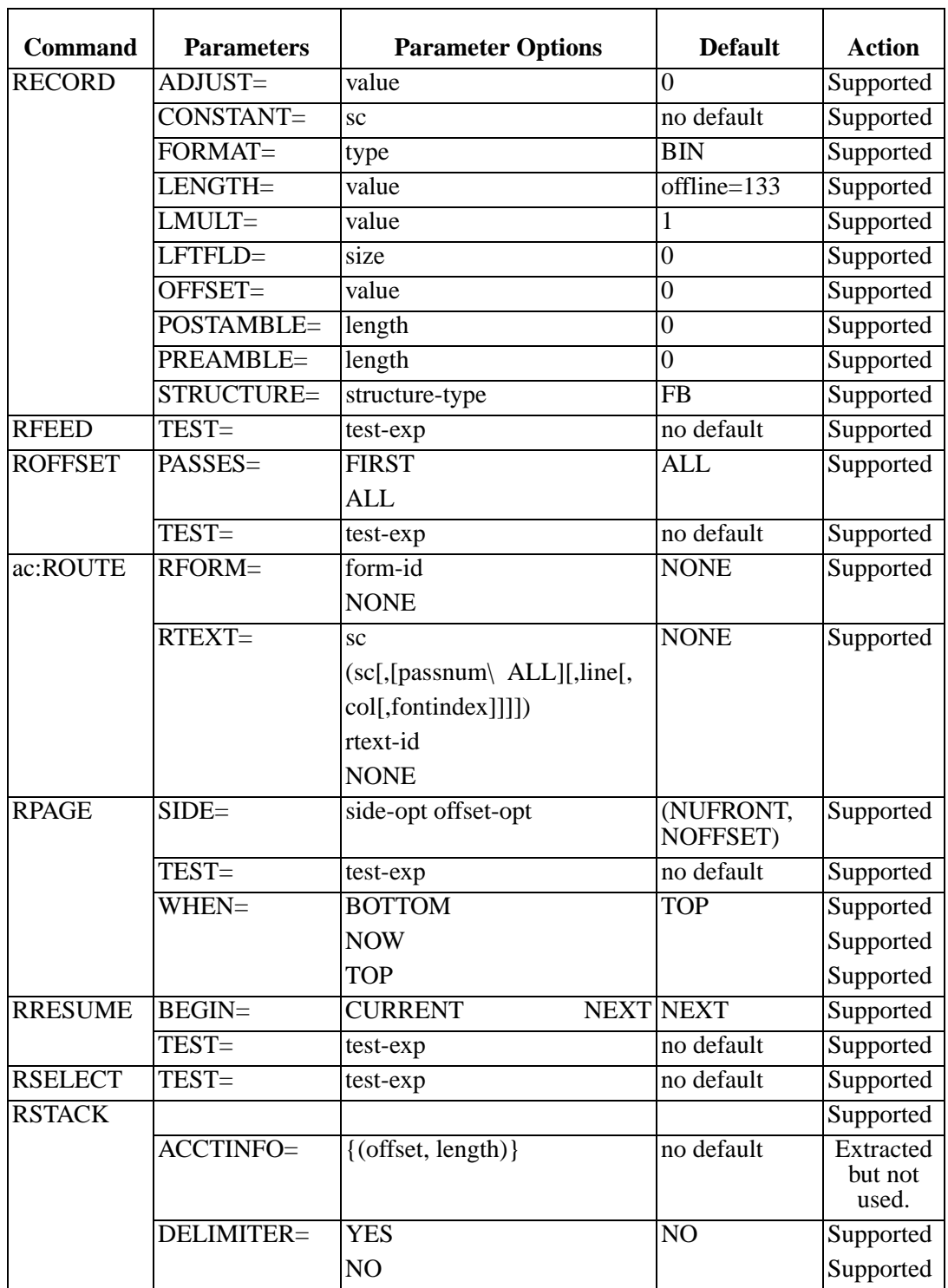

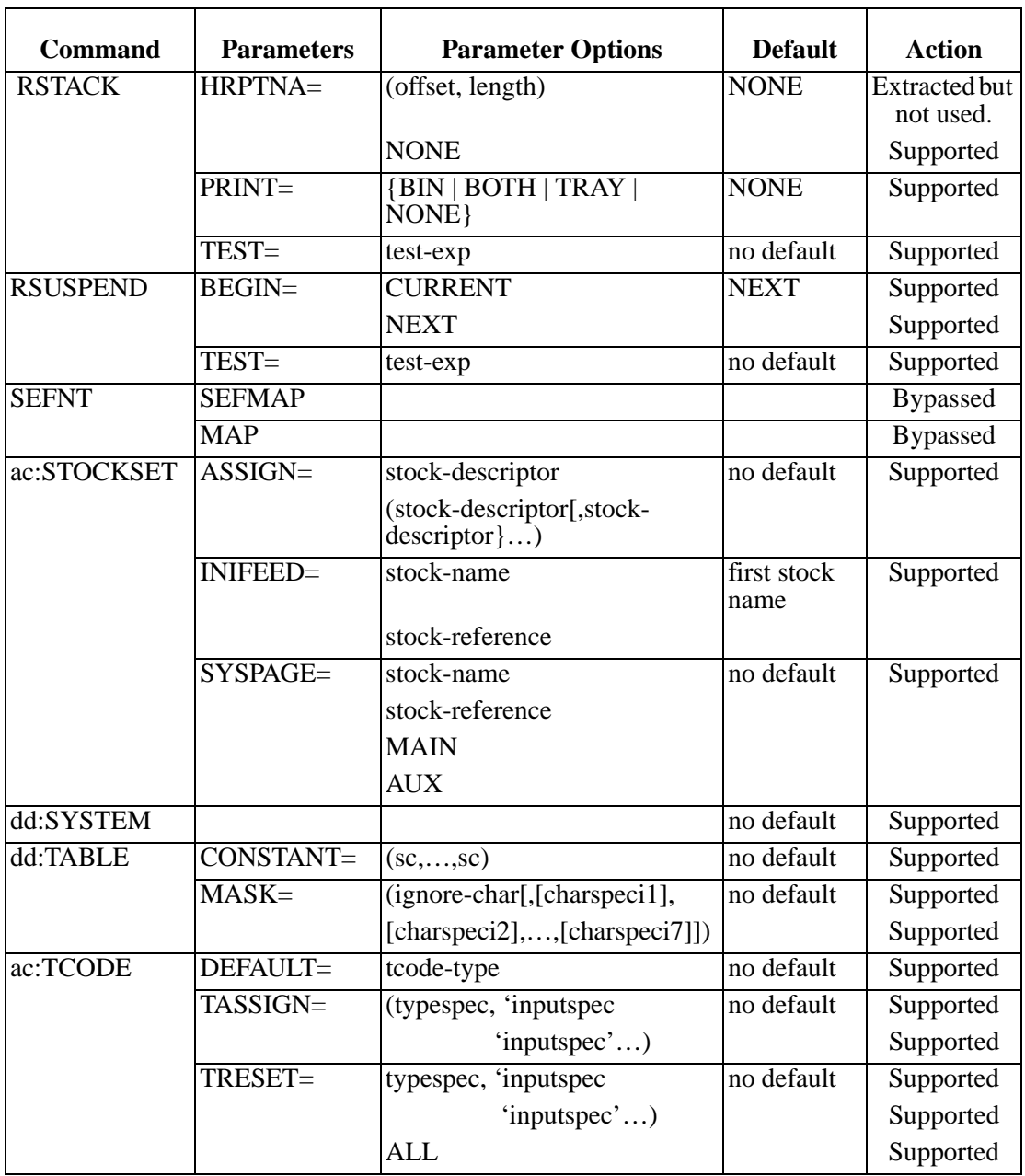

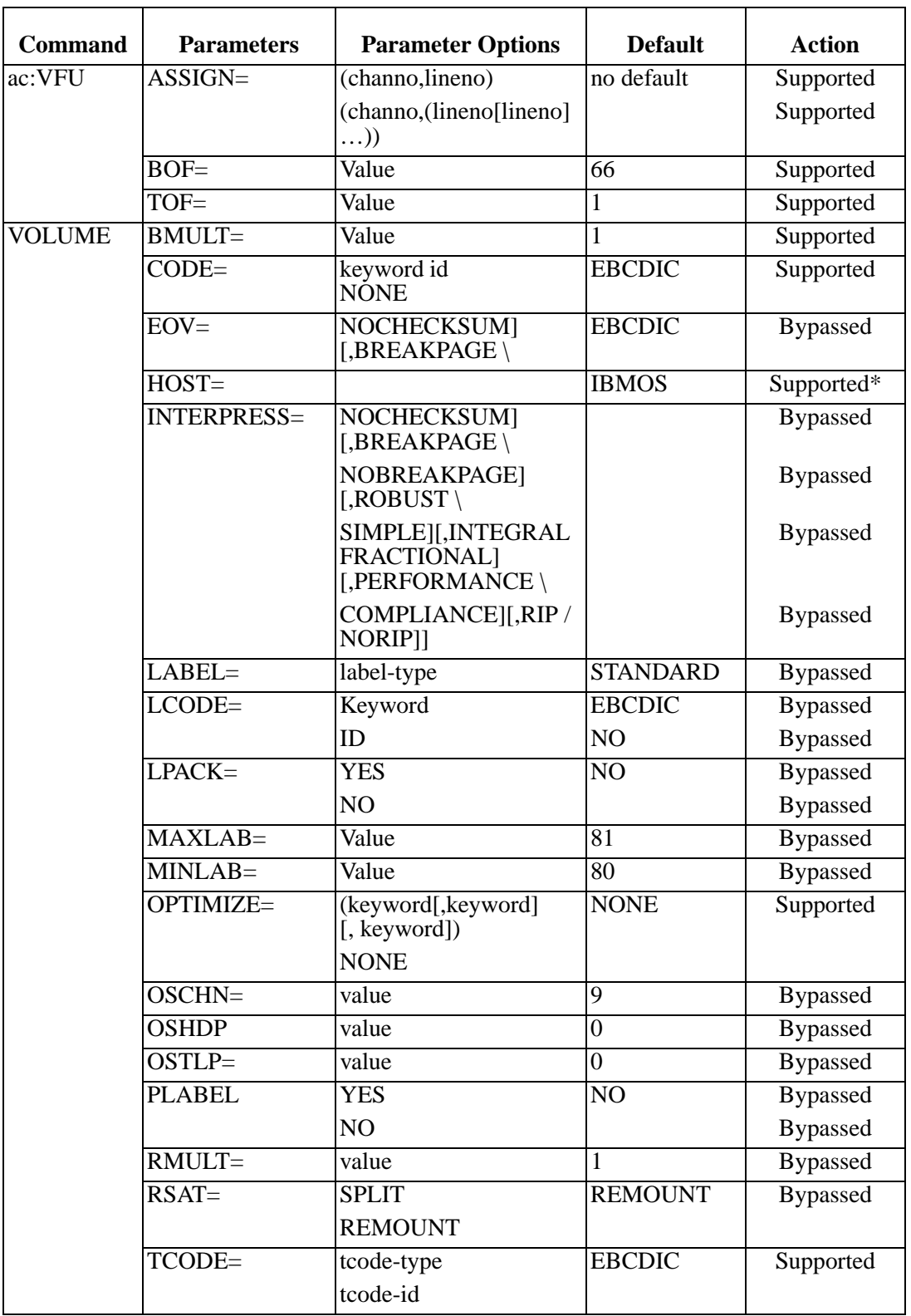

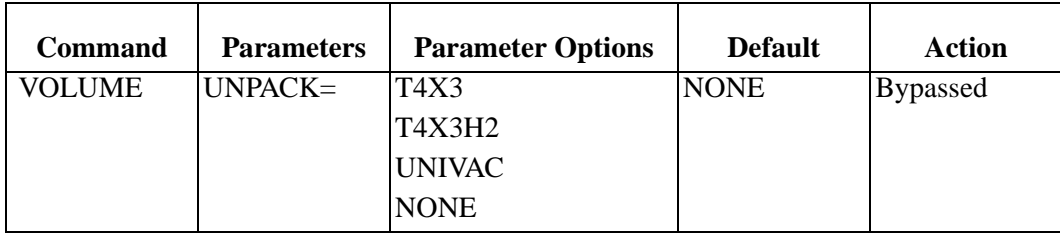

\*Some HOST values are not fully supported.

# **Appendix C Documentation**

The most recent version of this manual can be downloaded from the LRS Web site (www.lrs.com).

As a licensed user of this product, you may print the PDF file on the *Enterprise Output Management Product Documentation* CD for use within your company as allowed by your license.

## **Index**

.FRM, [2.6](#page-17-0)

#### **A**

ABNORMAL statement, [2.8](#page-19-0) Ac CME Command Parameters, [B.6](#page-191-0) Ac PDE Command Parameter, [B.4](#page-189-0) Ac VFU Command Parameters, [B.3](#page-188-0) Audit Log, [1.3](#page-10-0)

### **B**

Backend, [2.20](#page-31-0) BLANKPAGESUPPRESS, [3.2,](#page-39-0) [A.1](#page-184-0)

### **C**

Compuset, [1.1](#page-8-0) CON2, [2.4](#page-15-0) Configuration MVS Platform, [3.1](#page-38-0) Unix/Windows Platform, [3.1](#page-38-1) Configuration Dataset Parameters, [A.1](#page-184-1) Convert Xerox Fonts to PostScript Fonts, [2.5](#page-16-0) Copy Modification Entries (.CME), [2.7](#page-18-0) CSF, [1.1](#page-8-1) CSFFORMFONTS, [3.3](#page-40-0), [A.1](#page-184-2)

### **D**

DEBUG, [3.4,](#page-41-0) [A.1](#page-184-3) DEBUGFILE, [3.5](#page-42-0), [A.1](#page-184-4) DEFAULTJDE, [3.6](#page-43-0), [A.1](#page-184-5) DEFAULTJDL, [3.7](#page-44-0), [A.1](#page-184-6) DFLTFNT, [3.8](#page-45-0), [A.1](#page-184-7) DJDE, [1.1](#page-8-2) DJDE commands, [B.1](#page-186-0) DocuMerge, [1.1](#page-8-3)

### **E**

ERRORFILE, [3.9,](#page-46-0) [A.1](#page-184-8) ERRORMESSAGEMAXIMUM, [3.10](#page-47-0), [A.1](#page-184-9) ERRORSYSTEMDISPLAY, [3.11](#page-48-0), [A.1](#page-184-10) ERRORSYSTEMSWITCH, [3.12,](#page-49-0) [A.1](#page-184-11)

#### **F**

FILEDJDEOPTION, [3.13,](#page-50-0) [A.1](#page-184-12) FNTCVTDIR, [3.14](#page-51-0) FNTEXT, [3.15](#page-52-0) Font Handling, [2.5](#page-16-1) Font Mapping, [2.5](#page-16-2) Font Mapping Tables, [2.10](#page-21-0) Font Names RPMF, [2.10](#page-21-1) Font Table Command Reference, [2.12](#page-23-0) Font Table Definition, [2.10](#page-21-2) FONTS, [3.16](#page-53-0), [A.1](#page-184-13) FONTSDIR, [3.17](#page-54-0) FONTSPATH, [3.18](#page-55-0), [A.1](#page-184-14)

FONTTABLE, [3.19,](#page-56-0) [A.1](#page-184-15) Form Management, [2.6](#page-17-1) FORMFONTHEAVY, [3.20,](#page-57-0) [A.1](#page-184-16) FORMFONTLIGHT, [3.22,](#page-59-0) [A.1](#page-184-17) FORMFONTMEDIUM, [3.21,](#page-58-0) [A.1](#page-184-18) FORMLIB, [3.23,](#page-60-0) [A.1](#page-184-19) FORMPREFIX, [3.27](#page-64-0) FORMS, [3.24](#page-61-0), [A.1](#page-184-20) FORMSDIR, [3.25](#page-62-0) FRMEXT, [3.26](#page-63-0) FRMPATH, [A.1](#page-184-21) FRMPREFIX, [A.1](#page-184-22)

#### **I**

Image Handling, [2.6](#page-17-2) IMAGECVTDIR, [3.29](#page-66-0) IMAGECVTEXT, [3.30](#page-67-0) IMAGEDIR, [3.31](#page-68-0) IMAGETEMPDIR, [3.32](#page-69-0) IMAGETEMPLIB, [3.33](#page-70-0), [A.1](#page-184-23) IMGCONVERTPGM, [3.34](#page-71-0) IMGEXT, [3.35](#page-72-0) IMGPATH, [3.36](#page-73-0), [A.1](#page-184-24) INFILE, [3.37](#page-74-0), [A.1](#page-184-25) INKMAP, [3.38,](#page-75-0) [A.1](#page-184-26) Installation Unix Platform, [2.4](#page-15-1) Windows Platform, [2.4](#page-15-2)

#### **J**

JDE, [3.40,](#page-77-0) [A.1](#page-184-27) JDL, [3.41,](#page-78-0) [A.1](#page-184-28) Job Descriptor Entries (JDE), [2.7](#page-18-1) Job Descriptor Libraries (.JDL), [2.7](#page-18-2) JSL, [1.1](#page-8-4) JSL Limitations, [2.8](#page-19-1) JSL Support, [2.6](#page-17-3) JSLDIR, [3.42](#page-79-0) JSLLIB, [3.44](#page-81-0), [A.1](#page-184-29) JSLPATH, [3.45](#page-82-0), [A.1](#page-184-30) JSLPREFIX, [3.46](#page-83-0), [A.1](#page-184-31)

#### **K**

KEYXPS, [3.51](#page-88-0)

### **L**

LCDS, [1.1](#page-8-5) LGOCVTDIR, [3.47](#page-84-0) LGODIR, [3.48](#page-85-0) LGOEXT, [3.49](#page-86-0) LGOPATH, [3.50](#page-87-0), [A.1](#page-184-32) LINE Command Parameters, [B.7](#page-192-0) Logical Processing, [B.2](#page-187-0) Logo Handling, [2.6](#page-17-4) LRSCONV2.EXE, [2.4](#page-15-3)

LRSCVDR, [2.4,](#page-15-4) [2.20](#page-31-1) lrscvdr Command Line Parameters, [2.20](#page-31-2)

#### **N**

NLRSCVDR, [2.20](#page-31-3)

### **O**

Object Management, [2.7](#page-18-3) OFFSETDOTS, [3.52,](#page-89-0) [A.2](#page-185-0) OFFSETSCANS, [3.53,](#page-90-0) [A.2](#page-185-1) Operating System, [1.4](#page-11-0) OUTFILE, [A.2](#page-185-2) OUTPUT Command Parameters, [B.8](#page-193-0)

#### **P**

Page Descriptor Entries (.PDE), [2.7](#page-18-4) PAGECOUNT, [3.55,](#page-92-0) [A.2](#page-185-3) Page-oriented DJDEs, [B.10](#page-195-0) PAGESTART, [3.56](#page-93-0), [A.2](#page-185-4) PAPERSIZE, [3.57,](#page-94-0) [A.2](#page-185-5) PDL commands, [B.1](#page-186-1) PDL utility, [2.7](#page-18-5) PDL Utility Usage MVS Platform, [2.15](#page-26-0) Unix/Window Platform, [2.17](#page-28-0) PMU, [1.1](#page-8-6) Prerequisites Hardware, [1.4](#page-11-1) Software, [1.4](#page-11-2) PRO Document Enhancer option, [1.3](#page-10-1) PRO Indexer option, [1.2](#page-9-0) PRO Text option, [1.2](#page-9-1) Product-Set, [2.4](#page-15-5) PSDFLTFONT, [3.58,](#page-95-0) [A.2](#page-185-6) PSFONT, [2.10,](#page-21-3) [2.12](#page-23-1), [2.13](#page-24-0) NAME, [2.13](#page-24-1) POINTSIZE, [2.13](#page-24-2) SYMBOLSET, [2.13](#page-24-3) PSIMAGEBUFFERSIZE, [3.59](#page-96-0), [A.2](#page-185-7) PSOUTMAXLEN, [3.61,](#page-98-0) [A.2](#page-185-8) PSOUTPUTDELIM, [3.62,](#page-99-0) [A.2](#page-185-9) PSPRINTERMODEL, [3.60,](#page-97-0) [A.2](#page-185-10)

### **R**

RECDELIM, [3.63,](#page-100-0) [A.2](#page-185-11) Resource Types, [2.5](#page-16-3) RPMF, [1.1](#page-8-7) RPMF Font Names, [2.10](#page-21-4)

### **S**

SAVECVTIMAGES, [3.65](#page-102-0) Specific DJDE and PDL Command Support, [B.11](#page-196-0) Statistics Log, [1.3](#page-10-2) STATISTICSFILE, [3.66](#page-103-0), [A.2](#page-185-12) STATS, [3.67,](#page-104-0) [A.2](#page-185-13) STOCKSET statement, [2.8](#page-19-2) symbol set, [2.10](#page-21-5) symbol sets, [2.11](#page-22-0)

Symbols, [2.11](#page-22-1) SYMBOLSET, [2.10,](#page-21-6) [2.12](#page-23-2) example, [2.12](#page-23-3) MEMBER, [2.12](#page-23-4) NAME, [2.12](#page-23-5) TYPE, [2.12](#page-23-6) SYMBOLSETEXT, [3.68](#page-105-0) SYMBOLSETLIB, [3.69](#page-106-0), [A.2](#page-185-14) SYMBOLSETPREFIX, [3.70](#page-107-0), [A.2](#page-185-15) SYSCATBACKUP, [3.71](#page-108-0) SYSCATLG, [3.72](#page-109-0), [A.2](#page-185-16) SYSCATUPDATE, [3.73](#page-110-0), [A.2](#page-185-17) System Catalog, [2.7](#page-18-6)

### **U**

UCSB processing, [2.8](#page-19-3) UNICODE character standard, [2.10](#page-21-7)

#### **V**

VOLUME Command Parameters, [B.5](#page-190-0)

### **W**

Wingdings, [2.11](#page-22-2)

### **X**

Xerox Font Map Definitions, [2.11](#page-22-3) Xerox tape creation command, [2.9](#page-20-0) XESNAME, [2.10](#page-21-8) XFONT, [2.10,](#page-21-9) [2.12](#page-23-7), [2.13](#page-24-4) example, [2.14](#page-25-0) NAME, [2.13](#page-24-5) ORIENT, [2.13](#page-24-6) PFONT, [2.14](#page-25-1) PITCH, [2.13](#page-24-7) POINTSIZE, [2.13](#page-24-8) PPOINTSIZE, [2.14](#page-25-2) SYMBOLSET, [2.13](#page-24-9) WIDTHS, [2.14](#page-25-0) XESNAME, [2.13](#page-24-10) XFONT command, [2.10,](#page-21-10) [2.11](#page-22-4) XFONTLIB, [3.75,](#page-112-0) [A.2](#page-185-18) XFONTPREFIX, [3.76](#page-113-0), [A.2](#page-185-19) XICS, [1.1](#page-8-8) XIMGLIB, [3.77](#page-114-0), [A.2](#page-185-20) XIMGPREFIX, [3.78,](#page-115-0) [A.2](#page-185-21) XLGOLIB, [3.79](#page-116-0), [A.2](#page-185-22) XLGOPREFIX, [3.80,](#page-117-0) [A.2](#page-185-23)